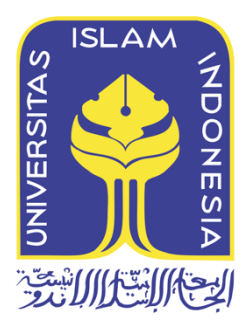

# **METADATA FORENSIK UNTUK MENDUKUNG**

## **PROSES INVESTIGASI DIGITAL**

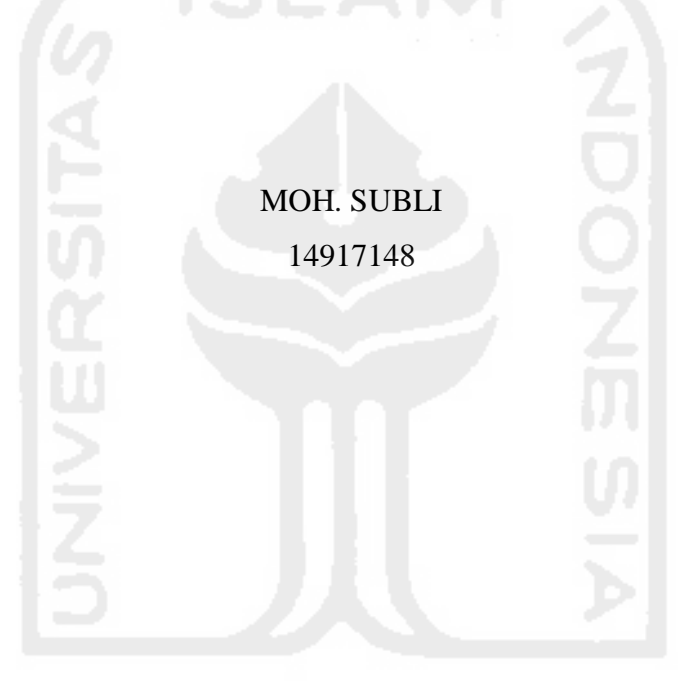

*Tesis diajukan sebagai syarat untuk meraih gelar Magister Komputer Konsentrasi Forensika Digital Program Studi Megister Teknik Informatika Program Pascasarjana Fakultas Teknologi Industri Universitas Islam Indonesia 2017*

a ha sa sansana

**Lembar Pengesahan Pembimbing** 

Metadata Forensik Untuk Mendukung Proses Investigasi Digital

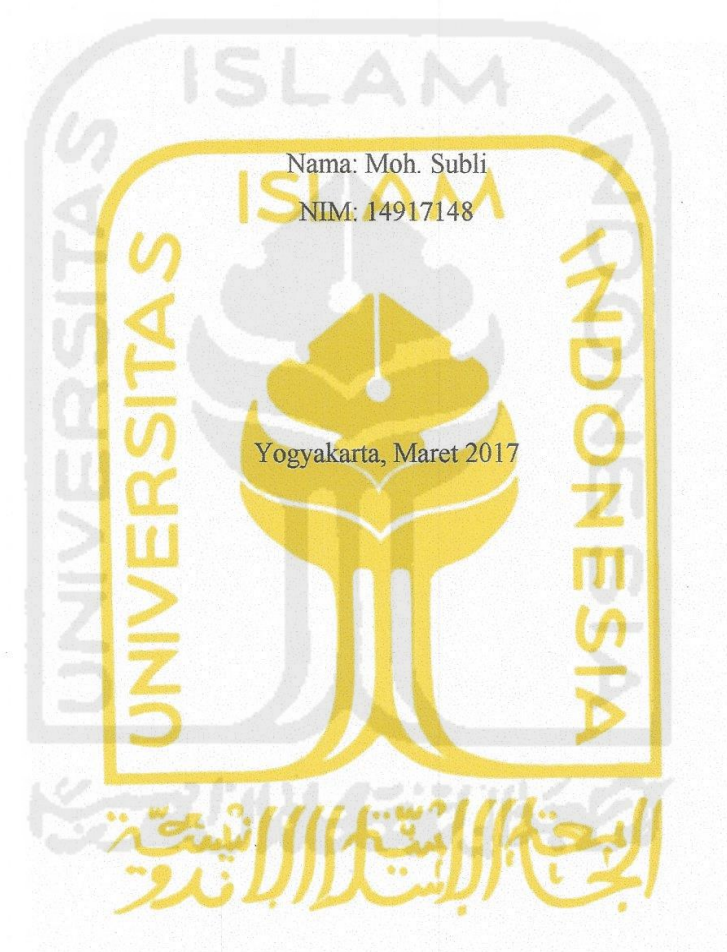

Pembimbing I

Dr. Bambang Sugiantoro, MT

Pembimbing II

Yudi Prayudi, S.Si., M.Kom

Lembar Pengesahan Penguji

Metadata Forensik Untuk Mendukung Proses Investigasi Digital

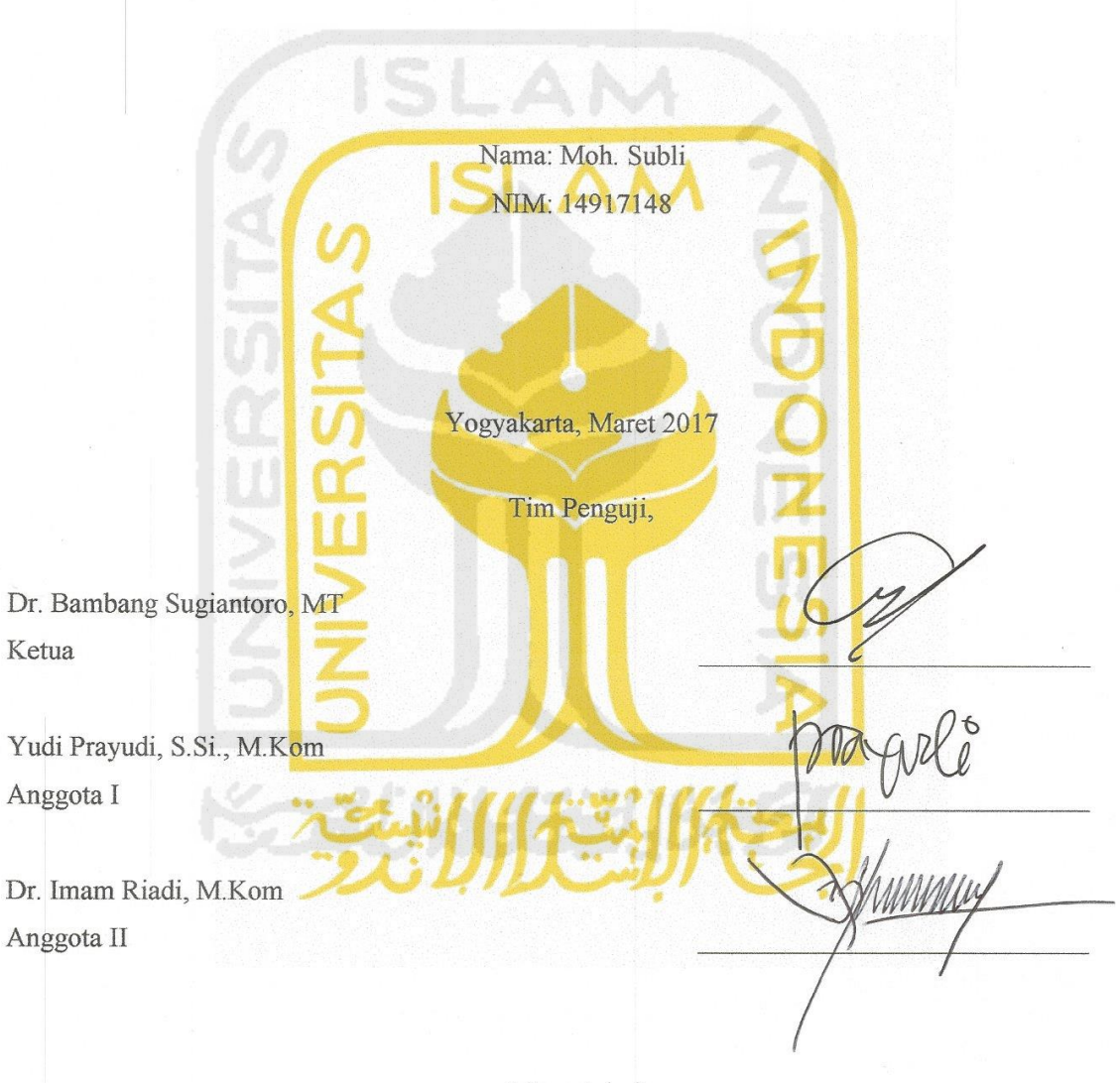

Mengetahui, Ketua Program Pascasarjana Fakultas Teknologi Industri Universitas Islam Indonesia IANA **PROS** Dr. R. Teduh Dirgahayu, ST., M.Sc

iii

#### <span id="page-3-0"></span>**Pernyataaan keaslian tulisan**

Dengan ini saya menyatakan bahwa tesis ini merupakan tulisan asli dari penulis, dan tidak berisi material yang telah diterbitkan sebelumnya atau tulisan dari penulis lain terkecuali referensi atas material tersebut telah disebutkan dalam tesis. Apabila ada kontribusi dari penulis lain dalam tesis ini, maka penulis lain tersebut secara eksplisit telah disebutkan dalam tesis ini.

Dengan ini saya juga menyatakan bahwa segala kontribusi dari pihak lain terhadap tesis ini, termasuk bantuan analisis statistik, desain survei, analisis data, prosedur teknis yang bersifat signifikan, dan segala bentuk aktivitas penelitian yang dipergunakan atau dilaporkan dalam tesis ini telah secara eksplisit disebutkan dalam tesis ini.

Segala bentuk hak cipta yang terdapat dalam material dokumen tesis ini berada dalam kepemilikan pemilik hak cipta masing-masing. Untuk material yang membutuhkan izin, Saya juga telah mendapatkan izin dari pemilik hak cipta untuk menggunakan material tersebut dalam tesis ini.

Yogyakarta, Maret 2017

Moh. Subli, S.ST

## <span id="page-4-0"></span>**Publikasi selama masa studi**

Subli, M., Sugiantoro., B., & Prayudi, Y. (2017). Metadata Forensik Untuk Mendukung Proses Investigasi Digital. *Jurnal Ilmiah DASI*, 18(1), 1411-3201.

## **Publikasi yang menjadi bagian dari tesis**

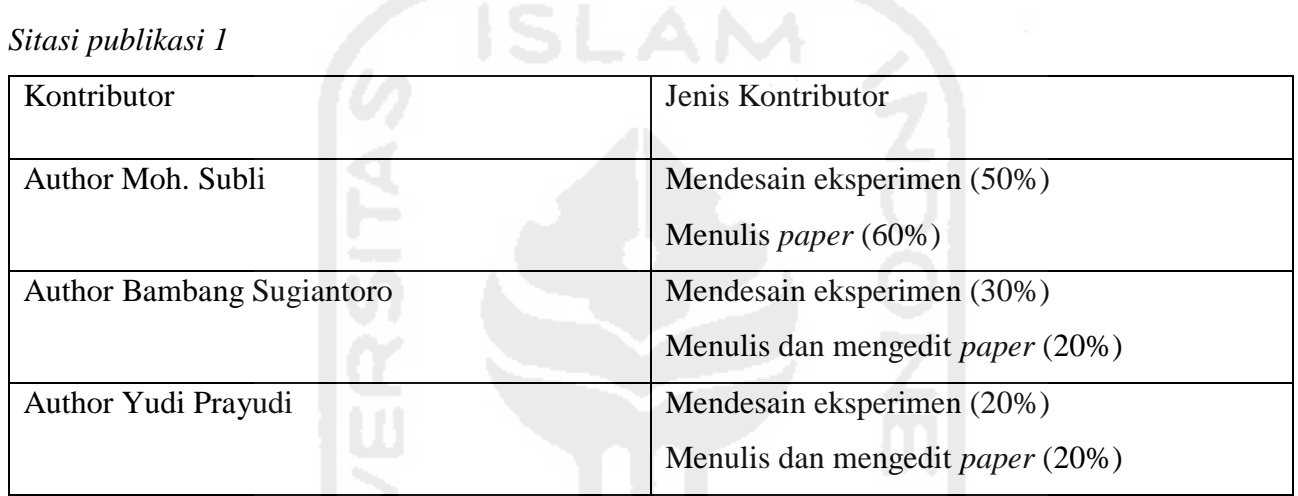

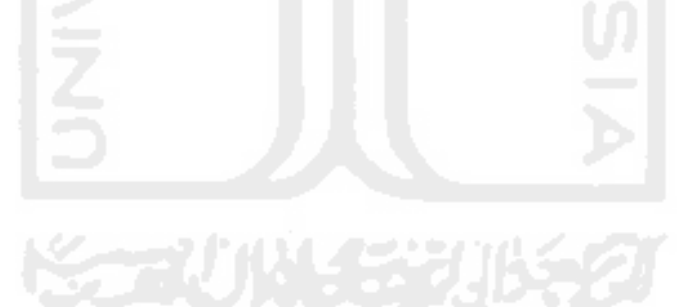

#### <span id="page-5-0"></span>**Kontribusi yang diberikan oleh pihak lain dalam tesis ini**

Ada beberapa pihak terkait yang punya kontribusi dalam penyelesaian penulisan tesis ini:

- Bapak Dr. Bambang Sugiantoro, MT selaku Pembimbing I dan Bapak Yudi Prayudi, S.Si., M.Kom selaku Pembimbing II yang telah memberikan arahan-arahannya kepada penulis, sehingga penulisan tesis ini bisa selesai dengan baik dan tepat waktu.
- Bapak Ir. H. Lalu Darmawan Bakti, M.Sc., M.Kom selaku Ketua Sekolah Tinggi Manajemen Informatika Komputer (STMIK) Mataram yang telah memberikan motivasi dan biaya-biaya selama masa studi sampai dengan tahap pembuatan tesis ini.
- Ibu Dwinita Arwidiyarti, M.Kom selaku Wakil Ketua Sekolah Tinggi Manajemen Informatika Komputer (STMIK) Mataram yang telah membimbing penulis dalam menyelesaikan tesis ini.
- Bapak Karya Gunawan, M.Kom selaku Dosen di Sekolah Tinggi Manajemen Informatika Komputer (STMIK) Mataram yang telah membantu penulis dalam menyelesaikan aplikasi sistem metadata forensik yang mana ini sangat berguna sekali dalam tesis ini.

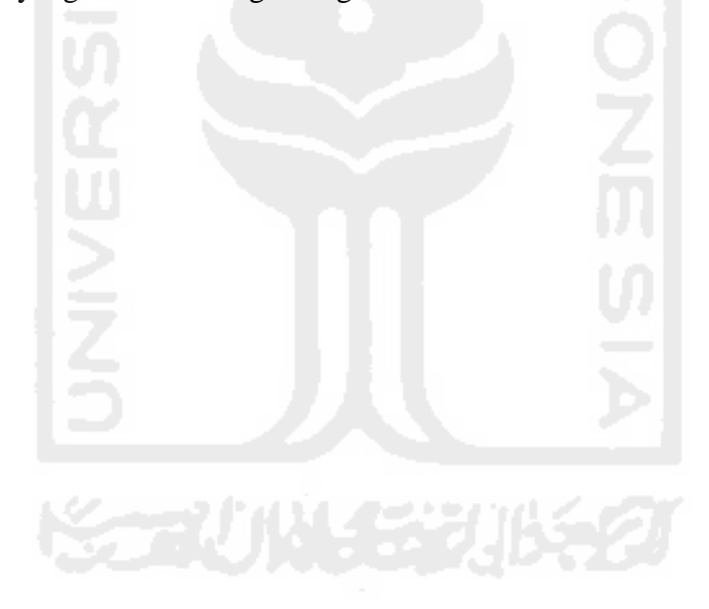

#### <span id="page-6-0"></span>**Halaman Persembahan**

Khusus kupersembahkan karya ini kepada orang-orang yang tersayang dan yang telah berjasa:

- ₩. Kepada Istri dan Anakku Zahira Ulfa yang akan berumur 1 Tahun di Bulan April besok ini. Terima kasih atas kasih sayang dan semangat yang kalian berikan.
- Kepada Kedua Orangtuaku, Mertuaku dan Guru-guruku yang tak henti-hentinya Berdoa untuk Ananda dan Kakak-kakak Adik-adikku yang selalu memberikan kata-kata penyemangat.
- Khusus kepada Bapak Direktur AMIKOM-ASM Mataram yang sekarang berubah bentuk menjadi Ketua STMIK-ASM Mataram yang telah memberikan kepercayaannya kepada Saya dalam melanjutkan Studi ini, Terima kasih banyak atas biaya dan bantuan-bantuan lainnya yang diberikan, semoga Saya berguna dan dapat memberikan sumbangsih yang banyak dan bermanfaat bagi perkembangan STMIK-ASM Mataram kedepan.

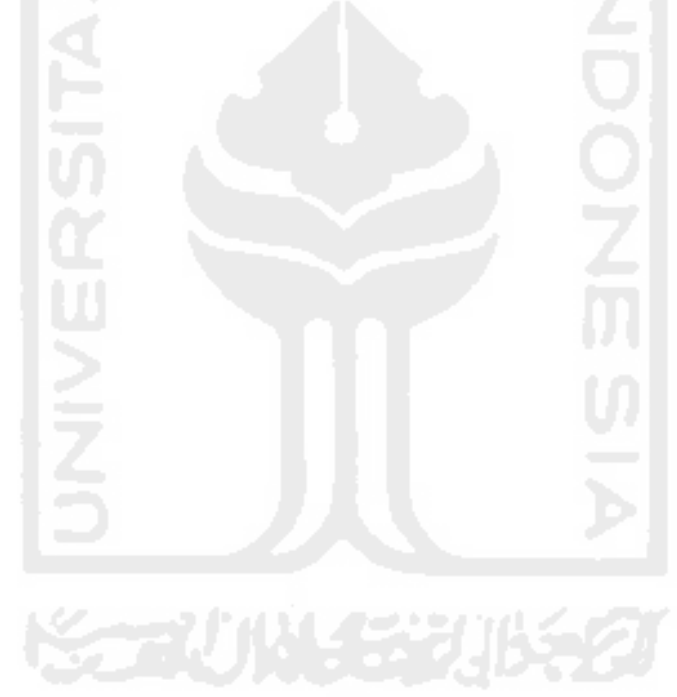

## <span id="page-7-0"></span>**Kata Pengantar**

Puji syukur penyusun panjatkan kehadirat Allah SWT, karena atas berkat rahmat, taufik serta hidayahnya sehingga penyusun dapat menyelesaikan Laporan Tesis di Universitas Islam Indonesia Yogyakarta. Tidak lupa pula shalawat serta salam Saya haturkan kepada junjungan Nabi Alam Nabi Besar Muhammad SAW, Keluarga Beliau dan Sahabat-sahabat Beliau yang telah membimbing Ummat Manusia kejalan yang lurus.

Laporan Tesis yang berjudul "METADATA FORENSIK UNTUK MENDUKUNG PROSES INVESTIGASI DIGITAL" disusun guna memenuhi salah satu syarat akademik untuk menempuh kelulusan Program Pascasarjana Magister Teknik Informatika pada Fakultas Teknologi Industri Universitas Islam Indonesia Yogyakarta.

Dan ucapan terima kasih yang sebesar - besarnya kepada semua pihak yang telah banyak membantu dalam menyelesaikan laporan ini utamanya kepada yang terhormat:

- 1. Bapak Dr. Ir. Harsoyo, M.Sc sebagai Rektor Universitas Islam Indonesia Yogyakarta Periode sebelumnya dan Bapak Nandang Sutrisna, S.H., LL.M., M.Hum., Ph.D yang baru saja dilantik sebagai Rektor Universitas Islam Indonesia Yogyakarta.
- 2. Bapak Dr. R. Teduh Dirgahayu, ST., M.Sc sebagai Ketua Program Pascasarjana Fakultas Teknologi Industri Universitas Islam Indonesia Yogyakarta.
- 3. Bapak Yudi Prayudi, S.Si., M.Kom selaku Ketua PUSFID Fakultas Teknologi Industri Universitas Islam Indonesia Yogyakarta sekaligus Pembimbing II yang telah meluangkan banyak waktunya dalam membimbing dan mebantu penulis selama penulisan Tesis ini.
- 4. Bapak Dr. Bambang Sugiantoro, MT selaku Pembimbing I yang telah memberikan arahanarahan dalam membimbing dan mebantu penulis selama penulisan Tesis ini.
- 5. Bapak Dr. Imam Riadi, M.Kom selaku Penguji yang telah memberikan masukan, saran dan kritikannya kepada penulis dalam tahap perbaikan-perbaikan penyusunan laporan tesis ini.
- 6. Segenap Dosen dan Staf Universitas Islam Indonesia Yogyakarta, khususnya Fakutas Teknologi Industri, Terima kasih atas semuanya.
- 7. Teman-teman semuanya yang dari Magister Teknik Informatika Fakultas Teknologi Industri Universitas Islam Indonesia Yogyakarta dan juga khususnya Konsentrasi Forensika Digital Angkatan X, Terima kasih banyak sudah saling pada mengingatkan.
- 8. Kepada Bapak Direktur AMIKOM-ASM Mataram yang sekarang berubah bentuk menjadi Ketua STMIK-ASM Mataram yang telah memberikan kepercayaannya kepada saya dalam melanjutkan Studi ini, Terima kasih banyak atas biaya dan bantuan-bantuan lainnya yang diberikan.
- 9. Kepada Ibu Dwinita Arwidiyarti, M.Kom dan Bapak Karya Gunawan, M.Kom yang sangat mensupport dan membantu penulis dalam penyelesaian penulisan Laporan Tesis ini, Terima kasih banyak atas segala bimbingan dan bantuannya.
- 10. Kepada semua Teman-teman Dosen dan Staf STMIK-ASM Mataram yang selalu memberikan supportnya kepada penulis, Terima kasih banyak.

Penyusun menyadari sepenuhnya bahwa penyusunan laporan Tesis ini masih jauh dari kata sempurna sehingga masih diperlukan penyempurnaan lebih lanjut. Untuk itu saran, kritik dan tambahan yang sifatnya membangun penyusun harapkan dari pembaca untuk selanjutnya.

Harapan penyusun, semoga Laporan Tesis ini dapat bermanfaat bagi Saya pribadi pada khususnya dan untuk kita semua pada umumnya.

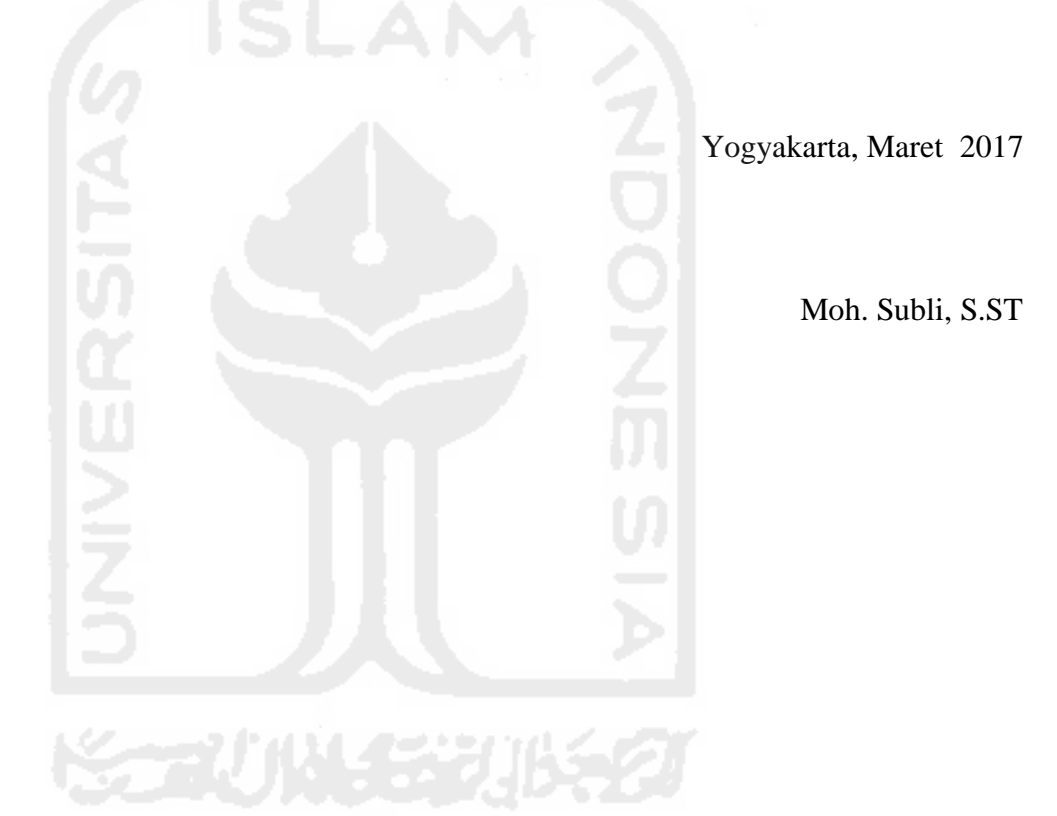

## <span id="page-9-0"></span>Daftar Isi

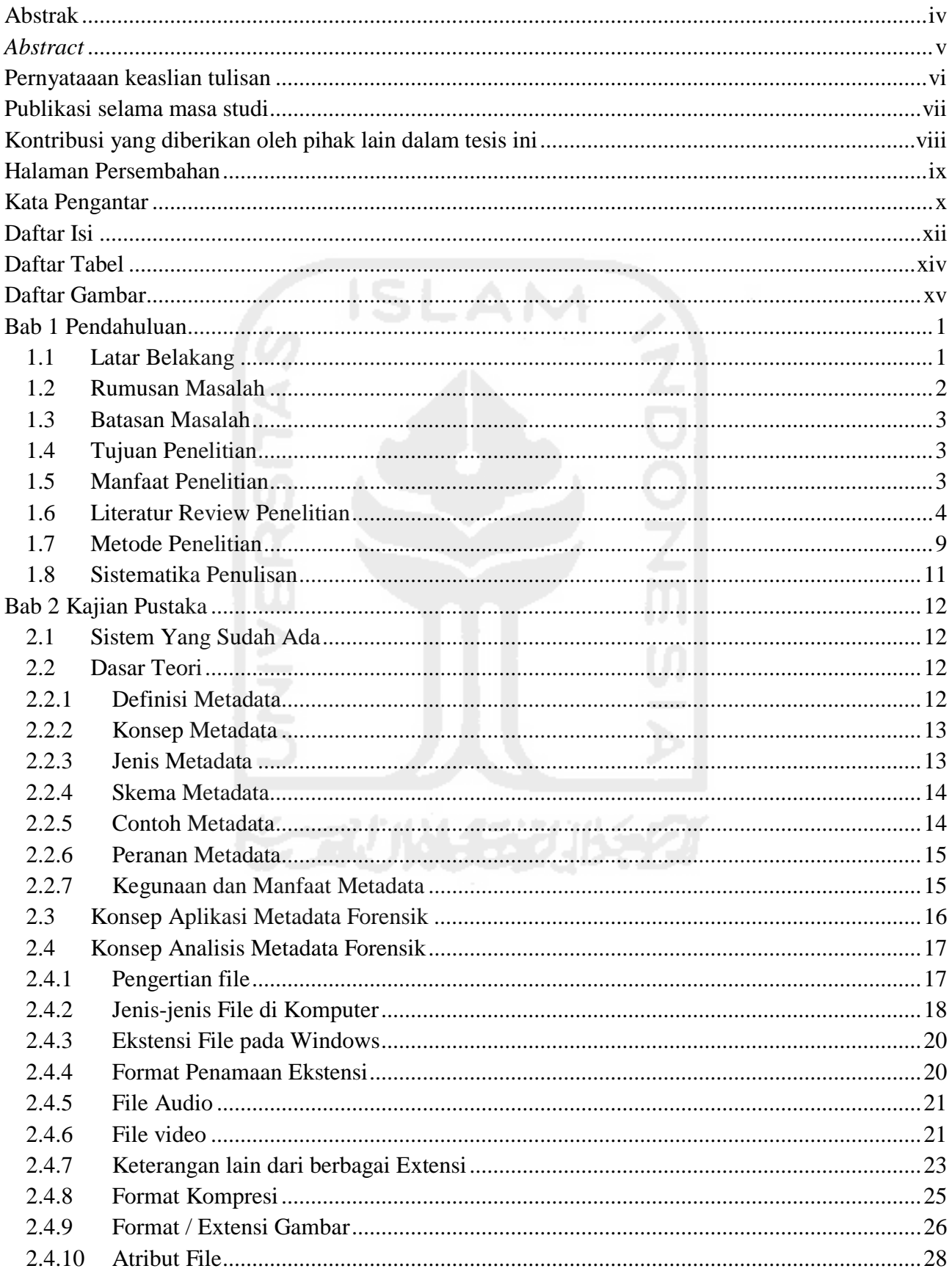

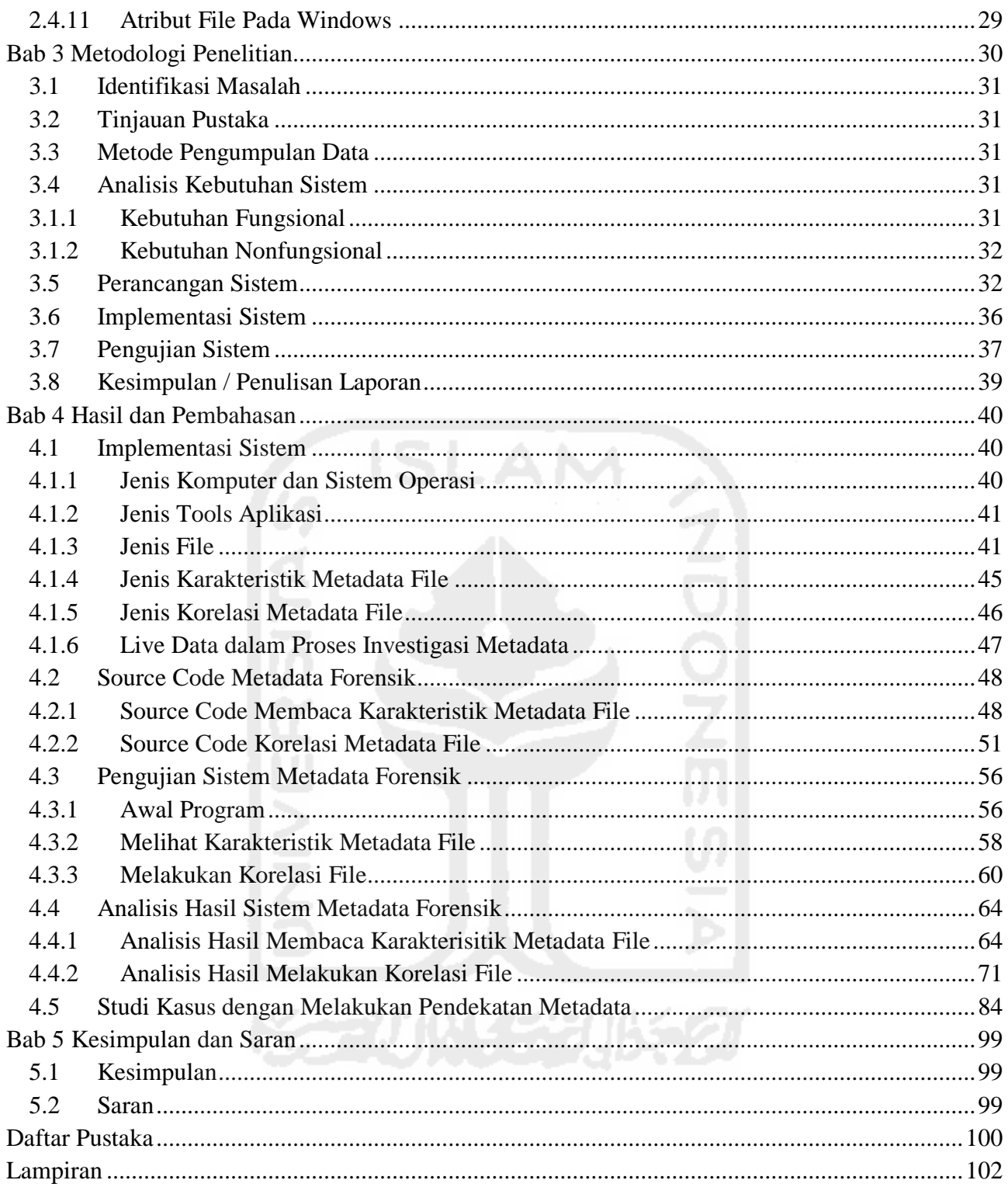

## <span id="page-11-0"></span>**Daftar Tabel**

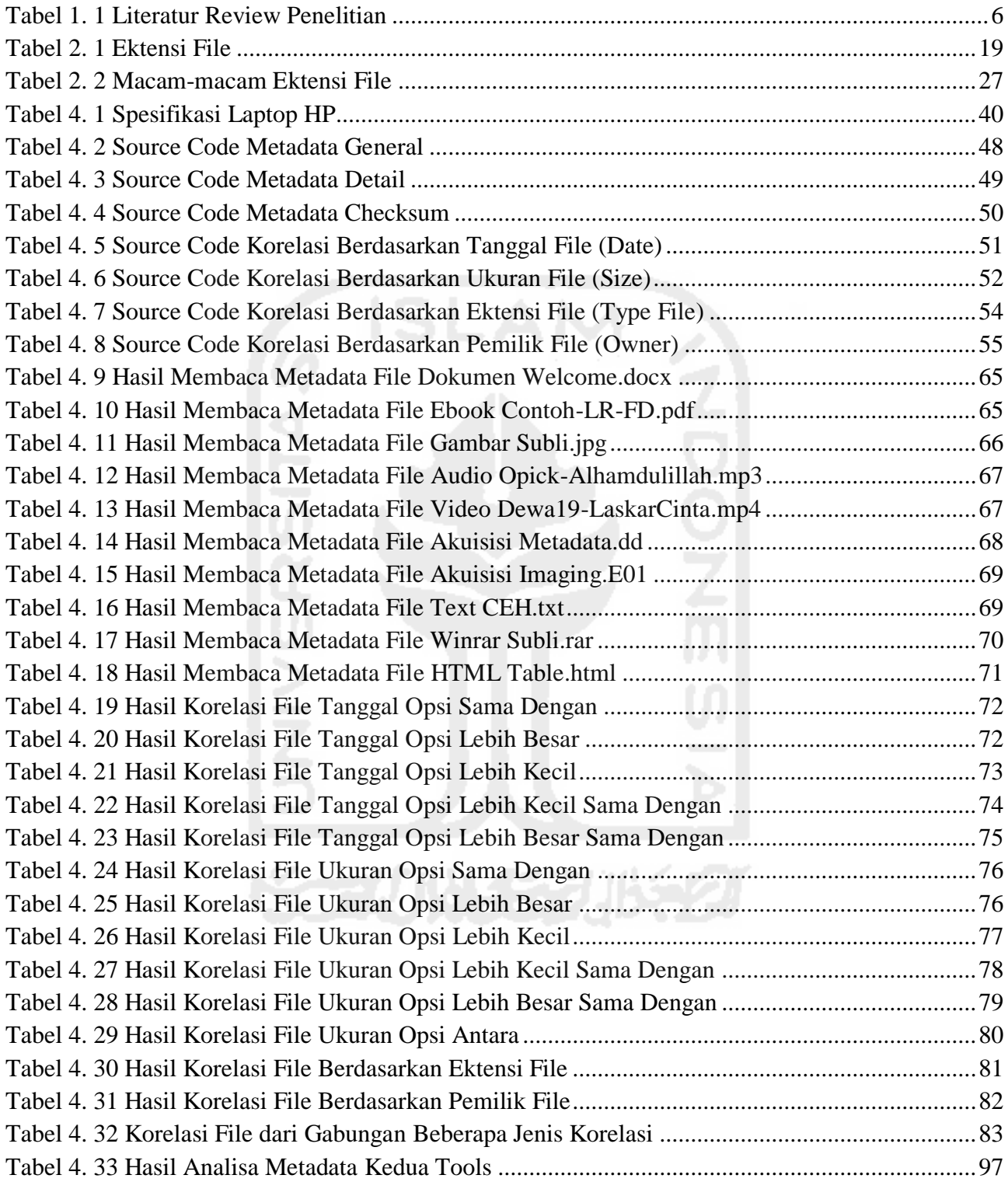

## <span id="page-12-0"></span>**Daftar Gambar**

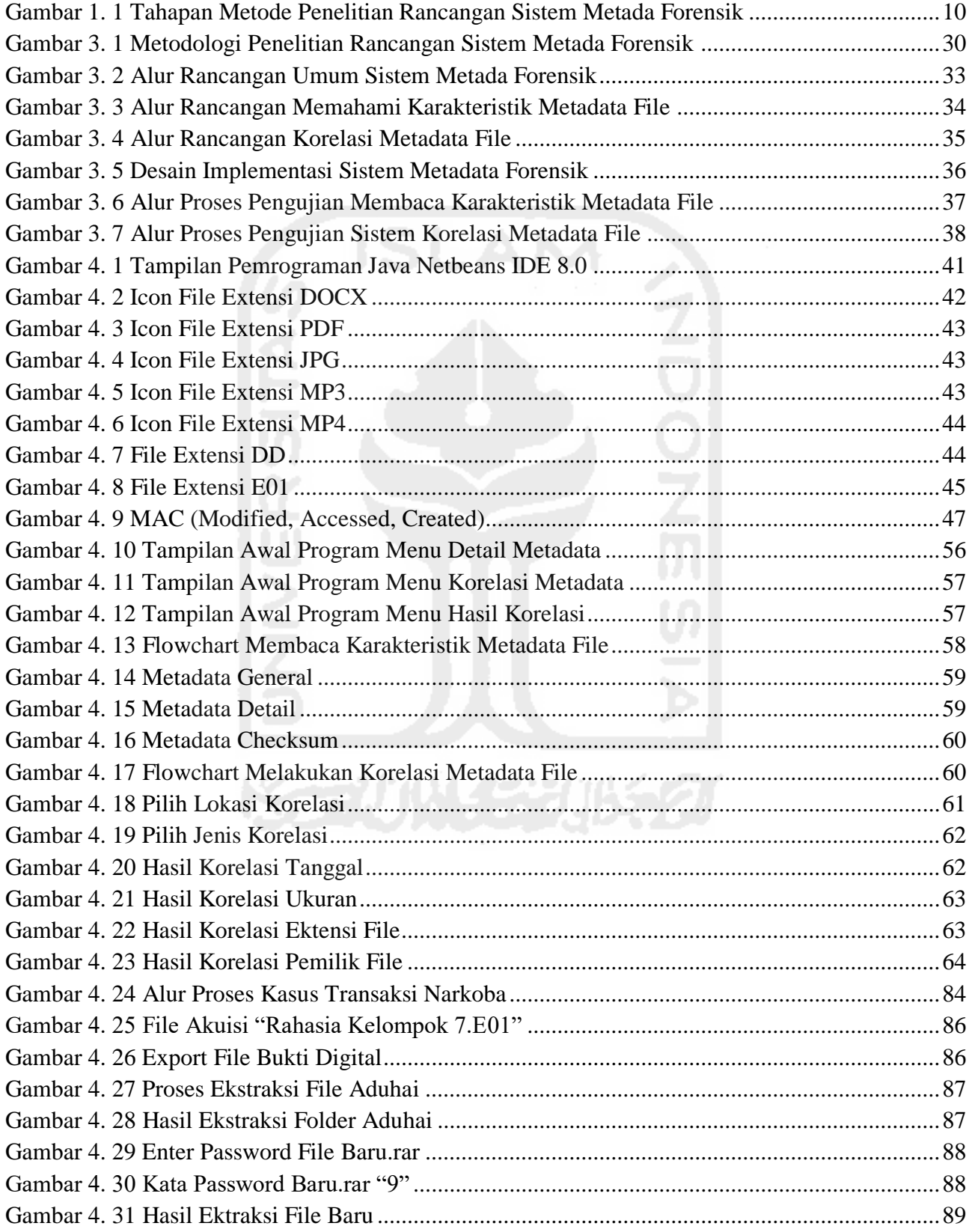

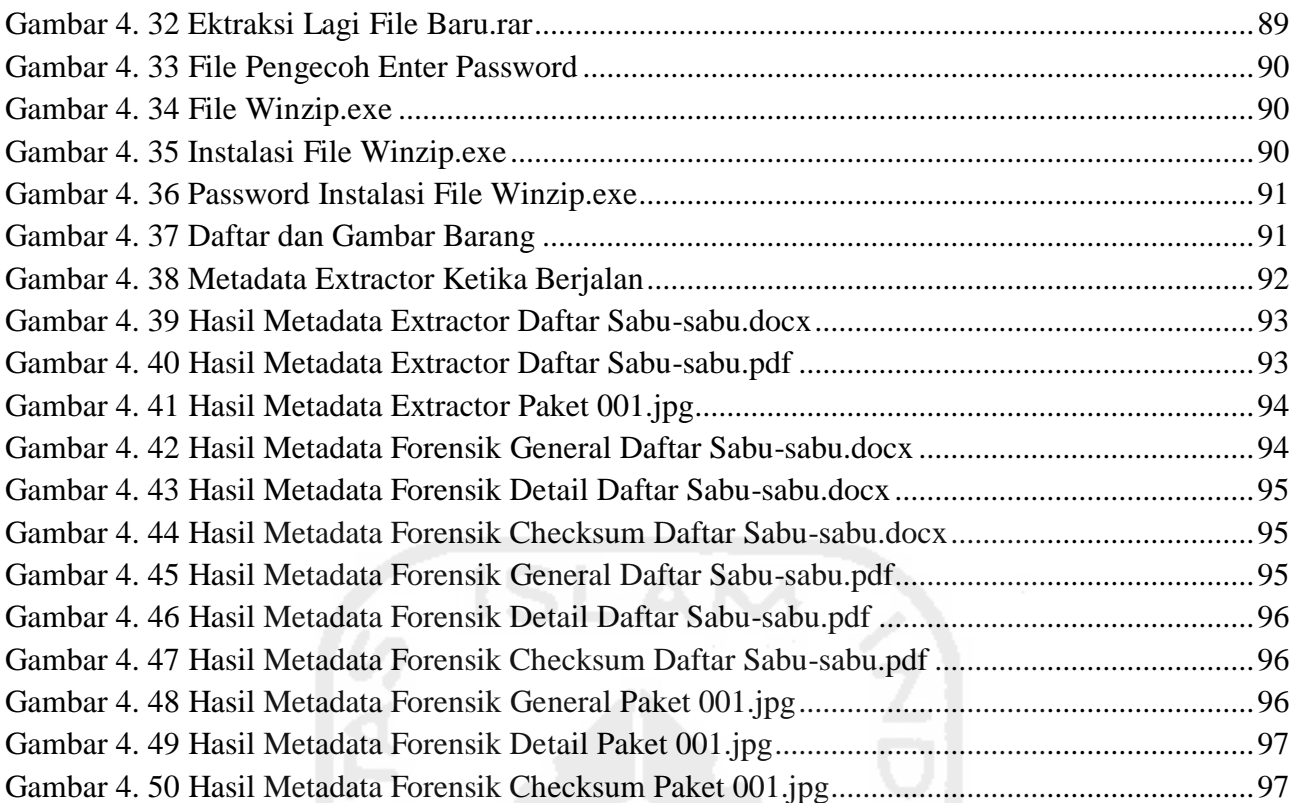

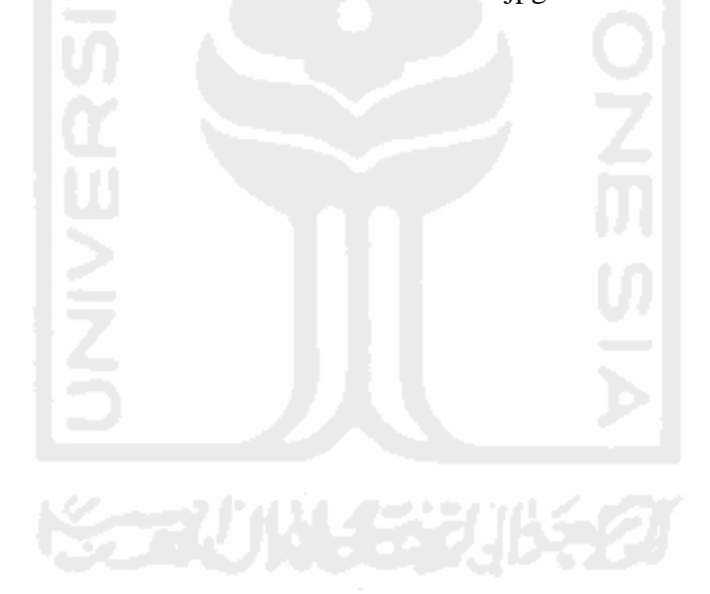

#### <span id="page-14-0"></span>**Abstrak**

Metadata adalah informasi yang terstruktur yang menggambarkan, menjelaskan, menempatkan, atau membuat lebih mudah untuk mengambil, menggunakan, atau mengelola sebuah sumber informasi. Metadata sering disebut data tentang data atau informasi tentang informasi. Selama ini fokus dari analisis forensik itu lebih banyak kepada menemukan file-file yang contennya itu sesuai dengan tujuan investigasi. Cara lain yang bisa dilakukan yaitu dengan melakukan pendekatan metadata, mengapa metadata karena metadata menyimpan informasi lain dari sebuah file. Apabila ini dilakukan, maka diharapkan proses ini bisa melihat langsung metadata file secara umum dan juga dapat menemukan file-file berdasarkan korelasi file dengan parameter dari metadata file tersebut. Cara ini umumnya belum terfasilitasi oleh alat-alat forensik yang ada, sehingga perlu dilakukan penelitian untuk melihat sejauh mana kemungkinan kemanfaatan metadata untuk mendukung proses investigasi digital.

### **Kata Kunci**

Metadata File, Korelasi File, Sistem Aplikasi Metadata Forensik

#### <span id="page-15-0"></span>*Abstract*

*Metadata is structured information that describes, explains, locates, or make it easier to retrieve, use or manage an information resource. Metadata is often called data about data or information about information. During this time the focus of the forensic analysis was more to find the files that contennya accordance with the purpose of the investigation. Another way to do that is by doing approach metadata, why metadata for metadata store other information from a file. If this is done, it is expected that this process can be viewed directly metadata files in general and also be able to find files based on file correlation with the parameters of the metadata file. This method is generally not facilitated by forensic tools are there, so research must be done to see the extent to which the possibilities for the benefit of metadata to support digital investigation process.*

#### *Keywords*

*File Metadata, File Correlation, Application System Metadata Forensics*

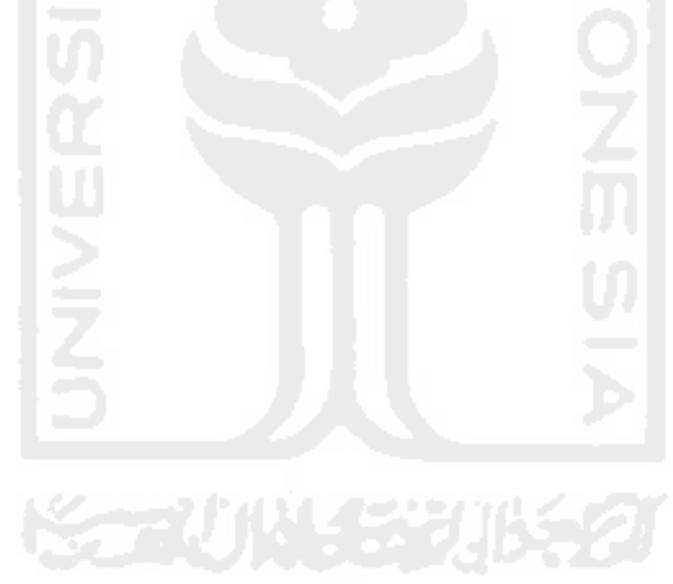

## <span id="page-16-0"></span>**Bab 1 Pendahuluan**

## <span id="page-16-1"></span>**1.1 Latar Belakang**

Berdasarkan Undang-undang Republik Indonesia Nomor 11 Tahun 2008 bahwa informasi elektronik dan/atau dokumen elektronik dan/atau hasil cetaknya merupakan alat bukti hukum yang sah, sesuai dengan Pasal 1 Ayat 1 bahwa Informasi Elektronik adalah satu atau sekumpulan data elektronik, termasuk tetapi tidak terbatas pada tulisan, suara, gambar, peta, rancangan, foto, electronic data interchange (EDI), surat elektronik *(electronic mail*), telegram, teleks, telecopy atau sejenisnya, huruf, tanda, angka, Kode Akses, simbol, atau perforasi yang telah diolah yang memiliki arti atau dapat dipahami oleh orang yang mampu memahaminya. Sebagaimana tertuang juga dalam Penjelasan atas Undang-undang Republik Indonesia Nomor 11 Tahun 2008 tentang Informasi dan Transaksi Elektronik yaitu pembuktian merupakan faktor yang sangat penting, mengingat informasi elektronik bukan saja belum terakomodasi dalam sistem hukum acara Indonesia secara komprehensif, melainkan juga ternyata sangat rentan untuk diubah, disadap, dipalsukan, dan dikirim ke berbagai penjuru dunia dalam waktu hitungan detik. Dengan demikian, dampak yang diakibatkannya pun bisa demikian kompleks dan rumit.

Munculnya berbagai jenis pelanggaran dan tindak kejahatan pada dunia komputer khususnya tentang masalah data atau file, seperti pencurian data, penggandaan data, penghapusan data sampai dengan masalah memanipulasikan data yang semakin sering terjadi pada saat ini. Semua setuju bahwa kejahatan pada dunia komputer terus meningkat dari tahun ke tahun sejalan dengan perkembangan dan kemajuan dalam dunia informasi dan transaksi elektronik (ITE) atau dalam ilmu pengetahuan teknologi informasi dan komunikasi.

Pada saat disadari maupun tidak disadari bahwa secara tidak langsung semua aktivitas dan kegiatan yang dilakukan termasuk identitas pribadi sesorang bisa terekam pada perangkat dunia informasi dan transaksi elektronik (ITE). Sebagai dampaknya, dewasa ini muncul berbagai jenis tindak kejahatan yang dapat mengeksploitasi informasi dan transaksi elektronik (ITE) tersebut. Salah satunya adalah yang sering terekam yang bisa di jadikan sebagai laporan barang bukti dari jenis data atau file yaitu tentang metadata file.

Metadata adalah informasi yang terstruktur yang menggambarkan, menjelaskan, menempatkan, atau membuat lebih mudah untuk mengambil, menggunakan, atau mengelola

sebuah sumber informasi. Metadata sering disebut data tentang data atau informasi tentang informasi (Niso 2004). Metadata adalah informasi yang ditanam pada sebuah file yang isinya berupa penjelasan tetang file tersebut. Metadata ini mengandung informasi mengenai isi dari suatu data yang dipakai untuk keperluan manajemen file atau data itu nantinya dalam suatu basis data (Putu Laxman Pendit 2007). Jika data tersebut dalam bentuk *document docx* metadatanya berupa keterangan mengenai *name file, content created, date last saved, content type, pages, word count, character count, line count, paragraph count, size, date created, date modified, date accessed, computer* dan masih banya lagi. Jika dalam bentuk *pdf* metadatanya berupa *name, type, foder path, size, date created, date modified, attributes, owner* dan *computer.* Untuk jenis data gambar *jpg*, metadata mengandung informasi mengenai siapa pemotretnya, kapan pemotretannya, dan *setting* kamera pada saat dilakukan pemotretan. Untuk audio jenis *mp3* bisa tambahan metadatanya berupa *album, year, genre, length, bit rate* dan rekaman yang dipakai lainnya. Untuk jenis video *mp4* metadatanya bisa berupa seperti mp3 dengan tambahan *frame width, frame height, date rate, total bitrate, frame rate, channels* dan jenis perekam video lainnya. Untuk file akuisisi hasil imaging yang berupa *dd* dan *E01* metadatanya adalah *Acquired using, Case Number, Evidence Number, Unique description, Examiner, Notes* dan bisa nilai checksumnya yang berupa MD5, SHA1 dan SHA256.

Selama ini fokus dari analisis forensik itu lebih banyak kepada menemukan file-file yang contennya itu sesuai dengan tujuan investigasi. Cara lain yang bisa dilakukan yaitu dengan melakukan pendekatan metadata, mengapa metadata karena metadata menyimpan informasi lain dari sebuah file. Apabila ini dilakukan, maka diharapkan proses ini bisa melihat langsung metadata file secara umum dan juga dapat menemukan file-file berdasarkan korelasi file dengan parameter dari metadata file tersebut. Cara ini umumnya belum terfasilitasi oleh alat-alat forensik yang ada, sehingga perlu dilakukan penelitian untuk melihat sejauh mana kemungkinan kemanfaatan metadata untuk mendukung proses investigasi digital.

Untuk itu, dalam penelitian ini dibuatlah sebuah sistem aplikasi untuk metadata forensik. Sistem ini dibuat untuk memudahkan dalam memahami karakteristik metadata file secara umum dan memudahkan pencarian file-file berdasarkan korelasi metadata file tersebut.

#### <span id="page-17-0"></span>**1.2 Rumusan Masalah**

Berdasarkan latar belakang yang telah diuraikan diatas, dapat dirumuskan masalah dalam penelitian ini adalah sebagai berikut:

a. Bagaimanakah memahami karakteristik metadata file?

- b. Bagaimanakah merancang sistem atau metode algoritma untuk melakukan korelasi metadata file?
- c. Bagaimanakah menguji kinerja sistem atau algoritma yang dibangun untuk melakukan analisis metadata file dalam sebuah proses investigasi?

## <span id="page-18-0"></span>**1.3 Batasan Masalah**

Batasan masalah dalam penelitian ini meliputi:

- a. Membaca karakteristik metadata file secara umum.
- b. Metadata file yang akan dipahami yaitu tujuh macam jenis file yang ada didalam komputer yang ber-extension Docx, Pdf, Jpg, Mp3,Mp4, DD dan E01.
- c. Parameter korelasi metadata file yaitu berdasarkan Tanggal (*File Date*), Ukuran (*File Size*), Ektensi (*File Type*) dan Pemilik (*File Owner*).
- d. File yang dibangun bukan berdasarkan hasil imaging/akuisisi tetapi langsung dari komputer.

## <span id="page-18-1"></span>**1.4 Tujuan Penelitian**

Adapun tujuan dari penelitian ini antara lain:

- a. Melakukan pembacaan metadata file untuk memahami karakteristik metadata setiap file.
- b. Melakukan perancangan sistem atau metode algoritma untuk melakukan korelasi metadata file yang bisa mencari file-file di dalam komputer.
- c. Melakukan pengujian kinerja sistem atau algoritma yang dibangun untuk melakukan analisis metadata file dalam sebuah proses investigasi.

## <span id="page-18-2"></span>**1.5 Manfaat Penelitian**

Manfaat yang diharapkan dari penelitian ini adalah sebagai berikut:

- a. Mempermudah seorang analisa/investigator dalam memahami karakteristik metadata setiap file.
- b. Mempermudah seorang analisa/investigator dalam menemukan file-file yang ada didalam komputer dengan melakukan korelasi metadata file.
- c. Selain dari itu diharapkan hasil dari penelitian ini bisa dimanfaatkan oleh penyidik untuk melakukan proses investigasi tidak hanya pada satu komputer saja tetapi bisa di terapkan pada semua komputer.

#### <span id="page-19-0"></span>**1.6 Literatur Review Penelitian**

Beberapa penelitian yang berhubungan dengan metadata forensik yaitu penelitian yang dilakukan oleh Usama Salama, Vijay Varadharajan, & Michael Hitchens (2012) dalam penelitian ini bahwasanya peneliti telah menyelidiki berbagai jenis metadata yang umumnya tersedia dengan benda-benda digital seperti foto dan dokumen yang tersedia di Internet dan telah menganalisis berbagai jenis informasi metadata yang dihasilkan oleh perangkat kamera dan smartphone yang digunakan untuk menangkap dan menyimpan foto digital di web. Analisis yang digunakan adalah dengan pengembangan aturan heuristik yang dapat digunakan untuk meningkatkan kualitas pengambilan keputusan dalam penyelidikan forensik.

Penelitian yang sama di lakukan juga oleh M.P. Roberts & J. Haggerty (2013) tentang peningkatan penggunaan internet untuk menyimpan data yang dipastikan bahwa tersedianya sumber daya yang berharga untuk pemeriksa forensik selama penyelidikan. Yang menarik adalah bukti yang terkait dengan penyebaran gambar tidak senonoh anak-anak yang menyebar melalui situs jejaring sosial dan forum web.

Penelitian lain juga dilakukan Sriram Raghavan & S V Raghavan (2013) Secara tradisional, sumber bukti digital yang di analisis oleh individual meneliti berbagai artefak yang terkandung di dalamnya dan menggunakan metadata artefak untuk memvalidasi keaslian urutan mereka. Namun, ketika artefak dari gambar forensik, folder, file log, dan pembuangan paket jaringan telah di analisis, pemeriksaan artefak dan metadata dalam isolasi menghadirkan tantangan yang signifikan. Idealnya, ketika sebuah sumber diperiksa, itu adalah tugas yang berharga untuk menentukan korelasi antara artefak dan kelompok artefak yang terkait.

Selanjutnya Mark Phillips (2013) menjelaskan metodologi secara keseluruhan, memperkenalkan dua *tools opensource* sederhana yang dikembangkan untuk membantu memberikan contoh perintah dalam menunjukkan beberapa permintaan analisis metadata secara umum dan Kam Woods, Alexandra Chassanoff & Christopher A. Lee (2013) fokus pada metadata yang dihasilkan oleh *tools open-source* yang mendukung Digital Forensik XML (DFXML). Bagaimana bagian-bagian dari metadata ini dapat digunakan saat merekam peristiwa PREMIS untuk menggambarkan kegiatan yang relevan dengan pelestarian dan akses dari metadata tersebut.

Volume besar metadata tersedia dalam infrastruktur database untuk keperluan penyelidikan tetapi sebagian besar usaha terletak pada pengambilan dan analisis informasi yang dari sistem komputasi. Dengan demikian, dalam penelitian ini terutama relevansi metadata dalam desain dari alat forensik database yang umum independen dari DBMS yang difokuskan untuk digunakan. (Shraddha Suratkar & Harmeet Khanuja 2014).

Begitu juga dalam lain yang mengkatakan bahwa metadata tidak terlihat saat melihat data dalam sejumlah bentuk seperti dokumen docx atau jpg. Namun demikian, pertimbangan penting dalam penemuan informasi untuk digunakan dalam investigasi forensik digital. Berbagai jenis dokumen dan file memiliki sejumlah format dan jenis metadata, yang dapat digunakan untuk menemukan sifat-sifat dari aktivitas file, dokumen atau jaringan. Selain itu, Metadata berguna dalam banyak keadaan, di mana ia dapat memberikan bukti kolaborasi antara kelompok orang, karena beberapa dari mereka tidak menyadari jenis informasi yang disimpan di dalam dokumen mereka. Dengan demikian, penyidik digital forensik dapat mengakses informasi dokumen tersembunyi ini. Dalam kasus hukum, identifikasi bukti digital yang relevan sangat penting untuk mendukung kasus, verifikasi dan pemeriksaan yang ada pada bentuk argumen hukum. Dalam penelitian ini, ditujukan bagaimana menggunakan format dan jenis metadata yang berbeda dalam memvalidasi argumen hukum untuk dijadikan bukti yang relevan (Fahad Alanazi & Andrew Jones 2015)

Ezz El-Din Hemdan & Manjaiah D.H (2015) juga dalam penelitiannya melakukan pendekatan analisis forensik untuk benda digital seperti foto digital dan dokumen. Benda-benda ini berisi metadata penting yang dapat digunakan oleh penyidik untuk membantu menyelidiki kejahatan yang berkaitan dengan *cloud*. Metadata dapat digunakan juga oleh penyerang untuk melakukan kegiatan ilegal sehingga ada kebutuhan serius untuk melindungi metadata karena memberikan peneliti dengan informasi yang dapat dipercaya untuk melakukan penyelidikan forensik. Dalam pendekatan ini, metadata yang dihasilkan dari benda-benda dan juga algoritma hash diterapkan untuk menghasilkan nilai hash untuk menjamin integritas data yang diunggah ke layanan *cloud* seperti ADrive, Box, Microsoft onedrive, Google Drive, Copy dan Dropbox.

Andy Spore (2016) mengatakan lebih banyak orang memahami peran metadata dari segi pengembangan strategi hukum dan dengan analisis forensik yang tepat, metadata dapat membantu pola sorot, penetapan waktu, dan titik kesenjangan dalam data.

Pada penelitian ini konsep yang akan diusulkan dan membedakan dengan penelitian sebelumnya adalah pada teknik model pencarian metadata setiap file pada komputer. Berikut tabel 1.1 menampilkan literatur review penelitian sebelumnya dan penelitian yang di usulkan.

| No.            | <b>Paper Utama</b>                                                         | <b>Masalah</b>                                                                                                    | <b>Pemecahan Masalah</b>                                                                                                    |
|----------------|----------------------------------------------------------------------------|----------------------------------------------------------------------------------------------------|----------------------------------------------------------------------------------------------------|
| $\mathbf{1}$   | Usama<br>Salama,<br>Vijay<br>Varadharajan, &<br>Michael Hitchens<br>(2012) | terhadap<br>$\pi$ ivasi $\bullet$<br>$\bullet$ Ancaman<br>pengguna yang dihasilkan dari<br>jenis metadata file umum yang<br>diunggah ke situs jejaring sosial.<br>$\bullet$ Bagaimana<br>mudahnya<br>bagi<br>penyerang dalam mengekstrak<br>informasi privasi yang signifikan<br>dari metadata yang tertanam<br>dalam file upload di server web<br>publik dan risiko privasi ini<br>untuk pengguna pada umumnya.                                                                                                    | Analisis dari semua metadata<br>dalam<br>file<br>tertanam<br>yang<br>terletak di server web publik,<br>dengan fokus khusus pada<br>metadata foto yang diunggah.                                                                                                    |
| $\overline{2}$ | M.P. Roberts & J.<br>Haggerty (2013)                                       | • Bukti yang<br>terkait<br>penyebaran<br>gambar<br>tidak<br>anak-anak<br>senonoh<br>yang<br>menyebar melalui situs jejaring<br>sosial dan forum Web.                                                                                                    | dengan • Metafor,<br>Web<br>menggunakan<br>searches<br>crawler<br>untuk<br>metadata<br>untuk<br>signatures<br>identifikasi otomatis dari file<br>yang berada di server web<br>remote.<br>· Dengan cara ini, dapat di<br>identifikasi repositori potensi<br>gambar ilegal atau sumber bukti<br>yang terkait dengan kejahatan<br>seperti memanfaatkan metadata<br>geo-lokasi<br>untuk<br>mengidentifikasi gambar digital<br>yang diambil selama kejahatan<br>berlangsung. |
| 3              | Sriram Raghavan<br>& S V Raghavan<br>(2013)                                | · Selama ini kebutuhan<br>analisis •<br>bukti digital dalam memastikan<br>sifat artefak yang terkandung dan<br>bagaimana cara menguatkan satu<br>sama lain untuk relevansi dengan<br>penyelidikan.<br>Namun,<br>pembentukan asosiasi tersebut<br>dan penemuan korelasi yang<br>terus masih tetap sebagian besar<br>manual.<br>$\bullet$ Sebagai<br>heterogenitas<br>bukti<br>digital terus tumbuh<br>dengan<br>kemajuan teknologi,<br>$\bullet$ kita<br>dihadapkan<br>dengan<br>perangkat digital yang lebih<br>baru, berkas yang lebih baru dan<br>format log dari asosiasi yang<br>harus ditemukan. | Menyajikan<br>tools<br>analisis<br>AssocGEN yang menggunakan<br>metadata untuk menentukan<br>hubungan antara artefak milik<br>files, logs dan network packet<br>dumps, dan mengidentifikasi<br>asosiasi<br>metadata ke<br>grup<br>artefak yang terkait.                                                                                                    |

<span id="page-21-0"></span>**Tabel 1. 1** Literatur Review Penelitian

| No.            | <b>Paper Utama</b>                                                                    | <b>Masalah</b>                                                                                                    | <b>Pemecahan Masalah</b>                                                                                                    |
|----------------|---------------------------------------------------------------------------------------|----------------------------------------------------------------------------------------------------|----------------------------------------------------------------------------------------------------|
| $\overline{4}$ | Mark<br>Phillips<br>(2013)                                                            | • Semakin bertambahnya koleksi<br>item perpustakkan digital UNT<br>yang pada akhirnya ada sejumlah<br>catatan metadata<br>besar<br>dan<br>peningkatan jumlah pembuatan<br>metadata.<br>$\bullet$ Adanya<br>kebutuhan<br>untuk<br>menganalisis dan melaporkan<br>statistik catatan metadata ini.                                                                                                    | • Mengembangkan<br>alat<br>dan<br>proses baru untuk memastikan<br>bahwa catatan metadata dalam<br>kualitas tinggi yang digunakan<br>di seluruh koleksi perpustakaan<br>digital.                                                                                                    |
| 5              | Woods,<br>Kam<br>Alexandra<br>Chassanoff<br>$\&$<br>Christopher<br>A.<br>Lee $(2013)$ | · Bagaimana bagian-bagian dari<br>metadata ini dapat digunakan<br>saat merekam peristiwa PREMIS<br>untuk menggambarkan kegiatan<br>yang relevan dengan pelestarian<br>dan akses dari metadata tersebut.                                                                                                    | $\bullet$ BitCurator<br>project<br>untuk<br>mengembangkan<br>strategi<br>extensible<br>dalam<br>mengubah<br>dan menggabungkan metadata<br>digital forensik ke dalam skema<br>metadata arsip dan fokus pada<br>metadata yang dihasilkan oleh<br>tools<br>open-source<br>Digital<br>Forensik XML (DFXML). |
| 6              | Shraddha<br>Suratkar<br>$\&$<br>Harmeet Khanuja<br>(2014)<br>٠                        | $\bullet$ Sejumlah<br>pelanggaran<br>besar<br>keamanan database terjadi dalam<br>tingkat yang sangat tinggi pada<br>setiap hari dan tidak pernah bisa<br>tahu tentang kapan kerahasiaan<br>pengguna dikompromikan.<br>Karena ini masalah serius, hal<br>ini menjadi sangat penting bagi<br>penyidik basis data tidak hanya<br>untuk<br>mengkonfirmasi<br>terjadinya akses database yang<br>tidak sah, tetapi juga untuk<br>menghasilkan bukti kuat<br>terhadap penjahat untuk<br>menyajikannya<br>bukti-bukti<br>dalam pengadilan hukum dalam<br>bentuk siapa, kapan, mengapa,<br>apa, bagaimana dan di mana<br>transaksi penipuan terjadi. | $\bullet$ Analisis<br>forensik<br>database<br>membuat<br>dengan<br>beberapa<br>salinan dari data sensitif yang<br>ditemukan dalam artefak server<br>database, log audit, cache,<br>penyimpanan dan lain-lainnya.                                                                                        |
| 7              | Fahad Alanazi & $\bullet$<br>Andrew<br>Jones<br>(2015)                                | Bagaimana<br>menggunakan •<br>format dan jenis metadata yang<br>dalam<br>memvalidasi<br>berbeda<br>argumen hukum untuk dijadikan<br>bukti yang relevan.                                                                                                    | Dalam<br>kasus<br>hukum,<br>identifikasi<br>bukti<br>digital<br>relevan sangat penting untuk<br>mendukung kasus, verifikasi<br>pemeriksaan<br>dan<br>berbagai<br>bentuk argumen hukum yang<br>ada.                                                                                                    |

Lanjutan **Tabel 1.1** Literatur Review Penelitian

| No. | <b>Paper Utama</b>                                             | <b>Masalah</b>                                                                                                    | <b>Pemecahan Masalah</b>                                                                                                    |
|-----|----------------------------------------------------------------|----------------------------------------------------------------------------------------------------|----------------------------------------------------------------------------------------------------|
| 8   | $El-Din$<br>Ezz<br>$\&$<br>Hemdan<br>Manjaiah<br>D.H<br>(2015) | Metadata dapat digunakan oleh •<br>penyerang untuk<br>melakukan<br>kegiatan ilegal sehingga ada<br>kebutuhan<br>untuk<br>serius<br>melindungi<br>metadata<br>karena<br>memberikan peneliti<br>dengan<br>informasi yang dapat dipercaya<br>untuk melakukan penyelidikan<br>forensik.                                                                                                    | Metadata<br>nilai<br>dan<br>hash<br>disimpan dalam penyimpanan<br>lokal untuk tujuan penyelidikan<br>forensik<br>karena<br>ada<br>jika<br>aktivitas ilegal yang dilakukan<br>terhadap data yang diunggah<br>maka kasus ini akan di selidiki<br>dengan menggunakan<br>nilai-<br>nilai yang disimpan<br>dalam<br>lokal<br>untuk<br>penyimpanan<br>memeriksa integritas dari data<br>yang diunggah ke cloud. |
| 9   | Andy<br>Spore<br>(2016)                                        | • Bagaimana mencari barang bukti •<br>yang berupa dokumen yang telah<br>hapus dan membuktikan<br>di<br>salinan di servernya dengan<br>tanggal yang berbeda.<br>• Bagaimana melihat<br>peranan<br>metadata yang lebih besar pada<br>proses pengadilan                                                                                                    | Analisis komputer<br>forensik<br>untuk mengumpulkan data &<br>melestarikan metadata.<br>· Melalui proses legal<br>dalam<br>filtering<br>strategi<br>untuk<br>mempertahankan<br>dan<br>menghasilkan metadata bahkan<br>pada file yang digandakan yaitu<br>dengan E-Discovery.                                                                                                    |
| 10  | <b>Usulan Penelitian</b>                                       | · Selama ini fokus dari analisis<br>forensik itu lebih banyak kepada<br>file-file<br>menemukan<br>yang<br>contennya itu sesuai<br>dengan<br>tujuan investigasi, cara lain yaitu<br>dengan melakukan pendekatan<br>metadata, mengapa metadata<br>karena metadata menyimpan<br>informasi lain dari sebuah file.<br>· Apabila ini dilakukan, maka<br>diharapkan proses pencarian<br>sebuah file dalam komputer bisa<br>dengan menggunakan misalnya<br>berdasarkan<br>membaca<br>dan<br>korelasi antar metadata file.<br>$\bullet$ Cara ini<br>belum<br>umumnya<br>oleh<br>tool-tools<br>terfasilitasi<br>forensik yang ada. Sehingga<br>perlu dilakukan penelitian untuk<br>melihat<br>sejauh<br>mana<br>kemungkinan<br>kemanfaatan<br>metadata<br>untuk<br>mendukung<br>proses investigasi. | • Membuat<br>tools<br>analisa<br>metadata<br>forensik<br>dengan<br>aplikasi java.<br>· Tools ini<br>berfungsi<br>untuk<br>memahami<br>membaca<br>atau<br>karakteristik metadata file dan<br>juga dapat digunakan untuk<br>mencari file-file<br>yang<br>ada<br>didalam<br>komputer<br>dengan<br>melakuka korelasi metadata<br>file berdasarkan parameter -<br>parameter yang telah di setting.             |

Lanjutan **Tabel 1.1** Literatur Review Penelitian

### <span id="page-24-0"></span>**1.7 Metode Penelitian**

Dalam menyelesaikan penelitian ini perlu disusun langkah-langkah penyelesaian penelitian secara sistematika yang disebut dengan metodologi penelitian. Metodologi yang digunakan pada penelitian ini adalah sebagai berikut:

- 1. Melakukan Identifikasi Masalah Tahap awal dalam penelitian ini adalah merumuskan masalah yang akan di jadikan sebagai objek penelitian.
- 2. Tinjauan Pustaka

Tinjauan pustaka dilakukan guna mencari literatur pendukung penelitian ini.

3. Metode Pengumpulan Data

Metode yang digunakan untuk mengumpulkan data pada penelitian ini yaitu dengan melakukan studi literatur. Studi literatur dilakukan untuk mencari semua informasi yang berkaitan tentang konsep metadata forensik dalam membaca atau memahami karakteristik metadata file dan memudahkan pencarian dalam korelasi metadata file, seperti membaca buku-buku, paper atau jurnal-jurnal dan mengunjungi situs-situs yang ada di internet yang berhubungan dengan metadata forensik.

4. Analisis Kebutuhan Sistem

Untuk mempermudah menganalisis sebuah sistem dibutuhkan dua jenis kebutuhan. Kebutuhan fungsional dan kebutuhan nonfungsional. Kebutuhan fungsional adalah kebutuhan yang berisi proses-proses apa saja yang nantinya dilakukan oleh sistem. Sedangkan kebutuhan nonfungsional adalah kebutuhan yang menitikberatkan pada properti prilaku yang dimiliki oleh sistem.

5. Perancangan Sistem

Metode yang digunakan untuk membangun sebuah sistem atau metode algoritma metadata forensik ini yaitu dengan menggunakan metode perancangan terstruktur serta menggunakan *Workflow* (Bagan Kerja) dan *Flowchart* (Bagan Alir). Perancangan ini dimulai dari perancangan secara umum yang disebut dengan desain konseptual (*conceptuai design*) atau desain logikal (*logical design*).

6. Implementasi Sistem

Implementasi adalah proses untuk memastikan bahwa sistem atau metode algoritma yang dibangun bebas dari kesalahan dan mudah digunakan oleh pengguna dalam hal ini seorang investigator.

7. Pengujian Metode

Pada tahapan ini dilakukan pengujian sistem metadata forensik yang bertujuan untuk mendeteksi kegagalan perangkat lunak sehingga kesalahan sistem dapat ditemukan dan diperbaiki.

8. Kesimpulan

Penyusunan laporan akhir penelitian ini.

Berikut gambar 1.1 menampilkan tahapan metode penelitian rancangan sistem metada forensik yang akan dibangun:

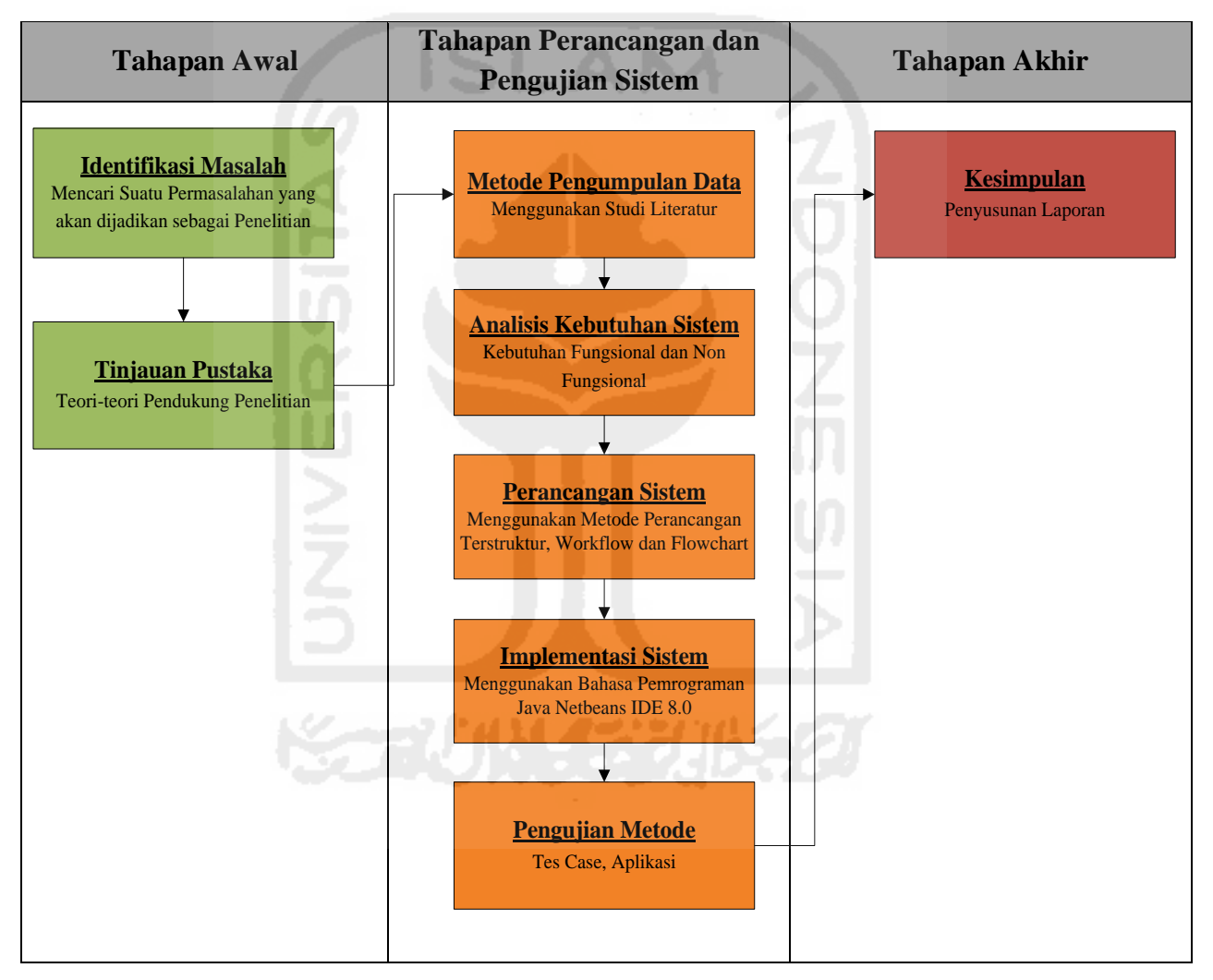

<span id="page-25-0"></span>**Gambar 1. 1** Tahapan Metode Penelitian Rancangan Sistem Metada Forensik

#### <span id="page-26-0"></span>**1.8 Sistematika Penulisan**

Dalam penyusunan penelitian ini, sistematika penulisan terbagi dalam beberapa bab yaitu :

#### **Bab 1 Pendahuluan**

Pendahuluan merupakan pengantar terhadap permasalahan yang akan dibahas. Di dalamnya menguraikan tentang gambaran suatu penelitian yang terdiri dari latar belakang, rumusan masalah, batasan masalah, tujuan penelitian, manfaat penelitian, metodologi penelitian, serta sistematika penulisan.

#### **Bab 2 Kajian Pustaka**

Bab ini menjelaskan tentang teori-teori yang digunakan untuk menjelaskan konsep dasar penelitian ini. Teori yang akan dibahas pada bagian ini merupakan teori yang berhubungan dengan analisis metadata forensik untuk proses investigasi digital.

#### **Bab 3 Metodologi Penelitian**

Bab ini membahas tentang langlah-langkah penelitian, kebutuhan perangkat keras dan perangkat lunak yang akan digunakan serta perancangan antar muka aplikasi yang akan dibuat.

#### **Bab 4 Hasil dan Pembahasan**

Hasil dan Pembahasan berisi tentang implementasi dari Metadata Forensik ke dalam aplikasi yang dibangun, juga berisikan uraian tentang hasil yang dicapai, bagaimana hasil dapat dicapai dan pembahasan mengapa hasil tersebut dapat dicapai serta pengujian terhadap sistem yang telah dibuat.

#### **Bab 5 Kesimpulan dan Saran**

Kesimpulan dan Saran, memuat kesimpulan-kesimpulan dari hasil penelitian dan saran-saran yang perlu diperhatikan berdasar keterbatasan yang ditemukan dan asumsi-asumsi yang dibuat selama melakukan penelitian dan juga rekomendasi yang dibuat untuk pengembangan penelitian selanjutnya.

#### <span id="page-27-1"></span><span id="page-27-0"></span>**2.1 Sistem Yang Sudah Ada**

Metadata adalah informasi yang terstruktur yang menggambarkan, menjelaskan, menempatkan, atau membuat lebih mudah untuk mengambil, menggunakan, atau mengelola sebuah sumber informasi. Metadata sering disebut data tentang data atau informasi tentang informasi. Metadata adalah informasi yang ditanam pada sebuah file yang isinya berupa penjelasan tetang file tersebut. Metadata ini mengandung informasi mengenai isi dari suatu data yang dipakai untuk keperluan manajemen file atau data itu nantinya dalam suatu basis data.

### <span id="page-27-2"></span>**2.2 Dasar Teori**

Dalam dasar teori ini berisi uraian teori-teori yang mendasari penelitian dalam metadata forensik.

#### <span id="page-27-3"></span>**2.2.1 Definisi Metadata**

Definisi metadata secara sederhana dapat diartikan sebagai data tentang data (data about data). Namun definisi tersebut masih belum lengkap karena metadata tidak sesederhana itu. Salah satu ciri dari metadata adalah data tersebut harus terstruktur. Jadi definisi yang tepat untuk menggambarkan metadata adalah data terstruktur tentang data (*structured data about data*). Definisi tersebut masih sederhana dan belum sepenuhnya menjelaskan lebih detail tentang metadata. *Task Force on Metadata CC:DA* (*committee on cataloguing: description and access*) dari ALA (*American library association*) menjelaskan secara lebih detail tentang metadata yaitu data yang terstruktur, ditandai dengan kode agar dapat diproses oleh komputer, mendeskripsikan ciri-ciri satuan-satuan pembawa informasi, dan membantu identifikasi, penemuan, penilaian dan pengelolaan satuan pembawa informasi tersebut.

Metadata adalah informasi tambahan yang menyertai dan mendeskripsikan tentang sebuah data tertentu. Misalnya, sebuah gambar memiliki metadata yang menginformasikan seberapa besar ukuran file gambar, kedalaman warnanya, resolusinya, kapan dibuat, dan sebagainya. Contoh lain, metadata sebuah dokumen teks berisi informasi tentang seberapa panjang dokumen tersebut, siapa yang membuat, kapan ditulis, dan ringkasan isinya. Adapun metadata pada halaman website adalah bagian yang dituliskan pada tag meta di bagian header halaman web, misalnya deskripsi singkat tentang website dan keywordnya.

Metadata direkam komputer secara otomatis saat sebuah file dibuat, sehingga bisa diketahui kapan file dibuat, siapa user pembuatnya, berapa ukuran filenya, demikian juga ekstensinya. Namun demikian, metadata juga dapat disusun secara manual. Untuk mengedit dan membaca metadata sebuah file, digunakan software pengolah metadata.

#### <span id="page-28-0"></span>**2.2.2 Konsep Metadata**

Metadata dapat diartikan sebagai *"data tentang data (spasial)"*, berisikan informasi mengenai karakteristik data dan memegang peran penting di dalam mekanisme pertukaran data. Melalui informasi metadata diharapkan pengguna data dapat mengintepretasikan data secara sama, bilamana pengguna melihat langsung data spasialnya. Dokumen metadata berisikan informasi yang menjelaskan karakteristik data terutama isi, kwalitas, kondisi dan cara perolehannya. Metadata dipergunakan untuk melakukan dokumentasi data spasial yang berhubungan tentang siapa, apa, kapan, dimana, dan bagaimana data spasial dipersiapkan.

#### <span id="page-28-1"></span>**2.2.3 Jenis Metadata**

Metadata terbagi dalam 3 jenis:

1. Metadata Deskriptif

Data yang dapat mengidentifikasi sumber informasi sehingga dapat digunakan untuk memperlancar proses penemuan dan seleksi. Cakupan yang ada pada data ini adalah pengarang, judul, tahun terbit, tajuk subjek atau kata kunci dan informasi lain yang proses pengisian datanya sama dengan katalog tradisional.

2. Metadata Administratif

Data yang tidak hanya dapat mengidentifikasi sumber informasi tapi juga cara pengelolaanya. Cakupan dari data ini adalah sama dengan data deskriptif hanya saja ditambah dengan pembuat data, waktu pembuatan, tipe file, data teknis lain. Selain itu data ini juga mengandung informasi tentang hak akses, hak kekayaan intelektual, penyimpanan dan pelestarian sumber informasi.

3. Metadata Struktural

Data yang dapat membuat antara data yang berkaitan dapat saling berhubungan satu sama lain. Secara lebih jelas, Metadata ini digunakan untuk mengetahui hubungan antara berkas fisik dan halaman, halaman dan bab dan bab dengan buku sebagai produk akhir.

## <span id="page-29-0"></span>**2.2.4 Skema Metadata**

Skema metadatan terdiri dari 3 komponen yaitu:

1. *Semantic*

Dalam kaitannya dengan metadata, semantik dapat diartikan sebagai makna kata. Lebih jelasnya adalah kesepakatan untuk membuat istilah yang digunakan untuk mewakili suatu makna. Selain itu, terkadang juga diberi keterangaan tentang status pada istilah tersebut.

2. *Content*

Dalam hal ini, konten bisa diartikan sebagai cara mengisi semantic. content tersebut bisa berupa peraturan untuk kriteria pengisian unsur skema atau peraturan untuk nilai-nilai unsur.

3. *Sintaksis*

Sintaksis dalam skema metadata dapat berarti sebagai machine readible (dapat dibaca mesin) atau dengan kata lain bahasa pemrogaman. Sehingga semantic dan content yang telah dibuat dapat dibaca oleh mesin.

## <span id="page-29-1"></span>**2.2.5 Contoh Metadata**

Berikut beberapa contoh metadata berdasarkan skema metadata:

- 1. CDWA (*Categories for Descriptions of Works of Art*), skema untuk deskripsi karya seni
- 2. DCMES (*Dublin Core Metadata Element Set*), skema umum untuk deskripsi berbagai macam sumber digital.
- 3. EAD (*Encoded Archival Description*), skema untuk menciptakan sarana temu kembali pada bahan kearsipan (*archival finding aids*) dalam bentuk elektronik.
- 4. GEM (*Gateway to Educational Materials*), skema untuk bahan pendidikan dan pengajaran
- 5. MARC (*Machine Readable Cataloguing*), skema yang digunakan di perpustakaan sejak tahun 1960-an untuk membuat standar cantuman bibliografi elektronik.
- 6. METS (*Metadata Encoding and Transmission Standard*), skema metadata untuk obyek digital yang kompleks dalam koleksi perpustakaan
- 7. MODS (*Metadata Object Description Standard*), skema untuk deskripsi rinci sumber-sumber elektronik
- 8. MPEG (*Moving Pictures Experts Group*) MPEG-7 dan MPEG-21, skema untuk rekaman audio dan video dalam bentuk digital
- 9. ONIX (*Online Information Exchange*), skema untuk data bibliografi pada penerbit dan pedagang buku
- 10. TEI (*Text Encoding Initiative*), skema untuk encoding teks dalam bentuk elektronik menggunakan SGML dan XML, khususnya untuk peneliti teks di bidang humaniora.
- 11. VRA (*Visual Resources Association*), skema untuk deskripsi karya visual dan representasinya.

## <span id="page-30-0"></span>**2.2.6 Peranan Metadata**

Suatu studi oleh United States Geological Survey (USGS) 1994, mengatakan metadata mempunyai 3 (tiga) peranan utama, yaitu :

1. Menyediakan Informasi Bagi Katalog Data dan *Clearinghauses*

Aplikasi SIG seringkali membutuhkan banyak tema, tetapi sedikit sekali instansi/lembaga yang mampu memenuhi semua tema data yang mereka butuhkan. Seringkali data yang dibuat oleh Instansi/lembaga juga bermanfaat bagi pengguna lain, dengan tersedianya metedata melalui katalog data dan *clearinghause*, maka pengguna lain yang membutuhkan dapat menemukan data yang mereka perlukan, selain itu juga sebagai patner untuk bersama-sama mengumpulkan data, menjaga data dan pemeliharaan data.

2. Mengatur dan Menjaga Keteraturan Pemasukan Data

Apabila terjadi pergantian personel yang mengawaki SIG seringkali informasi tentang data, yang merupakan tanggung jawab personel tersebut mungkin akan hilang sehingga data akan kehilangan nilainya. Sedangkan personel pengganti kurang memahami isi dan penggunaan basis data digital yang ada dan mungkin mereka tidak mempercayai hasil-hasil yang dimunculkan dari data yang ditinggalkan oleh personel sebelumnya, dengan adanya metadata keteraturan pemasukan data akan terjamin.

3. Menyediakan Informasi untuk Membantu Pentransferan Data Metadata akan membantu instansi/lembaga menerima proses data dan menginterpretasi data, menggabungkan data ke basis data-nya dan memperbaharui katalog internal pada basis data tersebut.

## <span id="page-30-1"></span>**2.2.7 Kegunaan dan Manfaat Metadata**

Adapun kegunaan dan manfaat metadata yaitu:

1. Sebagai alat/tool pengelolaan investasi (*data*) seperti melakukan monitoring kemajuan pelaksanaan pekerjaan pembangunan data spasial, mendokumentasikan data data yang ada (selesai dikerjakan), menginformasikan data data yang dimiliki untuk dapat dimanfaatkan oleh pihak lain dan melakukan estimasi rencana kerja pengumpulan data dikemudian hari.

- 2. Sarana untuk menyebarluaskan kepemilikan data melalui mekanisme *clearinghouse*. Metadata merupakan faktor penting dalam konsep pemanfaatan data spasial bersama (*data sharing*).
- 3. Memberikan penjelasan (informasi) kepada pengguna data tentang tata cara pemrosesan dan mengintepretasikannya.
- 4. Metadata juga mengandung (berisikan) istilah istilah baku yang dipakai dalam kasanah data spasial. Dengan pembakuan istilah, kesalahan arti dalam penuturan data spasial dapat dihindari.

Untuk mencapai tujuan tersebut di atas, maka penyusunan metadata harus dipersiapkan dengan mempertimbangkan berbagai hal sedemikian hingga produk informasi yang dihasilkan dapat dimanfaatkan oleh berbagai pihak. Informasi metadata ditetapkan berdasarkan 4 (empat) karakteristik yang menentukan peranan dari metadata, yaitu :

- 1. Ketersediaan informasi yang diperlukan untuk mengetahui ketersediaan data
- 2. Penggunaan informasi yang diperlukan untuk mengetahui kegunaan data
- 3. Akses informasi yang diperlukan tentang tatacara mendapatkan data
- 4. Transfer informasi yang diperlukan untuk mengolah dan menggunakan data.

Pada tingkat global, terdapat beberapa tingkatan metadata yang biasa digunakan, yaitu :

- 1. *Discovery metadata* adalah informasi minimum yang diberikan untuk menjelaskan isi dari sumber data. Jenis metadata ini tentu saja tidak dapat memenuhi kategori metadata yang bisa diaplikasikan pada tingkat internasional.
- 2. *Exploration metadata* adalah informasi yang lebih detil yang diberikan dalam menjelaskan isi dari sumber data. Jenis metadata ini diharapkan dapat membantu pengguna data untuk keperluan analisis
- 3. *Exploitation metadata* adalah metadata yang memuat informasi akses data, transfer data, load data, menginterpretasikan data dan penggunaan data untuk suatu aplikasi.

## <span id="page-31-0"></span>**2.3 Konsep Aplikasi Metadata Forensik**

Netbeans adalah sebuah aplikasi Integrated Development Environment (IDE yang berbasiskan Java dari Sun Microsystems yang berjalan di atas swing. Swing merupakan sebuah teknologi Java untuk pengembangan aplikasi dekstop yang dapat berjalan pada berbagai macam platform seperti windows, linux, Mac OS X dan Solaris. Sebuah IDE merupakan lingkup pemrograman yang di integrasikan ke dalam suatu aplikasi perangkat lunak yang menyediakan Graphic User Interface (GUI), suatu kode editor atau text, suatu compiler dan suatu debugger.

Netbeans juga dapat digunakan progammer untuk menulis, meng-compile, mencari kesalahan dan menyebarkan program netbeans yang ditulis dalam bahasa pemrograman java namun selain itu dapat juga mendukung bahasa pemrograman lainnya dan program ini pun bebas untuk digunakan dan untuk membuat professional dekstop, enterprise, web, and mobile applications dengan Java language, C/C++, dan bahkan dynamic languages seperti PHP, JavaScript, Groovy, dan Ruby.

NetBeans merupakan sebuah proyek kode terbuka yang sukses dengan pengguna yang sangat luas, komunitas yang terus tumbuh, dan memiliki hampir 100 mitra (dan terus bertambah!). Sun Microsystems mendirikan proyek kode terbuka NetBeans pada bulan Juni 2000 dan terus menjadi sponsor utama. Dan saat ini pun netbeans memiliki 2 produk yaitu Platform Netbeans dan Netbeans IDE. Platform Netbeans merupakan framework yang dapat digunakan kembali (reusable) untuk menyederhanakan pengembangan aplikasi deskto dan Platform NetBeans juga menawarkan layanan-layanan yang umum bagi aplikasi dekstop, mengijinkan pengembang untuk fokus ke logika yang spesifik terhadap aplikasi.

Fitur fitur yang terdapat dalam netbeans antara lain:

- 1. *Smart Code Completion*: untuk mengusulkan nama variabel dari suatu tipe, melengkapi keyword dan mengusulkan tipe parameter dari sebuah method.
- 2. Bookmarking: fitur yang digunakan untuk menandai baris yang suatu saat hendak kita modifikasi.
- 3. *Go to commands*: fitur yang digunakan untuk jump ke deklarasi variabel, source code atau file yang ada pada project yang sama.
- 4. *Code generator*: jika kita menggunakan fitur ini kita dapat meng-generate constructor, setter and getter method dan yang lainnya.
- 5. *Error stripe*: fitur yang akan menandai baris yang eror dengan memberi highlight merah.

## <span id="page-32-0"></span>**2.4 Konsep Analisis Metadata Forensik**

## <span id="page-32-1"></span>**2.4.1 Pengertian file**

File merupakan data yang ada pada komputer. Setiap data yang ada pada komputer dapat dikategorikan sebagai file. File tidak hanya terbatas pada data-data tertentu saja. Setiap data baik itu data gambar, data angka, data kata, data video, data suara, data aplikasi, dan data-data lainnya merupakan sebuah file.

File adalah kumpulan berbagai informasi yang berhubungan dan juga tersimpan di dalam *secondary storage*, secara konsep file memiliki beberapa tipe ada yang bertipe data terdiri dari *numeric*, *character* dan *binary*, lalu ada juga file yang bertipe program atau definisi file adalah arsip ataupun data yang tersimpan di dalam komputer.

File di komputer pada umumnya disimpan di dalam suatu folder tertentu tergantung dari pemilik komputer tersebut yang ingin dimana tempat menyimpannya, setiap file memiliki ekstensi masing-masing tergantung jenis file itu sendiri. Ekstensi file adalah sebagai tanda yang membedakan jenis-jenis dari file.

Pengertian file menurut beberapa ahli, yaitu sebagai berikut:

- 1. Menurut Hendrayudi "File adalah data-data yang tersimpan dalam media yang mempunyai informasi besar file, tanggal & jam penyimpanan file, nama file, ciri file (ciri aplikasi yang membuat), & attribut file."
- 2. Lalu menurut Rachmad Hakim S. "File merupakan dokumen yang mengandung informasi tertentu & dapat dibuka dengan program."
- 3. Sindhunata "File adalah kumpulan catatan atau arsip."
- 4. Terus menurut Mcleod (PEARSON) "File adalah koleksi record yang saling berhubungan, seperti satu file dari seluruh record yang berisi field kode-kode mata kuliah & namanya."
- 5. Sedangkan menurut Edi S. Mulyanta "File merupakan urutan data yang digunakan untuk melakukan encode informasi digital untuk urusan penyimpanan & pertukaran data."

#### <span id="page-33-0"></span>**2.4.2 Jenis-jenis File di Komputer**

Saat Anda mengklik kanan pad file dan memilih Properties, pada file di komputer pasti ada tulisan tiga huruf sesudah titik. Itulah yang dinamakan ekstensi file. Fungsinya adalah untuk mengetahui atau membedakan jenis file. Untuk mengetahui ekstensi file lainnya Anda bisa membuka *Windows Explorer,* lalu pilih menu *View* – *Folder Options.*Pindah ke tab *Files Types*. Di sana terdapat puluhan dan mungkin ratusan ekstensi file. Semakin banyak Anda menginstall aplikasi maka daftar ekstensi file yang ada akan semakin panjang. Di antara beberapa ekstensi file itu adalah sebagai berikut:

| <b>Ekstensi</b>  | <b>Jenis</b>                        | Aplikasi yang digunakan                   |
|------------------|-------------------------------------|-------------------------------------------|
| asm              | Source code pemrograman             | Sembarang teks editor, seperti MS Word,   |
|                  | Assembly                            | NotePad, Wordpad                          |
| bat              | <b>Teks</b>                         | MS Word, Notepad, WordPad, Edit (pada     |
|                  |                                     | DOS prompt)                               |
| bmp              | Image                               | Sembarang<br>image<br>editor,<br>seperti  |
|                  |                                     | PhotoShop, Photo Paint, Paint, dan lain-  |
|                  |                                     | lain.                                     |
| cdr              | <b>Corel Draw</b>                   | <b>Corel Draw</b>                         |
| doc              | Docoument MS Word                   | MS Word                                   |
| exe              | Aplikasi                            | Merupakan file aplikasi                   |
| fon              | File font                           | Font Viewer                               |
| htm, html, shtml | <b>Internet Document</b>            | Netscape Navigator, IE Mozilla Firefox    |
| gif              | Image, animasi                      | Image<br>editor.<br>Sedangkan             |
|                  |                                     | mebuat animasinya gunakan<br>untuk        |
|                  |                                     | Ulead Gif Animator, Gif Construction      |
|                  |                                     | Set, dll.                                 |
| ico              | File icon                           | Microangelo                               |
| jpg/jpeg         | Image                               | editor,<br>Image<br>seperti<br>PhotoShop, |
|                  |                                     | PhotoPaint, Paint.                        |
| log              | File log                            | Sembarang teks editor                     |
| mp3              | Audio                               | WinAmp                                    |
| pas              | Source code bahasa                  | Sembarang teks editor                     |
|                  | pemrograman pascal/Delphi           |                                           |
| pdf (portable    | <b>Adobe Acrobat Reader</b>         |                                           |
| document format) |                                     |                                           |
| psd              | Image<br>and the state of the state | Adobe PhotoShop                           |
| reg              | File registry                       | Regedit,<br>untuk<br>mengedit<br>gunakan  |
|                  |                                     | sembarang teks editor                     |
| ttf              | File font                           | Font Viewer                               |
| txt              | <b>Teks</b>                         | Sembarang teks editor                     |
| zip              | File kompresi                       | WinZip, WinRar                            |

<span id="page-34-0"></span>**Tabel 2. 1** Ektensi File

Menampilkan ekstensi file Ekstensi file dapat dikatakan sebagai pengenal jenis file. Misalnya .doc untuk file MS Word, .cdr untuk Corel Draw, dan sebagainya. Secara default ekstensi file tesebut tidak akan kelihatan. Tetapi Anda bisa menampilkan ekstensi file tersebut sehingga Anda bisa lebih memahami tentang ekstensi file pada Windows Anda. Caranya sebagai berikut:

- 1. Dari *Windows Explorer*, klik menu *View*, pilih *Folder Options*.
- 2. Hilangkan tanda *check* (centang) pada bagian *Hide file ekstention for known file types* untuk menyembunyikan ekstensi file.

3. Sebaliknya beri tanda *check* untuk menyembunyikan ekstensi file dan menampilkan ekstensi file hanya untuk file yang tidak diketahui jenisnya.

#### <span id="page-35-0"></span>**2.4.3 Ekstensi File pada Windows**

Tidak ada satu file pun yang tidak memiliki ekstensi, termasuk file program. File program dikenali dengan ekstensi .exe, namun ada kalanya sebuah file ekstensinya tidak dikenali Windows. Sehingga tidak bisa dijalankan menggunakan program yang sudah tersedia. File-file seperti ini biasanya dikenali dengan icon-nya berupa logo Windows saat ditampilkan oleh Windows Explorer.

Hal seperti ini sering terjadi karena tidak ada program yang terinstal dalam Windows untuk mengolah file tersebut. Misalnya, Anda meletakkan sebuah file berekstensi .pmd atau .p65 pada sebuah komputer Windows yang tidak memiliki program Adobe Page-Maker, maka file tersebut tidak akan bisa dibuka oleh Windows.

Meskipun demikian, ada juga beberapa program dasar dalam Windows yang bisa digunakan untuk membuka file-file yang tidak dikenali. Misalnya, WordPad yang bisa digunakan untuk membuka hampir semua tipe file dokumen, atau ada juga Notepad, sebuah aplikasi text editor sederhana untuk mengubah beberapa file sistem.

### <span id="page-35-1"></span>**2.4.4 Format Penamaan Ekstensi**

Sebuah ekstensi file diberikan berdasarkan jenis file yang bersangkutan. Misalnya untuk file program, ekstensinya adalah .exe. Nama ektensi file ini berupa singkatan tiga abjad jenis filenya. Misalnya ekstensi .exe berasal dari jenis file EXEcutable. Demikian pula dengan file berektensi .doc yang diambil dari jenis file DOCument. Ada pula ekstensi file yang berasal dari singkatan, namun tetap menunjukkan jenis file-nya. Misalnya .bmp dari bitmap, .rtf dari rich text format dan seterusnya.

Ada cara mudah untuk melihat ekstensi file-file Anda saat dilihat di Windows Explorer. Pertama, buka Windows Explorer, pilih menu View | Folder Options untuk Windows versi 98 ke bawah, atau pilih menu Tools | Folder Option untuk Windows XP. Akan muncul sebuah kotak dialog, buka tab View dan hilangkan tanda centang pada *Option Hide file extentions for known file types*. Setelah mengklik OK dan kembali pada Windows Explorer, maka setiap file yang tampak akan disertai dengan ekstensinya masing-masing.

Penentuan ekstensi sebuah file bisa Anda lakukan saat menyimpan file tersebut. Misalnya pada Microsoft Office, Anda bisa menentukan ekstensi file yang Anda buat dengan menekan
tombol scroll bawah pada kolom File Type dalam kotak dialog Save As, setelah memilih menu File | Save As.

Perubahan secara manual sebuah file juga bisa dilakukan, yakni setelah mengatur supaya Windows menampilkan ekstensi masing-masing file melalui Folder Options. Sorot sebuah file dan tekan tombol F2 atau klik kanan file tersebut dan pilih Rename. Beri nama baru jika perlu dan ubah semua, termasuk ekstensinya.

## **2.4.5 File Audio**

Format MP3 memang beken dalam peredaran musik di internet, baik melalui aplikasi peer-to-peer atau pun layanan download. Walau begitu, itu bukan berarti file audio dengan format lain tidak ada.

**.mp3** : Ekstensi seperti ini memang penanda untuk file MPEG-3. Aplikasi untuk memutar file jenis ini tak terhitung jumlahnya. Kebanyakan gratis pula. Namun, dengan aplikasi standar yang ada di Windows, yaitu Windows Media Player, Anda tetap bisa menikmati koleksi MP3 Anda.

**.wav** : Suara-suara untuk notifikasi sistem di Windows masih menggunakan format audio seperti ini. Berbeda dengan MP3, format ini cenderung gemuk. Anda bisa memutarnya dengan Windows Media Player.

**.aif** : CD audio komersial umumnya menggunakan format Audio Interchange File (aif), salah satu format audio digital dengan kualitas terbaik. Wajar kalau ukuran file dalam format ini ratarata cukup besar. Untuk lagu berdurasi tiga menit saja, file .aif bisa memakan ruang hard disk sebesar 30 sampai 50 MB.

**.ogg** : Ogg Vorbis, begitulah nama lengkap format audio ini. Sebagian orang melihat kualitas format ini sedikit lebih baik dibanding MP3. Putarlah dengan Winamp versi terbaru, karena aplikasi tersebut sudah memiliki plug-in untuk membacanya.

**.wma** : Kependekan dari Windows Media Audio. Merupakan format asli file audio Windows Media Player yang dikembangkan oleh Microsoft. Rata-rata ukuran files berformat seperti ini lebih kecil dibanding format audio lainnya. Anda bisa memutarnya langsung dengan memilih [Windows Media Player] dari menu "*Open With*".

#### **2.4.6 File video**

Untuk komputer-komputer zaman sekarang, memutar files video berdurasi panjang adalah hal yang gampang. DalamWindows, ada Windows Media Player yang bisa memutar hampir semua format video. Jika belum cukup, manfaatkan codec pembantu untuk memutar tipe file video lainnya.

**.avi** : Windows Media Player bisa memutar format ini, namun Anda perlu menginstal codec tambahan seperti Ace DivX Player yang bisa di-download gratis di [http://www.soft32.com/download\\_4744.html.](http://www.soft32.com/download_4744.html.%C2%A0) 

**.asx** : Tipe seperti ini berisi link untuk video streaming yang diputar melalui jaringan internet. Gunakan Windows Media Player untuk memutarnya. File ini sendiri tidak benar-benar berisi data video di dalamnya.

**.asf** : Di dalamnya berisi data audio dan video. Anda bisa memutar files berekstensi ini dengan Windows Media Player.

**.rm** : Meski tidak bisa disimpan ke dalam PC, namun file Real Movie yang berekstensi .rm ini bisa dijalankan secara streaming via internet. Untuk memutar file ini Anda perlu aplikasi RealOne Player yang bisa diambil di [http://www.realnetworks.com.](http://www.realnetworks.com/)

**.mpeg** dan **.mpg** : Format standar ini digunakan oleh kepingan DVD komersial. Karena ukurannya yang kecil, MPEG digunakan untuk mendistribusikan video lewat internet. Anda memerlukan codec agar bisa memutarnya di Windows Media Player.

**.mov** : Gunakan QuickTime Player, pemutar video buatan Apple, untuk menjalankan video berformat .mov. Kunjungi situs [http://www.apple.com](http://www.apple.com/) untuk men-download-nya.

File sistem beberapa tipe files akan langsung berjalan saat anda mengeklik-dobel file tersebut. Memang tidak bisa dijalankan dengan Microsoft Word dan Windows Media Player, karena file seperti di bawah ini merupakan file program atau sistem.

**.exe** : Ekstensi ini akan Anda temukan pada executable file. Merupakan file utama sebuah program dan berjalan secara otomatis saat Anda mengeklik-dobel.

**.bat** : Biasanya berisi sejumlah perintah yang dirancang untuk melakukan proses. Misalnya menyalin hard disk. File ini juga akan berjalan secara otomatis ketika diklik-dobel. Anda bisa menggunakan Notepad untuk membuat dan mengedit file ini.

**.vbs** : Ini adalah ekstensi dari file hasil olahan Visual Basic, aplikasi pemrograman yang dikembangkan Microsoft untuk membantu para programer membuat aplikasi berplatform Windows. Langsung saja klik-dobel untuk menjalankannya. Namun, hati-hati, virus komputer sering kali menggunakan format ini. Jika Anda menemukan e-mail dengan attachment berisi file berkestensi .vbs, hapus segera file tersebut. Sudah pasti itu virus.

#### **2.4.7 Keterangan lain dari berbagai Extensi**

*PSD (Photoshop Document)* Format file ini merupakan format asli dokumen Adobe Photoshop. \*Format ini mampu menyimpan informasi layer dan alpha channel yang terdapat pada sebuah gambar, sehingga suatu saat dapat dibuka dan diedit kembali. Format ini juga mampu menyimpan gambar dalam beberapa mode warna yang disediakan Photoshop. Anda dapat menyimpan dengan format file ini jika ingin mengeditnya kembali.

*BMP (Bitmap Image)* Format file ini merupakan format grafis yang \*fleksibel untuk platform Windows sehingga dapat dibaca oleh program grafis manapun. Format ini mampu menyimpan informasi dengan kualitas tingkat 1 bit samapi 24 bit. \*Kelemahan format file ini adalah tidak mampu menyimpan alpha channel serta ada kendala dalam pertukaran platform. Untuk membuat sebuah objek sebagai desktop wallpaper, simpanlah dokumen Anda dengan format file ini. Anda dapat mengkompres format file ini dengan kompresi RLE. Format file ini mampu menyimpan gambar dalam mode warna RGB, Grayscale, Indexed Color, dan Bitmap.

*EPS (Encapsuled Postcript)* Format file ini merupakan format yang sering digunakan untuk keperluan pertukaran dokumen antar program grafis. Selain itu, format file ini sering pula digunakan ketika ingin mencetak gambar. \*Keunggulan format file ini menggunakan bahasa postscript sehingga format file ini dikenali oleh hampir semua program persiapan cetak. \*Kelemahan format file ini adalah tidak mampu menyimpan alpha channel, sehingga banyak pengguna Adobe Photoshop menggunakan format file ini ketika gambar yang dikerjakan sudah final. Format file ini mampu menyimpan gambar dengan mode warna RGB, CMYK, Lab, Duotone, Grayscale, Indexed Color, serta Bitmap. Selain itu format file ini juga mampu menyimpan clipping path.

*JPG/JPEG (Joint Photographic Expert Group)* Format file ini \*mampu mengkompres objek dengan tingkat kualitas sesuai dengan pilihan yang disediakan. Format file sering dimanfaatkan untuk menyimpan gambar yang akan digunakan untuk keperluan halaman web, multimedia, dan publikasi elektronik lainnya. Format file ini mampu menyimpan gambar dengan mode warna RGB, CMYK, dan Grayscale. Format file ini juga mampu menyimpan alpha channel, namun karena orientasinya ke publikasi elektronik maka format ini berukuran relatif lebih kecil dibandingkan dengan format file lainnya.

*GIF (Graphic Interchange Format)* Format file ini \*hanya mampu menyimpan dalam 8 bit (hanya mendukung mode warna Grayscale, Bitmap dan Indexed Color). Format file ini merupakan format standar untuk publikasi elektronik dan internet. \*Format file mampu menyimpan animasi

dua dimensi yang akan dipublikasikan pada internet, desain halaman web dan publikasi elektronik. Format file ini mampu mengkompres dengan ukuran kecil menggunakan kompresi LZW.

*TIF (Tagged Image Format File)* Format file ini \*mampu menyimpan gambar dengan kualitas hingga 32 bit. Format file ini juga dapat digunakan untuk keperluan pertukaran antar platform (PC, Machintosh, dan Silicon Graphic). Format file ini merupakan salah satu format yang dipilih dan sangat disukai oleh para pengguna komputer grafis terutama yang berorientasi pada publikasi (cetak). Hampir semua program yang mampu membaca format file bitmap juga mampu membaca format file TIF.

*PCX* Format file ini dikembangkan oleh perusahaan bernama Zoft Cooperation. Format file ini merupakan format yang \*fleksibel karena hampir semua program dalam PC mampu membaca gambar dengan format file ini. Format file ini mampu menyimpan informasi bit depth sebesar 1 hingga 24 bit namun tidak mampu menyimpan alpha channel. Format file ini mampu menyimpan gambar dengan mode warna RGB, Grayscale, Bitmpa dan Indexed Color.

*PDF (Portable Document Format)* Format file ini digunakan oleh Adobe Acrobat, dan dapat digunakan oleh grafik berbasis pixel maupun vektor. \*Format file ini mampu menyimpan gambar dengan mode warna RGB, CMYK, Indexed Color, Lab Color, Grayscale dan Bitmap. \*Format file ini tidak mampu menyimpan alpha channel. Format file ini sering menggunakan kompresi JPG dan ZIP, kecuali untuk mode warna Bitmap yaitu menggunakan CCIT.

*PNG (Portable Network Graphic)* Format file ini \*berfungsi sebagai alternatif lain dari format file GIF. Format file ini digunakan untuk menampilkan objek dalam halaman web. \*Kelebihan dari format file ini dibandingkan dengan GIF adalah kemampuannya menyimpan file dalam bit depth hingga 24 bit serta mampu menghasilkan latar belakang (background) yang transparan dengan pinggiran yang halus. Format file ini mampu menyimpan alpha channel.

*PIC (Pict)* \*Format file ini merupakan standar dalam aplikasi grafis dalam Macintosh dan program pengolah teks dengan kualitas menengah untuk transfer dokumen antar aplikasi. Format file ini mampu menyimpan gambar dengan mode warna RGB dengan 1 alpha channel serta Indexed Color, Grayscale dan Bitmap tanpa alpha channel. Format file ini juga menyediakan pilihan bit antara 16 dan 32 bit dalam mode warna RGB.

*TGA (Targa)* file ini didesain untuk platform yang menggunakan Targa True Vision Video Board. \*Format file ini mampu menyimpan gambar dengan mode warna RGB dalam 32 bit serta 1 alpha channel, juga Grayscale, Indexed Color, dan RGB dalam 16 atau 24 bit tanpa alpha channel. \*Format file ini berguna untuk menyimpan dokumen dari hasil render dari program animasi dengan hasil output berupa sequence seperti 3D Studio Max.

*IFF (Interchange File Format)* Format file ini \*umumnya digunakan untuk bekerja dengan Video Toaster dan proses pertukaran dokumentasi dari dan ke Comodore Amiga System. Format file ini dikenali hampir semua program grafis yang terdapat dalam PC serta mampu menyimpan gambar dengan mode warna Bitmap. \*Format file ini tidak mampu menyimpan alpha channel.

*SCT (Scitex Continous Tone)* Format file ini digunakan \*untuk menyimpan dokumen dengan kualitas tinggi pada komputer Scitex. Format file ini mampu menyimpan gambar dengan mode warna RGB, CMYK, dan Grayscale \*namun tidak mampu menyimpan alpha channel.

*PXR (Pixar)* Format file ini \*khusus untuk pertukaran dokumen dengan Pixar Image Computer. Format file ini mampu menyimpan gambar dengan mode warna RGB dan Grayscale dengan 1 alpha channel.

*RAW* Format file ini merupakan format file yang fleksibel untuk pertukaran dokumen antar aplikasi dan platform. Format file ini mampu menyimpan mode warna RGB, CMYK, dan Grayscale dengan 1 alpha channel serta mode warna Multichannel, Lab Color dan Duotone tanpa alpha channel.

*DCS (Dekstop Color Separation)* Format file ini dikembangkan oleh Quark dan merupakan format standar untuk .eps. Format ini mampu menyimpan gambar dengan mode warna Multichannel dan CMYK dengan 1 alpha channel dan banyak spot channel. Format file ini mampu menyimpan clipping path dan sering digunakan untuk proses percetakan (publishing). Ketika menyimpan file dalam format ini maka yang akan tersimpan adalah 4 channel dari gambar tersebut dan 1 channel preview.

#### **2.4.8 Format Kompresi**

Beberapa program terutama yang berorientasi pada publikasi elektronik dan multimedia selalu memerlukan format file yang berukuran kecil agar ketika dibuka tidak akan lambat. Untuk keperluan tersebut diperlukan kompresi. Berikut ini format file yang berorientasi publikasi elektronik dan multimedia dengan kompresinya masing-masing.

*RLE (Run Length Encoding)* Kompresi ini mampu mengkompres file tanpa menghilangkan detail. Digunakan oleh Adobe Photoshop, TIFF dan sebagian besar program yang terdapat dalam Windows.

*LZW (Lemple-Zif-Welf)* Sama seperti kompresi RLE, kompresi ini juga mampu mengkompres file tanpa menghilangkan detail. Kompresi ini digunakan oleh TIFF, PDF, GIF, dan format yang mendukung bahasa postscript. Kompresi ini sangat baik untuk mengkompres gambar dengan area besar yang menggunakan 1 warna.

*JPG (Joint Photographic Experts Group)* Format ini mengkompres file dengan menghilangkan detail. Format file ini sering digunakan oleh JPG, PDF, dan format yang menggunakan bahasa postscript. Kompresi ini sangat baik digunakan untuk gambar dengan continous tone seperti foto. CCIT CCIT merupakan singkatan dari bahasa Perancis yang dalam bahasa Inggris disebut International Telegraph and Telekeyed Consultive Commitee. Kompresi ini digunakan untuk mengkompres gambar hitam putih, dan mampu mengkompres file tanpa menghilangkan detailnya. Kompresi ini sering digunakan oleh PDF dan format lain yang menggunakan bahasa postscript.

## **2.4.9 Format / Extensi Gambar**

Pada umumnya enxtensi gambar terbagi menjadi beberapa bagian yaitu **.gif**, **.jpg / .jpeg**, **.png**, **.bmp**.

**Graphics Interchange Format** (GIF) merupakan salah satu format gambar yang banyak digunakan. Beberapa karakteristik format gambar GIF:

- 1. Mampu menayangkan maksimum sebanyak 256 warna karena format GIF menggunakan 8 bit untuk setiap pixel-nya
- 2. Mengkompresi gambar dengan sifat *lossless*
- 3. Mendukung warna transparan dan animasi sederhana.

**Joint Photographic Experts Group** (JPEG) adalah format gambar yang banyak digunakan untuk menyimpan gambar-gambar dengan ukuran lebih kecil. Beberapa karakteristik gambar JPEG:

- 1. Memiliki ekstensi .jpg atau .jpeg.
- 2. Mampu menayangkan warna dengan kedalaman 24-bit true color.
- 3. Mengkompresi gambar dengan sifat *lossy*.
- 4. Umumnya digunakan untuk menyimpan gambar-gambar hasil foto.
- 5. Penayangan citra secara progresif (*progressive display*)

Selain itu, citra dengan format PNG mempunyai faktor kompresi yang lebih baik dibandingkan dengan GIF (5%-25% lebih baik dibanding format GIF). Satu fasilitas dari GIF yang tidak terdapat pada PNG format adalah dukungan terhadap penyimpanan multi-citra untuk keperluan animasi. Untuk keperluan pengolahan citra, meskipun format PNG bisa dijadikan alternatif selama proses pengolahan citra – karena format ini selain tidak menghilangkan bagian dari citra yang sedang diolah (sehingga penyimpanan berulang ulang dari citra tidak akan menurunkan kualitas citra) namun format JPEG masih menjadi pilihan yang lebih baik.

**Bitmap** (BMP) adalah representasi dari citra grafis yang terdiri dari susunan titik yang tersimpan di memori komputer. Dikembangkan oleh Microsoft dan nilai setiap titik diawali oleh satu bit data untuk gambar hitam putih, atau lebih bagi gambar berwarna. Ukuran sebenarnya untuk n-bit (2n warna) bitmap dalam byte dapat dihitung:

Berikut adalah tabel beberapa ekstensi suatu file yang sering kita temui beserta penjelasannya :

| <b>Huruf</b>                                                         | JEAN<br>Keterangan                                                                  |  |  |
|----------------------------------------------------------------------|-------------------------------------------------------------------------------------|--|--|
| $\underline{A}$                                                      | ASM = Source Code Pemrograman Assembly dibuka dengan Notepad, Wordpad, dsb          |  |  |
| AVI = File Video (format DVD) dibuka dengan CyberLink Power DVD, dsb |                                                                                     |  |  |
| $\underline{B}$                                                      | BAT = File Batch Sebuah file text yang berisi beberapa perintah yang secara segaja  |  |  |
|                                                                      | untuk di eksekusi oleh command prompt. dapat dibuka dengan Notepad.                 |  |  |
| $\overline{C}$                                                       | $CDR = File Corel Draw$ Dapat dibuka dengan Corel Draw.                             |  |  |
|                                                                      | $CMD = File command, dibuka dengan applikasi command$ promt                         |  |  |
| $\overline{D}$                                                       | DAT = File video, dibuka dengan Windows mwdia player, dll                           |  |  |
|                                                                      | DOC = File Dokumen Dapat dibuka dengan MS Word 2003 atau versi sebelumnya           |  |  |
|                                                                      | DOCX = File Dokumen Dapat dibuka dengan MS Word 2007 atau versi lebih baru          |  |  |
| $\underline{E}$                                                      | EXE = File aplikasi (executable) Hanya bisa dibuka di sistem operasi windows        |  |  |
| $\overline{F}$                                                       | FLV = File Flash Video Dapat dibuka dengan aplikasi video flash seperti Total Video |  |  |
| Player, FLV Player, Windows Media Player Classic. dsb                |                                                                                     |  |  |
| $\overline{G}$                                                       | $GIF = File Gambar/Animasi Dapat dibuka dengan semua aplikasi untuk edit gambar$    |  |  |
|                                                                      | seperti PhotoShop, PhotoPaint, Paint, ACDSee, Ulead Gif Animator, dll               |  |  |
| $\underline{H}$                                                      | HTM/HTML/SHTML = File Internet Document dibuka dengan Netscape Navigator,           |  |  |
|                                                                      | MS Internet Explorer, Mozilla Firefox, dll                                          |  |  |
| $\overline{I}$                                                       | ICO = File untuk Icon Gambar dibuka dengan semua aplikasi untuk edit gambar         |  |  |
|                                                                      | icon.seperti ACD SEE, dll                                                           |  |  |
|                                                                      | $ISO = File image / virtual ISO, dibuka dengan Magic iso$                           |  |  |
| $\overline{\mathcal{I}}$                                             | $IPG/IPEG/BMP = File Gambar dibuka dengan semua aplikasi untuk edit gambar$         |  |  |
|                                                                      | seperti PhotoShop, PhotoPaint, Paint, ACDSee dan lain2                              |  |  |
| $\underline{L}$                                                      | LOG = File Log Dapat dengan aplikasi seperti Notepad, Wordpad, dll                  |  |  |
|                                                                      | $Lrc = File$ lyric, dibuka dengan mini lyric, atau note pad untuk editing           |  |  |
| $\underline{M}$                                                      | MP3 = File Audio dibuka dengan Winamp, Windows Media Player, dll                    |  |  |
|                                                                      | MPG/MPEG = File Video Dapat dibuka dengan Windows Media, dll                        |  |  |
| $\underline{N}$                                                      | NRG - File image / virtual dibuka dengan NERO                                       |  |  |
| $\underline{P}$                                                      | PDF = File Dokumen dari Adobe dibuka Adobe Acrobat Reader.dll                       |  |  |
|                                                                      | $PPT$ = File MS Power Point 2003 / versi sebelumnya dibuka dengan MS Power Point    |  |  |
|                                                                      | $PPTX = File MS Power Point 2007 / versi di atasnya dibuka dengan$                  |  |  |

**Tabel 2. 2** Macam-macam Ektensi File

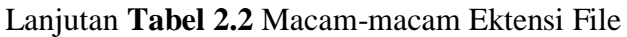

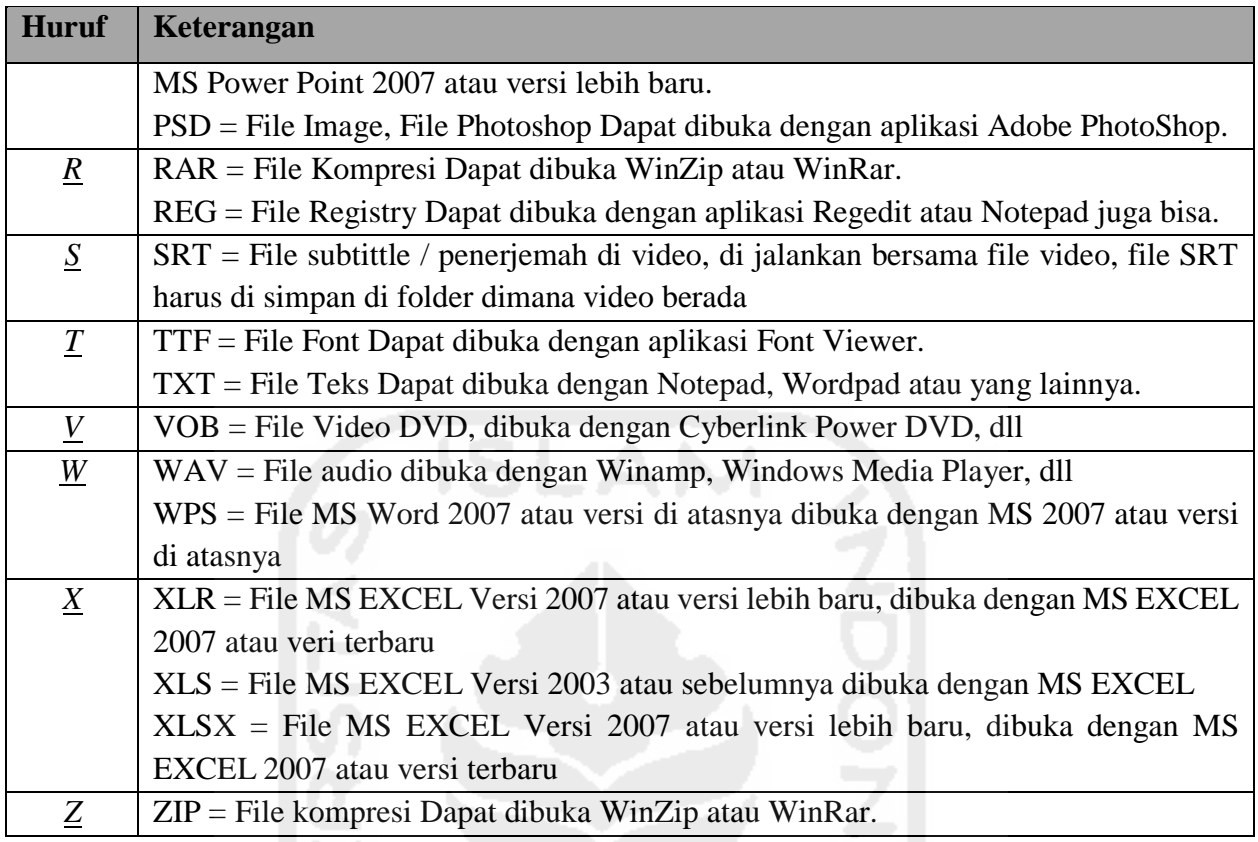

## **2.4.10 Atribut File**

Atribut file adalah dimana sebuah file atau directori bisa eksis atau sebuah file mempunyai atribut yang berbeda antara sistem operasi satu dengan yang lainnya. Atribut file digunakan oleh sistem operasi untuk memisahkan tipe-tipe file. Setiap file di windows mempunyai atribut tersendiri sesuai dengan kepentingan file tersebut terhadap sistem. Misalnya, tipe file yang tidak boleh dihapus oleh user diberi attribut system, jadi ketika file manager *(windows explorer*) akan menampilkannya, file beratribut sistem tersebut tidak akan ditampilkan.

Beberapa atribut file :

- 1. Tipe File : Menentukan Tipe File
- 2. Jumlah link : Jumlah link untuk file tersebut.
- 3. Pemilik (Owner) : Menentukan siapa pemilik file tersebut.
- 4. Group : Menentukan group yang memiliki file tersebut.
- 5. Jumlah Karakter : Menentukan ukuran file dalam byte.
- 6. Waktu Pembuatan : Menentukan kapan file terakhir dimodifikasi.
- 7. Nama File : Menentukan nama file yang dimaksud.

## **2.4.11 Atribut File Pada Windows**

Beberapa atribut file pada windows yaitu:

- 1. *Archive*: File dengan atribut *archive* akan ditampilkan seperti file dengan atribut lain. Atribut ini berguna sebagai penanda bahwa file ini merupakan *back up copy* dari file yang asli.
- 2. *Hidden*: File dengan atribut *hidden* akah disembunyikan atau tidak ditampakkan secara langsung pada *windows explorer*. Kita harus merubah atributnya atau menyetel *folder options* untuk menampilkan file tersembunyi pada *windows explorer*. File dengan atribut *hidden* tetap dapat dibaca dan dirubah isinya (*Read-Write*).
- *3. Read Only:* File dengan atribut *read only* hanya dapat dibaca namun tidak dapat dirubah isi filenya sebelum kita menghilangkan atribut *read only* pada file tersebut. Atribut ini berguna untuk melindungi keaslian file agar tidak dapat dimodifikasi.
- 4. *System*: File dengan atribut *system* akan disembunyikan dengan prioritas yang lebih diutamakan daripada file dengan atribut *hidden*. File dengan atribut system dianggap sebagai file yang dibutuhkan untuk kelangsungan berjalannya sistem pada windows sehingga keberadaannya harus dilindungi atau disembunyikan dengan aman agar tidak terhapus oleh user. File dengan atribut sistem sering juga disebut dengan super *hidden*.

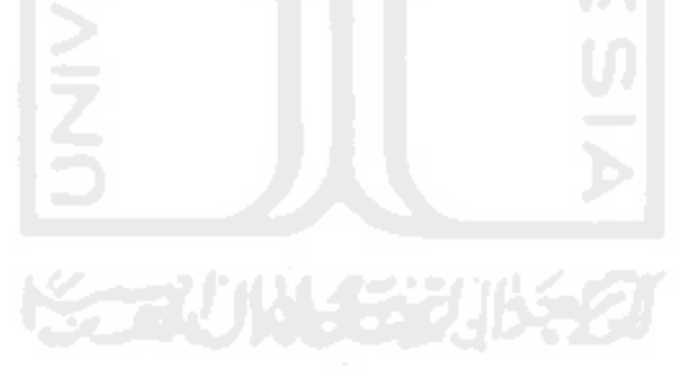

# **Bab 3 Metodologi Penelitian**

Metodologi penelitian berisi langkah-langkah yang digunakan dalam penelitian agar terstruktur dengan baik. Dengan sistematika ini proses penelitian dapat dipahami dan digunakan dengan mudah oleh pengguna. Penelitian yang dilakukan untuk merancang sebuah sistem atau metode algoritma yang diperoleh dari pengamatan data-data yang ada. Berikut adalah gambaran tahapan metode penelitian rancangan sistem metada forensik yang akan dibangun:

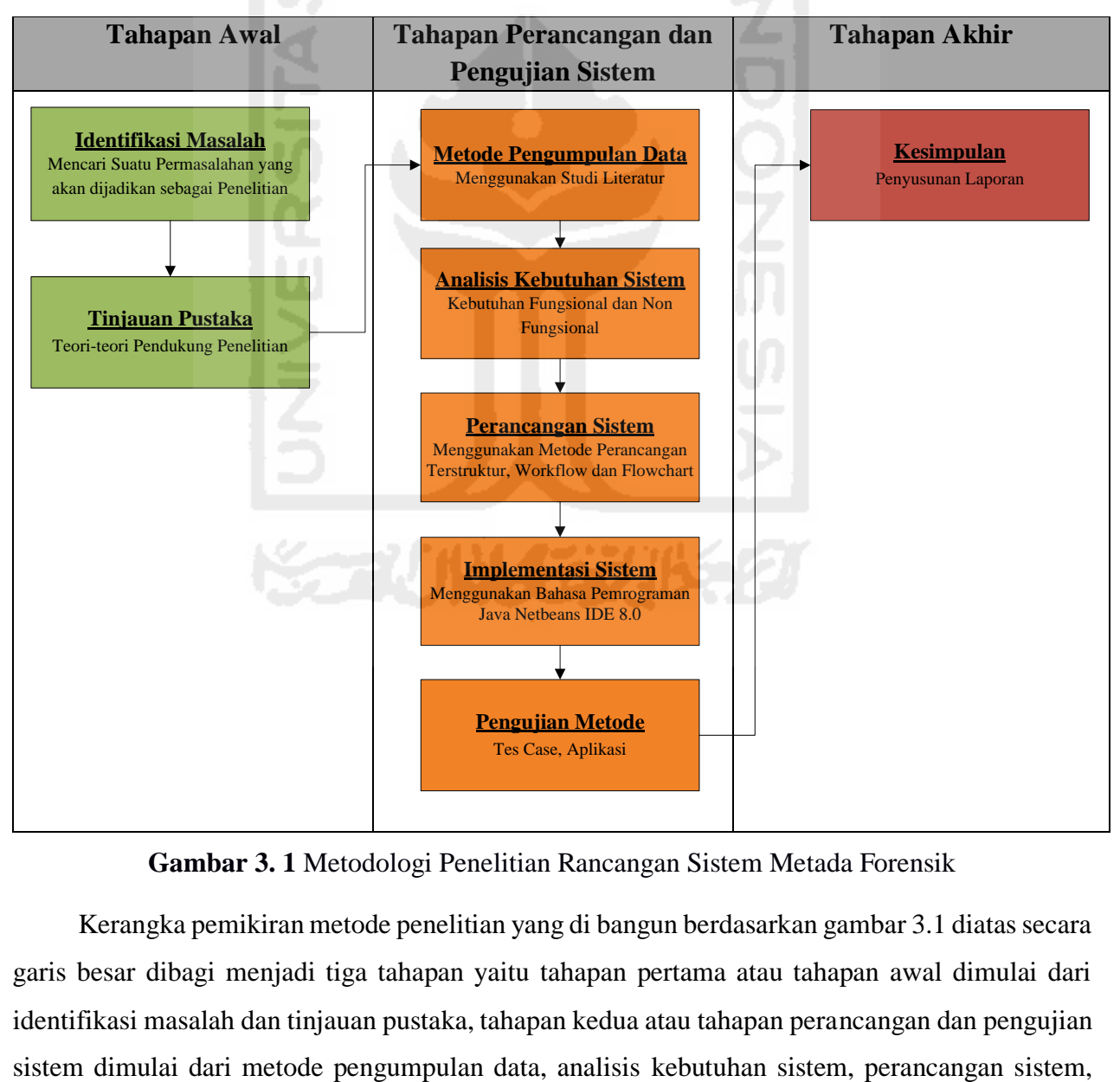

**Gambar 3. 1** Metodologi Penelitian Rancangan Sistem Metada Forensik

Kerangka pemikiran metode penelitian yang di bangun berdasarkan gambar 3.1 diatas secara garis besar dibagi menjadi tiga tahapan yaitu tahapan pertama atau tahapan awal dimulai dari identifikasi masalah dan tinjauan pustaka, tahapan kedua atau tahapan perancangan dan pengujian implementasi sistem dan pengujian metode, dan tahapan ketiga atau tahapan penyelesaian berupa kesimpulan atau penyusunan laporan dari penelitian ini. Berikut penjelasan masing-masing tahapan kegiatan yang dilakukan.

#### **3.1 Identifikasi Masalah**

Tahap awal dalam penelitian ini adalah merumuskan masalah yang akan di jadikan sebagai objek penelitian. Perumusan masalah dilakukan dengan terlebih dahulu melihat kondisi aktual di lapangan. Setelah masalah dirumuskan langkah selanjutnya adalah menentukan tujuan dari penelitian. Tujuan penelitian ini merupakan sasaran yang nantinya ingin diwujudkan dari penyelesaian permasalahan yang diteliti.

## **3.2 Tinjauan Pustaka**

Tinjauan pustaka dilakukan guna mencari literatur pendukung penelitian ini. Pada tahap ini dijelaskan dengan mengunjungi dan mempelajari website atau situs-situs yang berhubungan dengan sistem metadata forensik, teori-teori, untuk pengumpulan data dan *tools* yang digunakan oleh penulis. Serta di jelaskan mengenai metode yang digunakan.

#### **3.3 Metode Pengumpulan Data**

Metode yang digunakan untuk mengumpulkan data pada penelitian ini yaitu dengan melakukan studi literatur. Studi literatur digunakan untuk mengumpulkan data dari penelitian terdahulu, pembelajaran dari berbagai macam literatur dan dokumen seperti buku, jurnal dan teori-teori yang mendukung penelitian, *tools* yang akan digunakan dan data penunjang lainnya yang berkaitan dengan sistem metadata forensik. Literatur juga berisi uraian berisi tentang teori, temuan dan bahan penelitian lain yang di peroleh dari bahan acuan untuk dijadikan landasan kegiatan.

#### **3.4 Analisis Kebutuhan Sistem**

Untuk mempermudah menganalisis sebuah sistem dibutuhkan dua jenis kebutuhan. Kebutuhan fungsional dan kebutuhan nonfungsional. Kebutuhan fungsional adalah kebutuhan yang berisi proses-proses apa saja yang nantinya dilakukan oleh sistem. Sedangkan kebutuhan nonfungsional adalah kebutuhan yang menitikberatkan pada properti prilaku yang dimiliki oleh sistem.

#### **3.1.1 Kebutuhan Fungsional**

Kebutuhan fungsional dalam analisis metadata forensik ini adalah sebagai berikut:

- 1. Sistem ini mampu memahami karakteristik metadata setiap file.
- 2. Sistem ini juga mampu merancang sebuah metode algoritma untuk melakukan korelasi metadata setiap file.

## **3.1.2 Kebutuhan Nonfungsional**

Kebutuhan nonfungsional yaitu terdiri dari perangkat keras dan perangkat lunak yang digunakan dalam membangun sistem metadata forensik ini adalah sebagai berikut:

- 1. Sistem Operasi Windows 10
- 2. Kompiler Netbeans IDE 8.0 untuk Pemrograman Java
- 3. Semua jenis file yang ada didalam komputer, seperti TXT, DOCX, PDF, JPG, RAR, HTML, MP3, MP4, DD, E01 dan lain-lain
- 4. CPU intel Core i3
- 5. Memory 6 GB
- 6. Hard Disk 500 GB
- 7. Monitor dengan Resolusi 1024 x 600 Pixel
- 8. Keyboard dan Mouse

#### **3.5 Perancangan Sistem**

Metode yang digunakan untuk membangun sebuah sistem atau metode algoritma metadata forensik ini yaitu dengan menggunakan metode perancangan terstruktur serta menggunakan *Workflow* (Bagan Kerja) dan *Flowchart* (Bagan Alir). Perancangan ini dimulai dari perancangan secara umum yang disebut dengan desain konseptual (*conceptuai design*) atau desain logikal (*logical design*). Hasil dari tahap ini adalah bentuk esensial model, yaitu apa yang harus dilakukan oleh sistem akan di implementasikan. Kemudian perancangan sistem dilanjutkan ke perancangan terperinci.

Adapun alur rancangan secara umum dari sistem metada forensik bisa di lihat pada gambar 3.2 berikut:

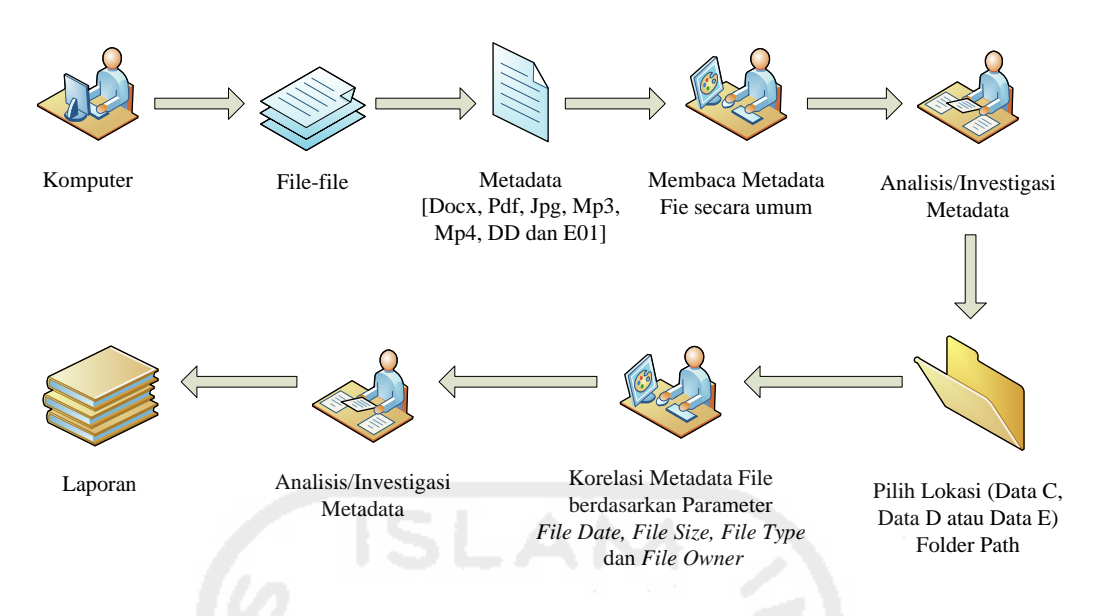

**Gambar 3. 2** Alur Rancangan Umum Sistem Metada Forensik

Penjelasan gambar 3.2 alur rancangan umum sistem metada forensik:

- 1. Seorang penyidik atau ahli forensik digital akan memeriksa komputer/laptop yang diduga digunakan sebagai tindak kejahatan yang berkaitan dengan jenis file atau data yang ada di dalam komputer/laptop.
- 2. Pertama-tama Penyidik akan menyalakan sebuah komputer/laptop.
- 3. Ada banyak jenis file document di dalam komputer/laptop tersebut.
- 4. Metadata file yang akan di pahami adalah file yang ber-extension DOCX, PDF, JPG, MP3, MP4, DD dan E01.
- 5. Selanjutnya penyidik akan membaca metadata tersebut dengan menggunakan sebuah sistem atau algoritma metadata forensik yang telah di bangun.
- 6. Setelah metadata file tersebut di baca, selanjutnya dilakukan investigasi atau analisis metadata oleh seorang investigator.
- 7. Setelah di lakukan analisa, investigator kemudian melakukan korelasi metadata file berdasarkan parameter dari Metadata *File Date, File Size, File Type* dan *File Owner* dengan menggunakan sebuah sistem atau algoritma metadata forensik yang telah di bangun.
- 8. Ditemukan beberapa file yang berhubungan dengan parameter-parameter yang telah di inputkan.
- 9. Setelah apa yang ditemukan dari korelasi tersebut, kemudian di analisis terlebih dahulu sebelum dibuat pelaporannya.
- 10. Laporan-laporan dari hasil sistem metadata forensik tersebut.

Berikutnya gambar 3.3 menampilkan alur rancangan dalam memahami karakteristik metadata setiap file dari sebuah sistem metada forensik yang telah dibangun yaitu sebagai berikut:

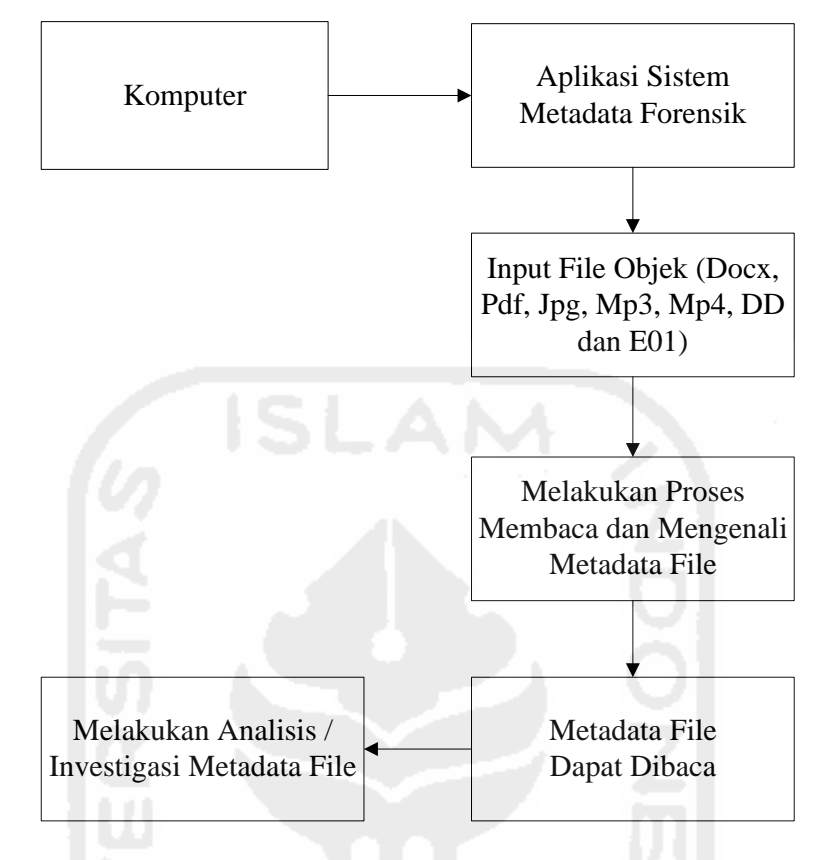

**Gambar 3. 3** Alur Rancangan Memahami Karakteristik Metadata File

Penjelasan gambar 3.3 alur rancangan memahami karakteristik metadata file:

- 1. Pertama-tama menjalankan sebuah sistem atau algoritma metadata forensik yang telah dibangun.
- 2. Inputkan sebuah file kedalam sistem yang akan dibaca metadatanya.
- 3. Metadata file yang akan di baca yaitu file yang ber-extension DOCX, PDF, JPG, MP3, MP4, DD dan E01.
- 4. Pada saat menjalankan menu sistem mulai membaca, sistem akan memproses file yang telah di inputkan untuk kemudian bisa di baca metadatanya.
- 5. Setelah proses selesai, maka ditampilkan metadata dari file yang telah di inputkan tersebut.
- 6. Selanjutnya dilakukan sebuah analisa atau investigasi dari metadata file yang telah terbaca.

Selanjutnya gambar 3.4 menampilkan alur rancangan korelasi metadata file dengan parameter-parameter dari sebuah sistem metada forensik yang telah dibangun yaitu sebagai berikut:

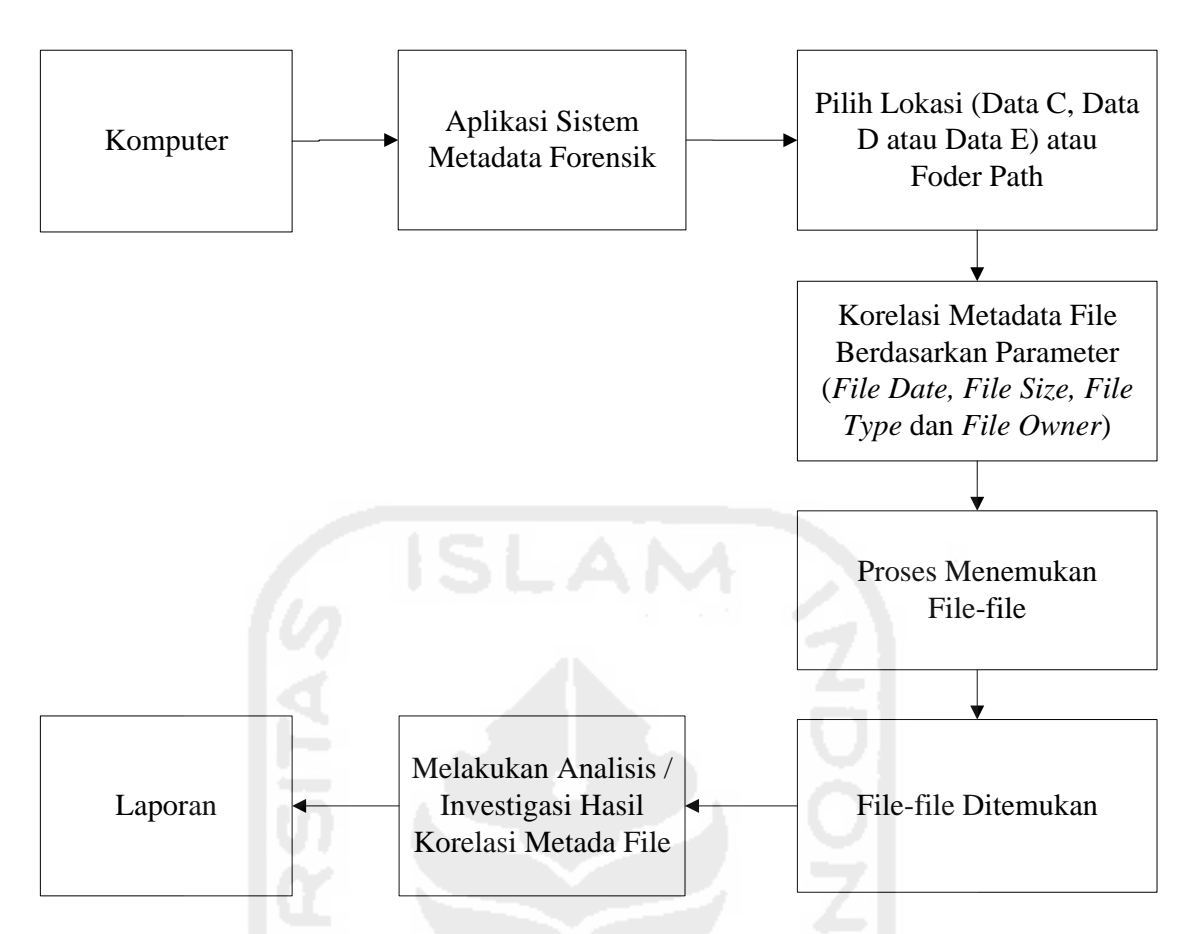

**Gambar 3. 4** Alur Rancangan Korelasi Metadata File

Penjelasan gambar 3.4 alur rancangan korelasi metadata file:

- 1. Sistem atau algoritma metadata forensik yang telah dijalankan sedang menunggu perintah untuk melakukan korelasi metadata file.
- 2. Metadata file yang sudah terbaca dan sudah di analisa/investigasi siap untuk di korelasikan metadatanya.
- 3. Korelasi metadata file berdasarkan parameter dari metadata yang telah di temukan yaitu berdasarkan parameter dari Metadata File Date, Size, Type File dan Owner.
- 4. Pilih lokasi korelasi terlebih dahulu (Data C, Data D atau Data E) atau Foder Path.
- 5. Pada saat Korelasi File dijalankan, sistem akan memproses untuk menemukan file-file yang berdasarkan parameter metadata file yang sudah di inputkan tersebut.
- 6. Ditemukan file-file dari proses korelasi yang berdasarkan parameter-parameter metadata file yang ada.
- 7. Dilakukan sebuah analisa atau investigasi terlebih dahulu dari hasil pencarian korelasi tersebut.
- 8. Dan yang terakhir, membuat laporan dari hasil sistem metadata forensik yang telah dibangun.

## **3.6 Implementasi Sistem**

Implementasi adalah proses untuk memastikan bahwa sistem atau metode algoritma yang dibangun bebas dari kesalahan dan mudah digunakan oleh pengguna dalam hal ini seorang investigator. Dalam pembuatan sistem atau metode algoritma metadata forensik ini, implementasi sistem dilakukan dengan menggunakan bahasa pemrograman Java Netbeans IDE 8.0. Kebutuhan antarmuka dari program tersebut adalah sebagai berikut:

- 1. Tampilan Windows 10 yang *user friendly*.
- 2. Tampilan Sistem Metadata Forensik dengan Aplikasi Java.
- 3. Terdapat beberapa menu yang mempunyai fungsi dan pengolahan masing-masing.

Berikut adalah desain implementasi sistem metadata forensik yang akan dibangun:

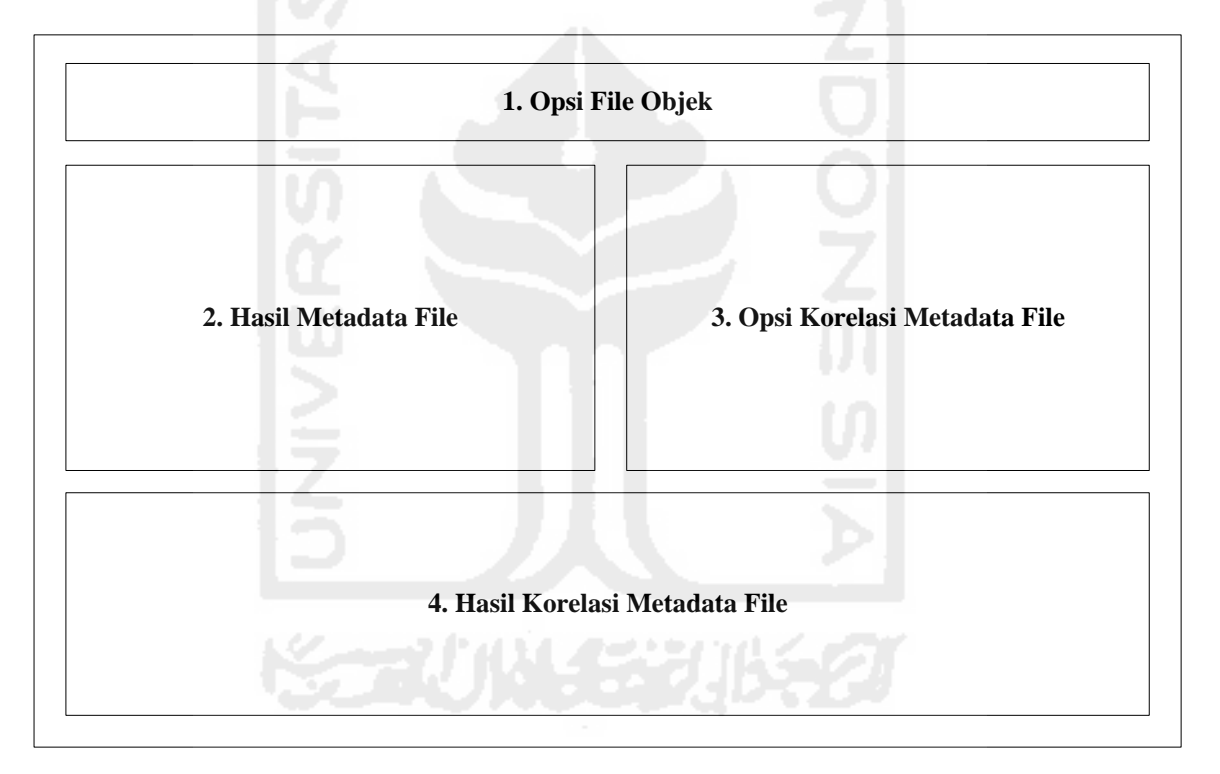

**Gambar 3. 5** Desain Implementasi Sistem Metadata Forensik

Penjelasan gambar 3.5 desain implementasi sistem metadata forensik:

- 1. Opsi File Objek, tempat memilih file yang akan dibaca metadatanya. File tersebut terdiri dari tujuh macam file yang ber-extension DOCX, PDF, JPG, MP3, MP4, DD dan E01.
- 2. Hasil Metadata File, tempat menampilkan hasil metadata file yang sudah diinputkan dari opsi file objek.
- 3. Opsi Korelasi Metadata File, tempat pemilihan korelasi metadata file yang akan dicari filenya di komputer, berdasarkan korelasi parameter dari metadata file Date, Size, Type File dan Owner.

4. Hasil Korelasi Metadata File, tempat menampilkan file-file yang sudah dicari berdsarkan dari opsi korelasi metadata file.

### **3.7 Pengujian Sistem**

Pada tahapan ini dilakukan pengujian sistem metadata forensik yang bertujuan untuk mendeteksi kegagalan perangkat lunak sehingga kesalahan sistem dapat ditemukan dan diperbaiki. Pengujian perangkat lunak (*software testing*) merupakan suatu investigasi yang dilakukan untuk mendapatkan informasi mengenai kualitas dari produk atau layanan yang sedang diuji (*under test*).

Dalam penelitian ini dibutuhkan sebuah komputer / laptop yang berisikan file-file untuk di lakukan proses uji coba. Proses pengujian sistem ini dilakukan dalam dua tahap, dimana masingmasing tahapnya yaitu sebagai berikut:

1. Tahapan pertama yaitu proses pengujian yang dilakukan untuk membaca atau memahami karakteristik metadata file dalam sebuah sistem atau algoritma metadata forensik yang di gambarkan dalam bagan alur *flowchart* berikut:

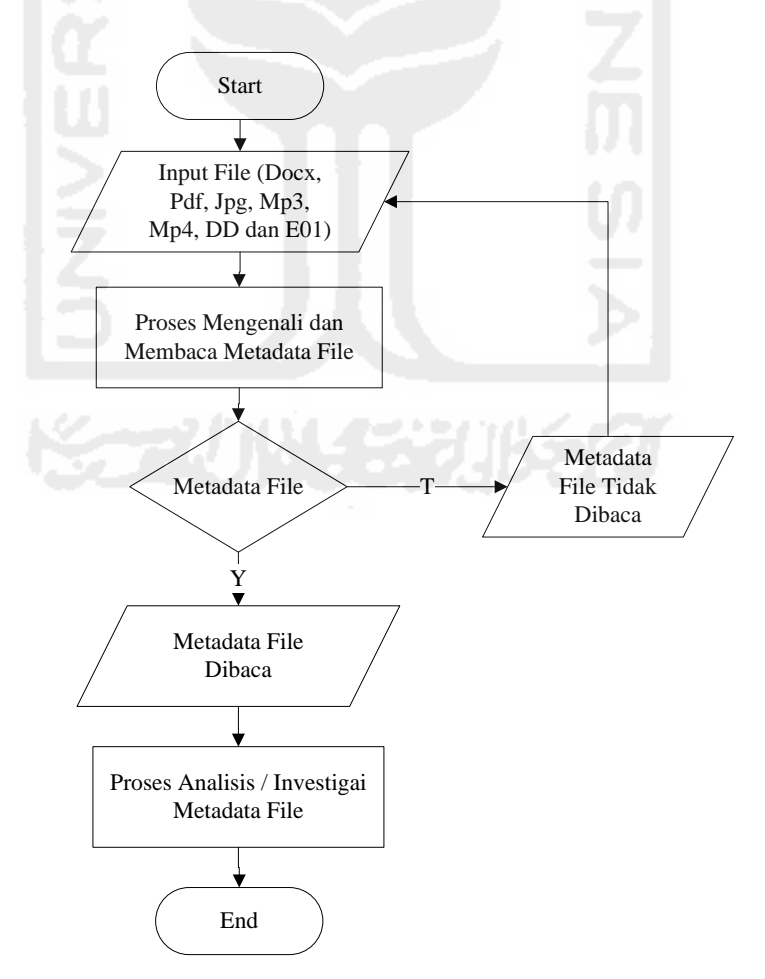

**Gambar 3. 6** Alur Proses Pengujian Membaca Karakteristik Metadata File

Pertama-tama dilakukan *start* atau sistem dijalankan, setelah itu dilakukan penginputan file yang akan di baca atau di kenali metadatanya, dimana file yang akan dibaca yaitu file berextension docx, pdf, jpg, mp3, mp4, dd dan e01, kemudian program akan melakukan pemrosesan file yang telah di inputkan, terdapat kondisi, dimana metadata file yang tidak bisa dibaca akan kembali ke inputan file objek, tetapi metadata file yang dapat terbaca akan langsung ditampilkan metadata filenya, selanjutnya dilakukan sebuah analisis / investigasi terhadap metadata file yang sudah dibaca dan terakhir program di tutup atau selesai di jalankan.

2. Tahapan kedua yaitu proses pengujian yang dilakukan untuk korelasi metadata file berdasarkan parameter-parameter yang telah di *setting* dalam sebuah sistem atau algoritma metadata forensik yang di gambarkan dalam bagan alur *flowchart* berikut:

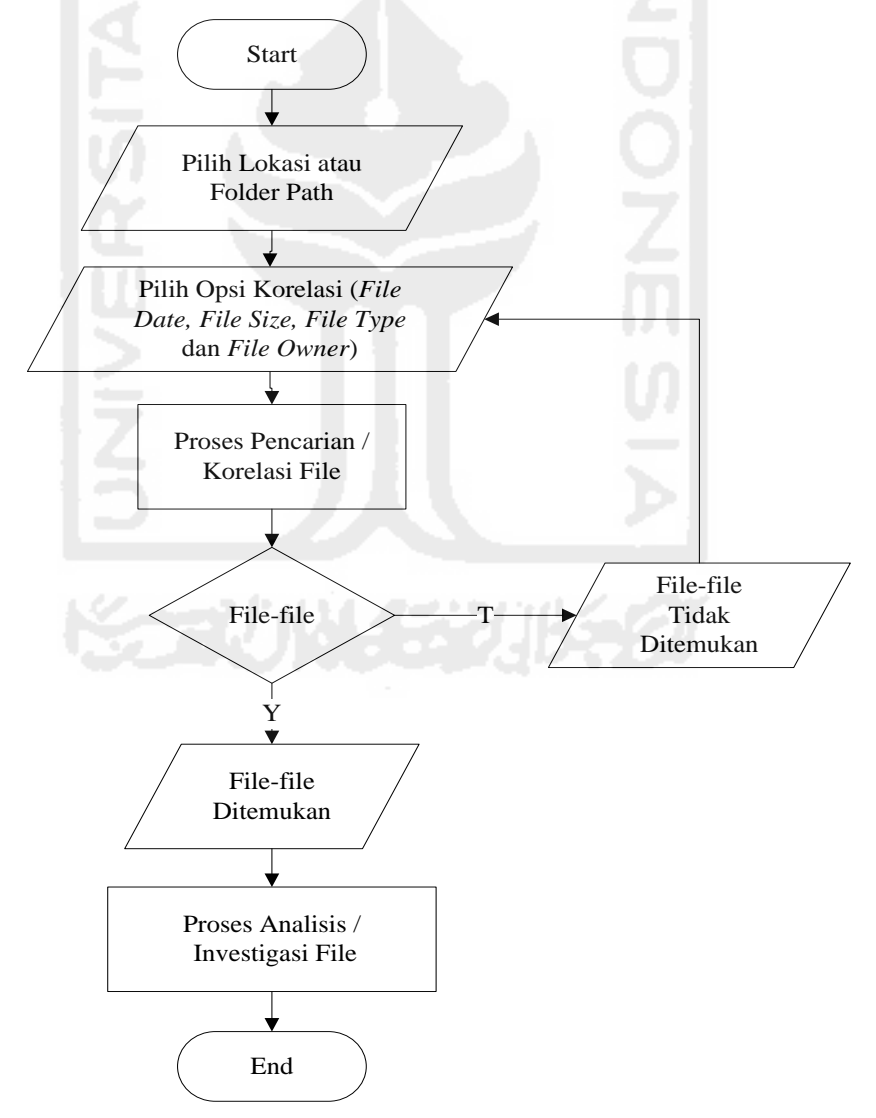

**Gambar 3. 7** Alur Proses Pengujian Sistem Korelasi Metadata File

Pertama-tama dilakukan *start* atau sistem yang sudah dijalankan tinggal menunggu perintah mulai lagi, dilakukan penginputan lokasi korelasi terlebih dahulu (Data C, Data D atau Data E) atau Foder Path yang ada didalam komputer, setelah itu dilakukan pemilihan metadata file berdasarkan korelasi parameter dari *File Date, File Size, File Type* dan *File Owner*, kemudian sistem akan melakukan proses menemukan korelasi metadata file yang telah dibuat, terdapat pernyataan atau kondisi dimana terdapat banyak file-file, jika file-file masih belum ditemukan korelasi metadatanya maka sistem akan kembali memilih opsi korelasi metadata file seperti biasa, tetapi apabila file-file sudah ditemukan dari korelasi metadata filenya berdasarkan parameter yang telah dibangun maka akan dilanjutkan ke analisis / investigasi file-file yang sudah ditemukan tersebut, dan yang terakhir sistem ini selesai digunakan dan ditutup.

Untuk hasil metadata file dan hasil korelasi metadata file, jika sudah sesuai dengan opsi yang dimasukkan dan opsi yang dipilih maka terakhir dilakukan pembuatan laporan-laporan dari penelitian ini, tetapi jika hasilnya masih beda dengan yang di inputkan atau dengan yang dipilih maka aplikasi sistem yang dibuat akan perbaiki lagi sampai hasilnya benar-benar sesuai.

## **3.8 Kesimpulan / Penulisan Laporan**

Langkah terakhir dari penelitian ini adalah membuat Laporan Tesis. Laporan ini berisi hal-hal yang dikerjakan selama penelitian dan hasil yang didapatkan pada saat melakukan penelitian. Dalam penulisannya, format yang digunakan adalah berdasarkan format yang telah diterapkan oleh Program Magister Teknik Informatika Universitas Islam Indonesia Yogyakarta.

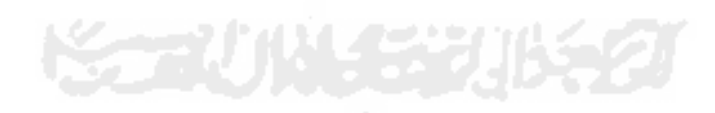

# **Bab 4 Hasil dan Pembahasan**

## **4.1 Implementasi Sistem**

Dalam bab ini akan dilakukan implementasi sistem, yakni mulai pembuatan program aplikasi metadata forensik dengan membaca dan korelasi metadata file menggunakan bahasa pemrograman Java Kompiler Netbeans IDE 8.0. Program ini disebut metadata forensik, karena mampu membaca metadata setiap file dan mampu menemukan file berdasarkan korelasi setiap metadatanya. Hasil dari pembuatan program ini akan diimplementasikan pada beberapa file yang ada didalam komputer yang sudah ditentukan.

#### **4.1.1 Jenis Komputer dan Sistem Operasi**

Komputer / laptop yang digunakan dalam pengujian metode sistem metadata forensik ini adalah Laptop merk HP, berikut spesifikasinya:

| Resolusi Layar | 1366 x 768                                    |
|----------------|-----------------------------------------------|
| Ukuran Layar   | 14 FULL HD                                    |
| Tipe Layar     | <b>Active Matrix TFT Color LCD</b>            |
| <b>CPU</b>     | Intel® Core i3 2.40 GHz                       |
| Memori/RAM     | 6 GB DDR 3                                    |
| Harddisk       | 500 GB                                        |
| <b>DVD</b>     | <b>DVD</b> Writer                             |
| Koneksi        | Bluetoth $4.0 + HS$ , Wi-Fi, Gigabit Internet |
| Microphone     | Ya                                            |
| Port USB       | USB 3.0 Terbaru!                              |
| Webcam         | Ya Webcam terintegrasi                        |
| <b>HDMI</b>    | Ya (untuk LCD projector)                      |
| Flash Kamera   | Ya                                            |
| Baterai        | Lithium Ion (Li-Ion)                          |
| <b>Berat</b>   | 2.2 Kilogram                                  |

**Tabel 4. 1** Spesifikasi Laptop HP

Sedangkan Sistem Operasi yang digunakan dalam komputer ini adalah jenis Sistem Operasi Windows 10. Sistem Operasi Windows 10 adalah Sistem Operasi yang dikembangkan oleh Microsoft Corporation yang menggunakan antarmuka dengan berbasikan GUI (Graphical User Interface) atau tampilan antarmuka bergrafis pada umumnya sistem oprasi ini banyak sekali di gunakan oleh masyarakat, dari kalangan menengah ke atas hingga ke bawah.

#### **4.1.2 Jenis Tools Aplikasi**

Merupakan alat yang digunakan untuk menggambarkan bentuk logika model dari suatu sistem dengan menggunakan simbol-simbol, lambang-lambang, diagram-diagram ataupun GUI yang menunjukan secara tepat arti dan fungsinya. Adapun tools aplikasi yang dijelaskan sebagai model sistem yang telah dirancang yaitu Netbeans IDE 8.0 untuk pemrograman Java.

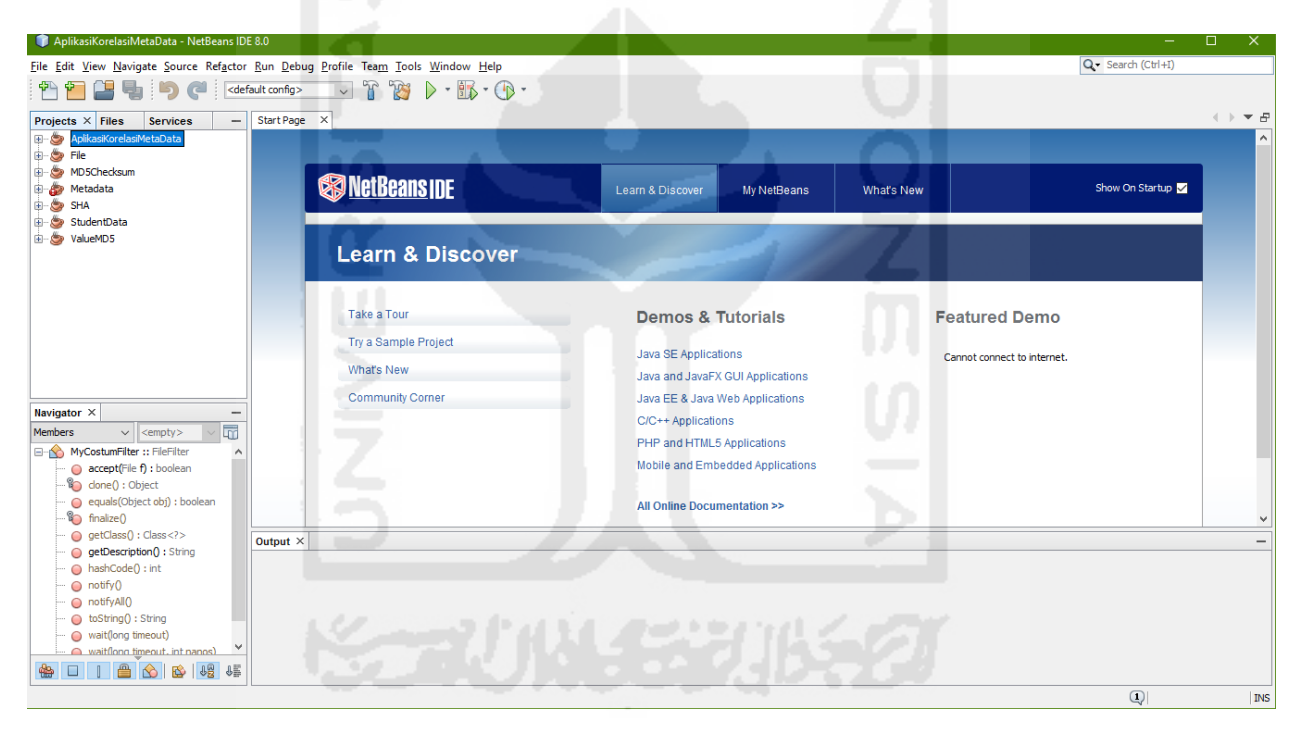

**Gambar 4. 1** Tampilan Pemrograman Java Netbeans IDE 8.0

#### **4.1.3 Jenis File**

Sistem metadata forensik yang telah dibangun ini bisa membaca semua macam tipe jenis file yang ada didalam komputer, contohnya pada laptop dengan merk HP, dimana didalamnya terdapat berbagai jenis macam file seperti file *Microsoft Office* (*word, excel, power point, acces, visio,* dan lain-lainnya), *txt, pdf, rar, py, html, php, jpg, bmp, png, apk, fbk, mp3, mp4*, dan berbagai macam extensi aplikasi yang masih banyak lagi yang ada didalam Laptop Merk HP yang semuanya bisa dibaca metadatanya, akan tetapi dalam tahap pengujian metode sistem ini, ada tujuh macam tipe jenis file yang akan diuji sebagai contoh yaitu DOCX, PDF, JPG, MP3, MP4, DD dan E01.

Ketujuh jenis file ini digunakan sebagai uji coba, karena didalam beberapa kasus yang sering terjadi didalam dunia forensika deigital yaitu seringnya melibatkan ketujuh jenis file ini, sebagai contoh seringnya pemalsuan dokumen (*docx, pdf*) yang terjadi didunia lelang e-procurement, gambar (*jpg*) yang sering menimpa artis tanah air, suara (*mp3*) sadapan yang sering digunakan oleh KPK untuk menjerat para Politikus yang Kuroptor, video-video (*mp4*) asusila yang akan dijadikan barang bukti oleh Polisi untuk menjerat para pelaku seperti video ariel yang sempat heboh beberapa tahun silam hingga kopi sianida mirna solihin yang masih hangat-hangatnya sekarang ini, dan file hasil akuisisi dd dan E01 untuk memastikan apakah dalam penangangan barang bukti sudah sesui dengan SOP yang berlaku. Berikut masing-masing penjelasannya:

1. File Dokumen Ber-Extensi DOCX

Microsoft Word adalah aplikasi pengolah kata yang sangat populer pada saat ini, aplikasi yang dikembangkan oleh microsoft ini terdapat dalam satu paket microsoft office yang berisi microsoft word, microsoft excel, microsoft power point, microsoft office publisher microsoft office access dan lain-lain. Dalam perkembangannya microsoft word mengalami banyak perkembangan dari tahun ke tahun, dengan perkembangan tersebut microsoft telah menambahkan database dan tool yang baru untuk menyempurnakan agar microsoft word lebih mudah untuk digunakan. Dengan microsoft word dapat memudahkan kerja manusia dalam melakukan pengetikan surat maupun dokumen lain.

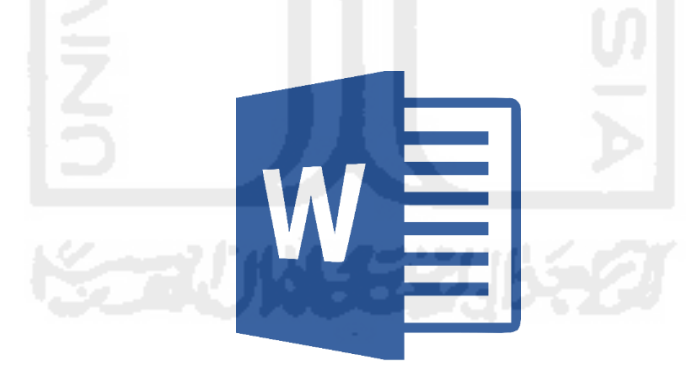

**Gambar 4. 2** Icon File Extensi DOCX

2. File Ebook Ber-Extensi PDF

PDF atau Portable Document Format adalah sebuah format file yang diciptakan oleh Adobe System, Inc. File jenis ini sangat populer dan banyak digunakan terutama dalam bentuk ebook. Dokumen dengan format portable ini dibuat dan digunakan untuk tujuan kemudahan sekaligus keamanan dokumen.

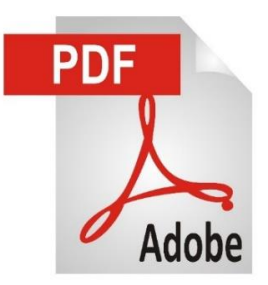

**Gambar 4. 3** Icon File Extensi PDF

3. File Gambar Ber-Extensi JPG

JPG adalah jenis data yang dikembangkan oleh *Joint Photographic Experts Assemble* (JPEG) yang dijadikan standar untuk para fotografer profesional. Setiap kali menyimpan ke tipe JPG dari tipe lain, ukuran gambar biasanya mengecil, dan kualitasnya turun dan tidak dapat dikembalikan lagi. Ukuran file BMP dapat turun menjadi seper sepuluh setelah dikonversi menjadi JPG. Meskipun dengan penurunan kualitas gambar, pada gambar-gambar tertentu (misalnya pemandangan), penurunan kualitas gambar hampir tidak akan terlihat oleh mata.

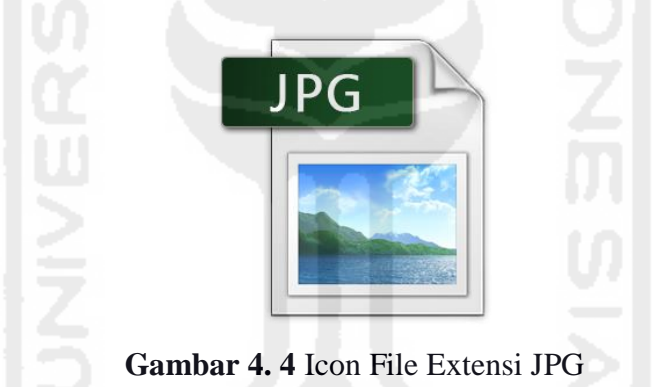

4. File Audio Ber-Extensi MP3

Mp3 merupakan format kompresi audio yang dikembangkan oleh Moving Picture Experts Group (MPEG). Format file ini menggunakan Layer 3 kompresi audio yang secara umum digunakan untuk menyimpan file–file musik dan audiobooks dalam hard drive.

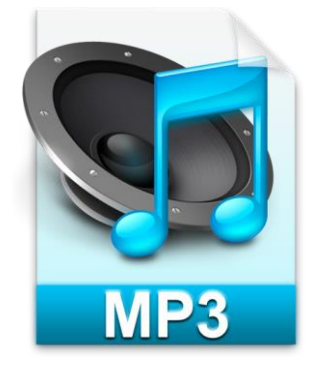

**Gambar 4. 5** Icon File Extensi MP3

## 5. File Video Ber-Extensi MP4

File MP4 yang dikembangkan oleh Organisasi Standarisasi Internasional (ISO) berjalan dengan baik dengan hampir semua jenis media player dan perangkat. Karena MP4 dikembangkan untuk MPEG4 dikodekan media, dapat juga ditemukan dalam MPEG-4 spesifikasi sebagai bagian 14 itu MP4 tidak format kontainer hanya dibawah MPEG-4 tetapi itu adalah turunan dari MPEG-4 bagian 12 spesifikasi yang lebih umum untuk menyimpan file MPEG-4.

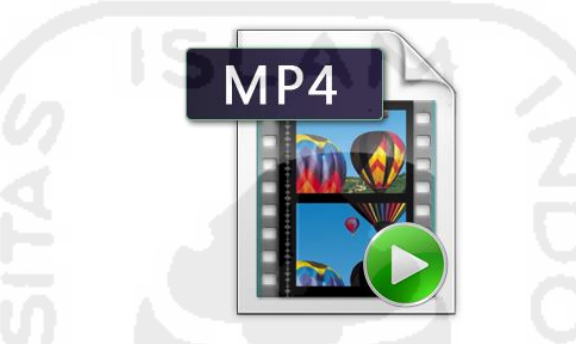

**Gambar 4. 6** Icon File Extensi MP4

## 6. File Akuisisi Ber-Extensi DD

Disk Image atau sering disebut Imaging dalam dunia digital forensic adalah suatu proses dari file tunggal atau suatu perangkat media penyimpanan seperti hardisk int/eks, usb flash drive, cd, dvd, dan lain-lain yang mengandung isi lengkap dengan strukturnya yang kemudian di *cloning* (perbanyak / penggandaan) dengan isi dan struktur yang sama persissempurna dari yang asli tanpa selisih ukuran se-bit pun di dalamnya. Mudahnya *disk image* itu proses memetakan penggandaan barang bukti dengan metode *bit by bit copy*.

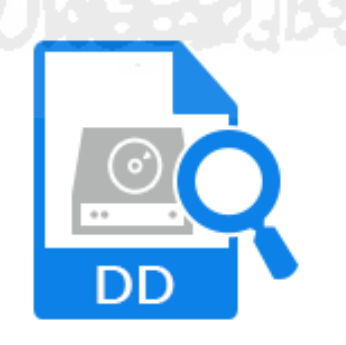

**Gambar 4. 7** File Extensi DD

## 7. File Akuisisi Ber-Extensi E01

*Encase Forensic* adalah alat forensik yang paling banyak dikenal dan digunakan, yang telah diproduksi dan diluncurkan oleh Guidance Software Inc. Encase tertanam dengan berbagai fungsi forensik yang meliputi atribut seperti pencitraan disk dan pelestarian, pemulihan data

mutlak dalam bentuk aliran bit, dalam seri ini aplikasi *humongous*, ketika encase digunakan untuk membuat *backup* dari hard drive, CD, USB drive, dll, file yang dikenal sebagai "E01" diproduksi. Ini ".E01" ekstensi file terutama diakui sebagai "Encase Image File Format". The E01 format file image juga dikenal sebagai EWF (singkatan Saksi Ahli Format). Konsep E01 image encase dikembangkan oleh perangkat lunak encase muncul sebagai hasil dari upaya efisien oleh Guidance Software untuk membantu penyelidik forensik, analis, dan ilmuwan forensik dalam menemukan data yang terorganisasi dan sistematis untuk penyelidikan.

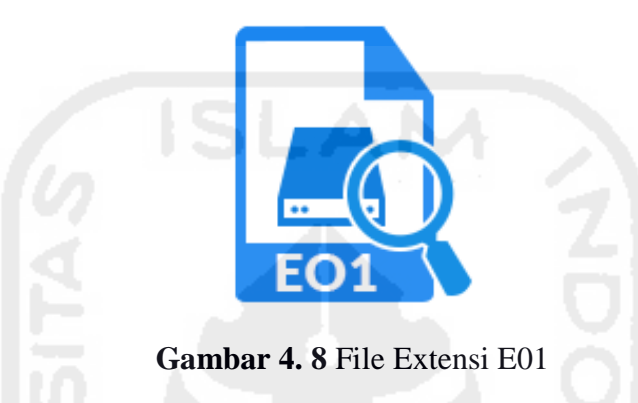

#### **4.1.4 Jenis Karakteristik Metadata File**

Metadata mempunyai peranan dalam pencarian informasi yaitu memberikan informasi ketersediaan data (diperlukan untuk mengetahui ketersediaan data pada suatu lokasi geografis), kesesuaian pengguna (mengetahui suatu data telah memenuhi spesifikasi yang diinginkan), akses (memperoleh suatu data yang teridentifikasi) dan transfer (memperoleh, menggunakan dan memproses data) (SNI Metadata, 2008). Metadata terdiri dari komponen (role) dan elemen. Role merupakan header dari elemen, elemen berisi informasi mengenai data.

Metadata terdiri atas beberap jenis standar dalam menampilkan data. Secara sederhana yang dimaksud dengan standar metadata adalah satu set terminologi serta definisi umum yang digunakan dalam metadata serta dipresentasikan dalam format terstruktur. Standar metadata spasial dibuat dan dikembangkan untuk mendefinisikan informasi yang diperlukan oleh seorang pengguna prospektif untuk mengetahui ketersediaan suatu set data spasial, mengetahui kesesuaian set data spasial untuk penggunaan yang diinginkan, mengetahui cara-cara pengaksesan data spasial serta untuk mentransfer set data spasial dengan sukses. Walaupun demikian standar tidak menetapkan tatacara bagaimana informasi diorganisasikan dalam suatu sistem komputer atau dalam suatu transfer data, tidak juga menetapkan tatacara bagaimana informasi tersebut ditransmisikan, dikomunikasikan atau disampaikan kepada pengguna. Jika standar metadata

geospatial terkesan sangat komplek itu karena standar tersebut didesain untuk mendeskripsikan seluruh data geospasial yang bisa dideskripsikan.

Beberapa standar yang digunakan dalam pembuatan metadata spasial, yaitu: FGDC, ISO 19115, Dublin Core dan SNI Metadata. Standar metadata ISO 19115/19139 merupakan standar untuk pembuatan metadata data geospasial. Format ISO 19115 merupakan standar internasional untuk metadata informasi geografi dan format ISO 19139 merupakan skema implementasi untuk ISO 19115. ISO 19115 mempunyai 409 elemen dan terdapat 22 elemen inti (core element) yang dibutuhkan untuk mendeskripsikan data dan memiliki elemen compound (role) dibawahnya. Role tersebut terbagi menjadi 11 komponen utama, yaitu identifikasi, batasan, kualitas data, representasi spasial, sistem referensi, informasi data, referensi portal katalog, distribusi, informasi tambahan dan informasi skema aplikasi (ISO, 2003). Skema ISO 19139 digunakan untuk mendeskripsikan, melakukan validasi dan melakukan pertukaran metadata geospasial yang disiapkan dalam format XML (Extensible Markup Language).

Beberapa karakteristik metadata yang ditampilkan dalam sistem ini yaitu dibagi dalam 3 kategori:

- 1. Metadata General, yaitu lokasi file, nama file, type file, owner dan computer.
- 2. Metadata Detail, yaitu creationTime, lastAccessTime, lastModifiedTime, isDirectory, isOther, isRegularFile, isSymbolicLink dan Size.
- 3. Metadata Checksum, yaitu Nilai MD5 dan SHA-256.

#### **4.1.5 Jenis Korelasi Metadata File**

Secara sederhana, korelasi dapat diartikan sebagai hubungan. Namun ketika dikembangkan lebih jauh, korelasi tidak hanya dapat dipahami sebatas pengertian tersebut. Korelasi merupakan salah satu teknik analisis dalam statistik yang digunakan untuk mencari hubungan antara dua variabel yang bersifat kuantitatif. Hubungan dua variabel tersebut dapat terjadi karena adanya hubungan sebab akibat atau dapat pula terjadi karena kebetulan saja. Dua variabel dikatakan berkolerasi apabila perubahan pada variabel yang satu akan diikuti perubahan pada variabel yang lain secara teratur dengan arah yang sama (*korelasi positif*) atau berlawanan (*korelasi negatif*).

Komputer berisi data dan program, Program merupakan file komputer yang digunakan untuk melakukan tugas tertentu, sedangkan data merupakan file hasil kerja program komputer yang dapat diedit, dibuka, dihapus, dan sebagainya. Sementara itu, folder adalah suatu tempat untuk mengumpulkan file.

Dalam pengujian metode ini ada empat jenis korelasi metadata yang dijadikan sebagai contoh, yaitu metadata *file date, size, type file* dan *owner*. Sesorang investigasi bisa mencari semua jenis file (tidak hanya 7 macam jenis file yang telah dibahas diatas; Docx, Pdf, Jpg, Mp3, Mp4, DD dan E01) yang ada didalam komputer berdasarkan dari empat pilihan korelasi tersebut.

#### **4.1.6 Live Data dalam Proses Investigasi Metadata**

Live data adalah format data didalam sebuah sistem yang dapat diakses secara langsung oleh pengguna. Dalam pengumpulan barang bukti live data cenderung lebih mudah karena data yang didapatkan secara langsung dapat dilihat dan dianalisa lebih lanjut lagi.

Secara umum live data mempunyai nilai yang kuat untuk dijadikan barang bukti karena data yang diperoleh terbukti secara langsung dan dilihat secara langsung serta berhubungan dengan sesuatu maupun tindakan apa yang telah dilakukan terhadap file tersebut.

Selanjutnya karena live data dibuat dan dikelola oleh sistem opaerasi dan aplikasi perangkat lunak. Live data memiliki catatan waktu yang akurat, tergantung dengan kesesuaian jam yang ada dalam perangkat tersesebut.

Proses yang terjadi dalam sebuah sistem mempunyai catatan waktu. Catatan waktu yang terjadi biasanya dikenal dengan istilah MAC (*Modified, Accessed, Created*).

- 1. *Modified* adalah catatan yang menampilkan waktu kapan terakhir kali data dimodifikasi, yaitu ketika terakhir kali disimpan. Modified menampilkan waktu terakhir perubahan file.
- 2. *Accessed* adalah catatan untuk menampilkan kapan waktu terakhir kali file tersebut diakses.
- 3. *Created* adalah catatan yang menampilkan kapan data tersebut dibuat pertama kalinya.

Untuk lebih jelasnya mari kita lihat gambar berikut ini:

| Created:  | 01 Oktober 2015, 13:25:16 |
|-----------|---------------------------|
| Modified: | 08 Oktober 2015, 21:26:52 |
| Accessed: | 15 Oktober 2015, 16:25:22 |

**Gambar 4. 9** MAC (*Modified, Accessed, Created*)

Gambar tersebut menunjukan kapan file tersebut dibuat pertama kali, kemudian menujukkan juga kapan file dimofikasi dan di simpan kemabli dan yang terakhir menunjukkan kapan file tersebut di access oleh pengguna.

Catatan waktu ini merupakan sebuah file metadata yang dapat menunjukan urutan kejadian maupun kegiatan yang terjadi didalam sebuah sistem.

## **4.2 Source Code Metadata Forensik**

Pada kali ini akan dibahas *source code* algortima metadata forensik. *Source code* yang diambil hanya sebagian dari *coding* yang mempunyai peranan khusus untuk Melihat Karaktersitik Metadata File dan Korelasi File berdasarkan metadata file dari Parameter *Date File, Size File, Type File* dan *Owner File*.

## **4.2.1 Source Code Membaca Karakteristik Metadata File**

## **1.** *Source Code* **Melihat Metadata File Secara Umum**

**Tabel 4. 2** *Source Code Metadata General*

| No. | <b>Source Code</b>                                                                    |
|-----|---------------------------------------------------------------------------------------|
|     | public void getMetaData(File f, String namafile) {                                    |
| 2   | $tModel = new DefaultTableModel(header, 0);$                                          |
| 3   | Path file = Paths.get(f.getAbsolutePath());                                           |
| 4   | try $\{$                                                                              |
| 5   | txtLokasi.setText(f.getPath());                                                       |
| 6   | txtNamaFile2.setText(namafile);                                                       |
|     | $txtTypeFile.setText(getFileExtension(f));$                                           |
| 8   | txtComputer.setText(getComputerName());                                               |
| 9   | FileOwnerAttributeView ownerAttributeView = Files.getFileAttributeView(f.toPath(),    |
|     | FileOwnerAttributeView.class);                                                        |
| 10  | UserPrincipal owner = ownerAttributeView.getOwner();                                  |
| 11  | txtAuthors.setText(owner.getName().substring(owner.getName().lastIndexOf("\\") + 1)); |
| 12  | } catch (IOException ex) {                                                            |
| 13  |                                                                                       |
| 14  | tabelMeta.setModel(tModel);                                                           |
| 15  |                                                                                       |

Pada baris 1 untuk memvalidasi bahwa method ini diakses dan mengembalikan nilai yang dikirim dari class Main, pada baris 2 untuk menaruh nilai yang dihasilkan pada sebuah tabel, pada baris 3 akan selalu mengembalikan pemisah direktori sesuai dengan platform pengguna, pada baris 5 mendifinisikan metadata Folder Path atau Lokasi File, pada baris 6 mendifinisikan metadata Name File, pada baris 7 mendifinisikan metadata Type File, pada baris 8 mendifinisikan metadata Computer yang dipakai, pada baris 9 dan 10 atribut yang di definisikan oleh interface untuk Owner File, pada baris 11 mendifinisikan metadata Owner atau pemilik file yang ada didalam komputer, pada baris 12 untuk *exception* yang berhubungan dengan *input* dan *output*, pada baris 14 di *set* langsung pada interface tabel metadata.

## **2.** *Source Code* **Melihat Metadata File Secara Jelas**

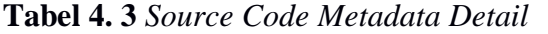

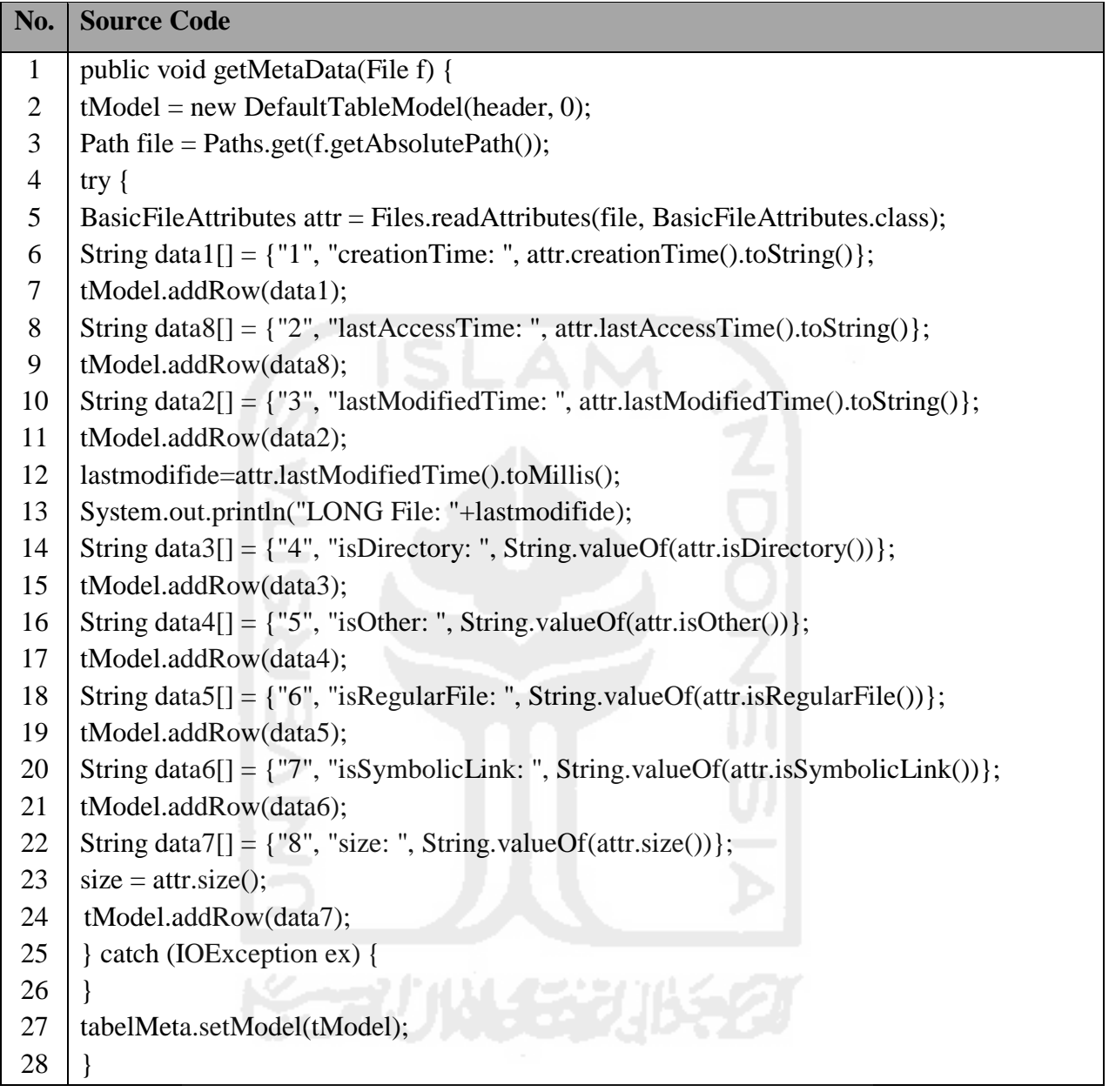

Pada baris 1 untuk memvalidasi bahwa method ini diakses dan mengembalikan nilai yang dikirim dari class Main, pada baris 2 untuk menaruh nilai yang dihasilkan pada sebuah tabel, pada baris 3 akan selalu mengembalikan pemisah direktori sesuai dengan platform pengguna, pada baris 5 atribut yang di definisikan oleh interface, pada baris 6 dan 7 mendifinisikan metadata *creationTime* yang akan dibaca dan langsung memiliki sebuah baris tabel pada *interface*, begitu juga pada baris selanjutnya sampai dengan baris 24 mendifinisakan metadata *lastAccessTime, lastModifiedTime, isDirectory, isOther, isRegularFile, isSymbolicLink* dan *Size* serta memiliki sebuah baris tabel pada *interface*, pada baris 25 untuk *exception* yang berhubungan dengan *input* dan *output*, pada baris 27 di *set* langsung pada *interface* tabel metadata.

# **3.** *Source Code* **Melihat Metadata File Nilai** *Hashing*

**Tabel 4. 4** *Source Code Metadata Checksum*

| No.            | <b>Source Code</b>                                                                |
|----------------|-----------------------------------------------------------------------------------|
| $\mathbf{1}$   | public byte[] createChecksum(String filename, String type) throws Exception {     |
| $\overline{2}$ | InputStream fis = new FileInputStream(filename);                                  |
| 3              | byte[] buffer = new byte[1024];                                                   |
| $\overline{4}$ | MessageDigest complete = MessageDigest.getInstance(type);                         |
| 6              | int numRead;                                                                      |
| $\tau$         | $do\{$                                                                            |
| $8\,$          | $numRead = fis.read(buffer);$                                                     |
| 9              | if (numRead $> 0$ ) {                                                             |
| 10             | complete.update(buffer, 0, numRead);                                              |
| 12             |                                                                                   |
| 13             | } while (numRead $!= -1$ );                                                       |
| 14             | $f$ is.close $($ );                                                               |
| 15             | return complete.digest();                                                         |
| 16             |                                                                                   |
| 17             | public String getChecksum(String filename, String type) {                         |
| 18             | String result $=$ "";                                                             |
| 19             | byte $[]$ b;                                                                      |
| 20             | try <sub>1</sub>                                                                  |
| 21             | $b = createChecksum(filename, type);$                                             |
| 22             | for (int i = 0; i < b.length; i++) {                                              |
| 23             | result += Integer.toString((b[i] & 0xff) + 0x100, 16).substring(1);               |
| 24             |                                                                                   |
| 25             | } catch (Exception ex) {                                                          |
| 26             | JOptionPane.showMessageDialog(null, "GAGAL cek CheckSum");                        |
| 27             |                                                                                   |
| 28             | return result;                                                                    |
| 29             |                                                                                   |
|                |                                                                                   |
| 30             | public void getMetaData(File f, String namafile) {                                |
| 31             | $tModel = new DefaultTableModel(header, 0);$                                      |
| 32             | Path file = Paths.get(f.getAbsolutePath());                                       |
| 33             | try $\{$                                                                          |
| 34             | String checksum = "MD5 :\n" + getChecksum(f.getPath(), "MD5") + "\nSHA-256 :\n" + |
| 35             | getChecksum(f.getPath(), "SHA-256");                                              |
| 36             | txtSUM.setText(checksum);                                                         |
| 37             | } catch (IOException ex) {                                                        |
| 38             |                                                                                   |
| 39             | tabelMeta.setModel(tModel);                                                       |
| 40             | ł                                                                                 |

Pada baris 1 sampai dengan 16 *source coding untuk* mencari nilai MD5 dan pada baris 17 sampai dengan 29 *source coding untuk* mencari nilai SHA-256. Pada baris 30 untuk memvalidasi bahwa method ini diakses dan mengembalikan nilai yang dikirim dari class Main, pada baris 31 untuk menaruh nilai yang dihasilkan pada sebuah tabel, pada baris 32 akan selalu mengembalikan pemisah direktori sesuai dengan platform pengguna, pada baris 34 dan 35 untuk memanggil nilai Checksum MD5 dan SHA-256 yang ada pada baris 1 sampai dengan 16 dan baris 17 sampai dengan 29, pada baris 36 mendifinisikan metadata Checksum MD5 dan SHA-256, pada baris 37 untuk *exception* yang berhubungan dengan *input* dan *output*, pada baris 39 di *set* langsung pada *interface* tabel metadata.

#### **4.2.2 Source Code Korelasi Metadata File**

## **1.** *Source Code* **Korelasi Berdasarkan Tanggal File (***Date***)**

**Tabel 4. 5** *Source Code* Korelasi Berdasarkan Tanggal File (*Date*)

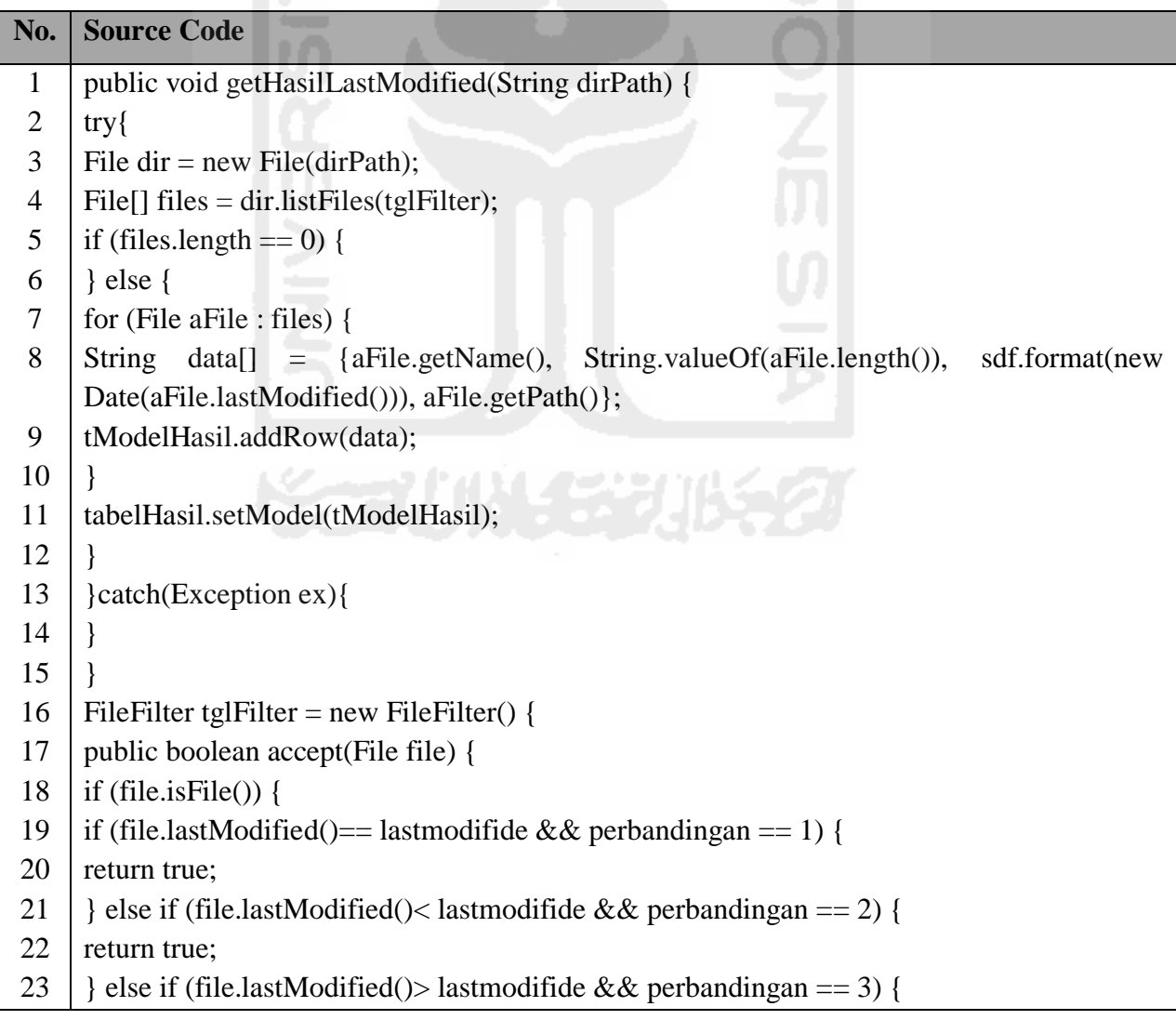

| No. | <b>Source Code</b>                                                    |
|-----|-----------------------------------------------------------------------|
| 24  | return true;                                                          |
| 25  | } else if (file.lastModified()<= lastmodifide && perbandingan == 4) { |
| 26  | return true;                                                          |
| 27  | } else if (file.lastModified()>= lastmodifide && perbandingan == 5) { |
| 28  | return true;                                                          |
| 29  | $\}$ else $\{$                                                        |
| 30  | return false;                                                         |
| 31  |                                                                       |
| 32  | $\}$ else $\{$                                                        |
| 33  | return false;                                                         |
| 34  |                                                                       |
| 35  |                                                                       |
| 36  |                                                                       |

Lanjutan **Tabel 4.5** *Source Code* Korelasi Berdasarkan Tanggal File (*Date*)

Pada baris 1 untuk validasi hasil metadata lastModified yang dijadikan sebagai acuan korelasi metadata file, pada baris 3 berfungsi untuk melihat daftar file/folder yang berada di direktori atau folder tertentu, pada baris 4 direktori file yang dilihat berdasarkan tanggalnya, pada baris 5 sampai 8 sebuah kondisi yang akan menemukan file tertentu berdsarkan tanggalnya, pada baris 9 dan 11 direktori file yang di temukan akan memiliki baris dan di set langsung pada tabel korelasi di *interface*, pada baris 13 untuk *exception* yang berhubungan dengan *input* dan *output*, pada baris 16 akan memfilter file-file berdasarkan tanggal yang mau ditemukan, pada baris 17 validasi nilai *boolean* dipresentasikan dengan *true* untuk pernyataan bernilai benar dan *false* untuk pernyataan bernilai salah dari file-file yang akan ditemukan, pada baris 18 file yang di inputkan, pada baris 19 file-file direktori yang ditampilkan berdasarkan sama dengan file yang sudah di inputkan, pada baris 21 file-file direktori yang ditampilkan berdasarkan lebih kecil dengan file yang sudah di inputkan, pada baris 23 file-file direktori yang ditampilkan berdasarkan lebih besar dengan file yang sudah di inputkan, pada baris 25 file-file direktori yang ditampilkan berdasarkan lebih kecil sama dengan dengan file yang sudah di inputkan, pada baris 27 file-file direktori yang ditampilkan berdasarkan lebih besar sama dengan dengan file yang sudah di inputkan.

### **2.** *Source Code* **Korelasi Berdasarkan Ukuran File (***Size***)**

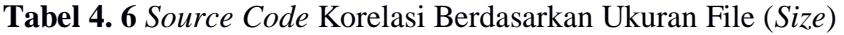

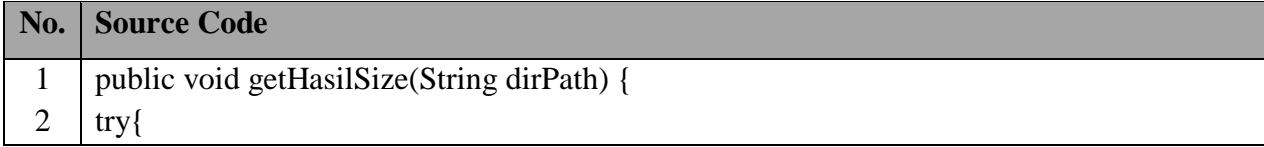

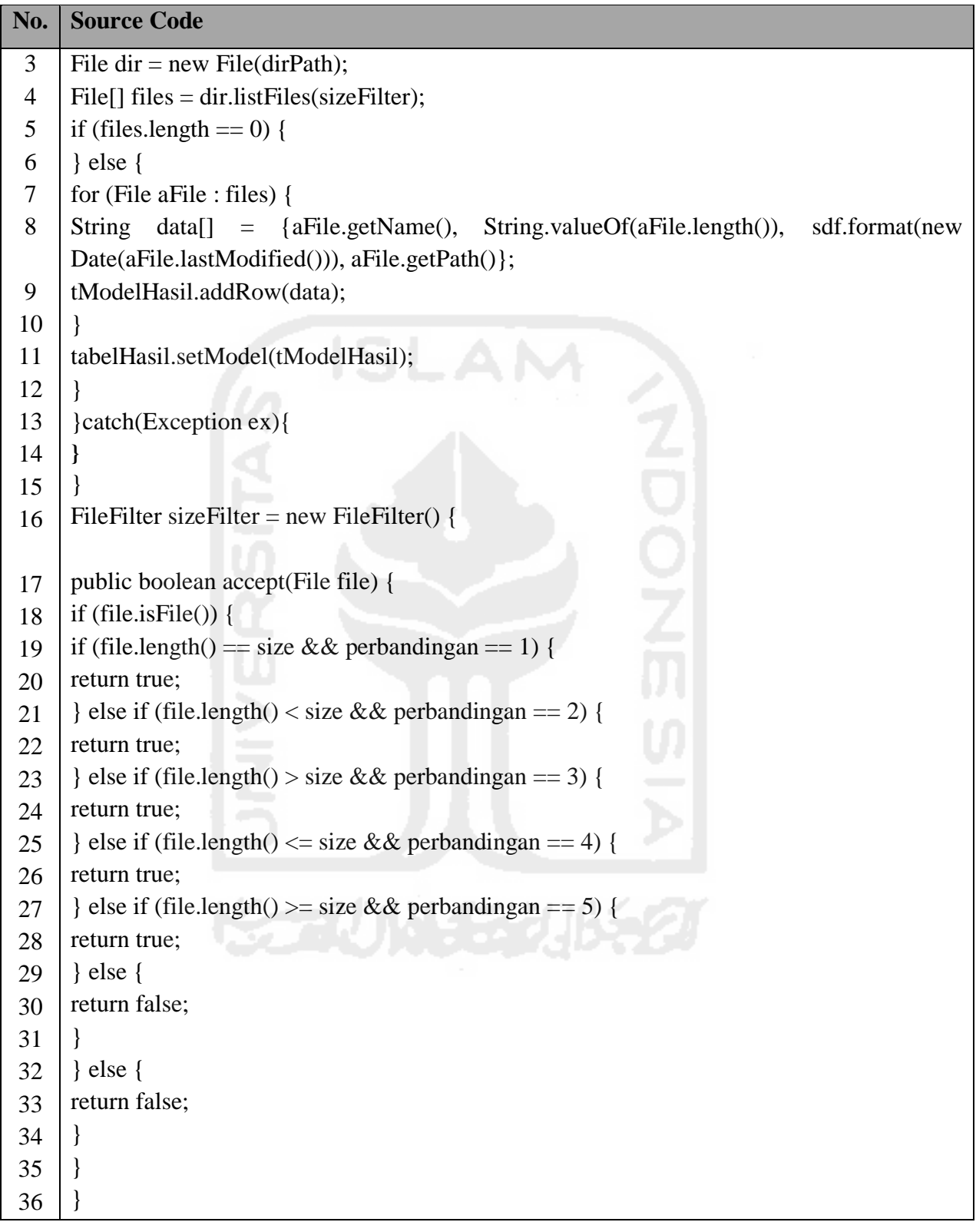

Lanjutan **Tabel 4. 6** *Source Code* Korelasi Berdasarkan Ukuran File (*Size*)

Pada baris 1 untuk validasi hasil metadata size yang dijadikan sebagai acuan korelasi metadata file, pada baris 3 berfungsi untuk melihat daftar file/folder yang berada di direktori atau folder tertentu, pada baris 4 direktori file yang dilihat berdsarkan ukuran filenya, pada baris 5

sampai 8 sebuah kondisi yang akan menemukan file tertentu berdasarkan ukuran filenya, pada baris 9 dan 11 direktori file yang di temukan akan memiliki baris dan di set langsung pada tabel korelasi di *interface*, pada baris 13 untuk *exception* yang berhubungan dengan *input* dan *output*, pada baris 16 akan memfilter file-file berdasarkan ukuran file yang mau ditemukan, pada baris 17 validasi nilai *boolean* dipresentasikan dengan *true* untuk pernyataan bernilai benar dan *false* untuk pernyataan bernilai salah dari file-file yang akan ditemukan, pada baris 18 file yang di inputkan, pada baris 19 file-file direktori yang ditampilkan berdasarkan sama dengan file yang sudah di inputkan, pada baris 21 file-file direktori yang ditampilkan berdasarkan lebih kecil dengan file yang sudah di inputkan, pada baris 23 file-file direktori yang ditampilkan berdasarkan lebih besar dengan file yang sudah di inputkan, pada baris 25 file-file direktori yang ditampilkan berdasarkan lebih kecil sama dengan dengan file yang sudah di inputkan, pada baris 27 file-file direktori yang ditampilkan berdasarkan lebih besar sama dengan dengan file yang sudah di inputkan.

## **3.** *Source Code* **Korelasi Berdasarkan Ektensi File (***Type File***)**

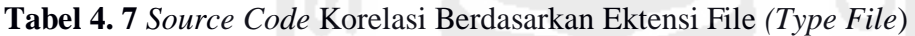

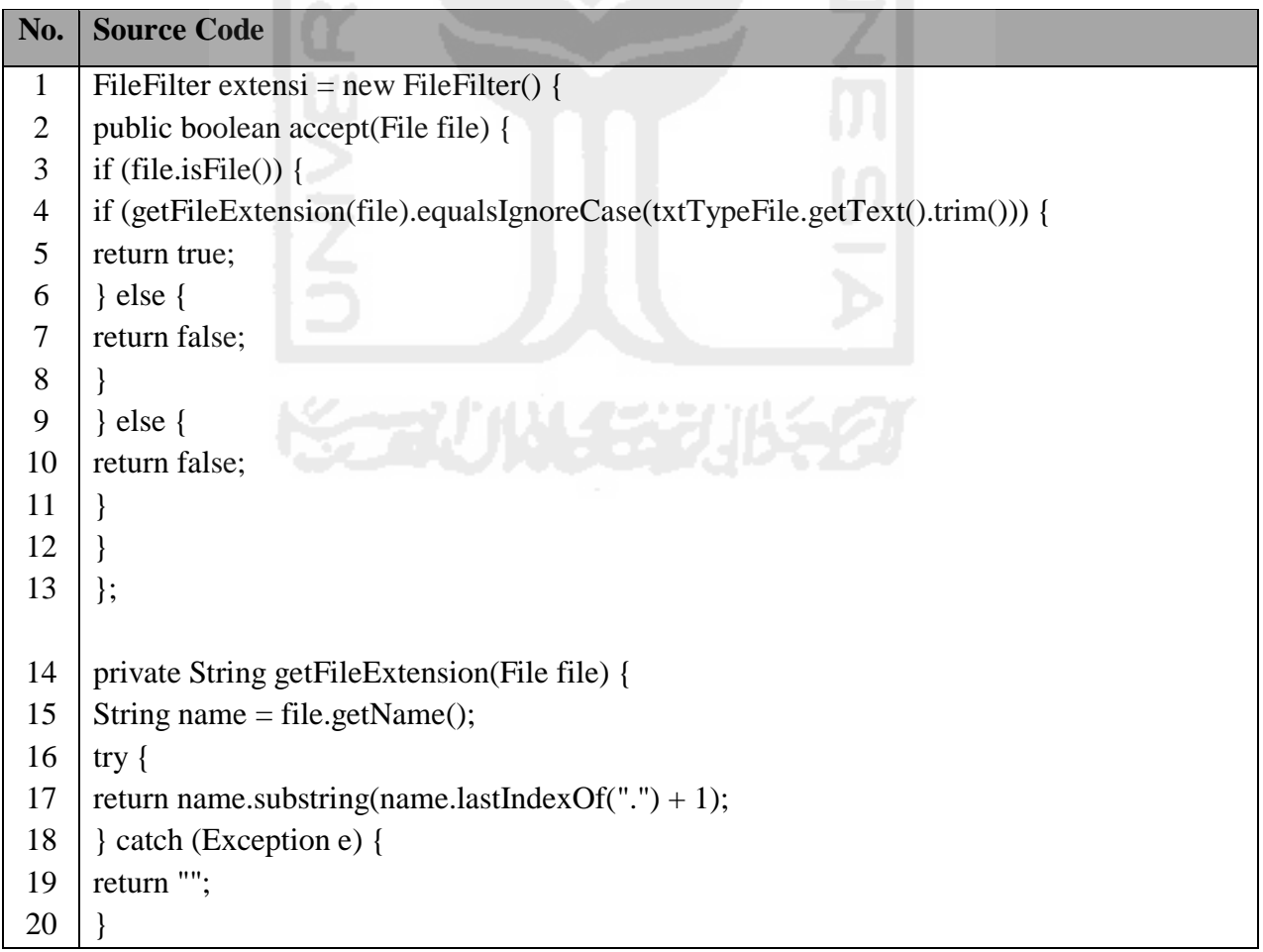

Pada baris 1 untuk filter hasil metadata yang khusus ektensi file, pada baris 2 validasi nilai *boolean* di presentasikan dengan *true* untuk pernyataan bernilai benar dan *false* untuk pernyataan bernilai salah dari file-file yang akan ditemukan, pada baris 3 sebuah kondisi yang akan menemukan file tertentu berdasarkan ektensi filenya, pada baris 4 dan 5 jika file-file yang ditemukan berdasarkan file ektensi maka akan ditampilkan, pada baris 6 dan 7 jika tidak ditemukan berdasarkan file ektensi maka tidak akan ditampilkan, begitu juga dengan baris 9 dan 10. Pada baris 14 untuk validasi hasil metadata ektensi file yang dijadikan sebagai acuan korelasi metadata file, pada baris 15 direktori file yang dilihat berdasarkan ektensi filenya, pada baris 17 memilih file ektensi yang dicari berdasarkan dari nilai metadata yang sudah ditemukan, pada baris 18 untuk *exception* yang berhubungan dengan *input* dan *output*.

## **4.** *Source Code* **Korelasi Berdasarkan Pemilik File (***Owner***)**

**Tabel 4. 8** *Source Code* Korelasi Berdasarkan Pemilik File (*Owner*)

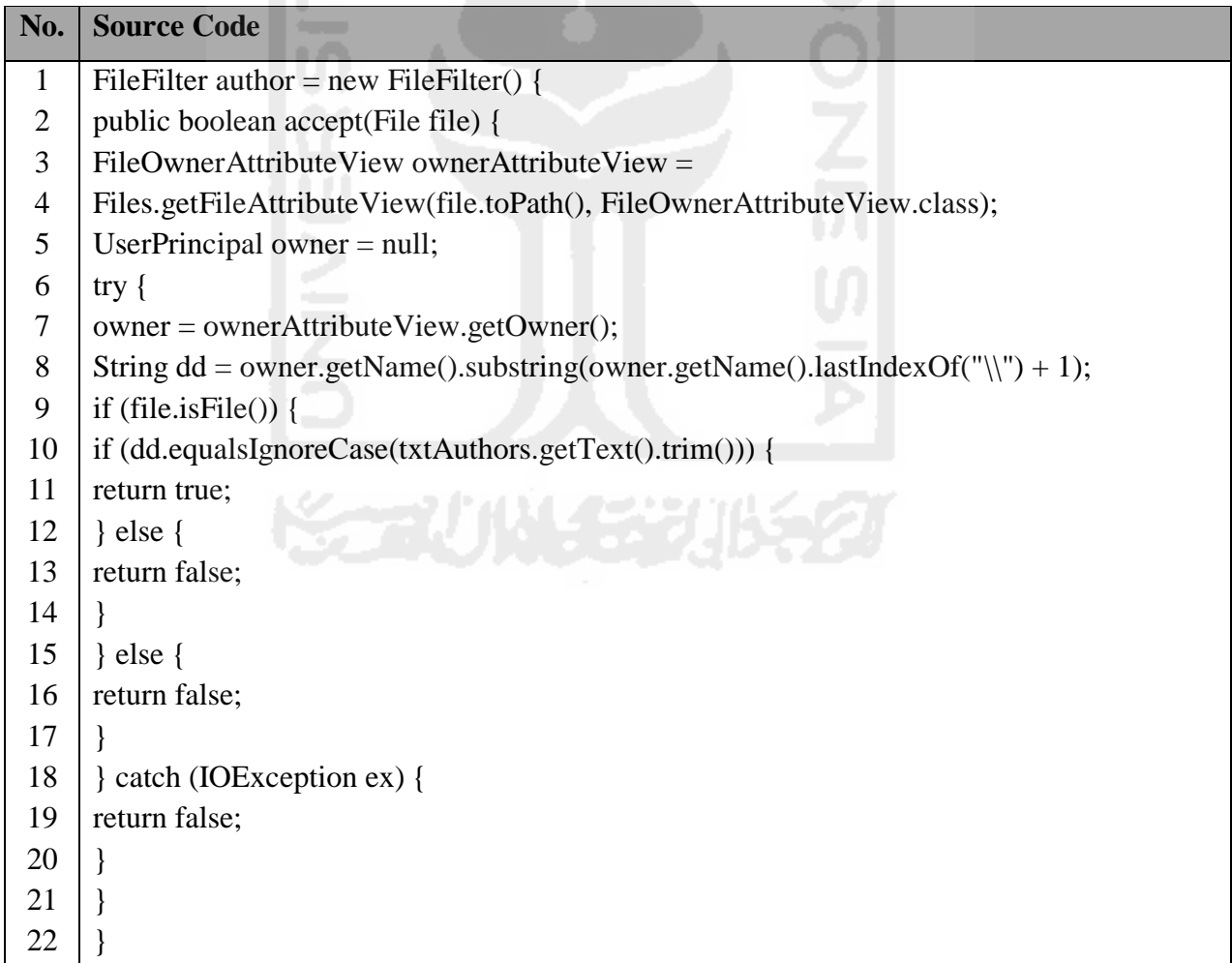

Pada baris 1 untuk filter hasil metadata yang khusus Owner atau pemilik file, pada baris 2 validasi nilai *boolean* di presentasikan dengan *true* untuk pernyataan bernilai benar dan *false* untuk pernyataan bernilai salah dari file-file yang akan ditemukan, pada baris 3 dan 4 atribut yang di definisikan oleh *interface* untuk menemukan Owner file, pada baris 5 akan diseleksi pencarian dan yang ditampilkan berdasarkan owner file saja dan yang lainnya tidak akan ditampilkan, pada baris 7 direktori file yang dilihat berdasarkan owner filenya, pada baris 8 memilih file ektensi yang dicari berdasarkan dari nilai metadata yang sudah ditemukan, pada baris 9 sebuah kondisi yang akan menemukan file tertentu berdasarkan Owner filenya, pada baris 10 dan 11 5 jika file-file yang ditemukan berdasarkan file owner maka akan ditampilkan, pada baris 12 dan 13 jika tidak ditemukan berdasarkan file ektensi maka tidak akan ditampilkan, begitu juga dengan baris 15 dan 16, pada baris 18 untuk *exception* yang berhubungan dengan *input* dan *output*.

# **4.3 Pengujian Sistem Metadata Forensik**

#### **4.3.1 Awal Program**

Tampilan awal program sistem metadata forensik ketika baru dijalankan yaitu akan menampilakan Menu File Induk (untuk mencari file utama yang akan di browse) dan Menu Detail Metadata (yang didalamnya ada Menu General untuk melihat metadata file secara umum, Menu Detail untuk melihat metadata file secara lebih jelas lagi dan Menu Checksum untuk melihat nilai hashing suatu file), selanjutnya ketika di select menu berikutnya yatitu Menu Korelasi Metadata (yang didalamnya akan menentukan lokasi tempat pencarian file dan pilihan korelasi file dari empat macam parameter metadata file yaitu tanggal, ukuran, ektensi file dan nama pemilik file) dan Menu Hasil Korelasi (tempat yang sudah disediakan untuk file-file yang sudah ditemukan, berdasarkan pilihan dari menu korelasi file yang sudah ditentukan). Berikut adalah tempilan awal dari ketiga menu masing-masing program ketika baru dijalankan, seperti gambar dibawah ini:

|                         | $\sim$                                             |  |                                   |
|-------------------------|----------------------------------------------------|--|-----------------------------------|
| Korelasi Metadata       |                                                    |  | $\Box$<br>$\times$                |
| - File Induk            |                                                    |  |                                   |
| Cari File Utama         |                                                    |  | <b>Browse</b>                     |
|                         | Detail Meta Data Korelasi Meta Data Hasil Korelasi |  |                                   |
| General Detail CheckSum |                                                    |  |                                   |
| Lokasi File             |                                                    |  |                                   |
| Nama File               |                                                    |  |                                   |
| Extensi / Type File     |                                                    |  |                                   |
| Owner                   |                                                    |  |                                   |
| Computer                |                                                    |  |                                   |
|                         |                                                    |  |                                   |
|                         |                                                    |  |                                   |
|                         |                                                    |  |                                   |
|                         |                                                    |  |                                   |
|                         |                                                    |  |                                   |
|                         |                                                    |  |                                   |
|                         |                                                    |  |                                   |
|                         |                                                    |  |                                   |
|                         |                                                    |  | $\alpha$ and a second $\alpha$ is |

**Gambar 4. 10** Tampilan Awal Program Menu Detail Metadata
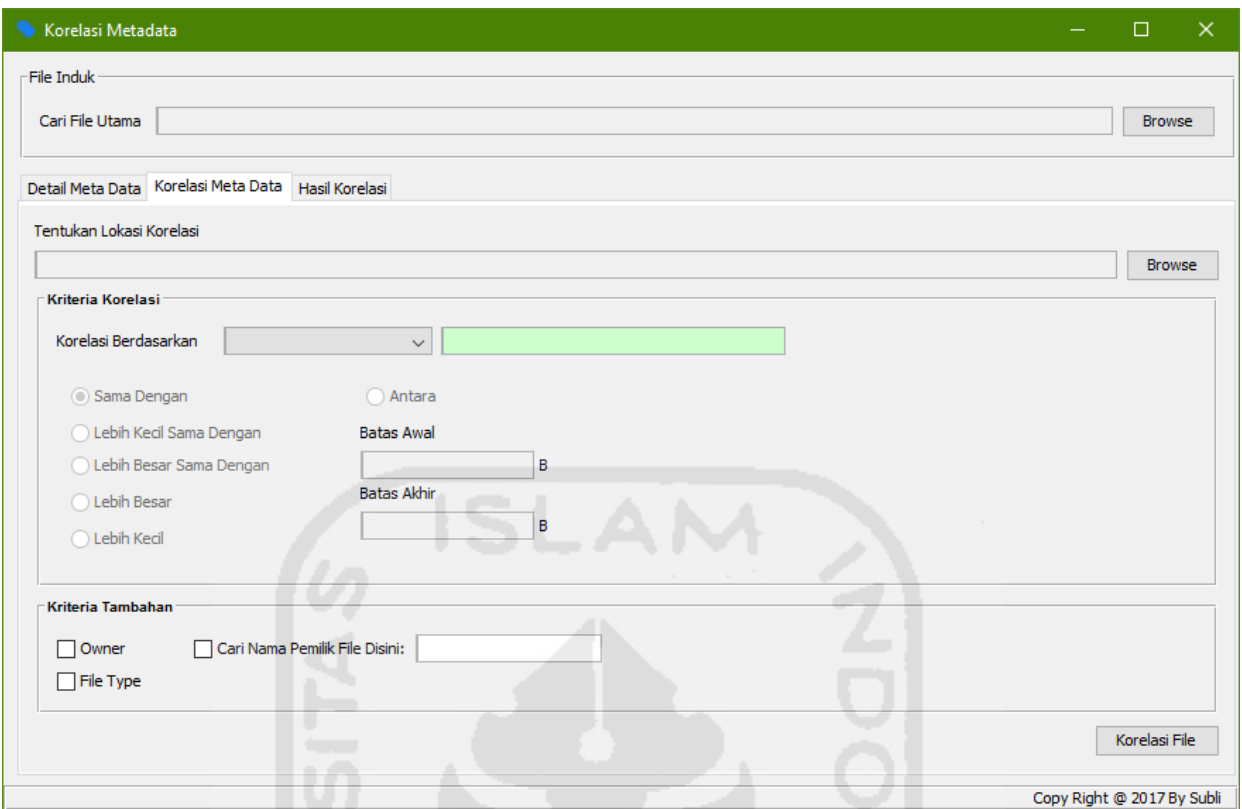

**Gambar 4. 11** Tampilan Awal Program Menu Korelasi Metadata

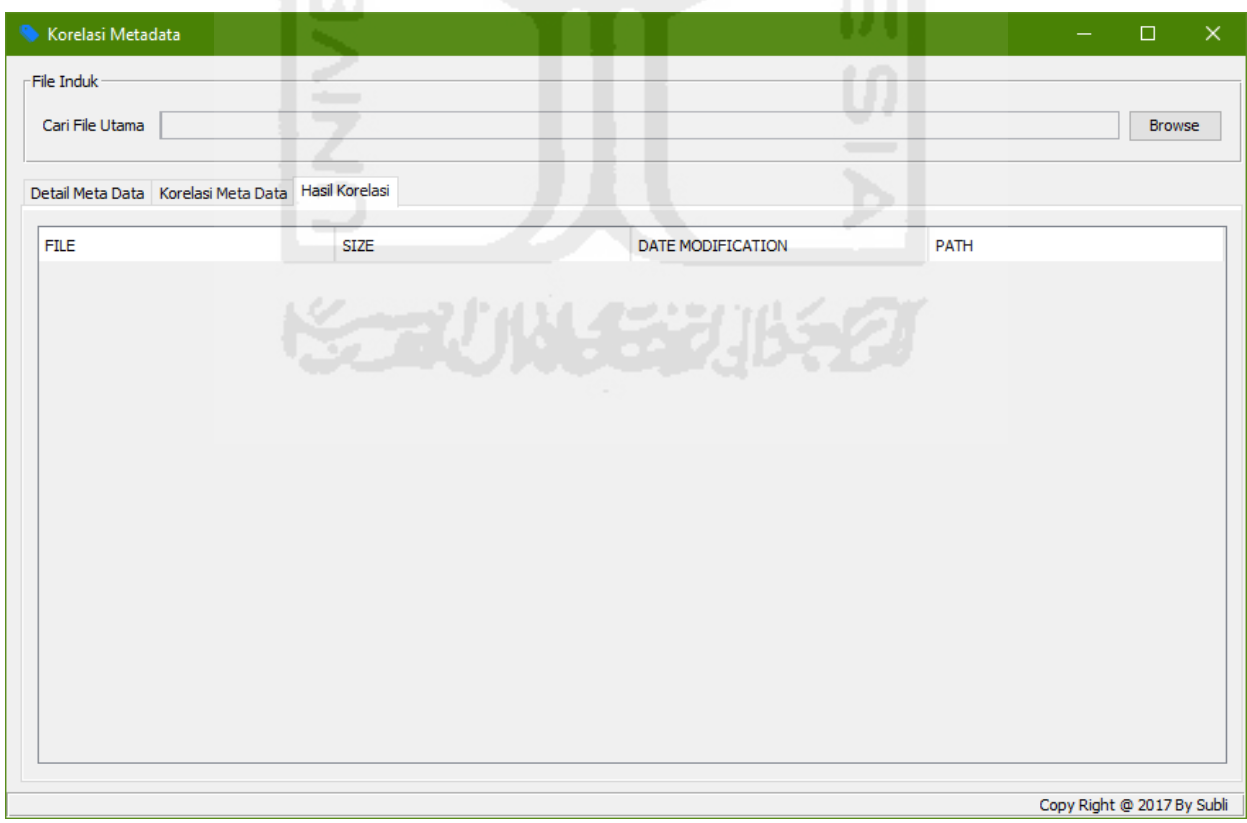

**Gambar 4. 12** Tampilan Awal Program Menu Hasil Korelasi

# **4.3.2 Melihat Karakteristik Metadata File**

Berikut dijelaskan secara rinci langkah-langkah penggunaan program aplikasi ini dalam melihat karakteristik metadata file pada gambar *flowchart* dibawah:

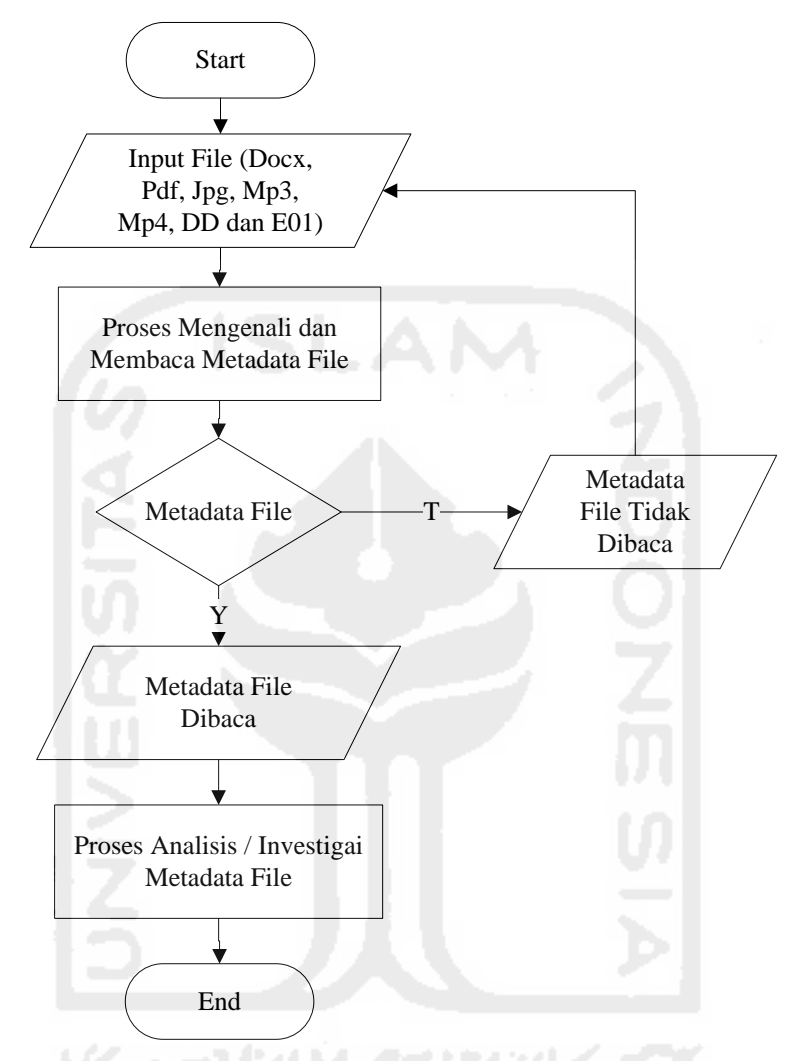

**Gambar 4. 13** Flowchart Membaca Karakteristik Metadata File

Berikut penjelasan gambar 4.12 *flowchart* dalam pengujian membaca karakteristik metadata file:

- 1. Pertama-tama dilakukan *start* atau sistem dijalankan
- 2. Setelah itu dilakukan penginputan file yang akan di baca atau di kenali metadatanya, dimana file yang akan dibaca yaitu file ber-extension Docx, Pdf, Jpg, Mp3, Mp4, DD dan E01
- 3. Kemudian program akan melakukan pemrosesan file yang telah di inputkan, terdapat kondisi, dimana metadata file yang tidak bisa dibaca akan kembali ke inputan file objek, tetapi metadata file yang dapat terbaca akan langsung ditampilkan metadata filenya
- 4. Selanjutnya dilakukan sebuah analisis / investigasi terhadap metadata file yang sudah dibaca, dan
- 5. Terakhir program di tutup atau selesai di jalankan

File yang mau di baca metadatanya, terlebih dahulu akan di browse atau di cari sebuah file yang akan diperiksa metadatanya, setelah itu baru kemudian program akan memproses file tersebut sampai ter-identifikasi metadatanya satu persatu, kemudian akan dimunculkan keterangan metadatanya di tabel detail metadata, seperti kita mencoba mem-browse sebuah file Welcome.docx yang ada didalam Folder New Data D Komputer, hasilnya bisa dilihat seperti gambar dibawah ini:

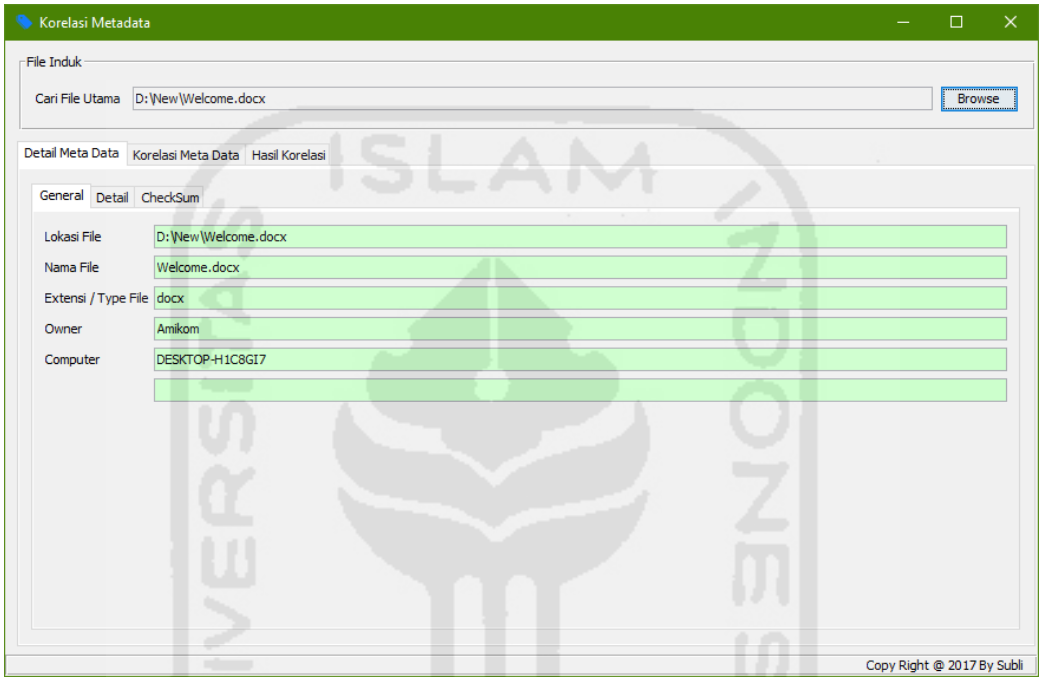

**Gambar 4. 14** Metadata General

|            | Korelasi Metadata                                  |                             | $\Box$        |  |  |
|------------|----------------------------------------------------|-----------------------------|---------------|--|--|
| File Induk |                                                    |                             |               |  |  |
|            |                                                    |                             | <b>Browse</b> |  |  |
|            | Detail Meta Data Korelasi Meta Data Hasil Korelasi |                             |               |  |  |
|            | General Detail CheckSum                            |                             |               |  |  |
| <b>NO</b>  | <b>JENIS META</b>                                  | <b>VALUE</b>                |               |  |  |
| 1          | creationTime:                                      | 2016-04-27T04:45:25.279726Z |               |  |  |
| 2          | lastAccessTime:                                    | 2016-04-27T04:45:25.279726Z |               |  |  |
| 3          | lastModifiedTime:                                  | 2016-04-27T04:45:25.353777Z |               |  |  |
| 4          | isDirectory:                                       | false                       |               |  |  |
| 5          | isOther:                                           | false                       |               |  |  |
| 6          | isRegularFile:                                     | true                        |               |  |  |
| 7          | isSymbolicLink:                                    | false                       |               |  |  |
| l8.        | size:                                              | 10313                       |               |  |  |
|            |                                                    |                             |               |  |  |
|            |                                                    |                             |               |  |  |

**Gambar 4. 15** Metadata Detail

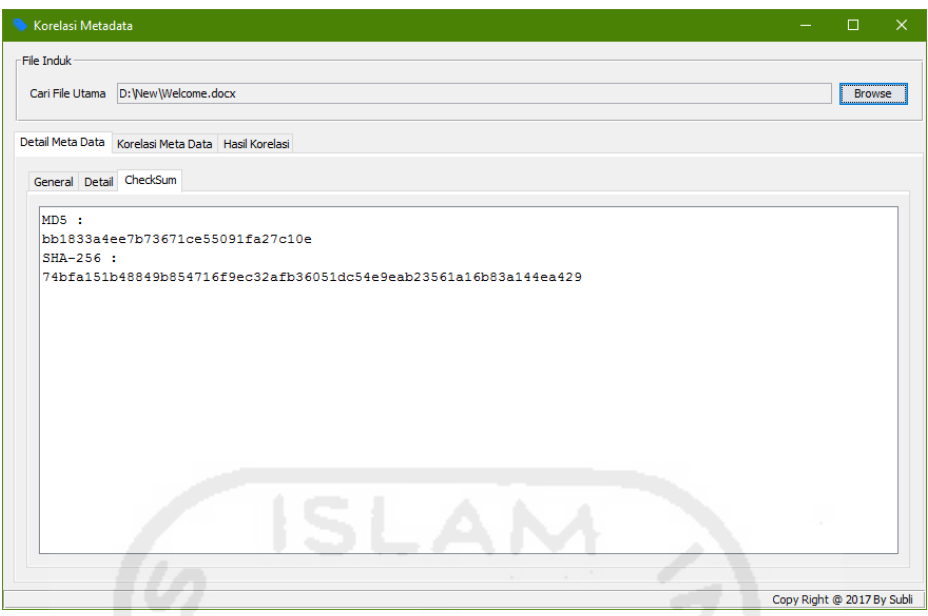

**Gambar 4. 16** Metadata Checksum

## **4.3.3 Melakukan Korelasi File**

Berikut dijelaskan secara rinci langkah-langkah penggunaan program aplikasi ini untuk melakukan korelasi file dalam gambar *flowchart* dibawah:

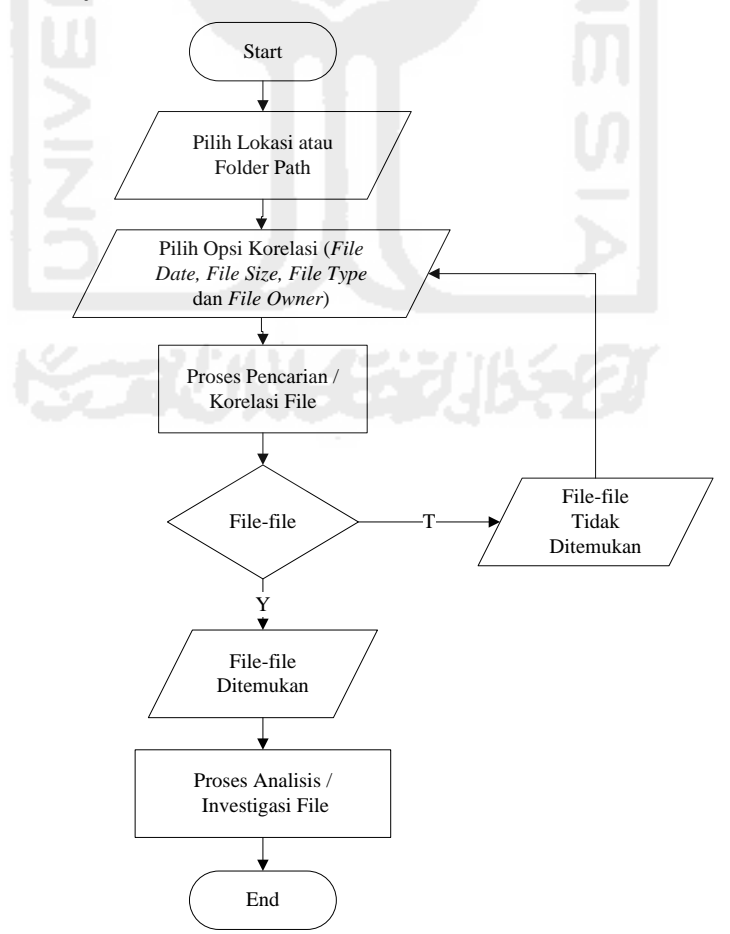

**Gambar 4. 17** Flowchart Melakukan Korelasi Metadata File

Berikut penjelasan gambar 4.16 *flowchart* dalam pengujian melakukan korelasi metadata file:

- 1. Pertama-tama dilakukan *start* atau sistem yang sudah dijalankan tinggal menunggu perintah mulai lagi
- 2. Dilakukan penginputan lokasi korelasi terlebih dahulu (Data C, Data D atau Data E) atau Foder Path yang ada didalam komputer
- 3. Setelah itu dilakukan pemilihan metadata file berdasarkan korelasi parameter dari *File Date, File Size, File Type* dan *File Owner*, kemudian sistem akan melakukan proses menemukan korelasi metadata file yang telah dibuat
- 4. Terdapat pernyataan atau kondisi dimana terdapat banyak file-file, jika file-file masih belum ditemukan korelasi metadatanya maka sistem akan kembali memilih opsi korelasi metadata file seperti biasa, tetapi apabila file-file sudah ditemukan dari korelasi metadata filenya berdasarkan parameter yang telah dibangun maka akan dilanjutkan ke analisis / investigasi file-file yang sudah ditemukan tersebut, dan
- 5. Terakhir sistem ini selesai digunakan dan ditutup.

Untuk hasil korelasi metadata file itu sendiri, ada empat jenis yang ditampilkan dari file yaitu Nama sebuah file (*File Name*)*,*Ukuran dari file (*Size*)*,*Tanggal suatu file (*Date*) dan Tempat lokasi atau folder dari suatu file (*Path*).

Selanjutnya untuk melihat korelasi metadata, silahkan browse dulu letaknya, apakah mau di data mana (Data C / Data D) atau di folder mana di setiap data (Data C / Data D). Jika belum di browse dan langsung klik button Korelasi File, maka muncul pesan Pilih Lokasi Korelasi terlebih dahulu, hasilnya seperti gambar berikut:

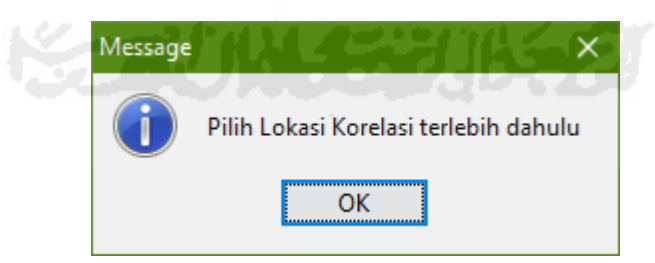

**Gambar 4. 18** Pilih Lokasi Korelasi

Jika sudah di browse lokasi korelasi metadata yang mau di lihat dan langsung klik button Korelasi File, maka muncul pesan Pilih Jenis Korelasi dahulu pada tabel disamping (parameter korelasi yang mau digunakan yaitu bisa tanggal/date, ukuran/size, ektensi/type atau pemilik/owner), hasilnya seperti gambar berikut:

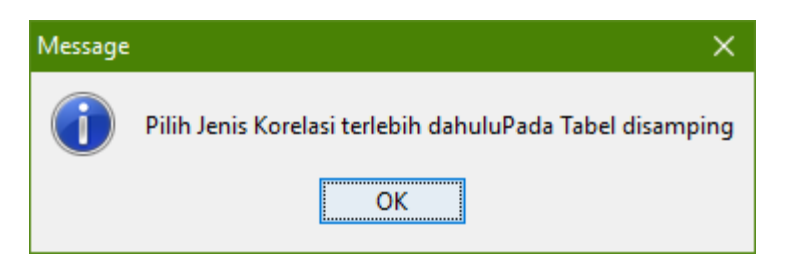

**Gambar 4. 19** Pilih Jenis Korelasi

# **1. Korelasi Berdasarkan Tanggal (***File Date***)**

Jika sudah di pilih salah satunya, misal tanggal dan klik option file yang mau di munculin, apakah tanggalnya **Lebih Besar** dari file Welcome.docx yang sudah di browse, baru kemudian di klik button Korelasi File, maka file-file yang ada di Data D yang tanggalnya lebih besar dari file Welcome.docx akan segera di cari oleh sistem metadata forensik ini, setelah menunggu beberapa saat, maka akan ditemukan banyak sekali file-file yang ada di dalam folder-folder di Data D dan hasilnya seperti gambar berikut:

| Korelasi Metadata                                  |             |                        | $\Box$                                                                                         |
|----------------------------------------------------|-------------|------------------------|------------------------------------------------------------------------------------------------|
| File Induk                                         |             |                        |                                                                                                |
| D: Wew Welcome.docx<br>Cari File Utama             |             |                        | <b>Browse</b>                                                                                  |
| Detail Meta Data Korelasi Meta Data Hasil Korelasi |             |                        |                                                                                                |
| <b>FILE</b>                                        | <b>STZE</b> | DATE MODIFICATION      | . .<br><b>PATH</b>                                                                             |
| Biava Penelitian.txt                               | 928         | 09 Mei 2016            | D: VAmikom-Asm Biava Penelitian, txt                                                           |
| borang re akreditasi revisi 8 ok.doc               | 1887744     | 11 Mei 2016            | D: VAmikom-Asm \borang re akreditasi revisi 8 ok.doc                                           |
| BUKU 3A-BORANG AKREDITASI PR                       | 1555968     | 07 Mei 2016            | D: \Amikom-Asm\BUKU 3A-BORANG AKREDITASI PROGRAM DIPLOMA v.NewEditing.doc                      |
| <b>CONTOH PROPOSAL PENGABDIAN </b>                 | 27828       | <b>11 Agustus 2016</b> | D: \Amikom-Asm\CONTOH PROPOSAL PENGABDIAN MASYARAKAT.docx                                      |
| Daftar Penelitian TK.docx                          | 19307       | 24 Mei 2016            | D: \Amikom-Asm\Daftar Penelitian TK.docx                                                       |
| Dosen Amikom.docx                                  | 12940       | 18 Juni 2016           | D: VAmikom-Asm \Dosen Amikom.docx                                                              |
| KOP AMIKOM BARLL doc                               | 167936      | 23 Juni 2016           | D: VAmikom-Asm VKOP AMIKOM BARU.doc                                                            |
| NIK DOsen, xlsx                                    | 23734       | 25 Mei 2016            | D: VAmikom-Asm WIK DOsen.xlsx                                                                  |
| STI ARLIS DAN SAP docx                             | 11596       | 15 Juli 2016           | D: VAmikom-Asm \SILABUS DAN SAP, docx                                                          |
| Surat Undangan Rapat.docx                          | 13805       | 13 Juni 2016           | D: \Amikom-Asm\Surat Undangan Rapat.docx                                                       |
| Undangan Notulis.docx                              | 13335       | 16 Juni 2016           | D: VAmikom-Asm \Undangan Notulis.docx                                                          |
| Vie.txt                                            | 251         | 27 Januari 2017        | D: \Amikom-Asm\Vie.txt                                                                         |
| ~\$LABUS DAN SAP.docx                              | 162         | 15 Juli 2016           | D: \Amikom-Asm\~\$LABUS DAN SAP.docx                                                           |
| BERTTA ACARA KEGITAN.docx                          | 83357       | 25 Mei 2016            | D: \Amikom-Asm\Bukti Kegiatan Ahli\Bukti Kegiatan Ahli\1. Bambang Eka Purnama, M.Kom\          |
| Pengelolaan Jurnal Ilmiah.pptx                     | 4995284     | 18 Mei 2016            | D:\Amikom-Asm\Bukti Kegiatan Ahli\Bukti Kegiatan Ahli\1, Bambang Eka Purnama, M.Kom\           |
| BERTTA ACARA KEGITAN.docx                          | 84720       | 21 Mei 2016            | D:\Amikom-Asm\Bukti Kegiatan Ahli\Bukti Kegiatan Ahli\10, Prof. Dr.rer.nat. Achmad Ben         |
| BERITA ACARA KEGITAN.docx                          | 82902       | 21 Mei 2016            | D: \Amikom-Asm\Bukti Kegiatan Ahli\Bukti Kegiatan Ahli\11, Prof, Dr, Richardus Eko Indraii     |
| E-Learning-dan-Pembelajaran-berba 1115648          |             | 16 Mei 2016            | D: \Amikom-Asm\Bukti Kegiatan Ahli\Bukti Kegiatan Ahli\11, Prof, Dr. Richardus Eko Indraii     |
| e-learning.ppt                                     | 1299968     | 16 Mei 2016            | D: \Amikom-Asm\Bukti Kegiatan Ahli\Bukti Kegiatan Ahli\11. Prof. Dr. Richardus Eko Indraii     |
| BERITA ACARA KEGITAN.docx                          | 83480       | 26 Mei 2016            | D:\Amikom-Asm\Bukti Kegiatan Ahli\Bukti Kegiatan Ahli\12. Ir. Wayan Joniarta, MT\BERIT         |
| Program Penelitian dan Pengabdian                  | 184832      | 16 Mei 2016            | D: \Amikom-Asm\Bukti Kegiatan Ahli\Bukti Kegiatan Ahli\12. Ir. Wayan Joniarta, MT\Progr        |
| Strategi-Penvusunan-Proposal-Peng 154624           |             | 16 Mei 2016            | D: VAmikom-Asm \Bukti Kegiatan Ahli \Bukti Kegiatan Ahli \12. Ir. Wayan Joniarta, MT \Strate v |

**Gambar 4. 20** Hasil Korelasi Tanggal

# **2. Korelasi Berdasarkan Ukuran (***File Size***)**

Sama seperti diatas, jika yang di pilih adalah size atau ukuran filenya, dan dibuat option yang dimunculin adalah **Lebih Kecil** dari file Welcome.docx yang sudah di browse, baru kemudian di klik button Korelasi File, maka file-file yang ada di Data D yang ukurannya lebih kecil dari file Welcome.docx akan segera di cari oleh sistem metadata forensik ini, kemudian menunggu beberapa saat, maka akan ditemukan banyak sekali file-file yang ada di dalam folder-folder di Data D dan hasilnya seperti gambar berikut:

| Korelasi Metadata                                  |                      |                   |                                                                          | п                                                                                       | $\times$ |
|----------------------------------------------------|----------------------|-------------------|--------------------------------------------------------------------------|-----------------------------------------------------------------------------------------|----------|
| File Induk                                         |                      |                   |                                                                          |                                                                                         |          |
|                                                    |                      |                   |                                                                          |                                                                                         |          |
| Cari File Utama                                    | D: Wew Welcome, docx |                   |                                                                          | <b>Browse</b>                                                                           |          |
| Detail Meta Data Korelasi Meta Data Hasil Korelasi |                      |                   |                                                                          |                                                                                         |          |
| <b>FTIF</b>                                        |                      | ST <sub>7</sub> F | DATE MODIFICATION                                                        | <b>PATH</b>                                                                             |          |
|                                                    |                      |                   |                                                                          |                                                                                         |          |
| Biava Penelitian, txt                              |                      | 928               | 09 Mei 2016                                                              | D: VAmikom-Asm \Biava Penelitian.txt                                                    | $\wedge$ |
| Vie.bxt                                            |                      | 251               | 27 Januari 2017                                                          | D:\Amikom-Asm\Vie.txt                                                                   |          |
| ~\$LABLIS DAN SAP.docx                             |                      | 162               | 15 Juli 2016                                                             | D: \Amikom-Asm\~\$LABUS DAN SAP.docx                                                    |          |
| ~ SRITA ACARA KEGITAN.docx                         |                      | 162               | 04 Mei 2016                                                              | D: \Amikom-Asm\Bukti Kegiatan Ahli\Bukti Kegiatan Ahli\3. Prof. Dr.rer.nat. Achmad Benn |          |
| ~\$dul IV.doc                                      |                      | 162               | 10 September 2012                                                        | D: \Amikom-Asm\Data Modul\Delphi\SUDAH Modul Delphi I\~\$dul IV.doc                     |          |
| ~\$dul IV.doc<br>162                               |                      | 23 Januari 2012   | D:\Amikom-Asm\Data Modul\Delphi\SUDAH Modul Delphi II\~\$dul IV.doc      |                                                                                         |          |
| ~\$dul VI.doc<br>162                               |                      | 23 Januari 2012   | D: \Amikom-Asm\Data Modul\Delphi\SUDAH Modul Delphi II\~\$dul VI.doc     |                                                                                         |          |
| ~sodul I.doc<br>162                                |                      | 10 Januari 2006   | D: VAmikom-Asm \Data Modul \Delphi \SUDAH Modul Delphi II \~\$odul I.doc |                                                                                         |          |
| ~SFTAR ISI.doc<br>162                              |                      | 19 Oktober 2011   | D: VAmikom-Asm \Data Modul \kata pengantar \~\$FTAR ISI.doc              |                                                                                         |          |
| ~\$pv of MODUL.docx                                |                      | 162               | 18 Oktober 2011                                                          | D:\Amikom-Asm\Data Modul\Modul\MODUL PEPAJAKAN\~\$py of MODUL.docx                      |          |
| ~\$DUL PERSH, MANUFAKTUR.docx                      |                      | 162               | 02 Februari 2011                                                         | D:\Amikom-Asm\Data Modul\Modul\Reni\~\$DUL PERSH.MANUFAKTUR.docx                        |          |
| 234.jpg                                            |                      | 2980              | 08 Februari 2011                                                         | D: \Amikom-Asm\Data Modul\Modul Yang Sudah Direvisi\Pak Anom (Modul)\gambar modul\      |          |
| alat tulis.ipg                                     |                      | 8758              | 08 Februari 2011                                                         | D:\Amikom-Asm\Data Modul\Modul Yang Sudah Direvisi\Pak Anom (Modul)\gambar modul\       |          |
| binding manual, ipg                                |                      | 2363              | 08 Februari 2011                                                         | D:\Amikom-Asm\Data Modul\Modul Yang Sudah Direvisi\Pak Anom (Modul)\gambar modul\       |          |
| direksi meja.jpg                                   |                      | 2222              | 08 Februari 2011                                                         | D: \Amikom-Asm\Data Modul\Modul Yang Sudah Direvisi\Pak Anom (Modul)\gambar modul\      |          |
| faximail.jpg                                       |                      | 6855              | 08 Februari 2011                                                         | D: \Amikom-Asm\Data Modul\Modul Yang Sudah Direvisi\Pak Anom (Modul)\gambar modul\      |          |
| faxmail.jpg                                        |                      | 1432              | 08 Februari 2011                                                         | D: \Amikom-Asm\Data Modul\Modul Yang Sudah Direvisi\Pak Anom (Modul)\gambar modul\      |          |
| filling kabinet.jpg                                |                      | 1601              | 08 Februari 2011                                                         | D: \Amikom-Asm\Data Modul\Modul Yang Sudah Direvisi\Pak Anom (Modul)\gambar modul\      |          |
| quilitone manual.jpg                               |                      | 2318              | 08 Februari 2011                                                         | D: \Amikom-Asm\Data Modul\Modul Yang Sudah Direvisi\Pak Anom (Modul)\gambar modul\      |          |
| i.jpg                                              |                      | 1452              | 08 Februari 2011                                                         | D:\Amikom-Asm\Data Modul\Modul Yang Sudah Direvisi\Pak Anom (Modul)\gambar modul\       |          |
| imageeeees.jpg                                     |                      | 3197              | 08 Februari 2011                                                         | D: \Amikom-Asm\Data Modul\Modul Yang Sudah Direvisi\Pak Anom (Modul)\gambar modul\      |          |
| images (1).jpq                                     |                      | 4733              | 08 Februari 2011                                                         | D: \Amikom-Asm\Data Modul\Modul Yang Sudah Direvisi\Pak Anom (Modul)\gambar modul\      |          |
|                                                    |                      |                   |                                                                          |                                                                                         |          |
|                                                    |                      |                   |                                                                          | Copy Right @ 2017 By Subli                                                              |          |

**Gambar 4. 21** Hasil Korelasi Ukuran

## **3. Korelasi Berdasarkan Ektensi (***File Type***)**

Untuk melihat hasil pencarian berdasarkan korelasi ektensi file yaitu pilih lokasi korelasi dulu, misal di Data E dan langsung dipilih option **File Type**, maka file Welcome.docx yang sudah di browse yang berektensi **.docx** akan segera di cari oleh sistem metadata forensik ini, setelah menunggu beberapa saat, maka akan ditemukan banyak sekali file-file berektensi docx yang ada di dalam folder-folder di Data E dan hasilnya seperti gambar berikut:

| Korelasi Metadata                                            |             |                          | □                                                  |
|--------------------------------------------------------------|-------------|--------------------------|----------------------------------------------------|
| File Induk                                                   |             |                          |                                                    |
| D: Wew Welcome.docx<br>Cari File Utama                       |             |                          | <b>Browse</b>                                      |
|                                                              |             |                          |                                                    |
| Detail Meta Data Korelasi Meta Data Hasil Korelasi           |             |                          |                                                    |
|                                                              |             |                          |                                                    |
| FTI F                                                        | <b>SIZE</b> | <b>DATE MODIFICATION</b> | <b>PATH</b>                                        |
| <b>AGUS BUDIMAN.docx</b>                                     | 3594650     | 02 Juni 2016             | E: \ASM Mataram 2016\UTS\AGUS BUDIMAN.docx         |
| erni wahyuningsih.docx                                       | 1952853     | 02 Juni 2016             | E: \ASM Mataram 2016\UTS\erni wahyuningsih.docx    |
| hamdani.docx                                                 | 534352      | 02 Juni 2016             | E: \ASM Mataram 2016\UTS\hamdani.docx              |
| JONI SOPIAN (15.A3.035).docx                                 | 4790339     | 02 Juni 2016             | E: \ASM Mataram 2016\UTS\JONI SOPIAN (15.A3.03     |
| mohamad saleh.docx                                           | 9788071     | 02 Juni 2016             | E: VASM Mataram 2016 \UTS \mohamad saleh.docx      |
| NANA HERLIANA 15.B3.005.docx                                 | 1833853     | 02 Juni 2016             | E: \ASM Mataram 2016\UTS\NANA HERLIANA 15.B3       |
| NUR'AINI.docx                                                |             | 12869224 02 Juni 2016    | E: \ASM Mataram 2016\UTS\NUR'AINI.docx             |
| NURATI'AH.docx                                               |             | 12908173 02 Juni 2016    | E: \ASM Mataram 2016\UTS\NURATI'AH.docx            |
| nurhadi.docx                                                 | 146021      | 02 Juni 2016             | E:\ASM Mataram 2016\UTS\nurhadi.docx               |
| syarif hidayatulloh.docx                                     | 282134      | 02 Juni 2016             | E: \ASM Mataram 2016\UTS\syarif hidayatulloh.docx  |
| <b>TUGAS ALI2.docx</b>                                       | 1604357     | 27 Mei 2016              | E: \ASM Mataram 2016\UTS\TUGAS ALI2.docx           |
| TUTORIAL PERANGKAT LUNAK LEMBAR SEBAR DAN PENGOLAH KATA.docx | 5498941     | 02 Juni 2016             | E: \ASM Mataram 2016\UTS\TUTORIAL PERANGKAT L      |
| UTS - KKPI II - AKUNTANSI.docx                               |             | 10679514 27 Mei 2016     | E: \ASM Mataram 2016\UTS\UTS - KKPI II - AKUNTAN   |
| UTS KKPI (hanopi purnama sari).docx                          | 3543793     | 02 Juni 2016             | E: \ASM Mataram 2016\UTS\UTS KKPI (hanopi purnam   |
| UTS KKPI (NOVITA SARI).docx                                  | 4612402     | 02 Juni 2016             | E: \ASM Mataram 2016\UTS\UTS KKPI (NOVITA SARI)    |
| Uts KKPI II (ahmad fatoni).docx                              | 8116567     | 02 Juni 2016             | E: \ASM Mataram 2016\UTS\Uts KKPI II (ahmad fatoni |
| UTS KKPI.docx                                                | 2927113     | 25 Juni 2016             | E: \ASM Mataram 2016\UTS\UTS KKPI.docx             |
| wewen anggraini.docx                                         | 1652742     | 02 Juni 2016             | E: \ASM Mataram 2016\UTS\wewen anggraini.docx      |
| CARA MEMBUAT MAKALAH YANG BAIK DAN BENAR.docx                | 40633       | 04 Juni 2016             | E: \ASM Mataram 2016\CARA MEMBUAT MAKALAH YA       |
| Fungsi Tombol Pada Keyboard.docx                             | 44725       | 30 April 2016            | E: \ASM Mataram 2016\Fungsi Tombol Pada Keyboard   |
| VLOOKUP dan HLOOKUP.docx                                     | 161683      | 07 Mei 2016              | E: \ASM Mataram 2016\VLOOKUP dan HLOOKUP.docx      |
|                                                              | 12089       | 25 Agustus 2014          | E: \Bahan Pembinaan Gugus Sekotong\JADWAL PELA     |

**Gambar 4. 22** Hasil Korelasi Ektensi File

### **4. Korelasi Berdasarkan Pemilik (***File Owner***)**

Selanjutnya untuk melihat hasil pencarian berdasarkan korelasi pemilik file yaitu pilih lokasi korelasi dulu, misalnya di Documents yang ada di Data C dan langsung dipilih option **Owner**, maka file Welcome.docx yang sudah di browse sebelumnya yang pemilik filenya bernama **Amikom** akan segera di cari oleh sistem metadata forensik ini, kemudian menunggu beberapa saat, maka akan ditemukan banyak sekali file-file atas nama pemilik Amikom yang ada di dalam folder-folder yang di Documents Data C dan hasilnya bisa dilihat seperti gambar berikut:

| File Induk                                               |             |                          |                                                            |
|----------------------------------------------------------|-------------|--------------------------|------------------------------------------------------------|
| D: Wew Welcome.docx<br>Cari File Utama                   |             |                          | <b>Browse</b>                                              |
|                                                          |             |                          |                                                            |
|                                                          |             |                          |                                                            |
| Detail Meta Data Korelasi Meta Data Hasil Korelasi       |             |                          |                                                            |
|                                                          |             |                          |                                                            |
| <b>FILE</b>                                              | <b>SIZE</b> | <b>DATE MODIFICATION</b> | <b>PATH</b>                                                |
| CEH.txt                                                  | 573         | 03 April 2016            | C:\Users\Amikom\Documents\CEH.txt                          |
| Contoh Laporan Penelitian Sosial.docx                    | 39654       | 21 April 2016            | C: \Users \Amikom \Documents \Contoh Laporan Penelitian S  |
| Cyber School.txt                                         | 456         | 12 Maret 2016            | C: \Users\Amikom\Documents\Cyber School.txt                |
| DAFTAR INVENTARIS BARANG PASCA PPS FTI UII.docx          | 13761       | 07 Desember 2015         | C: \Users\Amikom\Documents\DAFTAR INVENTARIS BARA          |
| DATA PEMBELI BARANG KOMPUTER.docx                        | 14315       | 21 Mei 2016              | C:\Users\Amikom\Documents\DATA PEMBELI BARANG KO           |
| DATA PEMINJAMAN INVENTARIS BARANG PASCA PPS FTI UII.docx | 16706       | 07 Desember 2015         | C:\Users\Amikom\Documents\DATA PEMINJAMAN INVENT           |
| DATA PEMINJAMAN INVENTARIS BARANG.docx                   | 16371       | 07 Desember 2015         | C: \Users\Amikom\Documents\DATA PEMINJAMAN INVENT          |
| Data.xlsx                                                | 142620      | 11 Januari 2016          | C:\Users\Amikom\Documents\Data.xlsx                        |
| Database 1.odb                                           | 1721        | 11 Juni 2016             | C: \Users \Amikom \Documents \Database 1.odb               |
| desktop.ini                                              | 402         | 16 Januari 2017          | C: \Users \Amikom \Documents \desktop.ini                  |
| Distribution dan Manufacturing.docx                      | 12962       | 21 Januari 2016          | C: \Users \Amikom \Documents \Distribution dan Manufacturi |
| <b>ETHICAL HACKER.docx</b>                               | 14158       | 01 April 2016            | C: \Users \Amikom \Documents \ETHICAL HACKER.docx          |
| <b>ETL.docx</b>                                          | 18953       | 09 Januari 2016          | C:\Users\Amikom\Documents\ETL.docx                         |
| facebook forensics-finalized.pdf                         | 5508322     | 25 November 2015         | C:\Users\Amikom\Documents\facebook forensics-finalized     |
| file.txt                                                 | 92          | 11 Desember 2015         | C:\Users\Amikom\Documents\file.txt                         |
| Form Untuk Akte Kelahiran.docx                           | 14072       | 20 April 2016            | C:\Users\Amikom\Documents\Form Untuk Akte Kelahiran.d      |
| Gambar.docx                                              | 3113373     | 25 Juni 2016             | C: \Users \Amikom \Documents \Gambar.docx                  |
| Geduna.ipa                                               | 65620       | 25 Juni 2016             | C: \Users\Amikom\Documents\Gedung.jpg                      |
| IMG-20160901-WA0001.jpg                                  | 55866       | 03 September 2016        | C: \Users\Amikom\Documents\IMG-20160901-WA0001.jpg         |
| IMG 20151118 115701.jpg                                  | 86933       | 25 November 2015         | C: \Users\Amikom\Documents\IMG 20151118 115701.jpg         |
| IMG 20151125 110135.jpg                                  | 516885      | 25 November 2015         | C: \Users\Amikom\Documents\IMG_20151125_110135.jpg         |
| IMG_20151125_110312.jpg                                  | 425749      | 25 November 2015         | C:\Users\Amikom\Documents\IMG_20151125_110312.jpg          |

**Gambar 4. 23** Hasil Korelasi Pemilik File

## **4.4 Analisis Hasil Sistem Metadata Forensik**

Untuk melihat sejauh mana hasil kemampuan sistem yang dibangun, perlu dilihat dan dianalisa hasil pengujian metode tersebut. Berikut adalah hasil pengujian dan analisa sistem yang sudah di uji cobakan.

## **4.4.1 Analisis Hasil Membaca Karakterisitik Metadata File**

## **1. File Dokumen ber-Extensi DOCX**

Nama file yang di uji coba dengan sistem metadata forensik ini adalah file Welcome.docx yang berlokasi didalam Folder New yang ada di Data D, kemudian dari pengujian tersebut di dapat hasil analisa metadatanya, berikut bisa di lihat di tabel berikut:

| No.            | <b>Jenis Metadata</b>     | <b>Value</b>                                        |
|----------------|---------------------------|-----------------------------------------------------|
| $\mathbf{1}$   | <b>Folder Path</b>        | D:\New\Welcome.docx                                 |
| $\overline{2}$ | Name File                 | Welcome.docx                                        |
| 3              | Type File                 | docx                                                |
| $\overline{4}$ | Owner                     | Amikom                                              |
| 5              | Computer                  | DESKTOP-H1C8GI7                                     |
| 6              | <b>Creation Time</b>      | 2016-04-27T04:45:25.279726Z                         |
| 7              | Last Access Time          | 2016-04-27T04:45:25.279726Z                         |
| 8              | <b>Last Modified Time</b> | 2016-04-27T04:45:25.353777Z                         |
| 9              | Is Directory              | false                                               |
| 10             | Is Other                  | false                                               |
| 11             | Is Regular File           | true                                                |
| 12             | Is Symbolic Link          | false                                               |
| 13             | <b>Size</b>               | 10313                                               |
| 14             | Checksum MD5              | bb1833a4ee7b73671ce55091fa27c10e                    |
| 15             | Checksum SHA-256          | 74bfa151b48849b854716f9ec32afb3 6051dc 54e9eab23561 |
|                |                           | a16b83a144ea429                                     |

**Tabel 4. 9** Hasil Membaca Metadata File Dokumen Welcome.docx

## **2. File Ebook ber-Extensi PDF**

Nama file yang di uji coba dengan sistem metadata forensik ini adalah file Contoh-LR-FD.pdf yang berlokasi di Folder Tesis UII yang ada di Data D, kemudian dari pengujian tersebut di dapat hasil analisa metadatanya, berikut bisa di lihat di tabel berikut:

| No.            | <b>Jenis Metadata</b>     | <b>Value</b>                 |
|----------------|---------------------------|------------------------------|
| 1              | <b>Folder Path</b>        | D:\Tesis UH\Contoh-LR-FD.pdf |
| $\overline{2}$ | Name File                 | Contoh-LR-FD.pdf             |
| 3              | Type File                 | pdf                          |
| 4              | Owner                     | Amikom                       |
| 5              | Computer                  | DESKTOP-H1C8GI7              |
| 6              | <b>Creation Time</b>      | 2016-09-18T15:42:27.799967Z  |
| 7              | <b>Last Access Time</b>   | 2016-09-18T15:42:27.799967Z  |
| 8              | <b>Last Modified Time</b> | 2016-06-23T02:58:32Z         |
| 9              | Is Directory              | false                        |
| 10             | Is Other                  | false                        |
| 11             | Is Regular File           | true                         |

**Tabel 4. 10** Hasil Membaca Metadata File Ebook Contoh-LR-FD.pdf

| No. | <b>Jenis Metadata</b> | Value                                       |
|-----|-----------------------|---------------------------------------------|
| 12  | Is Symbolic Link      | false                                       |
| 13  | <b>Size</b>           | 3290304                                     |
| 14  | Checksum MD5          | 35a66b998cd21306211cdbdcf23419c3            |
| 15  | Checksum SHA-256      | fad9bdc81b174492304ea6f5753646f65eda936f623 |
|     |                       | d05e0fbb8aa3c59f5ad04                       |

Lanjutan **Tabel 4. 10** Hasil Membaca Metadata File Ebook Contoh-LR-FD.pdf

## **3. File Gambar ber-Extensi JPG**

Nama file yang di uji coba dengan sistem metadata forensik ini adalah file Subli.jpg yang berlokasi di Folder Foto yang ada di Data E, kemudian dari pengujian tersebut di dapat hasil analisa metadatanya, berikut bisa di lihat di tabel berikut:

| No.            | <b>Jenis Metadata</b>     | <b>Value</b>                                        |
|----------------|---------------------------|-----------------------------------------------------|
| 1              | <b>Folder Path</b>        | E:\Foto\Subli.jpg                                   |
| $\overline{2}$ | Name File                 | Subli.jpg                                           |
| 3              | Type File                 | jpg                                                 |
| $\overline{4}$ | Owner                     | S-1-5-21-2838851640-846236458-583387153-1001        |
| 5              | Computer                  | DESKTOP-H1C8GI7                                     |
| 6              | <b>Creation Time</b>      | 2015-10-08T03:00:25.719788Z                         |
| 7              | <b>Last Access Time</b>   | 2015-10-08T03:00:25.719788Z                         |
| 8              | <b>Last Modified Time</b> | 2013-05-27T14:05:33.458215Z                         |
| 9              | Is Directory              | false                                               |
| 10             | Is Other                  | false<br><b></b>                                    |
| 11             | Is Regular File           | true                                                |
| 12             | Is Symbolic Link          | false                                               |
| 13             | <b>Size</b>               | 5117665                                             |
| 14             | Checksum MD5              | 3858ca9b670e9d4577465ab2774a0fa6                    |
| 15             | Checksum SHA-256          | 26b1b0b0e52e085e30e7e149a2940fb3f198d44eddf \40f822 |
|                |                           | e201b99c511fb94                                     |

**Tabel 4. 11** Hasil Membaca Metadata File Gambar Subli.jpg

# **4. File Audio ber-Extensi MP3**

Nama file yang di uji coba dengan sistem metadata forensik ini adalah file Opick-Alhamdulillah.mp3 yang berlokasi di Folder Mp3\ISLAMI\Opick yang ada di Data E, kemudian dari pengujian tersebut di dapat hasil analisa metadatanya, berikut bisa di lihat di tabel berikut:

| No.            | <b>Jenis Metadata</b>     | <b>Value</b>                                      |
|----------------|---------------------------|---------------------------------------------------|
| $\mathbf{1}$   | <b>Folder Path</b>        | E:\Mp3\ISLAMI\Opick\Opick-Alhamdulillah.mp3       |
| $\overline{2}$ | Name File                 | Opick-Alhamdulillah.mp3                           |
| 3              | Type File                 | mp3                                               |
| $\overline{4}$ | Owner                     | S-1-5-21-2838851640-846236458-583387153-1001      |
| 5              | Computer                  | DESKTOP-H1C8GI7                                   |
| 6              | <b>Creation Time</b>      | 2014-06-11T08:24:51.186661Z                       |
| 7              | <b>Last Access Time</b>   | 2014-06-11T08:24:51.186661Z                       |
| 8              | <b>Last Modified Time</b> | 2006-06-07T10:32:06Z                              |
| 9              | Is Directory              | false                                             |
| 10             | Is Other                  | false                                             |
| 11             | Is Regular File           | true                                              |
| 12             | Is Symbolic Link          | false                                             |
| 13             | <b>Size</b>               | 1850203                                           |
| 14             | Checksum MD5              | edc517e19bb627b7b4804f057b577ae3                  |
| 15             | Checksum SHA-256          | 952594a2b8864bc1974fa11dd951dba25831dd4 cb657d989 |
|                |                           | 32e7d309377e8ae0                                  |

**Tabel 4. 12** Hasil Membaca Metadata File Audio Opick-Alhamdulillah.mp3

## **5. File Video ber-Extensi MP4**

Nama file yang di uji coba dengan sistem metadata forensik ini adalah file Dewa19- LaskarCinta.mp4 yang berlokasi di Folder MP4 yang ada di Data E, kemudian dari pengujian tersebut di dapat hasil analisa metadatanya, berikut bisa di lihat di tabel berikut:

| No. | <b>Jenis Metadata</b>     | <b>Value</b>                                 |
|-----|---------------------------|----------------------------------------------|
| 1   | <b>Folder Path</b>        | E:\MP4\Dewa19-LaskarCinta.mp4                |
| 2   | Name File                 | Dewa19-LaskarCinta.mp4                       |
| 3   | Type File                 | mp4                                          |
| 4   | Owner                     | S-1-5-21-2838851640-846236458-583387153-1001 |
| 5   | Computer                  | DESKTOP-H1C8GI7                              |
| 6   | <b>Creation Time</b>      | 2015-05-20T09:36:56.003425Z                  |
| 7   | Last Access Time          | 2015-05-21T02:40:53.715456Z                  |
| 8   | <b>Last Modified Time</b> | 2015-05-20T10:32:02.647291Z                  |
| 9   | Is Directory              | false                                        |
| 10  | Is Other                  | false                                        |
| 11  | Is Regular File           | true                                         |
| 12  | Is Symbolic Link          | false                                        |

**Tabel 4. 13** Hasil Membaca Metadata File Video Dewa19-LaskarCinta.mp4

| No. | <b>Jenis Metadata</b> | Value                                     |
|-----|-----------------------|-------------------------------------------|
|     | <b>Size</b>           | 17522975                                  |
| 14  | Checksum MD5          | d3a0a69207a387db31df0a994c1d203a          |
|     | Checksum SHA-256      | 74afeff05741861c91bae970d7cbc9dfef03588a8 |
|     |                       | 5760afdfe0468bb2ca7ea55                   |

Lanjutan **Tabel 4. 13** Hasil Membaca Metadata File Video Dewa19-LaskarCinta.mp4

## **6. File Akuisisi ber-Extensi DD**

Nama file yang di uji coba dengan sistem metadata forensik ini adalah file Metadata.dd yang berlokasi di Folder ProsesImaging yang ada di Data D, kemudian dari pengujian tersebut di dapat hasil analisa metadatanya, berikut bisa di lihat di tabel berikut:

| No.            | <b>Jenis Metadata</b>     | <b>Value</b>                                         |  |  |  |
|----------------|---------------------------|------------------------------------------------------|--|--|--|
| 1              | Folder Path               | D:\ProsesImaging\Metadata.dd                         |  |  |  |
| $\overline{2}$ | Name File                 | Metadata.dd                                          |  |  |  |
| 3              | Type File                 | dd                                                   |  |  |  |
| $\overline{4}$ | Owner                     | Administrators                                       |  |  |  |
| 5              | Computer                  | DESKTOP-H1C8GI7                                      |  |  |  |
| 6              | <b>Creation Time</b>      | 2017-01-16T15:12:58.767359Z                          |  |  |  |
| 7              | <b>Last Access Time</b>   | 2017-01-16T15:12:58.767359Z                          |  |  |  |
| 8              | <b>Last Modified Time</b> | 2017-01-16T15:17:13.10053Z                           |  |  |  |
| 9              | Is Directory              | false                                                |  |  |  |
| 10             | Is Other                  | false                                                |  |  |  |
| 11             | Is Regular File           | true                                                 |  |  |  |
| 12             | Is Symbolic Link          | false                                                |  |  |  |
| 13             | <b>Size</b>               | 3868623360                                           |  |  |  |
| 14             | Checksum MD5              | 56ec0c24bb966d3a035f0696a1286dbb                     |  |  |  |
| 15             | Checksum SHA-256          | a27a203679c3628a9a3413effa42208e48b597c60 a9d067e535 |  |  |  |
|                |                           | df091fa9643ab                                        |  |  |  |

**Tabel 4. 14** Hasil Membaca Metadata File Akuisisi Metadata.dd

## **7. File Akuisisi ber-Extensi E01**

Nama file yang di uji coba dengan sistem metadata forensik ini adalah file Imaging.E01 yang berlokasi di Folder ProsesImaging yang ada di Data D, kemudian dari pengujian tersebut di dapat hasil analisa metadatanya, berikut bisa di lihat di tabel berikut:

| No.            | <b>Jenis Metadata</b>     | <b>Value</b>                             |  |  |
|----------------|---------------------------|------------------------------------------|--|--|
| 1              | <b>Folder Path</b>        | D:\ProsesImaging\Imaging.E01             |  |  |
| $\overline{2}$ | Name File                 | Imaging.E01                              |  |  |
| 3              | Type File                 | E01                                      |  |  |
| 4              | Owner                     | Administrators                           |  |  |
| 5              | Computer                  | DESKTOP-H1C8GI7                          |  |  |
| 6              | <b>Creation Time</b>      | 2017-01-16T15:43:40.929069Z              |  |  |
| 7              | <b>Last Access Time</b>   | 2017-01-16T15:43:40.929069Z              |  |  |
| 8              | <b>Last Modified Time</b> | 2017-01-16T15:48:08.291819Z              |  |  |
| 9              | Is Directory              | false                                    |  |  |
| 10             | Is Other                  | false                                    |  |  |
| 11             | Is Regular File           | true                                     |  |  |
| 12             | Is Symbolic Link          | false                                    |  |  |
| 13             | <b>Size</b>               | 3718986211                               |  |  |
| 14             | Checksum MD5              | 052fe2ccea953ad4e38f720f631deb4e         |  |  |
| 15             | Checksum SHA-256          | af6931acd22d13f98515a25186fb3f3cbd7a3505 |  |  |
|                |                           | fd4e955effe6685087488442                 |  |  |

**Tabel 4. 15** Hasil Membaca Metadata File Akuisisi Imaging.E01

Untuk melihat sejauh mana kemapuan aplikasi sistem yang telah dibangun ini, metadata file yang mampu dibaca karakteristiknya tidak hanya pada sebatas tujuh jenis file diatas, tetapi mampu membaca dan mengenali karakteristik metadata jenis file lainnya juga. Berikut dibuat juga tiga macam jenis file yang sudah dibaca karakteristik metadatanya selain dari ketujuh jenis file diatas, yaitu TXT, RAR dan HTML yang dilanjutkan dengan nomor delapan sebagai berikut:

## **8. File Akuisisi ber-Extensi TXT**

Nama file yang di uji coba dengan sistem metadata forensik ini adalah file CEH.txt yang berlokasi di Folder ProsesImaging yang ada di Documents Data C, kemudian dari pengujian tersebut di dapat hasil analisa metadatanya, berikut bisa di lihat di tabel berikut:

| No. | Jenis Metadata     | <b>Value</b>                      |
|-----|--------------------|-----------------------------------|
|     | <b>Folder Path</b> | C:\Users\Amikom\Documents\CEH.txt |
|     | Name File          | CEH.txt                           |
|     | Type File          | txt                               |
| 4   | Owner              | Amikom                            |
|     | Computer           | DESKTOP-H1C8GI7                   |

**Tabel 4. 16** Hasil Membaca Metadata File Text CEH.txt

| No. | Jenis Metadata            | <b>Value</b>                             |
|-----|---------------------------|------------------------------------------|
| 6   | <b>Creation Time</b>      | 2016-04-03T07:00:16.237292Z              |
| 7   | <b>Last Access Time</b>   | 2016-04-03T07:00:16.368379Z              |
| 8   | <b>Last Modified Time</b> | 2016-04-03T07:00:16.368379Z              |
| 9   | Is Directory              | false                                    |
| 10  | Is Other                  | false                                    |
| 11  | Is Regular File           | true                                     |
| 12  | Is Symbolic Link          | false                                    |
| 13  | <b>Size</b>               | 573                                      |
| 14  | Checksum MD5              | 248fd1c76cad263cba3ce019eb6dbd06         |
| 15  | Checksum SHA-256          | 9a8b6fc593cfbd09c303ef508a4dc0eae68d3a0f |
|     |                           | 6d9948d92fa48e4b53d8b2d8                 |

Lanjutan **Tabel 4. 16** Hasil Membaca Metadata File Text CEH.txt

## **9. File Akuisisi ber-Extensi RAR**

Nama file yang di uji coba dengan sistem metadata forensik ini adalah file Subli.rar yang berlokasi di Folder Tesis UII yang ada di Data D, kemudian dari pengujian tersebut di dapat hasil analisa metadatanya, berikut bisa di lihat di tabel berikut:

**Tabel 4. 17** Hasil Membaca Metadata File Winrar Subli.rar

| No.            | <b>Jenis Metadata</b>     | <b>Value</b>                            |
|----------------|---------------------------|-----------------------------------------|
| 1              | <b>Folder Path</b>        | D:\Tesis UII\Subli.rar                  |
| $\overline{2}$ | Name File                 | Subli.rar                               |
| 3              | Type File                 | rar                                     |
| 4              | Owner                     | Amikom<br><b>Part Ford Start</b>        |
| 5              | Computer                  | DESKTOP-H1C8GI7                         |
| 6              | <b>Creation Time</b>      | 2017-03-14T00:31:38.257399Z             |
| 7              | <b>Last Access Time</b>   | 2017-03-14T00:31:38.257399Z             |
| 8              | <b>Last Modified Time</b> | 2017-03-14T00:31:38.549597Z             |
| 9              | Is Directory              | false                                   |
| 10             | Is Other                  | false                                   |
| 11             | Is Regular File           | true                                    |
| 12             | Is Symbolic Link          | false                                   |
| 13             | <b>Size</b>               | 964224                                  |
| 14             | Checksum MD5              | ac843814dc81d8f75aa66f1773b5cbb8        |
| 15             | Checksum SHA-256          | 37c011aafabe8946361fb40183470a0e24c1375 |
|                |                           | 86b4f92415786e28af711ed22               |

# **10. File Akuisisi Ber-Extensi HTML**

Nama file yang di uji coba dengan sistem metadata forensik ini adalah file Table.html yang berlokasi di Folder XML yang ada di Data D, kemudian dari pengujian tersebut di dapat hasil analisa metadatanya, berikut bisa di lihat di tabel berikut:

| No. | <b>Jenis Metadata</b>     | <b>Value</b>                                        |  |  |
|-----|---------------------------|-----------------------------------------------------|--|--|
| 1   | <b>Folder Path</b>        | D:\XML\Table.html                                   |  |  |
| 2   | Name File                 | Table.html                                          |  |  |
| 3   | Type File                 | html                                                |  |  |
| 4   | Owner                     | Amikom                                              |  |  |
| 5   | Computer                  | DESKTOP-H1C8GI7                                     |  |  |
| 6   | <b>Creation Time</b>      | 2015-12-07T02:48:32.830417Z                         |  |  |
| 7   | <b>Last Access Time</b>   | 2015-12-07T02:48:32.830417Z                         |  |  |
| 8   | <b>Last Modified Time</b> | 2015-12-08T16:21:17.570859Z                         |  |  |
| 9   | Is Directory              | false                                               |  |  |
| 10  | Is Other                  | false                                               |  |  |
| 11  | Is Regular File           | true                                                |  |  |
| 12  | Is Symbolic Link          | false                                               |  |  |
| 13  | <b>Size</b>               | 694                                                 |  |  |
| 14  | Checksum MD5              | 8ebfa04c6bbbf64b8a7967ec54546c0e                    |  |  |
| 15  | Checksum SHA-256          | 1f209514b3583b2d90af48e9c9f3b02d80702b5bf31a70a347f |  |  |
|     |                           | 8881fe0d6eb37                                       |  |  |

**Tabel 4. 18** Hasil Membaca Metadata File HTML Table.html

## **4.4.2 Analisis Hasil Melakukan Korelasi File**

# **1. Korelasi Berdasarkan Tanggal (***File Date***)**

## **Option Sama Dengan**

Untuk hasil metadata file yang dikorelasi yaitu file Welcome.docx yang metadata tanggalnya berupa "27 April 2016", yang dilakukan pencarian file-file yang berlokasi di Data D dengan pilihan "Sama Dengan", maka ditemukan hanya satu file yang tanggalnya sama dengan 27 April 2016 dari metadata tanggal file Welcome.docx yang ada di Data D tersebut. Berikut bisa di lihat hasil analisanya dari tabel 4.19 di bawah ini:

| No. | <b>File Name</b> | <b>Size</b> | <b>Date</b>   | Path            |
|-----|------------------|-------------|---------------|-----------------|
|     | Welcome.docx     | 10313       | 27 April 2016 | D:\Welcome.docx |

**Tabel 4. 19** Hasil Korelasi File Tanggal Opsi Sama Dengan

## **Option Lebih Besar**

Untuk hasil metadata file yang dikorelasi yaitu file Welcome.docx yang metadata tanggalnya berupa "27 April 2016", yang dilakukan pencarian file-file yang berlokasi di Data D dengan pilihan "Lebih Besar", maka ditemukan bayak sekali file-file yang tanggalnya lebih besar 27 April 2016 dari metadata tanggal file Welcome.docx yang ada di Data D tersebut, tetapi dari sekian bayak file yang sudah ditemukan, diambil sepuluh sampel di jadikan sebagai analisa pencarian file berdasarkan korelasi tanggal. Berikut bisa di lihat hasil analisanya dari tabel 4.20 di bawah ini:

**Tabel 4. 20** Hasil Korelasi File Tanggal Opsi Lebih Besar

| No.            | <b>File Name</b>      | <b>Size</b>    | <b>Date</b>  | Path                             |
|----------------|-----------------------|----------------|--------------|----------------------------------|
| 1              | COVER.doc             | 91648          | 28 Oktober   | D:\COVER.doc                     |
|                |                       |                | 2016         |                                  |
| $\overline{2}$ | File                  | 38             | 08 September | $D:\File$                        |
|                |                       |                | 2016         |                                  |
| 3              | File Backup.txt       | 26666          | 03 Januari   | D:\File Backup.txt               |
|                |                       |                | 2017         |                                  |
| $\overline{4}$ | loging.log            | $\overline{7}$ | 05 September | D:\loging.log                    |
|                |                       |                | 2016         |                                  |
| 5              | Membuat dan           | 202856         | 08 September | D:\Membuat dan Membaca File dari |
|                | Membaca File dari     |                | 2016         | Java.docx                        |
|                | Java.docx             |                |              |                                  |
| 6              | metadata.php          | 261            | 10 September | D:\metadata.php                  |
|                |                       |                | 2016         |                                  |
| $\overline{7}$ | <b>TESIS PENGARUH</b> | 317296         | 26 September | <b>D:\TESIS PENGARUH</b>         |
|                | <b>PENERAPAN</b>      |                | 2016         | PENERAPAN SISTEM                 |
|                | <b>SISTEM</b>         |                |              | <b>INFORMASI MANAJEMEN.pdf</b>   |
|                | <b>INFORMASI</b>      |                |              |                                  |
|                | MANAJEMEN.pdf         |                |              |                                  |
| 8              | <b>TESIS</b>          | 1334110        | 17 September | <b>D:\TESIS PERENCANAAN</b>      |
|                | <b>PERENCANAAN</b>    |                | 2016         | <b>STRATEGIS SISTEM</b>          |
|                | <b>STRATEGIS</b>      |                |              | INFORMASI.pdf                    |
|                | <b>SISTEM</b>         |                |              |                                  |
|                | INFORMASI.pdf         |                |              |                                  |

| No. | <b>File Name</b>     | <b>Size</b> | Date         | <b>Path</b>                   |
|-----|----------------------|-------------|--------------|-------------------------------|
|     | <b>TESIS SISTEM</b>  | 271         | 26 September | D:\TESIS SISTEM INFORMASI.txt |
|     | <b>INFORMASI.txt</b> |             | 2016         |                               |
| 10  | Buku Wisuda 2016     | 2702026     | 30 Juni 2016 | <b>D:\AMIKOM BOOK \BAH</b>    |
|     | Hal 30-45 baru.cdr   |             |              | TIAR\Buku Wisuda.cdr          |

Lanjutan **Tabel 4. 20** Hasil Korelasi File Tanggal Opsi Lebih Besar

# **Option Lebih Kecil**

Untuk hasil metadata file yang dikorelasi yaitu file Welcome.docx yang metadata tanggalnya berupa "27 April 2016", yang dilakukan pencarian file-file yang berlokasi di Data D dengan pilihan "Lebih Kecil", maka ditemukan bayak sekali file-file yang tanggalnya lebih kecil 27 April 2016 dari metadata tanggal file Welcome.docx yang ada di Data D tersebut, tetapi dari sekian bayak file yang sudah ditemukan, diambil sepuluh sampel di jadikan sebagai analisa pencarian file berdasarkan korelasi tanggal. Berikut bisa di lihat hasil analisanya dari tabel 4.21 di bawah ini:

| No.            | <b>File Name</b>     | <b>Size</b> | <b>Date</b>   | Path                        |
|----------------|----------------------|-------------|---------------|-----------------------------|
| 1              | Absen TK.xlsx        | 302532      | 14 April 2016 | D:\Amikom-Asm\Absen TK.xlsx |
| $\overline{2}$ | <b>BUKU 3A PRODI</b> | 695319      | 25 April 2016 | D:\Amikom-Asm\BUKU 3A PRODI |
|                | TK-2016 fix-2.docx   |             |               | TK-2016 fix-2.docx          |
| $\overline{3}$ | Contoh surat         | 481792      | 11 Maret 2016 | D:\Amikom-Asm\Contoh surat  |
|                | pengantar SMA.doc    |             |               | pengantar SMA.doc           |
| $\overline{4}$ | <b>KOP ASM</b>       | 550912      | 14 Desember   | D:\Amikom-Asm\KOP ASM       |
|                | BARU.doc             |             | 2015          | BARU.doc                    |
| 5              | surat tanpa tes.docx | 423143      | 12 Maret 2016 | D:\Amikom-Asm\surat tanpa   |
|                |                      |             |               | tes.docx                    |
| 6              | Tesis FIX -          | 9871547     | 21 April 2016 | D:\Amikom-Asm\Tesis FIX -   |
|                | ANggun.rar           |             |               | ANggun.rar                  |
| $\overline{7}$ | TK SAP <sub>N</sub>  | 1852891     | 24 Maret 2016 | D:\Amikom-Asm\TK SAP N      |
|                | TERBARU.rar          |             |               | TERBARU.rar                 |
| 8              | AMIKOM 2015-         | 104960      | 17 Januari    | D:\Amikom-Asm\Absen         |
|                | 2016.xls             |             | 2016          | AMIKOM\AMIKOM 2015-2016.xls |
| 9              | Absen AMIKOM-        | 144384      | 17 Februari   | D:\Amikom-Asm\Absen         |
|                | 2013-2014.xls        |             | 2016          | AMIKOM\Absen AMIKOM-2013-   |
|                |                      |             |               | $2014.x$ ls                 |
| 10             | Absen AMIKOM-        | 114688      | 17 Januari    | D:\Amikom-Asm\Absen         |
|                | 2014-2015.xls        |             | 2016          | AMIKOM\Absen AMIKOM-2014-   |
|                |                      |             |               | 2015.xls                    |

**Tabel 4. 21** Hasil Korelasi File Tanggal Opsi Lebih Kecil

#### **Option Lebih Kecil Sama Dengan**

Untuk hasil metadata file yang dikorelasi yaitu file Welcome.docx yang metadata tanggalnya berupa "27 April 2016", yang dilakukan pencarian file-file yang berlokasi di Data D dengan pilihan "Lebih Kecil Sama Dengan", maka ditemukan bayak sekali file-file yang tanggalnya lebih kecil sama dengan 27 April 2016 dari metadata tanggal file Welcome.docx yang ada di Data D tersebut, tetapi dari sekian bayak file yang sudah ditemukan, diambil sepuluh sampel yang dijadikan sebagai analisa pencarian file berdasarkan korelasi tanggal. Berikut bisa di lihat hasil analisanya dari tabel 4.22 di bawah ini:

| No.            | <b>File Name</b> | <b>Size</b> | <b>Date</b>      | Path                    |
|----------------|------------------|-------------|------------------|-------------------------|
| 1              | file.txt         | 92          | 07 Oktober 2015  | D:\New\file.txt         |
| 2              | hash.py          | 19451       | 10 Oktober 2015  | D:\New\hash.py          |
| 3              | hashing.py       | 7491        | 10 Oktober 2015  | D:\New\hashing.py       |
| $\overline{4}$ | Hasil.E03        | 391248949   | 29 Mei 2015      | D:\New\Hasil.E03        |
| 5              | image.py         | 1830        | 10 Oktober 2015  | D:\New\image.py         |
| 6              | read.py          | 413         | 07 Oktober 2015  | D:\New\read.py          |
| 7              | Reference.py     | 1312        | 21 Desember 2015 | D:\New\Reference.py     |
| 8              | subli.jpg        | 5117665     | 27 Mei 2013      | $D:\New\sub{subli.jpg}$ |
| 9              | Tabel.py         | 2586        | 21 Desember 2015 | D:\New\Tabel.py         |
| 10             | Welcome.docx     | 10313       | 27 April 2016    | D:\New\Welcome.docx     |

**Tabel 4. 22** Hasil Korelasi File Tanggal Opsi Lebih Kecil Sama Dengan

# **Option Lebih Besar Sama Dengan**

Untuk hasil metadata file yang dikorelasi yaitu file Welcome.docx yang metadata tanggalnya berupa "27 April 2016", yang dilakukan pencarian file-file yang berlokasi di Data D dengan option pilihan "Lebih Besar Sama Dengan", maka ditemukan bayak sekali file-file yang tanggalnya lebih besar sama dengan 27 April 2016 dari metadata tanggal file Welcome.docx yang ada di Data D tersebut, tetapi dari sekian bayak file yang sudah ditemukan, diambil sepuluh sampel yang dijadikan sebagai analisa pencarian file berdasarkan korelasi tanggal. Berikut bisa di lihat hasil analisanya dari tabel 4.23 di bawah ini:

| No.            | <b>File Name</b>      | <b>Size</b> | <b>Date</b>     | Path                           |
|----------------|-----------------------|-------------|-----------------|--------------------------------|
| $\mathbf{1}$   | COVER.doc             | 91648       | 28 Oktober 2016 | D:\New\COVER.doc               |
| $\overline{2}$ | File                  | 38          | 08 September    | D:\New\File                    |
|                |                       |             | 2016            |                                |
| 3              | File Backup.txt       | 26666       | 03 Januari 2017 | D:\New\File Backup.txt         |
| $\overline{4}$ | loging.log            | 7           | 05 September    | D:\New\loging.log              |
|                |                       |             | 2016            |                                |
| 5              | Membuat dan           | 202856      | 08 September    | D:\New\Membuat dan Membaca     |
|                | Membaca File dari     |             | 2016            | File dari Java.docx            |
|                | Java.docx             |             |                 |                                |
| 6              | metadata.php          | 261         | 10 September    | D:\New\metadata.php            |
|                |                       |             | 2016            |                                |
| $\overline{7}$ | <b>TESIS PENGARUH</b> | 317296      | 26 September    | D:\New\TESIS PENGARUH          |
|                | <b>PENERAPAN</b>      |             | 2016            | PENERAPAN SISTEM               |
|                | <b>SISTEM</b>         |             |                 | <b>INFORMASI MANAJEMEN.pdf</b> |
|                | <b>INFORMASI</b>      |             |                 |                                |
|                | MANAJEMEN.pdf         |             |                 |                                |
| 8              | <b>TESIS</b>          | 133411      | 17 September    | D:\New\TESIS PERENCANAAN       |
|                | <b>PERENCANAAN</b>    | $\theta$    | 2016            | <b>STRATEGIS SISTEM</b>        |
|                | <b>STRATEGIS</b>      |             |                 | INFORMASI.pdf                  |
|                | <b>SISTEM</b>         |             |                 |                                |
|                | INFORMASI.pdf         |             |                 |                                |
| 9              | <b>TESIS SISTEM</b>   | 271         | 26 September    | D:\New\TESIS SISTEM            |
|                | <b>INFORMASI.txt</b>  |             | 2016            | <b>INFORMASI.txt</b>           |
| 10             | Welcome.docx          | 10313       | 27 April 2016   | D:\New\Welcome.docx            |

**Tabel 4. 23** Hasil Korelasi File Tanggal Opsi Lebih Besar Sama Dengan

# **2. Korelasi Berdasarkan Ukuran (***File Size***)**

## **Option Sama Dengan**

Untuk hasil metadata file yang dikorelasi yaitu file Welcome.docx yang metadata ukuran filenya berupa "10.313 byte", yang dilakukan pencarian file-file yang berlokasi di Data D dengan pilihan "Sama Dengan", maka ditemukan hanya dua file yang ukuran filenya sama dengan 10.313 byte dari metadata ukuran file Welcome.docx yang ada di Data D tersebut. Berikut bisa dilihat hasil analisanya dari tabel 4.24 di bawah ini:

| No. | <b>File Name</b> | <b>Size</b> | <b>Date</b>                           | Path                      |
|-----|------------------|-------------|---------------------------------------|---------------------------|
|     | $7$ seg.lss      | 10313       | 04 November 2010   D:\Jadi Satu\Seven |                           |
|     |                  |             |                                       | Segments\default\7seg.lss |
|     | Welcome.docx     | 10313       | 27 April 2016                         | D:\New\Welcome.docx       |

**Tabel 4. 24** Hasil Korelasi File Ukuran Opsi Sama Dengan

# **Option Lebih Besar**

Untuk hasil metadata file yang dikorelasi yaitu file Welcome.docx yang metadata ukuran filenya berupa "10.313 byte", yang dilakukan pencarian file-file yang berlokasi di Data E dengan pilihan "Lebih Besar", maka ditemukan bayak sekali file-file yang ukuran filenya lebih besar 10.313 byte dari metadata ukuran file Welcome.docx yang ada di Data E tersebut, tetapi dari sekian bayak file yang sudah ditemukan, diambil sepuluh sampel yang dijadikan sebagai analisa pencarian file berdasarkan korelasi ukuran file. Berikut bisa di lihat hasil analisanya dari tabel 4.25 di bawah ini:

| No.            | <b>File Name</b>    | <b>Size</b>    | <b>Date</b>  | Path                            |
|----------------|---------------------|----------------|--------------|---------------------------------|
| 1              | Akhlakul Rasulullah | 1155864        | 13 Desember  | E:\Akhlakul Rasulullah SAW.pptx |
|                | SAW.pptx            | 6              | 2015         |                                 |
| 2              | IMG_20160604_174    | 371024         | 25 September | E:\IMG_20160604_174441.jpg      |
|                | 441.jpg             |                | 2016         |                                 |
| $\overline{3}$ | Kata-Motivasi-      | 90719          | 25 September | E:\Kata-Motivasi-Hidup.jpeg     |
|                | Hidup.jpeg          |                | 2016         |                                 |
| $\overline{4}$ | Amikom-Asm          | 2509312        | 02 April     | E:\Amikom-Asm Mataram.ppt       |
|                | Mataram.ppt         |                | 2016         |                                 |
| $\overline{5}$ | Koperasi.accdb      | 520192         | 16 Juli 2016 | E:\Koperasi.accdb               |
| 6              | [1] PAI.doc         | 233984         | 20 September | E:\1. PAI-Prangkat Pmbljran     |
|                |                     |                | 2010         | karakter [KTSP]\[1] PAI.doc     |
| $\overline{7}$ | 100 TOKOH.chm       | 1281966        | 02 Desember  | E:\AGAMA\AL-QURAN dan al-       |
|                |                     |                | 2005         | HADITS\100 TOKOH.chm            |
| 8              | Abu Hanifah.mp3     | 8620784        | 11 September | E:\AGAMA\BIOGRAFI 4 IMAM        |
|                |                     | $\overline{2}$ | 2009         | (MP3)\Biografi Imam Abu Hanifah |
|                |                     |                |              | rahimahullah\Abu Hanifah.mp3    |
| 9              | 100_tokoh yg        | 1281966        | 04 Desember  | E:\AGAMA\Buku                   |
|                | berpengaruh dlm     |                | 2005         | Islami\100_tokoh yg berpengaruh |
|                | sejarah.chm         |                |              | dlm sejarah.chm                 |
| 10             | 10 Sebab Di Cintai  | 126976         | 28 Desember  | E:\AGAMA\dari akh Riza\10       |
|                | Allah.ppt           |                | 2006         | Sebab Di Cintai Allah.ppt       |

**Tabel 4. 25** Hasil Korelasi File Ukuran Opsi Lebih Besar

# **Option Lebih Kecil**

Untuk hasil metadata file yang dikorelasi yaitu file Welcome.docx yang metadata ukuran filenya berupa "10.313 byte", yang dilakukan pencarian file-file yang berlokasi di Data E dengan pilihan "Lebih Kecil", maka ditemukan bayak sekali file-file yang ukuran filenya lebih kecil 10.313 byte dari metadata ukuran file Welcome.docx yang ada di Data E tersebut, tetapi dari sekian bayak file yang sudah ditemukan, diambil sepuluh sampel yang dijadikan sebagai analisa pencarian file berdasarkan korelasi ukuran file. Berikut bisa di lihat hasil analisanya dari tabel 4.26 di bawah ini:

| No.            | <b>File Name</b> | <b>Size</b> | <b>Date</b>      | Path                                 |
|----------------|------------------|-------------|------------------|--------------------------------------|
| $\mathbf{1}$   | desktop.ini      | 129         | 23 November 2015 | E:\\$RECYCLE.BIN\S-1-5-21-316737675- |
|                |                  |             |                  | 2236937756-87291139-1001\desktop.ini |
| $\overline{2}$ | banner_islami    | 64          | 21 November 2006 | E:\AGAMA\Keluarga Islami\Keluarga    |
|                | cshop.gif        |             |                  | Sakinah_files\banner_islamicshop.gif |
| 3              | cvjasatama.gi    | 2539        | 21 November 2006 | E:\AGAMA\Keluarga Islami\Keluarga    |
|                | f                |             |                  | Sakinah_files\cvjasatama.gif         |
| $\overline{4}$ | digiquran.gif    | 2052        | 21 November 2006 | E:\AGAMA\Keluarga Islami\Keluarga    |
|                |                  |             |                  | Sakinah_files\digiquran.gif          |
| 5              | frames.js        | 3098        | 21 November 2006 | E:\AGAMA\Keluarga Islami\Keluarga    |
|                |                  |             |                  | Sakinah_files\frames.js              |
| 6              | online.gif       | 1102        | 21 November 2006 | E:\AGAMA\Keluarga Islami\Keluarga    |
|                |                  |             |                  | Sakinah_files\online.gif             |
| $\overline{7}$ | QuranDigital.    | 3072        | 21 November 2006 | E:\AGAMA\Keluarga Islami\Keluarga    |
|                | gif              |             |                  | Sakinah_files\QuranDigital.gif       |
| 8              | smartquran.gi    | 2767        | 21 November 2006 | E:\AGAMA\Keluarga Islami\Keluarga    |
|                | f                |             |                  | Sakinah_files\smartquran.gif         |
| 9              | spacer.png       | 218         | 21 November 2006 | E:\AGAMA\Keluarga Islami\Keluarga    |
|                |                  |             |                  | Sakinah_files\spacer.png             |
| 10             | top_bar.jpg      | 589         | 21 November 2006 | E:\AGAMA\Keluarga Islami\Keluarga    |
|                |                  |             |                  | Sakinah_files\top_bar.jpg            |

**Tabel 4. 26** Hasil Korelasi File Ukuran Opsi Lebih Kecil

## **Option Lebih Kecil Sama Dengan**

Untuk hasil metadata file yang dikorelasi yaitu file Welcome.docx yang metadata ukuran filenya berupa "10.313 byte", yang dilakukan pencarian file-file yang berlokasi di Data E dengan pilihan "Lebih Kecil Sama Dengan", maka ditemukan bayak sekali file-file yang ukuran filenya lebih kecil sama dengan 10.313 byte dari metadata ukuran file Welcome.docx yang ada di Data E tersebut, tetapi dari sekian bayak file yang sudah ditemukan, diambil sepuluh sampel yang dijadikan sebagai

analisa pencarian file berdasarkan korelasi ukuran file. Berikut bisa di lihat hasil analisanya dari tabel 4.27 di bawah ini:

| No.            | <b>File Name</b> | <b>Size</b> | <b>Date</b>  | Path                                      |
|----------------|------------------|-------------|--------------|-------------------------------------------|
| $\mathbf{1}$   | QuranDigital.gif | 3072        | 21 November  | E:\AGAMA\Keluarga Islami\Keluarga         |
|                |                  |             | 2006         | Sakinah_files\QuranDigital.gif            |
| $\overline{2}$ | smartquran.gif   | 2767        | 21 November  | E:\AGAMA\Keluarga Islami\Keluarga         |
|                |                  |             | 2006         | Sakinah_files\smartquran.gif              |
| 3              | spacer.png       | 218         | 21 November  | E:\AGAMA\Keluarga Islami\Keluarga         |
|                |                  |             | 2006         | Sakinah_files\spacer.png                  |
| $\overline{4}$ | top_bar.jpg      | 589         | 21 November  | E:\AGAMA\Keluarga Islami\Keluarga         |
|                |                  |             | 2006         | Sakinah_files\top_bar.jpg                 |
| 5              | Desktop.ini      | 78          | 20 Oktober   | E:\AGAMA\Nasehat 1\Desktop.ini            |
|                |                  |             | 2007         |                                           |
| 6              | Risalah          | $\theta$    | 16 Juli 2012 | E:\AGAMA\Ramadhan & Zakat\Risalah         |
|                | Ramadhan.pdf     |             |              | Ramadhan.pdf                              |
| $\overline{7}$ | $1_1$ .gif       | 832         | 13 Juni 2003 | E:\Al Qur'an\Al-quran digital\0-Al-Qur'an |
|                |                  |             |              | & Nabi\AL-QUR'AN                          |
|                |                  |             |              | DIGITAL\GIF\1\1_1.gif                     |
| 8              | $1_2$ .gif       | 789         | 13 Juni 2003 | E:\Al Qur'an\Al-quran digital\0-Al-Qur'an |
|                |                  |             |              | & Nabi\AL-QUR'AN                          |
|                |                  |             |              | DIGITAL\GIF\1\1_2.gif                     |
| 9              | $1_3$ .gif       | 699         | 13 Juni 2003 | E:\Al Qur'an\Al-quran digital\0-Al-Qur'an |
|                |                  |             |              | & Nabi\AL-QUR'AN                          |
|                |                  |             |              | DIGITAL\GIF\1\1_3.gif                     |
| 10             | $1_4$ .gif       | 689         | 13 Juni 2003 | E:\Al Qur'an\Al-quran digital\0-Al-Qur'an |
|                |                  |             |              | & Nabi\AL-QUR'AN                          |
|                |                  |             |              | DIGITAL\GIF\1\1_4.gif                     |

**Tabel 4. 27** Hasil Korelasi File Ukuran Opsi Lebih Kecil Sama Dengan

#### **Option Lebih Besar Sama Dengan**

Untuk hasil metadata file yang dikorelasi yaitu file Welcome.docx yang metadata ukuran filenya berupa "10.313 byte", yang dilakukan pencarian file-file yang berlokasi di Data E dengan pilihan "Lebih Besar Sama Dengan", maka ditemukan bayak sekali file-file yang ukuran filenya lebih besar sama dengan 10.313 byte dari metadata ukuran file Welcome.docx yang ada di Data E tersebut, tetapi dari sekian bayak file yang sudah ditemukan, diambil sepuluh sampel yang dijadikan sebagai analisa pencarian file berdasarkan korelasi ukuran file. Berikut bisa di lihat hasil analisanya dari tabel 4.28 di bawah ini:

| No.            | <b>File Name</b>         | <b>Size</b>    | <b>Date</b> | Path                              |
|----------------|--------------------------|----------------|-------------|-----------------------------------|
| 1              | <b>Toleransi Seorang</b> | 3328           | 23          | E:\Religius\Islam\DAQWAH\Tolerans |
|                | Shalahuddin al.doc       | $\overline{0}$ | Oktober     | i Seorang Shalahuddin al.doc      |
|                |                          |                | 2008        |                                   |
| $\overline{2}$ | <b>TUJUH GOLONGAN</b>    | 2611           | 21          | E:\Religius\Islam\DAQWAH\TUJUH    |
|                | YANG AKAN                | $\overline{2}$ | November    | <b>GOLONGAN YANG AKAN</b>         |
|                | <b>BERNAUNG DI</b>       |                | 2008        | BERNAUNG DI BAWAH.doc             |
|                | BAWAH.doc                |                |             |                                   |
| 3              | TUJUH HAL YANG           | 3020           | 08 Januari  | E:\Religius\Islam\DAQWAH\TUJUH    |
|                | <b>MERUPAKAN SEBAB</b>   | 8              | 2011        | HAL YANG MERUPAKAN SEBAB          |
|                | AKIBAT.doc               |                |             | AKIBAT.doc                        |
| $\overline{4}$ | Tujuh Macam Pahala.doc   | 6451           | 28 Mei      | E:\Religius\Islam\DAQWAH\Tujuh    |
|                |                          | $\overline{2}$ | 2009        | Macam Pahala.doc                  |
| 5              | <b>TUJUH POIN SABDA</b>  | 2816           | 08 Januari  | E:\Religius\Islam\DAQWAH\TUJUH    |
|                | <b>NABI TENTANG</b>      | $\overline{0}$ | 2011        | POIN SABDA NABI TENTANG           |
|                | DUNIA.doc                |                |             | DUNIA.doc                         |
| 6              | Yaa Allah Berkahilah     | 3532           | 19 April    | E:\Religius\Islam\DAQWAH\Yaa      |
|                | Kami di Bulan Rajab.doc  | 8              | 2009        | Allah Berkahilah Kami di Bulan    |
|                |                          |                |             | Rajab.doc                         |
| $\overline{7}$ | Yang Manakah Anda.doc    | 2713           | 06 Mei      | E:\Religius\Islam\DAQWAH\Yang     |
|                |                          | 6              | 2009        | Manakah Anda.doc                  |
| 8              | yyidina muhammad wa      | 8071           | 15 Januari  | E:\Religius\Islam\DAQWAH\yyidina  |
|                | aalihi washohbihi        | 5              | 2011        | muhammad wa aalihi washohbihi     |
|                | wassalim.docx            |                |             | wassalim.docx                     |
| 9              | bagaimana_seorang        | 2720           | 02 Maret    | E:\Religius\Islam\Harun Yahya E-  |
|                | muslim_berpikir.rtf      | 40             | 2004        | book\bagaimana_seorang            |
|                |                          |                |             | muslim_berpikir.rtf               |
| 10             | Bagaimana_seorangmusli   | 2464           | 02 Maret    | E:\Religius\Islam\Harun Yahya E-  |
|                | m_berpikir.pdf           | 332            | 2004        | book\Bagaimana seorang            |
|                |                          |                |             | muslim_berpikir.pdf               |

**Tabel 4. 28** Hasil Korelasi File Ukuran Opsi Lebih Besar Sama Dengan

## **Option Antara**

Untuk hasil metadata file yang dikorelasi yaitu file Welcome.docx yang metadata ukuran filenya berupa "10.313 byte", yang dilakukan pencarian file-file yang berlokasi di Data E dengan pilihan "Antara", dimana ukuran file yang di inputkan dari yang ukuran file yang bernilai batas minimal sampai dengan ukuran file yang bernilai batas maksimal, sehingga file-file yang akan di cari yaitu ukuran file yang ada diantara nilai batas minimal sampai dengan batas maksimal yang telah di inputkan. Dalam pengujian dan analisa ini, di inputkan ukuran file 10.000 byte untuk nilai batas

minimal dan 50.000 byte untuk nilai batas maksimal. Maka ditemukan bayak sekali file-file yang ukuran filenya diantara 10.000 byte sampai dengan 50.000 byte yang ada di Data E tersebut, tetapi dari sekian bayak file yang sudah ditemukan, diambil sepuluh sampel yang dijadikan sebagai analisa pencarian file berdasarkan korelasi ukuran file opsi antara. Berikut bisa di lihat hasil analisanya dari tabel 4.29 di bawah ini:

| No.            | <b>File Name</b>  | <b>Size</b> | <b>Date</b> | Path                                 |
|----------------|-------------------|-------------|-------------|--------------------------------------|
| 1              | Al Quran          | 20318       | 28 Februari | E:\AGAMA\AL-QURAN dan al-            |
|                | Digital.chw       |             | 2012        | HADITS\Al Quran Digital.chw          |
| $\overline{2}$ | Share-e           | 13824       | 02 November | E:\AGAMA\dari akh Riza\Share-e       |
|                | qurban.xls        |             | 2012        | qurban.xls                           |
| 3              | Peserta HIT.xls   | 13824       | 02 November | E:\AGAMA\dari akh Riza\Peserta       |
|                |                   |             | 2012        | HIT.xls                              |
| $\overline{4}$ | Orang Tayli.PDF   | 38074       | 11 Januari  | E:\AGAMA\Fiqih dan Mutiara           |
|                |                   |             | 2001        | Hikmah\Orang Tayli.PDF               |
| 5              | Pic06868.jpg      | 39479       | 06 Mei 2002 | E:\AGAMA\Islam &                     |
|                |                   |             |             | Science\Pic06868.jpg                 |
| 6              | Gender Equity In  | 45213       | 27 Mei 2002 | E:\AGAMA\Islam, Women &              |
|                | Islam.pdf         |             |             | Family\Gender Equity In Islam.pdf    |
| $\overline{7}$ | Ro'yu ttg muh bin | 42339       | 11 Januari  | E:\AGAMA\Kajian Islami\Ro'yu ttg muh |
|                | ishaq.pdf         |             | 2001        | bin ishaq.pdf                        |
| 8              | Kami Berikan      | 29045       | 11 Januari  | E:\AGAMA\Kajian Islami\Kami Berikan  |
|                | Cobaan            |             | 2001        | Cobaan Kepadamu.pdf                  |
|                | Kepadamu.pdf      |             |             |                                      |
| 9              | el-haji.gif       | 12639       | 21 November | E:\AGAMA\Keluarga Islami\Keluarga    |
|                |                   |             | 2006        | Sakinah_files\el-haji.gif            |
| 10             | template_css.css  | 10874       | 21 November | E:\AGAMA\Keluarga Islami\Keluarga    |
|                |                   |             | 2006        | Sakinah_files\template_css.css       |

**Tabel 4. 29** Hasil Korelasi File Ukuran Opsi Antara

#### **3. Korelasi Berdasarkan Ektensi (***File Type***)**

Untuk hasil metadata file yang dikorelasi yaitu file Welcome.docx yang metadata ektensi filenya berupa "docx", yang dilakukan pencarian file-file yang berlokasi di Data E dengan option File Type, maka ditemukan bayak sekali file-file yang ektensi filenya docx dari metadata file type Welcome.docx yang ada di Data E tersebut, tetapi dari sekian bayak file yang sudah ditemukan, diambil sepuluh sampel yang dijadikan sebagai analisa pencarian file berdasarkan korelasi file type. Berikut bisa di lihat hasil analisanya dari tabel 4.30 di bawah ini:

| 04 Juni<br>E:\ASM Mataram 2016\CARA<br><b>CARA MEMBUAT</b><br>40633<br>1<br>MEMBUAT MAKALAH YANG<br><b>MAKALAH YANG</b><br>2016<br><b>BAIK.docx</b><br><b>BAIK.docx</b><br>$\overline{2}$<br>Fungsi Tombol Pada<br>44725<br>E:\ASM Mataram 2016\Fungsi<br>30 April<br>Keyboard.docx<br>2016<br>Tombol Pada Keyboard.docx<br>VLOOKUP dan<br>E:\ASM Mataram 2016\VLOOKUP<br>161683<br>07 Mei<br>3<br>dan HLOOKUP.docx<br>HLOOKUP.docx<br>2016<br>8691<br>$\overline{4}$<br>409875558039646.d<br>17<br>E:\Backup<br>September<br>Android\Telegram\Telegram<br>ocx<br>2016<br>Documents\409875558039646.docx<br>5<br><b>JADWAL</b><br>12089<br>25 Agustus<br>E:\Bahan Pembinaan Gugus<br>Sekotong\JADWAL PELAJARAN<br>PELAJARAN<br>2014<br><b>KELAS.docx</b><br><b>KELAS.docx</b><br>KALDIK TH. 2014-<br>69002<br>13 Juni<br>E:\Bahan Pembinaan Gugus<br>6<br>Sekotong\KALDIK TH. 2014-2015<br>2015 LOBAR.docx<br>2014<br>LOBAR.docx<br>Kalender<br>$\overline{7}$<br>12321<br>E:\Bahan Pembinaan Gugus<br>25 Agustus<br>2014<br>Sekotong\Kalender Pendidikan.docx<br>Pendidikan.docx<br>13852<br>E:\Bahan Pembinaan Gugus<br><b>PROGRAM</b><br>25 Agustus<br>8<br><b>SEMESTER</b><br>2014<br>Sekotong\PROGRAM SEMESTER<br>GANJIL.docx<br>GANJIL.docx<br>E:\Bahan Pembinaan Gugus<br>13854<br>9<br><b>PROGRAM</b><br>25 Agustus<br>Sekotong\PROGRAM SEMESTER<br><b>SEMESTER</b><br>2014 |  |
|----------------------------------------------------------------------------------------------------|--|
|                                                                                                    |  |
|                                                                                                    |  |
|                                                                                                    |  |
|                                                                                                    |  |
|                                                                                                    |  |
|                                                                                                    |  |
|                                                                                                    |  |
|                                                                                                    |  |
|                                                                                                    |  |
|                                                                                                    |  |
|                                                                                                    |  |
|                                                                                                    |  |
|                                                                                                    |  |
|                                                                                                    |  |
|                                                                                                    |  |
|                                                                                                    |  |
|                                                                                                    |  |
|                                                                                                    |  |
|                                                                                                    |  |
|                                                                                                    |  |
|                                                                                                    |  |
|                                                                                                    |  |
|                                                                                                    |  |
| <b>GENAP.docx</b><br>GENAP.docx                                                                                                    |  |
| 12209<br>10<br><b>PROGRAM</b><br>25 Agustus<br>E:\Bahan Pembinaan Gugus                                                                                                    |  |
| Sekotong\PROGRAM<br>TAHUNAN.docx<br>2014                                                                                                    |  |
| TAHUNAN.docx                                                                                                    |  |

**Tabel 4. 30** Hasil Korelasi File Berdasarkan Ektensi File

## **4. Korelasi Berdasarkan Pemilik (***File Owner***)**

Untuk hasil metadata file yang dikorelasi yaitu file Welcome.docx yang metadata owner atau pemilik filenya berupa "Amikom", yang dilakukan pencarian file-file yang berlokasi di Data D dengan option Owner, maka ditemukan bayak sekali file-file yang owner atau pemilik filenya Amikom dari metadata owner file Welcome.docx yang ada di Data D tersebut, tetapi dari sekian bayak file yang sudah ditemukan, diambil sepuluh sampel yang dijadikan sebagai analisa pencarian file berdasarkan korelasi owner file. Berikut bisa di lihat hasil analisanya dari tabel 4.31 di bawah ini:

| No.            | <b>File Name</b>                                                             | <b>Size</b> | <b>Date</b>        | Path                                                                                                  |
|----------------|------------------------------------------------------------------------------|-------------|--------------------|----------------------------------------------------------------------------------------------------|
| $\mathbf{1}$   | Tugas CHFI.docx                                                              | 706260      | 27 Mei<br>2016     | D:\S2 UII\Tugas CHFI.docx                                                                             |
| $\overline{2}$ | indo_06_13.xls                                                               | 47616       | 14 Januari<br>2016 | D:\S2 UII\Semester I\SPK & Business<br>Inteligence\tugas2-<br>14917148\indo_06_13.xls                 |
| $\overline{3}$ | <b>JUMLAH</b><br><b>TENAGA MEDIS</b><br>2003-2012 (Data<br>yang diolah).xlsx | 994225      | 14 Januari<br>2016 | D:\S2 UII\Semester I\Visualisasi Data<br>BI\JUMLAH TENAGA MEDIS 2003-<br>2012 (Data yang diolah).xlsx |
| $\overline{4}$ | Laporan Visualisasi<br>Data.docx                                             | 214563<br>5 | 14 Januari<br>2016 | D:\S2 UII\Semester I\Visualisasi Data<br>BI\Laporan Visualisasi Data.docx                             |
| 5 <sup>5</sup> | tenaga-kesehatan-<br>per-provinsi-2000-<br>2012.csv                          | 176519      | 12 Januari<br>2016 | D:\S2 UII\Semester I\Visualisasi Data<br>BI\tenaga-kesehatan-per-provinsi-2000-<br>2012.csv           |
| 6              | <b>JUMLAH</b><br><b>TENAGA MEDIS</b><br>2003-2012xlsx                        | 105408<br>6 | 14 Januari<br>2016 | D:\S2 UII\Semester I\JUMLAH<br>TENAGA MEDIS 2003-2012).xlsx                                           |
| $\tau$         | Laporan Visualisasi<br>Data.docx                                             | 286848<br>8 | 14 Januari<br>2016 | D:\S2 UII\Semester I\Laporan Visualisasi<br>Data.docx                                                 |
| 8              | Pelengkap<br>Laporan.docx                                                    | 13160       | 18 Januari<br>2016 | D:\S2 UII\Semester III\Olah TKP\Ex<br>UAS Laporan Olah TKP\Pelengkap<br>Laporan.docx                  |
| 9              | Laporan Olah<br>TKP.docx                                                     | 444816<br>9 | 31 Januari<br>2016 | D:\S2 UII\Semester III\Olah<br>TKP\Laporan FINAL O-TKP\Laporan<br>Olah TKP.docx                       |
| 10             | Laporan Olah<br>TKP.pdf                                                      | 210298<br>9 | 31 Januari<br>2016 | D:\S2 UII\Semester III\Olah<br>TKP\Laporan FINAL O-TKP\Laporan<br>Olah TKP.pdf                        |

**Tabel 4. 31** Hasil Korelasi File Berdasarkan Pemilik File

#### **5. Korelasi File dari Gabungan Beberapa Jenis Korelasi**

Untuk hasil metadata file yang dikorelasi yaitu file Welcome.docx yang metadata ukuran filenya "10313 byte", pemilik filenya berupa "Amikom" dan ektensi file "docx" yang dilakukan pencarian file-file yang berlokasi di Documents Data C dengan option korelasi mulai dari Size dengan option Lebih Besar Sama Dengan, Owner dan File Type maka ditemukan bayak sekali file-file yang metadata size filenya "10313 byte" dengan option Lebih Besar Sama Dengan, pemilik filenya berupa "Amikom" dan ektensi file "docx" dari metadata file Welcome.docx yang ada di Documents Data C, tetapi dari sekian bayak file yang sudah ditemukan, diambil hanya sepuluh sampel yang dijadikan sebagai analisa pencarian file berdasarkan gabungan dari beberapa jenis korelasi tersebut. Berikut bisa di lihat hasil analisanya dari tabel 4.32 di bawah ini:

| No.            | <b>File Name</b>             | <b>Size</b> | <b>Date</b>  | Path                                 |
|----------------|------------------------------|-------------|--------------|--------------------------------------|
| 1              | PELATIHAN CEH                | 17906       | 22 Januari   | C:\Users\Amikom\Documents\           |
|                | <b>DAN CHFI.docx</b>         |             | 2016         | PELATIHAN CEH DAN CHFI.docx          |
| $\overline{2}$ | <b>ACARA</b>                 | 10517       | 02 Juli 2016 | C:\Users\Amikom\Documents\ACAR       |
|                | MAULID.docx                  | 077         |              | A MAULID.docx                        |
| 3              | <b>ACARA</b>                 | 25702       | 01 Juli 2016 | C:\Users\Amikom\Documents\ACAR       |
|                | NUZULUL.docx                 | 032         |              | A NUZULUL.docx                       |
| $\overline{4}$ | Algoritma SHA                | 36233       | 03 September | C:\Users\Amikom\Documents\Algorit    |
|                | Dengan Java.docx             |             | 2016         | ma SHA Dengan Java.docx              |
| 5              | Backpacker Jogja-            | 17112       | 19 Desember  | C:\Users\Amikom\Documents\Backpa     |
|                | Lombok.docx                  |             | 2015         | cker Jogja-Lombok.docx               |
| 6              | Belajar Basic OOP di         | 20164       | 10 Desember  | C:\Users\Amikom\Documents\Belajar    |
|                | Python.docx                  |             | 2015         | Basic OOP di Python.docx             |
| $\overline{7}$ | <b>Business Intelegence</b>  | 16142       | 10 Desember  | C:\Users\Amikom\Documents\Busines    |
|                | in Blue Bird                 |             | 2015         | s Intelegence in Blue Bird           |
|                | Corporation.docx             |             |              | Corporation.docx                     |
| 8              | VM VirtualBox dan            | 80569       | 23 November  | C:\Users\Amikom\Documents\ VM        |
|                | <b>VirtualBox Extensions</b> | 7           | 2015         | VirtualBox dan VirtualBox Extensions |
|                | Pack.docx                    |             |              | Pack.docx                            |
| 9              | Cara Membagi Partisi         | 35837       | 15 Desember  | C:\Users\Amikom\Documents\Cara       |
|                | Hardisk External             | 5           | 2015         | Membagi Partisi Hardisk External     |
|                | Tanpa Software.docx          |             |              | Tanpa Software.docx                  |
| 10             | Partisi Hardisk              | 29317       | 15 Desember  | C:\Users\Amikom\Documents\Partisi    |
|                | <b>EASEUS Partition</b>      | 7           | 2015         | <b>Hardisk EASEUS Partition</b>      |
|                | Master.docx                  |             |              | Master.docx                          |

**Tabel 4. 32** Korelasi File dari Gabungan Beberapa Jenis Korelasi

Semua hasil analisa yang sudah ditampilkan dalam tabel-tabel diatas, di dapatkan sebuah metadata file yang dibaca secara umum yang tidak terlau spesifikan dalam pembacaaan metadatanya, contohnya file JPG mempunyai nilai metadata merk kamera waktu pemoretannya dan file MP4 mempunyai nilai metadata *frame rate*, ini tentunya mempunyai nilai metadata yang berbeda dan lebih spesifik lagi, tetapi dalam analisa pembacaan metadata ini yang ditampilkan sama semua yaitu pembacaan metadata file secara umum dan ditemukan juga beberapa file dalam proses korelasi metadata file tersebut dari tampilan hasil korelasi yang dimunculkan itu adalah Nama File (*File Name*), Ukuran File (*Size*), Tanggal File (*Date*) dan Lokasi File (*Path*).

#### **4.5 Studi Kasus dengan Melakukan Pendekatan Metadata**

Pada tanggal 28 agustus 2015 "X" mendapat kiriman paket narkoba jenis sabu-sabu untuk di edarkan dan dijual ke wilayah Jawa Barat. Beberapa bulan kemudian transaksi yang dilakukan oleh "X" mulai menembus wilayah Jawa Tengah dan Jawa Timur, karena jarak antara wilayah yang sangat jauh sehingga "X" terpikir untuk melibatkan teknologi informasi dalam aksinya.

Pada bulan September 2015 "X" mulai melibatkan jaringan internet lewat media sosial Facebook untuk memperkenalkan dagangannya kepada calon pembeli secara privasi atau sembunyi-sembunyi. Berawal dari komunikasi media facebook transaksi dilakukan dan apabila calon pembeli tertarik untuk membeli maka "X" akan meminta nomor telepon/handphone dari calon pembeli untuk membahas lebih lanjut tentang harga jual, berat barang yang akan dibeli, dan lokasi transaksi serta untuk memudahkannya maka "X" akan meminta alamat email calon pembeli untuk mengirimkan data-data tersebut adapun dalam kiriman tersebut juga dilampirkan foto dari barang yang akan dibeli oleh calon. Berikut adalah gambar alur proses kasus transaksi narkoba:

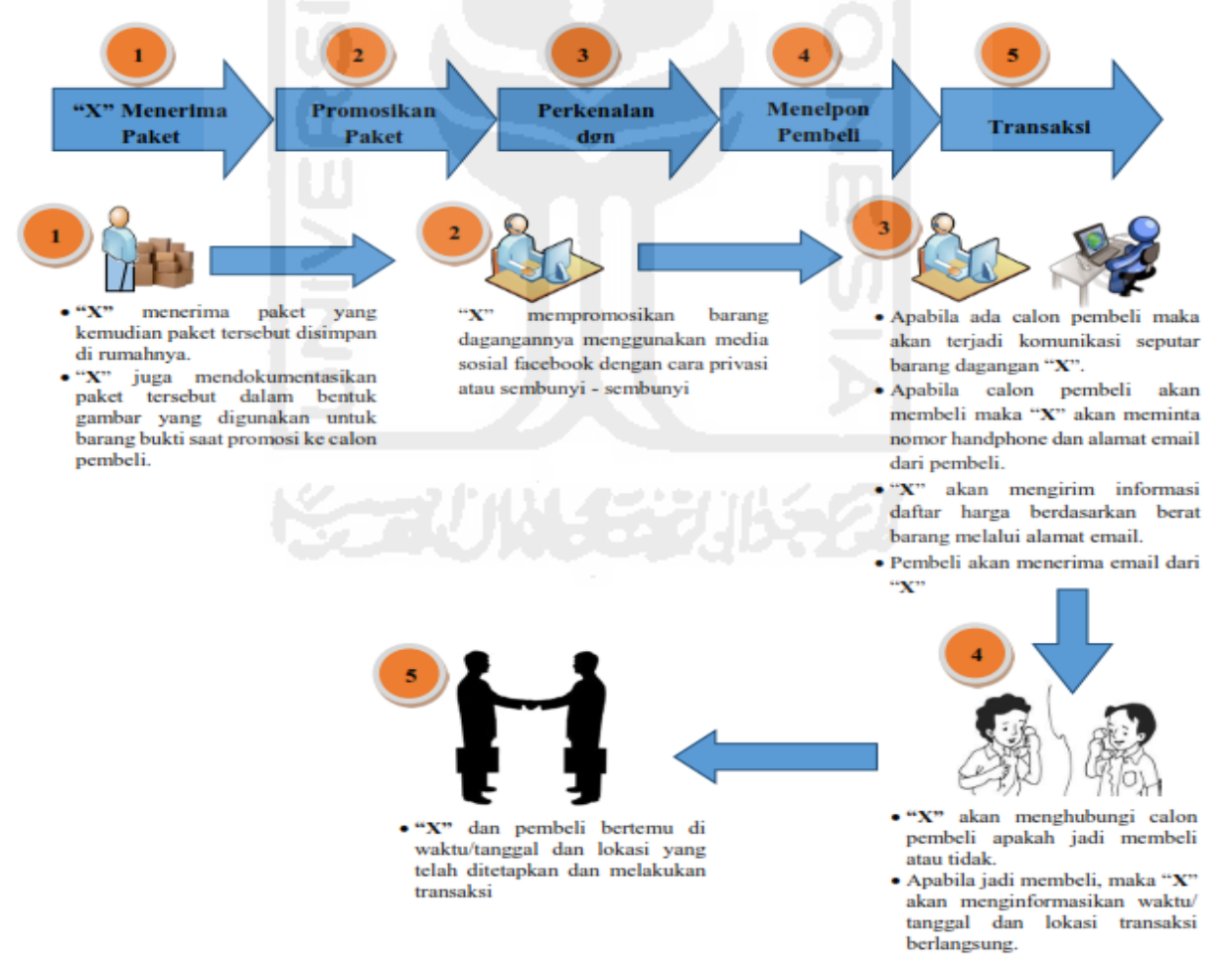

**Gambar 4. 24** Alur Proses Kasus Transaksi Narkoba

# **Barang Bukti**

Pada kasus transaksi narkoba tersebut, dapat diketahui berbagai jenis barang bukti teknologi informasi yang digunakan, barang bukti tersebut dapat digolongkan menjadi 2 bagian yaitu :

1. Barang Bukti Elektronik

Barang bukti elektronik yang digunakan adalah :

- a. Handphone berfungsi sebagai alat komunikasi.
- b. Laptop sebagai media untuk mengetik data, edit gambar dan melakukan komunikasi media sosial facebook
- c. Modem sebagai perangkat jaringan internet
- d. Sim Card yang digunakan untuk modem dan Handphone
- e. Thumbdrive Toshiba tempat penyimpanan bukti-bukti kasus transaksi narkoba
- 2. Barang Bukti Digital

Barang bukti digital yang digunakan adalah :

- a. Facebook
- b. Email
- c. Dokumen
- d. Gambar

#### **Pekerjan Investigasi**

Menemukan keterlibatan "X" yang dapat memberatkannya di Pengadilan, barang bukti yang harus ditemukan adalah :

- 1. Temukan password di setiap barang bukti
- 2. File dokumen berupa daftar harga sabu-sabu
- 3. Gambar sabu-sabu sebagai contoh ilustrasi bukti sabu-sabu dari penjual kepada pembeli

#### **Analisa**

1. Langkah pertama membuka bukti digital "Rahasia Kelompok 7.E01" dari barang bukti elektronik *Thumbdrive* Toshiba pada tools FTK Imager 3.4.0.1 seperti gambar 4.25 di bawah ini:

| $\overline{\mathbf{P}}$                                 |                                                                                                    |                                |                                  | AccessData FTK Imager 3.4.0.1                                                                                                    |              |  | - 6<br>$\boldsymbol{\mathsf{x}}$ |
|---------------------------------------------------------|----------------------------------------------------------------------------------------------------|--------------------------------|----------------------------------|----------------------------------------------------------------------------------------------------|--------------|--|----------------------------------|
| View Mode Help<br>Eile                                  |                                                                                                    |                                |                                  |                                                                                                    |              |  |                                  |
|                                                         |                                                                                                    |                                |                                  |                                                                                                    |              |  |                                  |
| <b>Evidence Tree</b><br>$\times$                        | <b>File List</b>                                                                                                    |                                |                                  |                                                                                                    |              |  |                                  |
| - Ca Rahasia Kelompok 7.E01                             | Name                                                                                                    | Size Type                      |                                  | <b>Date Modified</b>                                                                                                    |              |  |                                  |
| Fig. and Partition 1 [7381MB]<br>E-P KASUS_OTKP [FAT32] | File Baru.rar                                                                                                    |                                | 1,116 Regular File               | 12/11/2015 6:1                                                                                                    |              |  |                                  |
| <b>E-Ca</b> froot                                       | Petunjuk.txt                                                                                                    |                                | 2 Regular File                   | 12/3/2015 11:2                                                                                                    |              |  |                                  |
| P Acunetix Sample Reports.zip                           | Petunjuk.txt.FileSlack                                                                                                    |                                | 3 File Slack                     |                                                                                                    |              |  |                                  |
| <b>FI-Em Aduhai</b>                                     | $\Xi$ <sub>sHA.jpg</sub><br>sHA.jpg.FileSlack                                                                                  |                                | 75 Regular File<br>2 File Slack  | 12/3/2015 12:2                                                                                                    |              |  |                                  |
| bahan spanduk                                           | uitt.jpg                                                                                                    |                                | 223 Regular File                 | 9/16/2015 8:47:                                                                                                    |              |  |                                  |
| <b>R</b> Kasus Olah TKP<br>Situs                        | uitt.jpg.FileSlack                                                                                                    |                                | 2 File Slack                     |                                                                                                    |              |  |                                  |
| System Volume Information                               | Untitled.jpg                                                                                                    |                                | 34 Regular File                  | 12/3/2015 11:4                                                                                                    |              |  |                                  |
| Fi-Sch Untuk kelompok 7                                 | Untitled.jpg.FileSlack                                                                                                    |                                | 3 File Slack                     |                                                                                                    |              |  |                                  |
| <b>Example Contracted</b> space                         | $\Box$ url.jpg                                                                                                    |                                | 521 Regular File                 | 9/16/2015 5:31:                                                                                                    |              |  |                                  |
| in Unpartitioned Space [basic disk]                     | url.jpg.FileSlack                                                                                                    |                                | 4 File Slack                     |                                                                                                    |              |  |                                  |
| <b>Individual</b> funallocated space]                   | <b>D.</b> vNbUWN6.png                                                                                                    |                                | 356 Regular File                 | 9/16/2015 9:01:<br>12/3/2015 11:1                                                                                                    |              |  |                                  |
|                                                         | Wallpaper Naruto Ship<br>Wallpaper Naruto Ship                                                                                 |                                | 149 Regular File<br>4 File Slack |                                                                                                    |              |  |                                  |
|                                                         |                                                                                                    |                                |                                  |                                                                                                    |              |  |                                  |
|                                                         | 000 2E 20 20 20 20 20 20 20 -20 20 20 10 00 AA AE 32                                                                           |                                |                                  |                                                                                                    | $-402$       |  |                                  |
| <b>Custom Content Sources</b><br>$\sim$                 | 010 8B 47 8B 47 0A 00 AF 32-8B 47 02 00 00 00 00 00 00 G-G-- 2-G------                                                         |                                |                                  |                                                                                                    |              |  |                                  |
| Evidence:File System Path File<br>Options               | 020 2E 2E 20 20 20 20 20 20 -20 20 20 10 00 AA AE<br>030 8B 47 8B 47 00 00 AF 32-8B 47 00 00 00 00 00                          |                                |                                  | 32<br>00 <sup>1</sup><br>٠G<br>$-2.6.$<br>٠G                                                                                                    | $-802$       |  |                                  |
|                                                         | 040 41 46 00 69 00 6C 00 65-00 20 00 0F 00 8D 42                                                                               |                                |                                  | $00$ $\Delta F$                                                                                                    | $- - - B$    |  |                                  |
|                                                         | 050 61 00 72 00 75 00 2E 00-72 00 00 00 61 00 72                                                                               |                                |                                  | 00                                                                                                    |              |  |                                  |
|                                                         | 060<br>46 49 4C 45 42 41 7E 31-52 41 52 20 00 AE AE 32                                                                         |                                |                                  | FILEBA~1RAR -002                                                                                                    |              |  |                                  |
|                                                         | 070<br><b>RB</b><br>080 41 50 00 65 00                                                                                         | 0.3<br>74 00 75-00 6E 00 0F 00 | 6E<br>nn<br>4B 6A                | 11<br>$\cdot$ /2<br>۰G<br>00 <sub>1</sub><br>۰G<br>00 <sup>1</sup><br>-e-t-u-n---Ki-<br>AP                                                                                               | $+1n+1$      |  |                                  |
|                                                         | 090 75 00 6B 00 2E                                                                                                    | 00 74 00-78 00 00 00 74        | 00                               | 00<br>00 <sup>1</sup>                                                                                                    | <b>SALES</b> |  |                                  |
|                                                         | 0a0 50 45 54 55 4E 4A 55 4B-54 58 54 20 00 C7 AE 32 PETUNJUKTXT .CO2                                                           |                                |                                  |                                                                                                    |              |  |                                  |
|                                                         | 0b0 8B 47 8B 47 0A 00 8F 5B-83 47 1A 01<br>0c0 41 73 00 48 00 41 00 2E-00 6A 00 0F 00 62 70                                    |                                | 04<br>42                         | $-G \cdot G \cdot \cdot \cdot f \cdot G \cdot \cdot B \cdot \cdot \cdot$<br>-00<br>00 <sub>1</sub><br>$00$ As $\cdot$ H $\cdot$ A $\cdot$ , $\cdot$ 1 $\cdot$ $\cdot$ $\cdot$ bp $\cdot$ |              |  |                                  |
|                                                         | 0d0 67 00 00 00 FF FF FF FF-FF FF 00 00 FF FF FF FF                                                                            |                                |                                  | a - - - 999999 - - 9999                                                                                                    |              |  |                                  |
|                                                         | 0e0 53 48 41 20<br>20<br>20                                                                                                    | 20<br>50                       |                                  | $JPG \rightarrow 2$<br>ΆF<br>32<br><b>SHA</b>                                                                                                    |              |  |                                  |
|                                                         | 0f0 8B 47 8B 47 0A 00 98 63-83 47 1B 01 C8 29 01                                                                               |                                |                                  | $-G \cdot G \cdot \cdots \cdot G \cdot G \cdot \cdots E) \cdots$<br>00 <sup>1</sup>                                                                                                    |              |  |                                  |
| $\rightarrow$                                           | 100 55 49 54 54 20 20 20 20-4A 50 47 20 18 OD AF 32 UITT<br>110 8B 47 8B 47 0A 00 F5 A5-30 47 2E 01 DA 79 03 00 GG G GOVOG. UV |                                |                                  | $JPG \rightarrow 2$                                                                                                    |              |  |                                  |
|                                                         | 120 41 55 00 6E 00 74 00 69-00 74 00 0F 00 B1 60 00 AU n t 1 t  +1.                                                            |                                |                                  |                                                                                                    |              |  |                                  |
| Remove All<br>Edit<br>Create Image<br>Remove<br>New     | 130 65 00 64 00 2E 00 6A 00-70 00 00 00 67 00 00 00 e-d-, -j-p---q---                                                          |                                |                                  |                                                                                                    |              |  |                                  |
| Hex Value Int Custom Conte<br>Properties                | Cursor pos = 112; dus = 655362; log sec = 5275648; phy sec = 5275711                                                           |                                |                                  |                                                                                                    |              |  |                                  |
| For User Guide, press F1                                |                                                                                                    |                                |                                  |                                                                                                    |              |  | <b>NUM</b>                       |
|                                                         |                                                                                                    |                                |                                  |                                                                                                    |              |  |                                  |
|                                                         |                                                                                                    |                                |                                  |                                                                                                    |              |  |                                  |

**Gambar 4. 25** File Akuisi "Rahasia Kelompok 7.E01"

2. Langkah kedua melakukan *export file* bukti digital ke salah satu folder di Laptop/PC

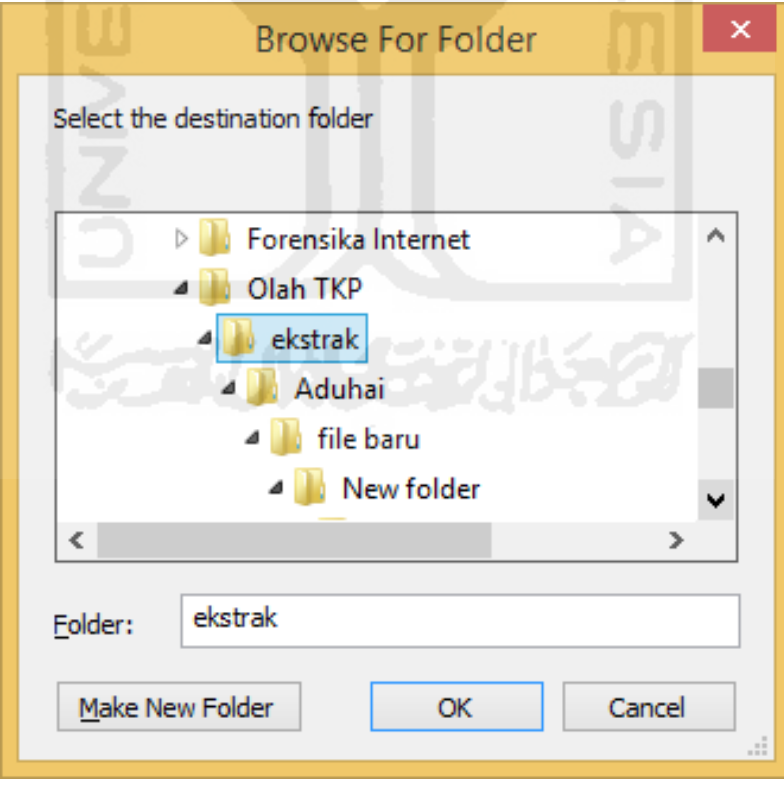

**Gambar 4. 26** *Export File* Bukti Digital

3. Proses ekstraksi file Aduhai sperti pada gambar 4. 27

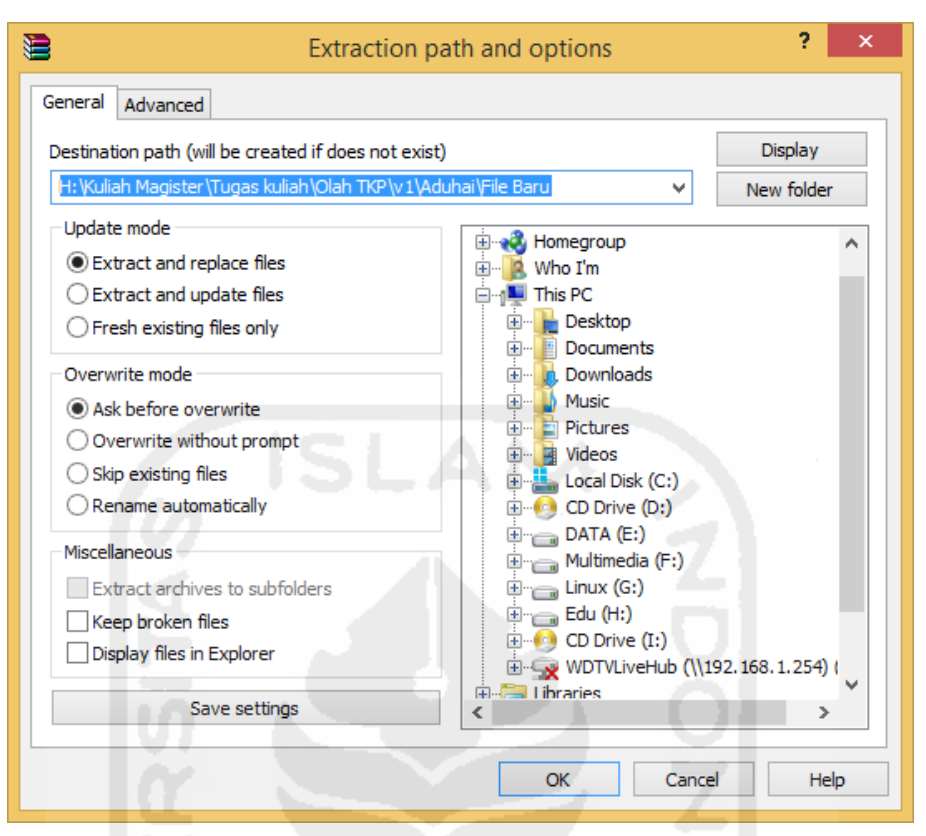

**Gambar 4. 27** Proses Ekstraksi File Aduhai

4. Tampilan hasil ekstraksi folder Aduhai

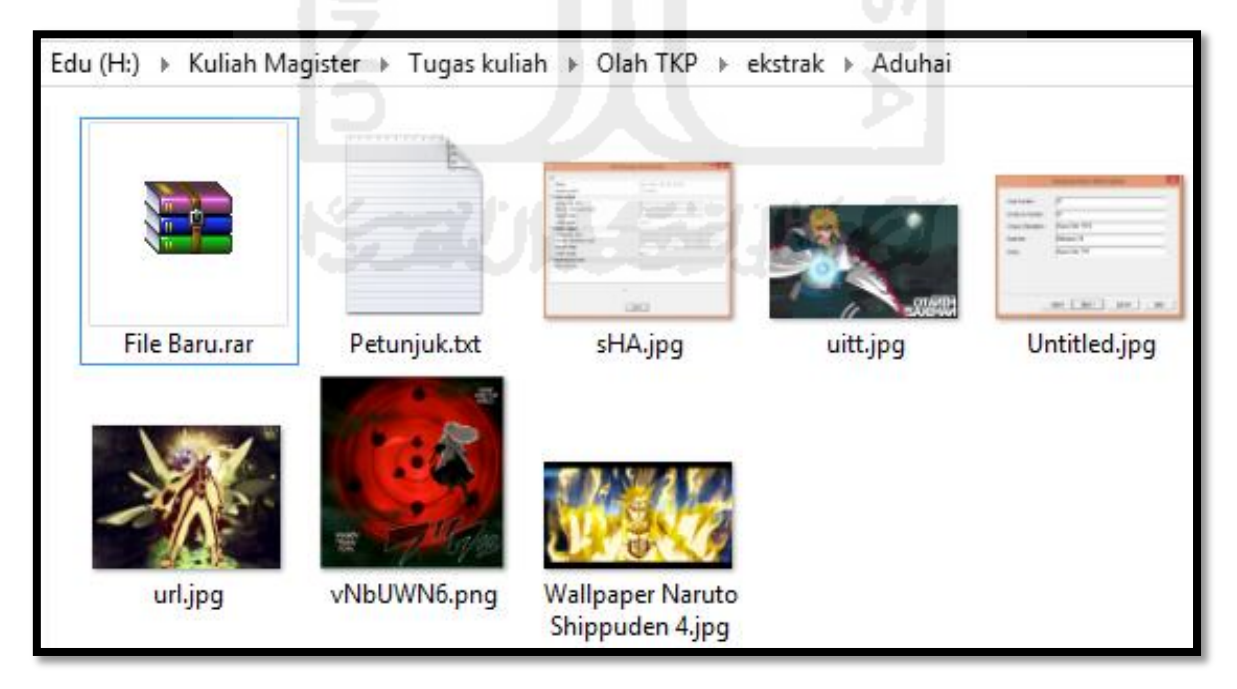

**Gambar 4. 28** Hasil Ekstraksi Folder Aduhai

5. Langkah selanjutnya melakukan ekstraksi pada file "Baru.rar" yang ternyata menggunakan *password*

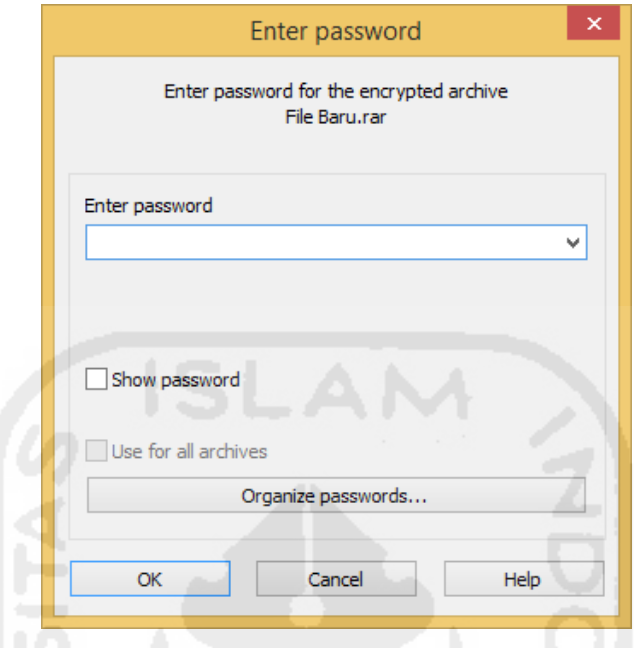

**Gambar 4. 29** Enter Password File Baru.rar

6. Langkah berikutnya melakukan pencairan kata kunci atau password "File Baru.rar dengan mencoba kata atau angka yang ada di beberapa file gambar di folder aduhai dan akhirnya menemukan kata *password* Baru.rar "9" seperti terlihat pada gambar 4. 30 dibawah ini:

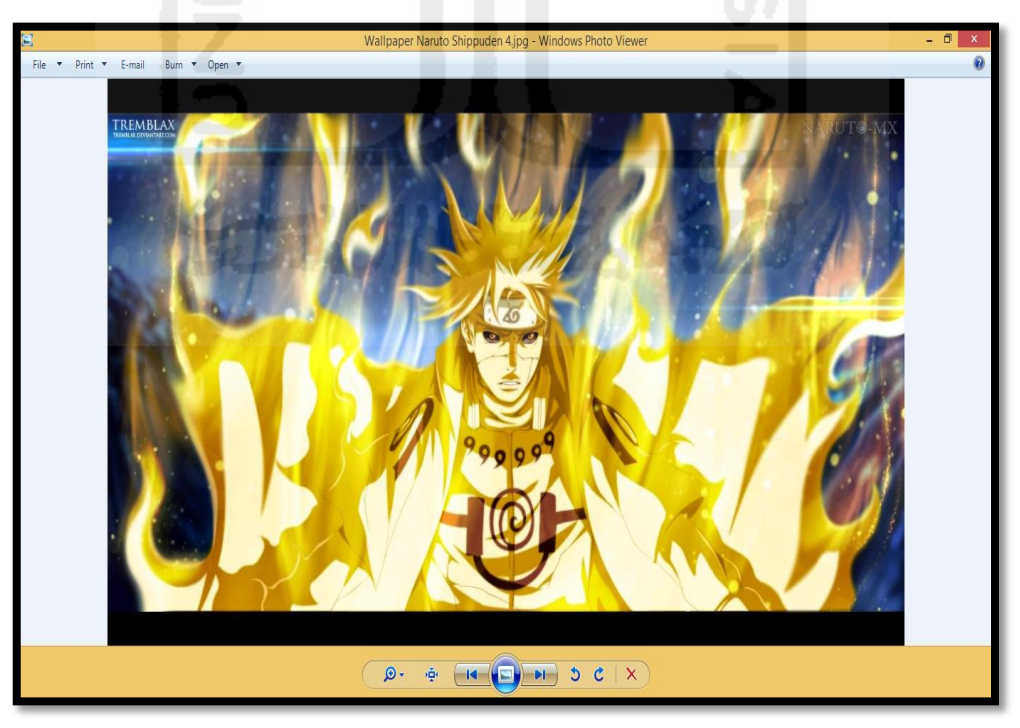

**Gambar 4. 30** Kata Password Baru.rar "9"

7. Setelah ditemukan password "File Baru.rar" langkah selanjutnya melakukan ekstraksi dan hasil ektraksi pada file Baru yang terlihat pada gambar 4. 31 dibawah ini:

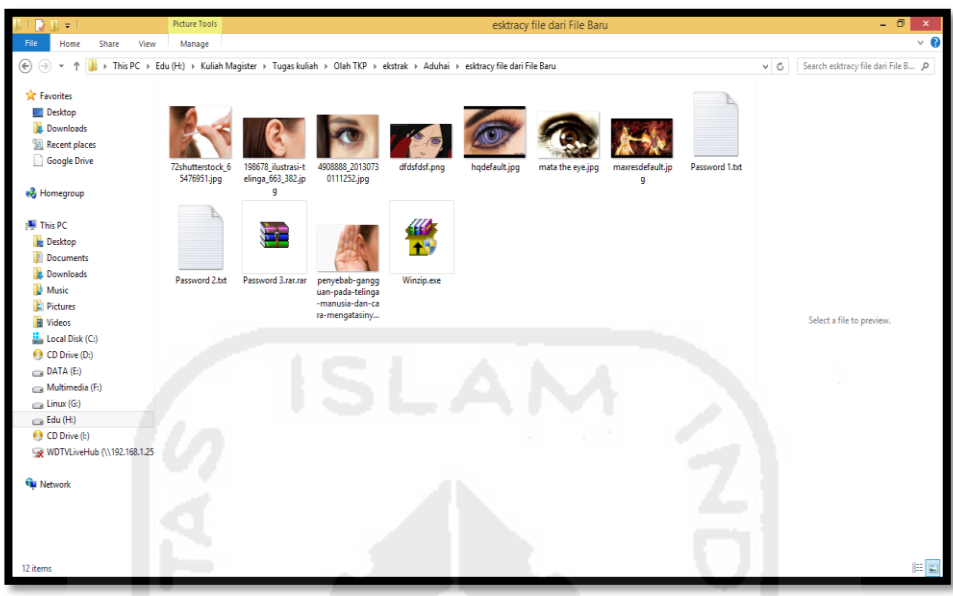

**Gambar 4. 31** Hasil Ektraksi File Baru

8. Langkah selanjutnya melakukan pencairan bukti-bukti kasus yang di perintahkan pada saat penugasan investigasi dengan ekstraksi lagi file Baru.rar dengan nama "Password 3.rar.rar" dengan kata kunci dari file Baru.rar tersebut adalah Password 3.rar.rar

| $D \cup \tau$                                                                                                    |                                                                                                    |                                  | Hasil ekstrasi file Password 3.rar.rar |      |          | $ \Box$ $x$                       |          |
|----------------------------------------------------------------------------------------------------|----------------------------------------------------------------------------------------------------|----------------------------------|----------------------------------------|------|----------|-----------------------------------|----------|
| View<br>File<br>Share<br>Home                                                                                                    |                                                                                                    |                                  |                                        |      |          |                                   | $\vee$ 0 |
| $\Theta$ $\Theta$<br>$\mathbf{v}$                                                                                                    | > This PC > Edu (H:) > Kuliah Magister > Tugas kuliah > Olah TKP > ekstrak > Aduhai > esktracy file dari File Baru > Hasil ekstrasi file Password 3.rar.rar |                                  |                                        |      | $\vee$ C | Search Hasil ekstrasi file Pass p |          |
| <b>A</b> Favorites                                                                                                    | Name                                                                                                    | Date modified                    | Type                                   | Size |          |                                   |          |
| Desktop                                                                                                    | Password 3.ran.ran                                                                                                    | 12/11/2015 6:13 AM               | WinRAR archive                         | 1 KB |          |                                   |          |
| <b>Downloads</b><br>Recent places<br>Google Drive                                                                                                    | Password 3.bit                                                                                                    | 12/11/2015 6:12 AM Text Document |                                        | 1 KB |          |                                   |          |
| & Homegroup                                                                                                    |                                                                                                    |                                  |                                        |      |          |                                   |          |
| This PC<br><b>Desktop</b><br>Documents<br><b>Downloads</b><br><b>Music</b><br><b>Pictures</b><br>Videos<br>Local Disk (C:)<br>CD Drive (D:)<br>DATA(E)<br>Multimedia (F:)<br>$\mathsf{Limux}(\mathsf{G})$<br>Edu (H:)<br>CD Drive (l:) |                                                                                                    |                                  |                                        |      |          | Select a file to preview.         |          |
| WDTVLiveHub (\\192.168.1.25<br><b>Gu</b> Network                                                                                                    |                                                                                                    |                                  |                                        |      |          |                                   |          |
| 2 items                                                                                                    |                                                                                                    |                                  |                                        |      |          |                                   | 田田       |
|                                                                                                    |                                                                                                    |                                  |                                        |      |          |                                   |          |

**Gambar 4. 32** Ektraksi Lagi File Baru.rar

9. Ternyata setelah di eksteraksi file tersebut hanya sebaga file pengecoh examiner dari pelaku kejahatan melainkan bukan bukti yang di cari

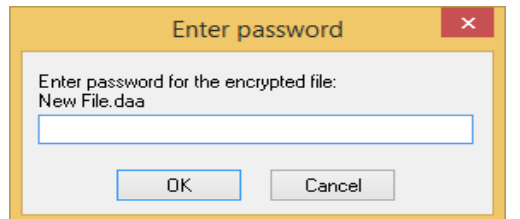

**Gambar 4. 33** File Pengecoh Enter Password

10. Langkah selanjutnya mengecek sebuah file berextensi .exe dengan nama file Winzip.exe yang kemungkinan menyembunyikan bukti-bukti yang selama ini di cari

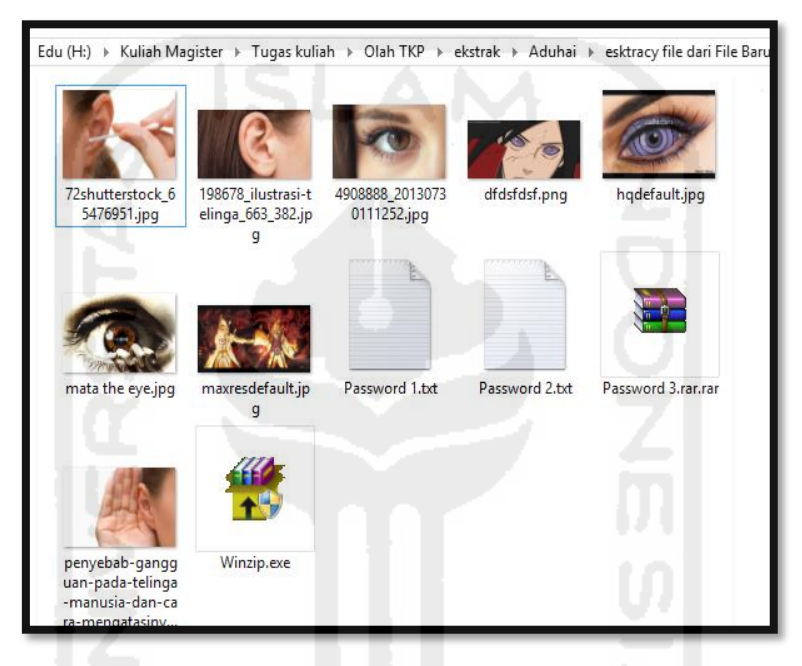

**Gambar 4. 34** File Winzip.exe

11. Proses berikutnya instalasi file yang di duga menyimpan bukti-bukti dari kejahatan tersebut dengan file Winzip.exe

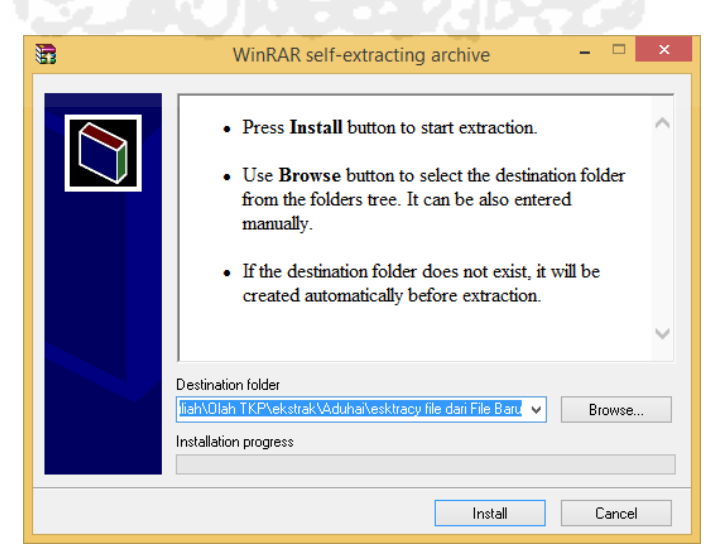

**Gambar 4. 35** Instalasi File Winzip.exe

12. Dalam langkah instalasi file Winzip.exe harus memasukan kata kunci. Kata kunci atau password instalasi dari file Winzip.exe adalah "Mata itu"

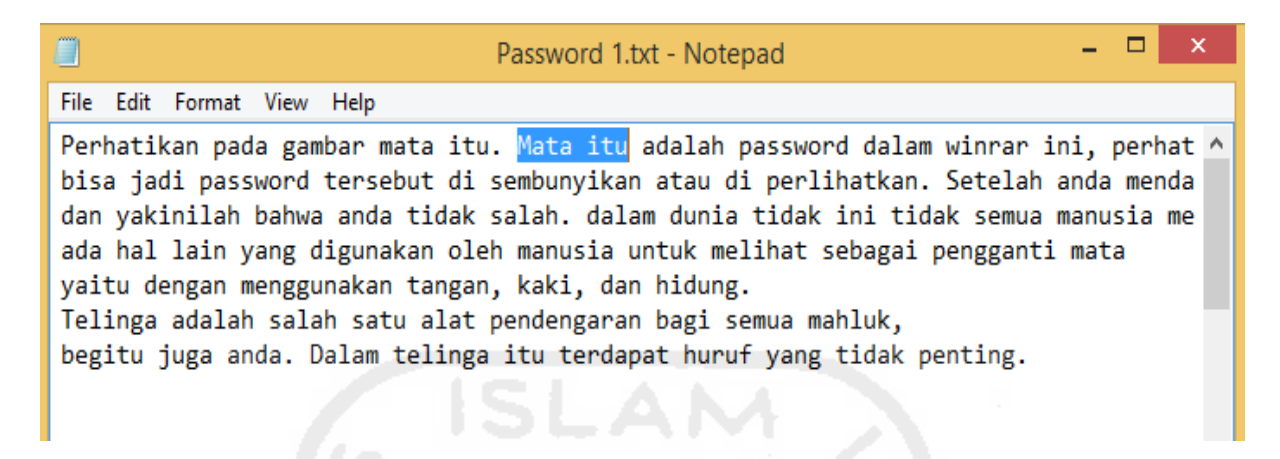

**Gambar 4. 36** Password Instalasi File Winzip.exe

13. Setelah proses installasi ekstraksi file Winzip.exe, maka ditemukan semua bukti-bukti digital yang diperintahkan pada penugasan investigasi yaitu file dokumen harga sabu dan gambar sabu-sabu, seperti pada gambar 4. 37 dibawah ini:

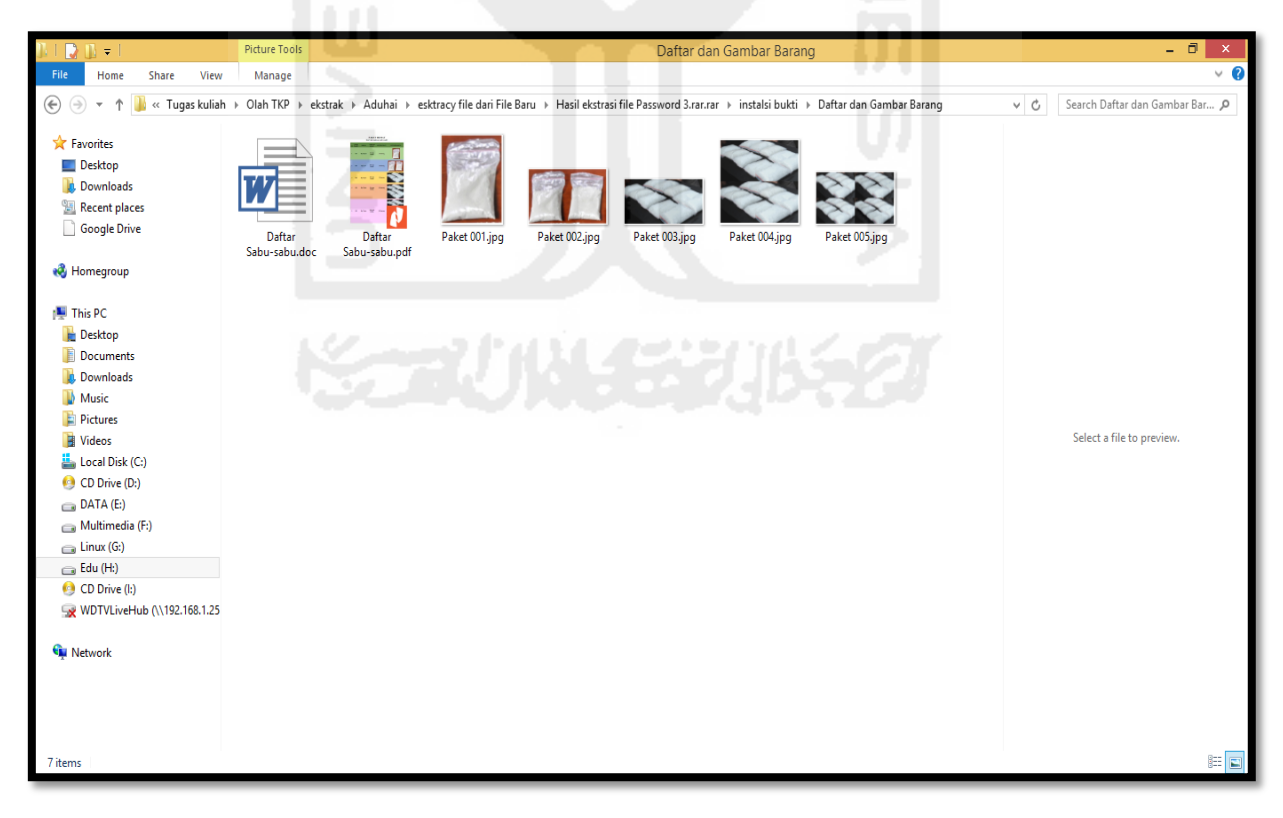

**Gambar 4. 37** Daftar dan Gambar Barang

## **Kesimpulan**

Setelah melakukan proses yang panjang, akhirnya diambil sebuah kesimpulan bahwa: **DI TEMUKAN** keterlibatan "X" dalam predaran dan penjualan narkoba ke beberapa tempat dan jumlah daftar harga sabu beserta foto sabu-sabu di dalam *Thumbdrive* Toshiba yang di akuisisi dan di analisa oleh Tim Investigator.

## **Melihat Metadata Temuan Bukti-bukti Analisa File "Rahasia Kelompok 7.E01"**

Untuk penguatan barang bukti dari hasil analisa file "Rahasia Kelompok 7.E01" diatas, cara lain yang bisa dilakukan adalah pendekatan metadata terhadap temuan bukti-bukti dari analisa file "Rahasia Kelompok 7.E01" dengan tools standar metadata extractor dan metadata forensik yang telah dibangun dari hasil penelitian ini. Adapun temuan bukti-bukti tersebut yang akan di analisa metadatanya adalah sebagai berikut:

1. Melihat Metadata dengan tools Metadata Extractor

Langkah pertama membuka Metadata Extractor – browse file yang akan dilihat metadatanya (bisa langsung banyak file), berikut metadata extractor ketika dijalankan:

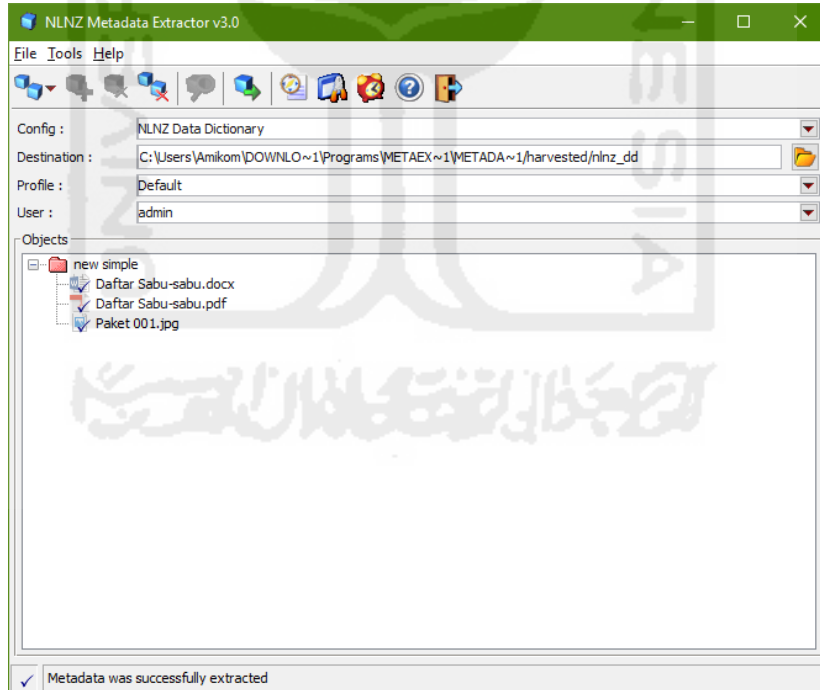

## **Gambar 4. 38** Metadata Extractor Ketika Berjalan

Hasil yang didapat dalam bentuk XML dan di buka dengan menggunakan Internet Explorer. Berikut gambar *screenshot* pada masing-masing temuan bukti file dibawah ini:
a. Temuan Bukti File Dokumen "**Daftar Sabu-sabu.docx**" berikut tampilan metadatanya:

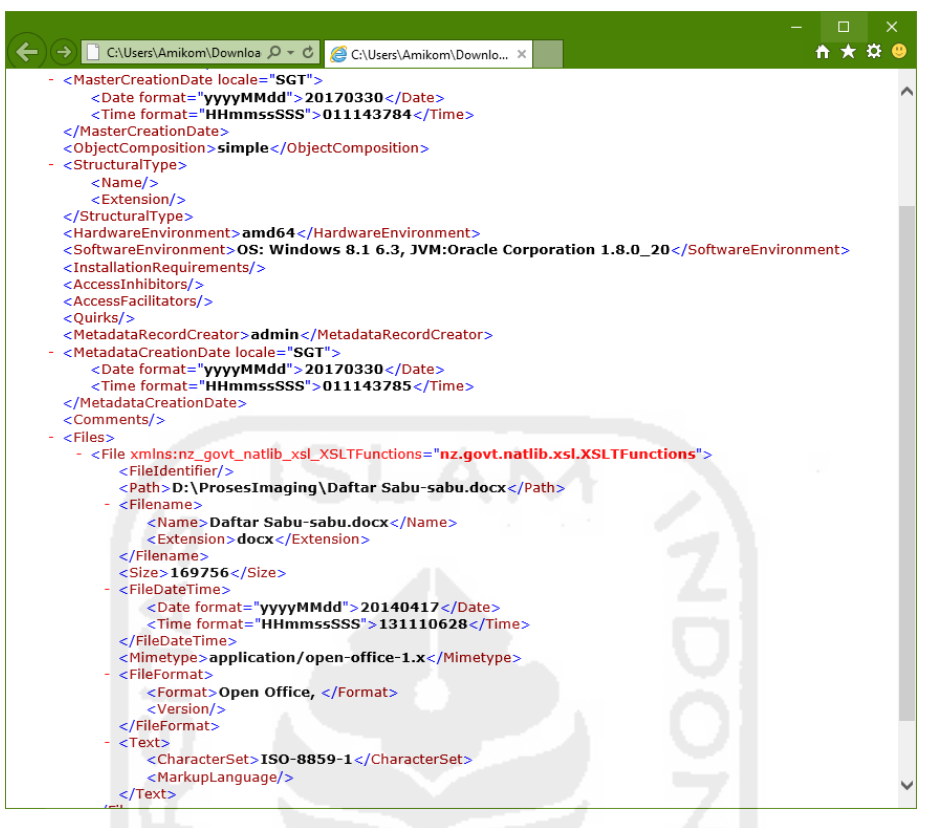

**Gambar 4. 39** Hasil Metadata Extractor Daftar Sabu-sabu.docx

b. Temuan Bukti File Dokumen "**Daftar Sabu-sabu.pdf**" berikut tampilan metadatanya:

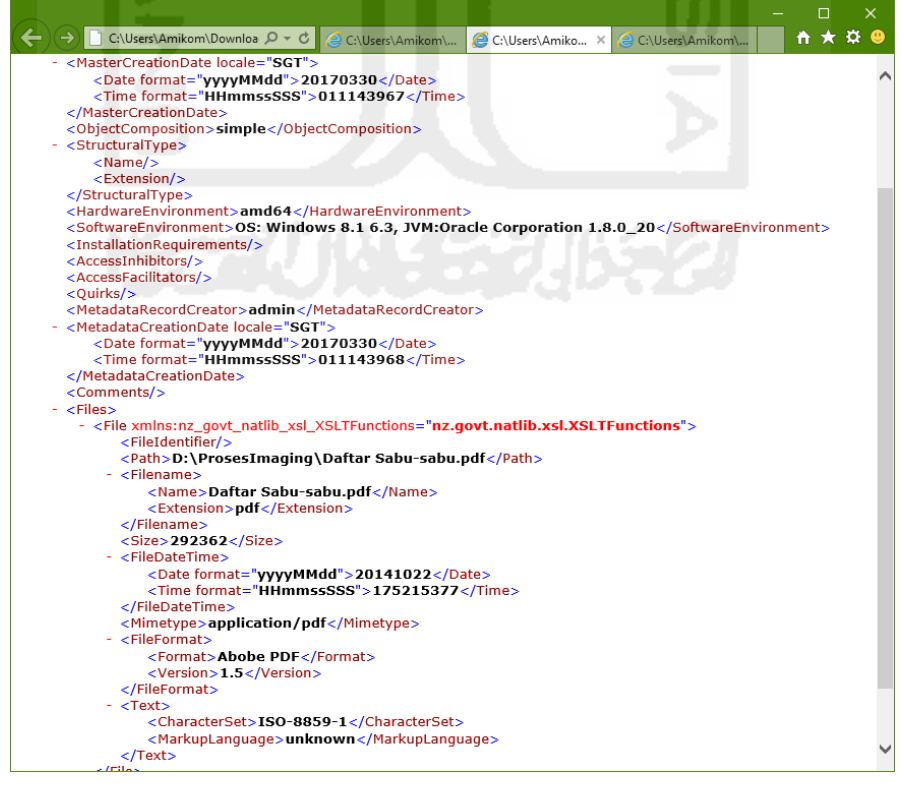

**Gambar 4. 40** Hasil Metadata Extractor Daftar Sabu-sabu.pdf

c. Temuan Bukti File Gambar "**Paket 001.jpg**" berikut tampilan metadatanya:

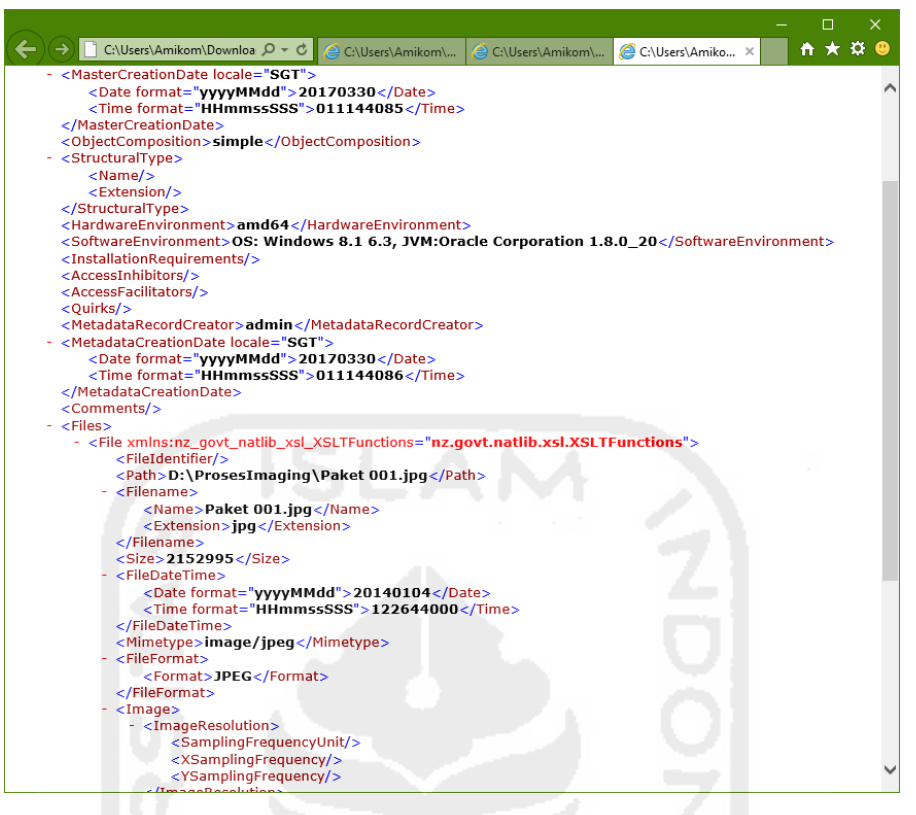

**Gambar 4. 41** Hasil Metadata Extractor Paket 001.jpg

2. Melihat Metadata dengan tools Metadata Forensik

Langkah pertama yang dilakukan adalah membuka tools metadata forensik - *Browse* tempat penyimpanan file dokumen yang akan dilihat metadatanya - Proses beberapa saat nanti muncul Menu Detail Metadata - Hasil outputnya pada masing-masing file dibawah ini:

a. Temuan Bukti File Dokumen "**Daftar Sabu-sabu.doc**x" berikut tampilan metadatanya:

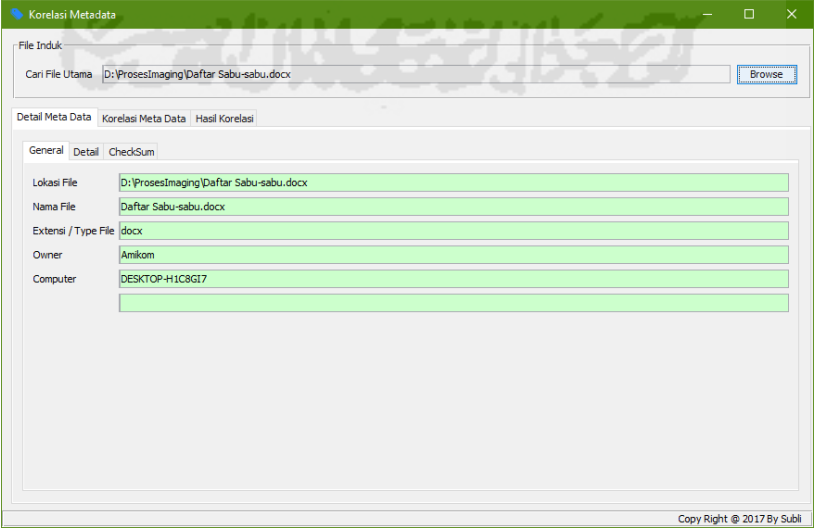

**Gambar 4. 42** Hasil Metadata Forensik General Daftar Sabu-sabu.docx

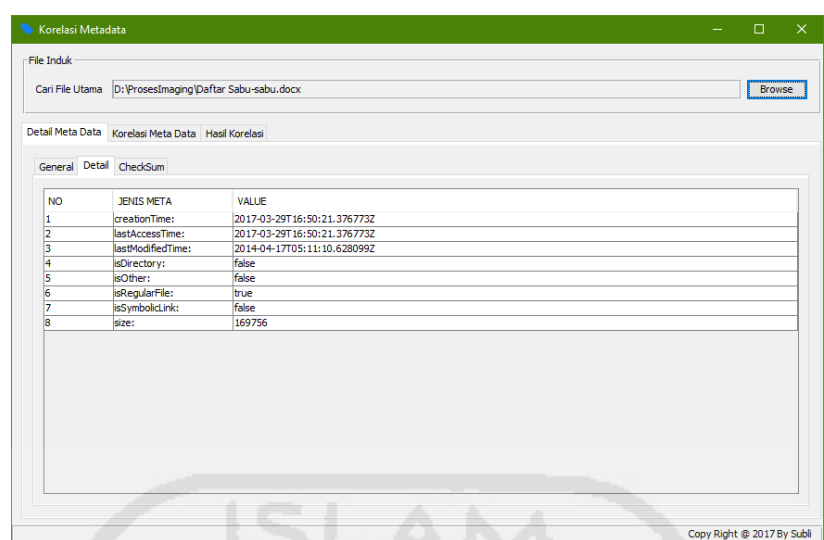

**Gambar 4. 43** Hasil Metadata Forensik Detail Daftar Sabu-sabu.docx

| Korelasi Metadata                                                             | $\Box$<br>$\times$ |
|-------------------------------------------------------------------------------|--------------------|
| File Induk                                                                    |                    |
| Cari File Utama D: ProsesImaging Daftar Sabu-sabu.docx                        | <b>Browse</b>      |
| Detail Meta Data Korelasi Meta Data Hasil Korelasi                            |                    |
| General Detail CheckSum                                                       |                    |
| MD5:                                                                          |                    |
| a00834ec053e9cf126d51b3fcf6361af                                              |                    |
| SHA-256 :<br>a6433e330d98a87966b4961b186fad37000763973b7fe33f80d8529109913aec |                    |
|                                                                               |                    |
|                                                                               |                    |
|                                                                               |                    |
|                                                                               |                    |
|                                                                               |                    |
|                                                                               |                    |
|                                                                               |                    |
|                                                                               |                    |
|                                                                               |                    |
|                                                                               |                    |
|                                                                               |                    |
|                                                                               |                    |

**Gambar 4. 44** Hasil Metadata Forensik Checksum Daftar Sabu-sabu.docx

b. Temuan Bukti File Dokumen "**Daftar Sabu-sabu.pdf**" berikut tampilan metadatanya:

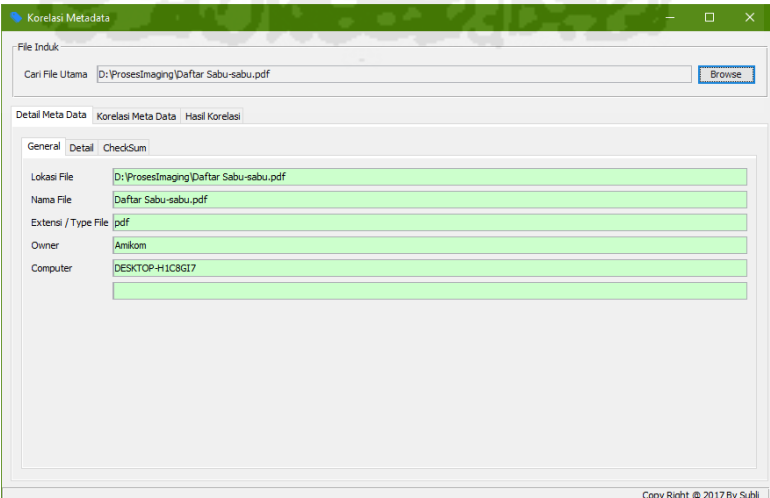

**Gambar 4. 45** Hasil Metadata Forensik General Daftar Sabu-sabu.pdf

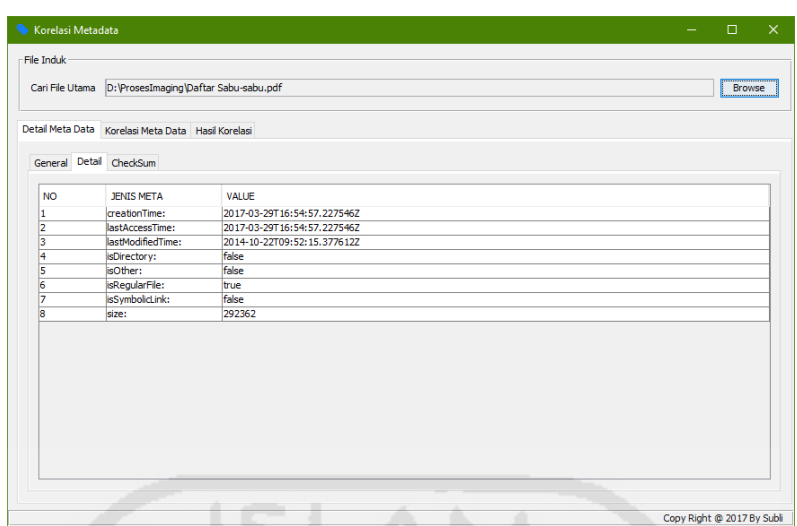

**Gambar 4. 46** Hasil Metadata Forensik Detail Daftar Sabu-sabu.pdf

| Korelasi Metadata                                                |  | $\Box$<br>$\times$         |
|------------------------------------------------------------------|--|----------------------------|
| File Induk                                                       |  |                            |
|                                                                  |  | Browse                     |
| Detail Meta Data Korelasi Meta Data Hasil Korelasi               |  |                            |
| General Detail CheckSum                                          |  |                            |
| MD5 :                                                            |  |                            |
| 248fc06b2b4a0ce665dd34b7d05a2ccc                                 |  |                            |
| SHA-256 :                                                        |  |                            |
| 036e2c0ca09fff164fef09b9ac1c1a5467012c050c8350dbd6022097b16a239d |  |                            |
|                                                                  |  |                            |
|                                                                  |  |                            |
|                                                                  |  |                            |
|                                                                  |  |                            |
|                                                                  |  |                            |
|                                                                  |  |                            |
|                                                                  |  |                            |
|                                                                  |  |                            |
| 5                                                                |  |                            |
|                                                                  |  |                            |
|                                                                  |  |                            |
|                                                                  |  |                            |
|                                                                  |  |                            |
|                                                                  |  |                            |
|                                                                  |  |                            |
|                                                                  |  | Copy Right @ 2017 By Subli |

**Gambar 4. 47** Hasil Metadata Forensik Checksum Daftar Sabu-sabu.pdf

c. Temuan Bukti File Gambar "**Paket 001.jpg**" berikut tampilan metadatanya:

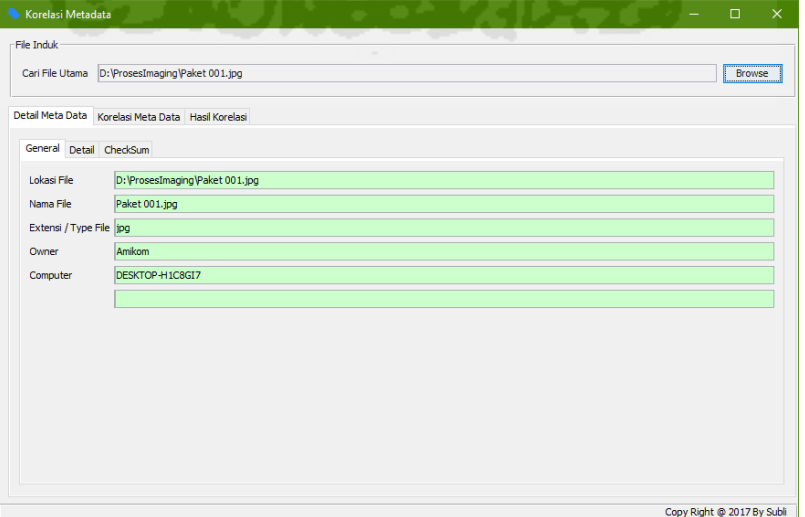

**Gambar 4. 48** Hasil Metadata Forensik General Paket 001.jpg

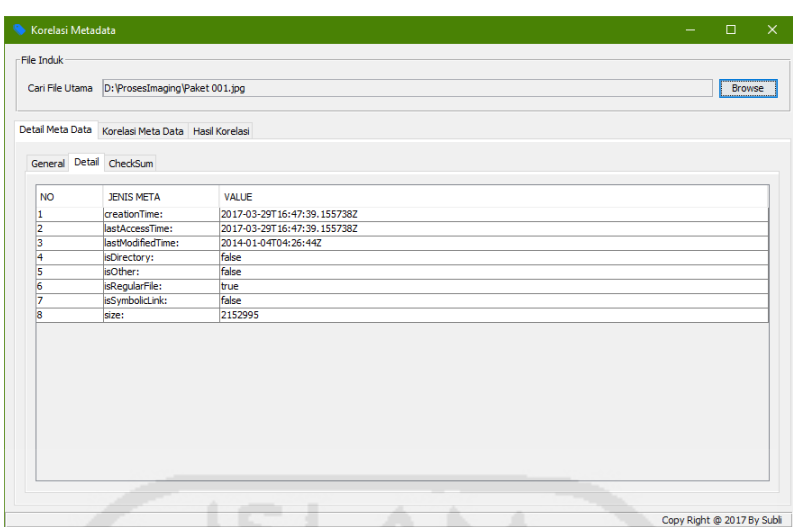

**Gambar 4. 49** Hasil Metadata Forensik Detail Paket 001.jpg

| Korelasi Metadata                                                             | $\Box$<br>$\times$ |
|-------------------------------------------------------------------------------|--------------------|
| File Induk                                                                    |                    |
| Cari File Utama D: \ProsesImaging\Paket 001.jpg                               | Browse             |
| Detail Meta Data Korelasi Meta Data Hasil Korelasi                            |                    |
| General Detail CheckSum                                                       |                    |
| MDS:<br>dfcdf3bb5dfb01292796b594382daeb5                                      |                    |
| SHA-256 :<br>7974c1e041502d6c7bfe89485b1aa068ad9eff565c667ab05d4e3740504b740f |                    |
|                                                                               |                    |
|                                                                               |                    |
|                                                                               |                    |
| D                                                                             |                    |
|                                                                               |                    |
|                                                                               |                    |
|                                                                               |                    |
|                                                                               |                    |

**Gambar 4. 50** Hasil Metadata Forensik Checksum Paket 001.jpg

# **Perbandingan Penggunaan Kedua Tools Analisa Metadata File**

Pada pembacaan metadata diatas oleh kedua tools Metadata eExtractor dan Metadata Forensik, dapat ditarik kesimpulan perbedaan pembacaan hasil metadatanya. Berikut dapat dilihat pada tabel 4. 33 perbandingan hasil pemeriksaan metadata file gambar Paket 001.jpg dari kedua tools tersebut:

| Jenis Metadata     | <b>Metadata Extractor</b>         | <b>Metadata Forensik</b>          |
|--------------------|-----------------------------------|-----------------------------------|
| <b>Folder Path</b> | D:\ProsesImaging\Paket<br>001.jpg | D:\ProsesImaging\Paket $001$ .jpg |
| Name File          | Paket 001.jpg                     | Paket 001.jpg                     |
| Type File          | <b>JPg</b>                        | <b>JPg</b>                        |

**Tabel 4. 33** Hasil Analisa Metadata Kedua Tools

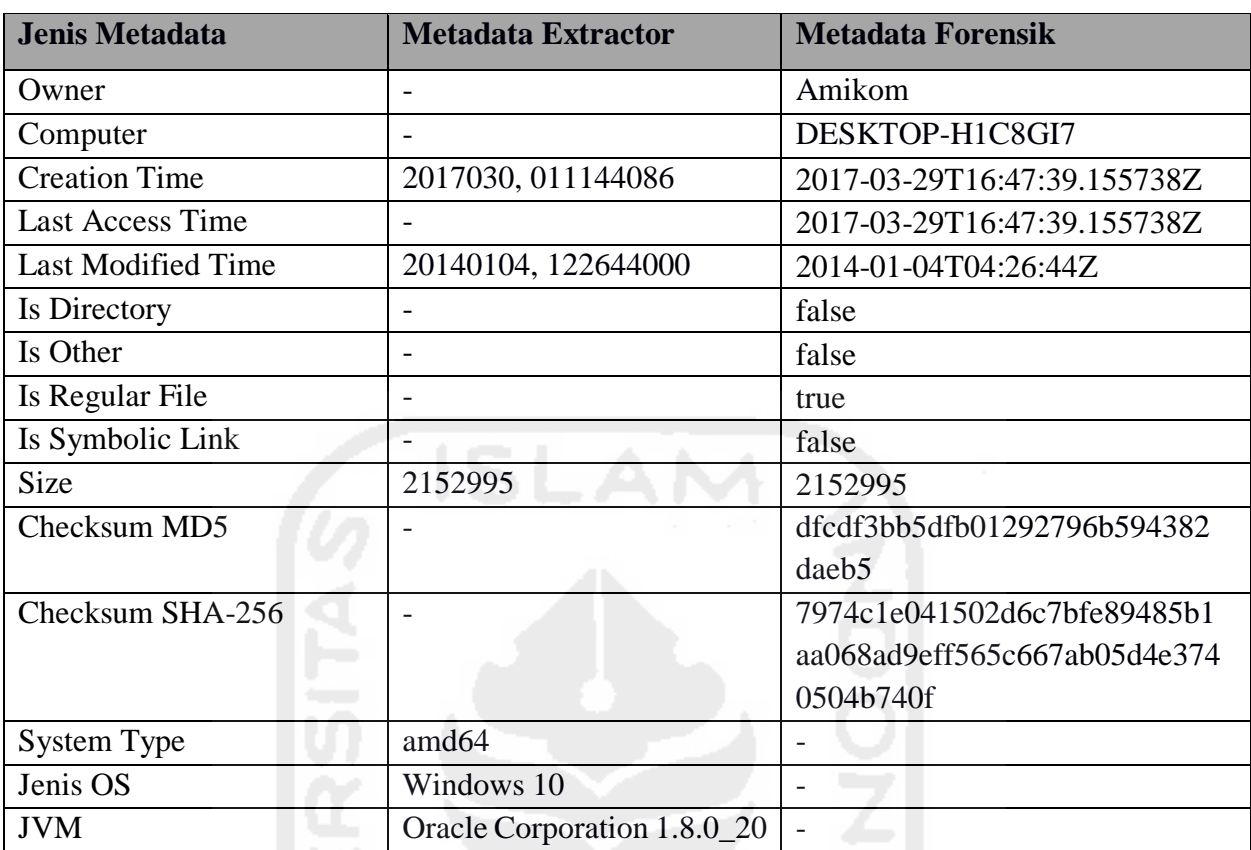

Lanjutan **Tabel 4. 33** Hasil Analisa Metadata Kedua Tools

Pada pendekatan metadata dengan kedua tools tersebut, bisa dipastikan file dokumen tersebut adalah file Paket 001.jpg dengan ukuran file 2152995 byte. Terdapat kelebihan dari masing-masing kedua tools tersebut, misalnya metadata extractor dapat membaca metadata system type, jenis OS dan JVM, sedangkan metadata forensik dapat membaca metadata nilai checksum MD5 dan SHA-256.

ドラゴリドトモデリドキン

### **Bab 5 Kesimpulan dan Saran**

### **5.1 Kesimpulan**

Berdasarkan hasil yang didapat dari proses implementasi dan pembahasan maka penelitian analisis metadata forensik untuk proses investigasi digital ini dapat ditarik beberapa kesimpulan yaitu:

- 1. Penggunaan metadata forensik yang sudah dibangun, semua jenis file yang ada di dalam komputer dapat dilihat detail metadatanya, termasuk tujuh macam file yang sudah dijadikan sampel yaitu DOCX, PDF, JPG, MP3, MP4, DD dan E01.
- 2. Karakteristik metadata file dapat dipahami secara umum, yaitu dibagi dalam tiga bagian; metadata secara general, metadata detail dan metadata nilai checksumnya. Metadata General terdiri dari lokasi file, nama file, type file, owner dan computer, Metadata Detail mulai dari *CreationTime, LastAccessTime, LastModifiedTime, isDirectory, isOther, isRegularFile, isSymbolicLink* dan *Size*, terakhir Metadata Checksum dengan nilai MD5 dan SHA-256.
- 3. Setelah melakukan korelasi metadata file, dapat ditemukannya file-file yang ada didalam komputer dari hasil pencarian korelasi berdasarkan parameter dari *Metadata File Date, Size, File Type* dan *Owner* yang ditampilkan dengan *Value File Name, Size, Date* dan *Path*.

### **5.2 Saran**

Adapun saran-saran yang perlu diberikan dengan hasil penelitian ini adalah sebagai berikut:

አይደለል። የአበያ አምድ አገር ረ

- 1. Untuk segi hasil metadata file yang sudah ditemukan, perlu dikembangkan lagi menjadi lebih spesifik pembacaan metadatanya, karena setiap file memiliki masing-masing metadata yang berbeda.
- 2. Untuk korelasi metadata file dalam melakukan pencarian file-file tidak hanya korelasi berdasarkan parameter dari *Metadata File Date, Size, Type File* dan *Owner*.
- 3. Metode Graph Bisa mencari file yang tidak ada dengan file yang ada.
- 4. Pengembangan dan penelitian lebih lanjut terkait algoritma metadata forensik ini yaitu bisa diketahuinya metadata file yang mana metadata yang belum dimodifikasi dan yang telah dimodifikasi.

## **Daftar Pustaka**

- Niso. (2004). Understanding Metadata: NISO Press. Retrieved from [www.niso.org](http://www.niso.org/)
- Pendit, Putu Laxman. (2007). *Perpustakaan Digital: Perspektif Perpustakaan Perguruan Tinggi Indonesia*. Jakarta: Sagung Seto
- Eko, Aryawan., & Smitdev, Community. (2010). *Metadata Undercover: Sehari Jadi Pakar Telematika*. Jakarta: PT Elex Media Komputindo
- Media, Laksmana. (2009). *Membongkar Rahasia Keaslian Foto Berdasarkan Metadata*. Jakarta: PT. TransMedia
- Salama et al. (2012). *Metadata Based Forensic Analysis of Digital Information in the Web*. ANNUAL SYMPOSIUM ON INFORMATION ASSURANCE & SECURE KNOWLEDGE MANAGEMENT, JUNE 5-6, 2012, ALBANY, NY
- M.P. Roberts & J. Haggerty. (2013). *MetaFor: Metadata Signatures for Automated Remote File Identification in Forensic Investigations*. Proceedings of the European Information Security Multi-Conference (EISMC 2013)
- Sriram Raghavan & S V Raghavan. (2013). *AssocGEN: Engine for Analyzing Metadata Based Associations in Digital Evidence*. IEEE Louisville Chapter. 978-1-4799-4061-5/13
- Mark Phillips. (2013). *Metadata Analysis at the CommandLine*. Code{4}lib Journal. Issue 19, 2013- 01-15
- Woods et al. (2013). *Managing and Transforming Digital Forensics Metadata for Digital Collections*. University of North Carolina - School of Library and Information Science 216 Lenoir Drive, CB #3360, 100 Manning Hall Chapel Hill, NC 27599-3360 (919) 962-8366
- Suratkar, Khanuja. (2014). *On The Role of Log Based Metadata in Forensic Analysis of Database Attacks*. International Journal of Engineering Research and Applications (IJERA) ISSN: 2248-9622. International Conference on Industrial Automation and Computing (ICIAC- 12-  $13<sup>th</sup>$  April 2014)
- Alanazi, Jones. (2015). *The Value of Metadata in Digital Forensics*. European Intelligence and Security Informatics Conference
- Ezz El-Din Hemdan & Manjaiah D.H. (2015). *Forensic Analysis Approach Based on Metadata and Hash Values for Digital Objects in the Cloud*. International Journal of Innovative Research in Computer and Communication Engineering. Vol. 3, Special Issue 7, October 2015
- Andy Spore. (2016). *Using Metadata in Litigation*. ProQuest
- Marshall, A. M. (2008). Digital Forensics Digital Evidence in Criminal Investigation. A John Wiley & Sons, Ltd.

Hewlett, Bill., & Packard, Dave. (2013). Spesification Notebook: HP. Retrieved from [www.hp.com](http://www.hp.com/)

- Gates, Bill., & Allen, Paul. (2015). Excess: Windows 10. Retrieved from <https://www.microsoft.com/en-us/software-download/windows10>
- Rita, Susilawati, S.S. (2006). MENGENAL METADATA SEBAGAI SEBUAH ALAT INVESTASI DATA. Rekomendasi tentang pemanfaatan dokumen ISO 19115 sebagai standar metadata nasional di Indonesia, Tim Kerja Standar Metadata, Pusat Sistem Jaringan dan Standardisasi data Spasial, Badan Koordinasi Survey dan Pemetaan Nasional, 2006.
- Silviana, Arlis, Rita., & Mahendra, Saputra, Riyan. (2014). PENGEMBANGAN MODUL KONVERSI METADATA SPOT 5 VIRTUAL RECEPTION SESUAI FORMAT ISO 19115/19139: Seminar Nasional Penginderaan Jauh 2014
- Universitas Ciputra. (2016). Pengertian Korelasi dan Macam-macam Korelasi. Retrieved from <http://ciputrauceo.net/blog/2016/5/16/pengertian-korelasi-dan-macam-macam-korelasi>
- Satria, Wahono Romi*.* (2016) *Research Methodology*. Retrieved from [http://romisatriawahono.net](http://romisatriawahono.net/)
- Hasibuan, Zainal A. (2007). *Metodologi Penelitian Pada Bidang Ilmu Komputer dan Teknologi Informasi : Konsep, Teknik dan Aplikasi*. Fakultas Ilmu Komputer Universitas Indonesia

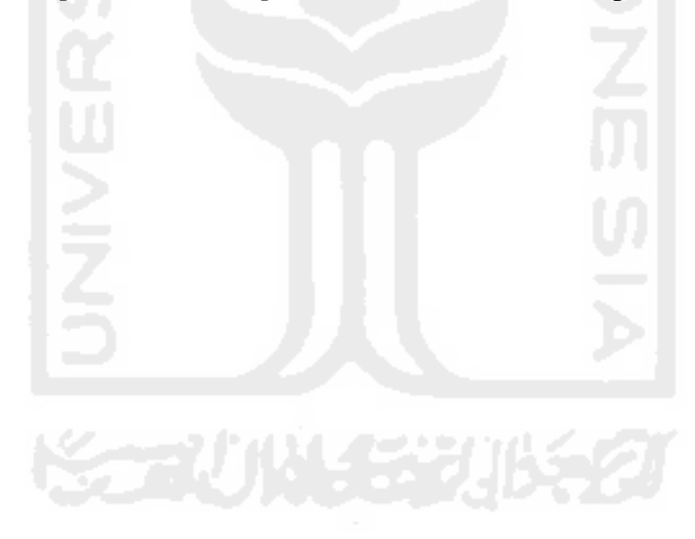

# **Lampiran**

#### **Source Code Pembuatan Aplikasi Sistem Metadata Forensik**

```
import java.io.File; 
import java.io.FileFilter; 
import java.io.FileInputStream; 
import java.io.IOException; 
import java.io.InputStream; 
import java.nio.file.Files; 
import java.nio.file.Path; 
import java.nio.file.Paths; 
import java.nio.file.attribute.BasicFileAttributes; 
import java.nio.file.attribute.FileOwnerAttributeView; 
import java.nio.file.attribute.UserPrincipal; 
import java.security.MessageDigest; 
import java.text.ParseException; 
import java.text.SimpleDateFormat; 
import java.util.Date; 
import java.util.Map; 
import javax.swing.JFileChooser; 
import javax.swing.JOptionPane; 
import javax.swing.table.DefaultTableModel; 
/**
* @author Amikom 
 */
public class Home extends javax.swing.JFrame { 
     /**
      * Creates new form Home 
     \star public Home() { 
         initComponents(); 
         setIconImage(new javax.swing.ImageIcon(this.getClass().getResource("/tag.png")).getImage()); 
         tabelMeta.setModel(tModel); 
         tabelHasil.setModel(tModelHasil); 
         disablekorelasi(false); 
         setLocationRelativeTo(null); 
         jPanel12.setVisible(false); 
 }
     private void initComponents() { 
         jFileChooser1 = new javax.swing.JFileChooser(); 
        buttonGroup1 = new javax.swing.ButtonGroup();
 jLabel5 = new javax.swing.JLabel(); 
 jFileChooser2 = new javax.swing.JFileChooser(); 
         jPanel1 = new javax.swing.JPanel(); 
        jLabel1 = new javax.swing.JLabel();
         txtNamaFile = new javax.swing.JTextField(); 
         jButton1 = new javax.swing.JButton(); 
         jTabbedPane2 = new javax.swing.JTabbedPane(); 
         jPanel2 = new javax.swing.JPanel(); 
         jTabbedPane1 = new javax.swing.JTabbedPane(); 
         jPanel5 = new javax.swing.JPanel(); 
         jLabel3 = new javax.swing.JLabel(); 
         jLabel6 = new javax.swing.JLabel(); 
        \frac{1}{1}Label4 = new javax.swing.JLabel();
        jLabel7 = new javax.swing.JLabel();
        jLabel8 = new javax.swing.JLabel();
         txtLokasi = new javax.swing.JTextField(); 
         txtNamaFile2 = new javax.swing.JTextField(); 
        txtTypeFile = new javax.swing.JTextField();
         txtAuthors = new javax.swing.JTextField(); 
         txtComputer = new javax.swing.JTextField(); 
         txtOwner = new javax.swing.JTextField(); 
         jPanel6 = new javax.swing.JPanel(); 
         jScrollPane1 = new javax.swing.JScrollPane(); 
         tabelMeta = new javax.swing.JTable(); 
         jPanel7 = new javax.swing.JPanel(); 
         jScrollPane3 = new javax.swing.JScrollPane(); 
         txtSUM = new javax.swing.JTextArea(); 
         jPanel3 = new javax.swing.JPanel(); 
         jButton2 = new javax.swing.JButton(); 
        jLabel2 = new javax.swing.JLabel();
        \texttt{txtPath} = \texttt{new} \texttt{java}.\texttt{swing}.\texttt{JTextField}();
```

```
jButton3 = new javax.swing.JButton():
         jPanel8 = new javax.swing.JPanel(); 
        \frac{1}{1}Label10 = new javax.swing.JLabel();
         txtKorelasi = new javax.swing.JTextField(); 
         cmbKorelasi = new javax.swing.JComboBox(); 
        jPanel11 = new javax.swing.JPanel();
        rbantara = new javax.swing.JRadioButton();
        \text{ikbell11} = new \text{ikbark}. \text{ikbell} ();
         jLabel12 = new javax.swing.JLabel(); 
         txtAntaraAwal = new javax.swing.JFormattedTextField(); 
         jLabel14 = new javax.swing.JLabel(); 
         txtAntaraAkhir = new javax.swing.JFormattedTextField(); 
        \text{inabel15} = new javax.swing.JLabel():
        jPanel12 = new javax.swing.JPanel();
        rbantara2 = new javax.swing.JRadioButton();
         jLabel16 = new javax.swing.JLabel(); 
         tglAntaraAwal = new com.toedter.calendar.JDateChooser(); 
         jLabel17 = new javax.swing.JLabel(); 
         tglAnataraAkhir = new com.toedter.calendar.JDateChooser(); 
        jPanel13 = new javax.swing.JPanel();
        rbSama = new javax.swing.JRadioButton();
         rbSamaKecil = new javax.swing.JRadioButton(); 
         rbSamaBesar = new javax.swing.JRadioButton(); 
        rbBesar = new javax.swing.JRadioButton();
         rbKecil = new javax.swing.JRadioButton(); 
         jPanel9 = new javax.swing.JPanel(); 
         chkAuthor = new javax.swing.JCheckBox(); 
         chkFiletype = new javax.swing.JCheckBox(); 
         chkOwner = new javax.swing.JCheckBox(); 
         txtOwnerManual = new javax.swing.JTextField(); 
         jPanel4 = new javax.swing.JPanel(); 
         jScrollPane2 = new javax.swing.JScrollPane(); 
        tableIIasi1 = new javax.swing.JTable();
         jPanel10 = new javax.swing.JPanel(); 
        \overrightarrow{\text{1Label13}} = new javax.swing.JLabel();
         jLabel5.setText("jLabel5"); 
        setDefaultCloseOperation(javax.swing.WindowConstants.EXIT_ON_CLOSE);
        setTitle("Korelasi Metadata");
         jPanel1.setBorder(javax.swing.BorderFactory.createTitledBorder(javax.swing.BorderFactory.cr
         eateEtchedBorder(), "File Induk"));
         jLabel1.setText("Cari File Utama"); 
         txtNamaFile.setEditable(false); 
         jButton1.setText("Browse"); 
         jButton1.addActionListener(new java.awt.event.ActionListener() { 
             public void actionPerformed(java.awt.event.ActionEvent evt) { 
                 jButton1ActionPerformed(evt); 
 } 
         }); 
        javax.swing.GroupLayout jPanellLayout = new javax.swing.GroupLayout(jPanel1);
         jPanel1.setLayout(jPanel1Layout); 
         jPanel1Layout.setHorizontalGroup( 
          jPanel1Layout.createParallelGroup(javax.swing.GroupLayout.Alignment.LEADING) 
             .addGroup(jPanel1Layout.createSequentialGroup() 
                  .addContainerGap() 
                  .addComponent(jLabel1) 
             .addPreferredGap(javax.swing.LayoutStyle.ComponentPlacement.UNRELATED) 
                  .addComponent(txtNamaFile) 
                  .addPreferredGap(javax.swing.LayoutStyle.ComponentPlacement.RELATED) 
                  .addComponent(jButton1) 
                 .addContainerGap()) 
         ); 
         jPanel1Layout.setVerticalGroup( 
             jPanel1Layout.createParallelGroup(javax.swing.GroupLayout.Alignment.LEADING) 
             .addGroup(jPanel1Layout.createSequentialGroup() 
                  .addContainerGap() 
          .addGroup(jPanel1Layout.createParallelGroup(javax.swing.GroupLayout.Alignment.BASELINE) 
                     .addComponent(jLabel1)<br>.addComponent(txtNamaFile,
                                                                 javax.swing.GroupLayout.PREFERRED_SIZE,
         javax.swing.GroupLayout.DEFAULT_SIZE, javax.swing.GroupLayout.PREFERRED_SIZE) 
                      .addComponent(jButton1)) 
                 .addContainerGap(javax.swing.GroupLayout.DEFAULT_SIZE, Short.MAX_VALUE))
         ); 
         jLabel3.setText("Lokasi File "); 
         jLabel6.setText("Nama File"); 
         jLabel4.setText("Extensi / Type File"); 
         jLabel7.setText("Owner");
```

```
 jLabel8.setText("Computer"); 
        txtLokasi.setEditable(false);
         txtLokasi.setBackground(new java.awt.Color(204, 255, 204)); 
        txtNamaFile2.setEditable(false); 
        txtNamaFile2.setBackground(new java.awt.Color(204, 255, 204)); 
        txtTypeFile.setEditable(false); 
        txtTypeFile.setBackground(new java.awt.Color(204, 255, 204)); 
         txtAuthors.setEditable(false); 
        txtAuthors.setBackground(new java.awt.Color(204, 255, 204)); 
        txtComputer.setEditable(false); 
         txtComputer.setBackground(new java.awt.Color(204, 255, 204)); 
        txtOwner.setEditable(false); 
        txtOwner.setBackground(new java.awt.Color(204, 255, 204)); 
        javax.swing.GroupLayout jPanel5Layout = new javax.swing.GroupLayout(jPanel5); 
         jPanel5.setLayout(jPanel5Layout); 
         jPanel5Layout.setHorizontalGroup( 
        Panel5Layout.createParallelGroup(javax.swing.GroupLayout.Alignment.LEADING) 
             .addGroup(jPanel5Layout.createSequentialGroup()
                 .addContainerGap() 
          .addGroup(jPanel5Layout.createParallelGroup(javax.swing.GroupLayout.Alignment.LEADING) 
                     .addComponent(jLabel3) 
                     .addComponent(jLabel6) 
                     .addComponent(jLabel4)
                     .addComponent(jLabel7) 
                     .addComponent(jLabel8)) 
               .addPreferredGap(javax.swing.LayoutStyle.ComponentPlacement.RELATED) 
               .addGroup(jPanel5Layout.createParallelGroup(javax.swing.GroupLayout.Alignment.LEADING
        ) 
                    .addComponent(txtLokasi, javax.swing.GroupLayout.DEFAULT_SIZE, 723,
        Short.MAX_VALUE) 
                     .addComponent(txtNamaFile2) 
                     .addComponent(txtTypeFile) 
                     .addComponent(txtAuthors) 
                     .addComponent(txtComputer) 
                     .addComponent(txtOwner)) 
                 .addContainerGap()) 
        ); 
        jPanel5Layout.setVerticalGroup( 
       jPanel5Layout.createParallelGroup(javax.swing.GroupLayout.Alignment.LEADING) 
             .addGroup(jPanel5Layout.createSequentialGroup() 
                 .addContainerGap() 
        .addGroup(jPanel5Layout.createParallelGroup(javax.swing.GroupLayout.Alignment.BASELINE) 
                     .addComponent(jLabel3) 
                    .addComponent(txtLokasi, javax.swing.GroupLayout.PREFERRED_SIZE,
        javax.swing.GroupLayout.DEFAULT_SIZE, javax.swing.GroupLayout.PREFERRED_SIZE)) 
               .addPreferredGap(javax.swing.LayoutStyle.ComponentPlacement.RELATED) 
               .addGroup(jPanel5Layout.createParallelGroup(javax.swing.GroupLayout.Alignment.BASELIN
        E) 
                     .addComponent(jLabel6) 
.addComponent(txtNamaFile2, javax.swing.GroupLayout.PREFERRED_SIZE,
         javax.swing.GroupLayout.DEFAULT_SIZE, javax.swing.GroupLayout.PREFERRED_SIZE)) 
              .addPreferredGap(javax.swing.LayoutStyle.ComponentPlacement.RELATED)
               .addGroup(jPanel5Layout.createParallelGroup(javax.swing.GroupLayout.Alignment.BASELIN
        E) 
                    .addComponent(jLabel4)<br>.addComponent(txtTypeFile,
                                                               javax.swing.GroupLayout.PREFERRED_SIZE,
        javax.swing.GroupLayout.DEFAULT_SIZE, javax.swing.GroupLayout.PREFERRED_SIZE)) 
              .addPreferredGap(javax.swing.LayoutStyle.ComponentPlacement.RELATED) 
              .addGroup(jPanel5Layout.createParallelGroup(javax.swing.GroupLayout.Alignment.BASELINE
              )
                     .addComponent(jLabel7) 
                    .addComponent(txtAuthors, javax.swing.GroupLayout.PREFERRED_SIZE,
        javax.swing.GroupLayout.DEFAULT_SIZE, javax.swing.GroupLayout.PREFERRED_SIZE)) 
              .addPreferredGap(javax.swing.LayoutStyle.ComponentPlacement.RELATED)
               .addGroup(jPanel5Layout.createParallelGroup(javax.swing.GroupLayout.Alignment.BASELIN
        E) 
                    .addComponent(jLabel8)<br>.addComponent(txtComputer,
                                                              javax.swing.GroupLayout.PREFERRED_SIZE,
        javax.swing.GroupLayout.DEFAULT_SIZE, javax.swing.GroupLayout.PREFERRED_SIZE)) 
               .addPreferredGap(javax.swing.LayoutStyle.ComponentPlacement.RELATED) 
                .addComponent(txtOwner, javax.swing.GroupLayout.PREFERRED_SIZE,
        javax.swing.GroupLayout.DEFAULT_SIZE, javax.swing.GroupLayout.PREFERRED_SIZE) 
                .addContainerGap(191, Short.MAX VALUE))
         ); 
         jTabbedPane1.addTab("General", jPanel5); 
         tabelMeta.setModel(new javax.swing.table.DefaultTableModel(
```

```
 new Object [][] { 
                 {null, null, null}, 
                 {null, null, null}, 
                 {null, null, null}, 
                 {null, null, null} 
             }, 
 new String [] { 
 "Title 1", "Title 2", "Title 3" 
 } 
         )); 
         jScrollPane1.setViewportView(tabelMeta); 
         javax.swing.GroupLayout jPanel6Layout = new javax.swing.GroupLayout(jPanel6); 
         jPanel6.setLayout(jPanel6Layout); 
         jPanel6Layout.setHorizontalGroup( 
    jPanel6Layout.createParallelGroup(javax.swing.GroupLayout.Alignment.LEADING) 
             .addGroup(jPanel6Layout.createSequentialGroup() 
                 .addContainerGap() 
                 .addComponent(jScrollPane1, javax.swing.GroupLayout.DEFAULT_SIZE, 815, 
         Short.MAX_VALUE) 
                 .addContainerGap()) 
         ); 
         jPanel6Layout.setVerticalGroup( 
             jPanel6Layout.createParallelGroup(javax.swing.GroupLayout.Alignment.LEADING) 
             .addGroup(jPanel6Layout.createSequentialGroup() 
                .addContainerGap()<br>.addComponent(jScrollPane1,
                                                    javax.swing.GroupLayout.DEFAULT SIZE, 330,
        Short.MAX_VALUE) 
                 .addContainerGap()) 
         ); 
         jTabbedPane1.addTab("Detail", jPanel6); 
         txtSUM.setEditable(false); 
         txtSUM.setColumns(20); 
         txtSUM.setRows(5); 
         txtSUM.setAutoscrolls(false); 
         jScrollPane3.setViewportView(txtSUM); 
         javax.swing.GroupLayout jPanel7Layout = new javax.swing.GroupLayout(jPanel7); 
         jPanel7.setLayout(jPanel7Layout); 
         jPanel7Layout.setHorizontalGroup( 
         jPanel7Layout.createParallelGroup(javax.swing.GroupLayout.Alignment.LEADING) 
             .addGroup(jPanel7Layout.createSequentialGroup() 
                 .addContainerGap() 
                .addComponent(jScrollPane3, javax.swing.GroupLayout.DEFAULT_SIZE, 815,
        Short.MAX_VALUE)
                 .addContainerGap()) 
         ); 
         jPanel7Layout.setVerticalGroup( 
       jPanel7Layout.createParallelGroup(javax.swing.GroupLayout.Alignment.LEADING) 
             .addGroup(jPanel7Layout.createSequentialGroup() 
                 .addContainerGap() 
                .addComponent(jScrollPane3, javax.swing.GroupLayout.DEFAULT_SIZE, 330,
        Short.MAX_VALUE) 
                 .addContainerGap()) 
         ); 
         jTabbedPane1.addTab("CheckSum", jPanel7); 
         javax.swing.GroupLayout jPanel2Layout = new javax.swing.GroupLayout(jPanel2); 
         jPanel2.setLayout(jPanel2Layout); 
         jPanel2Layout.setHorizontalGroup( 
        jPanel2Layout.createParallelGroup(javax.swing.GroupLayout.Alignment.LEADING) 
             .addGroup(jPanel2Layout.createSequentialGroup() 
                 .addContainerGap() 
                 .addComponent(jTabbedPane1) 
                 .addContainerGap()) 
         ); 
         jPanel2Layout.setVerticalGroup( 
         jPanel2Layout.createParallelGroup(javax.swing.GroupLayout.Alignment.LEADING) 
             .addGroup(jPanel2Layout.createSequentialGroup() 
                 .addContainerGap() 
                 .addComponent(jTabbedPane1) 
                 .addContainerGap()) 
         ); 
         jTabbedPane2.addTab("Detail Meta Data", jPanel2); 
         jButton2.setText("Korelasi File"); 
         jButton2.addActionListener(new java.awt.event.ActionListener() { 
            public void actionPerformed(java.awt.event.ActionEvent evt) { 
                 jButton2ActionPerformed(evt); 
 } 
         });
```

```
 jLabel2.setText("Tentukan Lokasi Korelasi"); 
         txtPath.setEditable(false); 
         jButton3.setText("Browse"); 
         jButton3.addActionListener(new java.awt.event.ActionListener() { 
            public void actionPerformed(java.awt.event.ActionEvent evt) { 
                 jButton3ActionPerformed(evt); 
 } 
         }); 
         jPanel8.setBorder(javax.swing.BorderFactory.createTitledBorder(javax.swing.BorderFactory.cr
        eateEtchedBorder(), \overline{ } "Kriteria \overline{ } "Kriteria Korelasi",
         javax.swing.border.TitledBorder.DEFAULT_JUSTIFICATION, 
         javax.swing.border.TitledBorder.DEFAULT_POSITION, new java.awt.Font("Arial", 1, 10))); 
         jLabel10.setText("Korelasi Berdasarkan"); 
         txtKorelasi.setEditable(false); 
         txtKorelasi.setBackground(new java.awt.Color(204, 255, 204)); 
         cmbKorelasi.setModel(new javax.swing.DefaultComboBoxModel(new String[] { " ", "Creation Time", 
         "Last Modified Time", "Last Access Time", "Size" })); 
         cmbKorelasi.addActionListener(new java.awt.event.ActionListener() { 
            public void actionPerformed(java.awt.event.ActionEvent evt) { 
                 cmbKorelasiActionPerformed(evt); 
 } 
         }); 
         buttonGroup1.add(rbantara); 
         rbantara.setText("Antara"); 
         rbantara.addActionListener(new java.awt.event.ActionListener() { 
            public void actionPerformed(java.awt.event.ActionEvent evt) { 
                 rbantaraActionPerformed(evt); 
 } 
         }); 
         jLabel11.setText("Batas Awal"); 
        jLabel12.setText("Batas Akhir");<br>txtAntaraAwal.setFormatterFactory(new
                                                          javax.swing.text.DefaultFormatterFactory(new
        javax.swing.text.NumberFormatter(new java.text.DecimalFormat("#0"))));
         jLabel14.setText("B"); 
         txtAntaraAkhir.setFormatterFactory(new javax.swing.text.DefaultFormatterFactory(new 
        javax.swing.text.NumberFormatter(new java.text.DecimalFormat("#0")))); 
         jLabel15.setText("B"); 
         javax.swing.GroupLayout jPanel11Layout = new javax.swing.GroupLayout(jPanel11); 
         jPanel11.setLayout(jPanel11Layout); 
         jPanel11Layout.setHorizontalGroup( 
         jPanel11Layout.createParallelGroup(javax.swing.GroupLayout.Alignment.LEADING) 
             .addGroup(jPanel11Layout.createSequentialGroup() 
                 .addContainerGap( 
         .addGroup(jPanel11Layout.createParallelGroup(javax.swing.GroupLayout.Alignment.LEADING) 
         .addGroup(jPanel11Layout.createParallelGroup(javax.swing.GroupLayout.Alignment.LEADING, 
         false) 
                         .addComponent(rbantara, javax.swing.GroupLayout.DEFAULT_SIZE,
         javax.swing.GroupLayout.DEFAULT_SIZE, Short.MAX_VALUE)
                         .addGroup(jPanel11Layout.createSequentialGroup() 
         .addGroup(jPanel11Layout.createParallelGroup(javax.swing.GroupLayout.Alignment.LEADING) 
                                 .addComponent(jLabel11) 
                                  .addComponent(jLabel12)) 
                             .addGap(98, 98, 98))) 
                     .addGroup(jPanel11Layout.createSequentialGroup() 
         .addGroup(jPanel11Layout.createParallelGroup(javax.swing.GroupLayout.Alignment.TRAILING, 
         false) 
                             .addComponent(txtAntaraAkhir, javax.swing.GroupLayout.Alignment.LEADING, 
         javax.swing.GroupLayout.DEFAULT SIZE, 123, Short.MAX VALUE)
                             .addComponent(txtAntaraAwal, javax.swing.GroupLayout.Alignment.LEADING)) 
         .addPreferredGap(javax.swing.LayoutStyle.ComponentPlacement.RELATED) 
         .addGroup(jPanel11Layout.createParallelGroup(javax.swing.GroupLayout.Alignment.LEADING) 
                             .addComponent(jLabel14) 
                             .addComponent(jLabel15)))) 
                .addContainerGap(javax.swing.GroupLayout.DEFAULT_SIZE, Short.MAX_VALUE))
         ); 
         jPanel11Layout.setVerticalGroup( 
            jPanel11Layout.createParallelGroup(javax.swing.GroupLayout.Alignment.LEADING) 
             .addGroup(jPanel11Layout.createSequentialGroup() 
                 .addContainerGap() 
                 .addComponent(rbantara) 
             .addPreferredGap(javax.swing.LayoutStyle.ComponentPlacement.UNRELATED) 
                 .addComponent(jLabel11) 
               .addPreferredGap(javax.swing.LayoutStyle.ComponentPlacement.RELATED) 
         .addGroup(jPanel11Layout.createParallelGroup(javax.swing.GroupLayout.Alignment.BASELINE)
```

```
.addComponent(txtAntaraAwal, javax.swing.GroupLayout.PREFERRED_SIZE,
 javax.swing.GroupLayout.DEFAULT_SIZE, javax.swing.GroupLayout.PREFERRED_SIZE) 
             .addComponent(iLabel14)).addGap(3, 3, 3) .addComponent(jLabel12) 
 .addPreferredGap(javax.swing.LayoutStyle.ComponentPlacement.RELATED) 
 .addGroup(jPanel11Layout.createParallelGroup(javax.swing.GroupLayout.Alignment.BASELINE) 
             .addComponent(txtAntaraAkhir, javax.swing.GroupLayout.PREFERRED_SIZE,
javax.swing.GroupLayout.DEFAULT_SIZE, javax.swing.GroupLayout.PREFERRED_SIZE)
              .addComponent(jLabel15)) 
        .addContainerGap(javax.swing.GroupLayout.DEFAULT_SIZE, Short.MAX_VALUE))
 ); 
 buttonGroup1.add(rbantara2); 
 rbantara2.setText("Antara"); 
 jLabel16.setText("Dari Tanggal/jam"); 
 tglAntaraAwal.setDate(new Date()); 
 tglAntaraAwal.setDateFormatString("dd MM yyyy hh:mm:ss"); 
 jLabel17.setText("Sampai Tangal/Jam"); 
 tglAnataraAkhir.setDate(new Date()); 
 tglAnataraAkhir.setDateFormatString("dd MM yyyy hh:mm:ss"); 
 javax.swing.GroupLayout jPanel12Layout = new javax.swing.GroupLayout(jPanel12); 
 jPanel12.setLayout(jPanel12Layout); 
 jPanel12Layout.setHorizontalGroup( 
 jPanel12Layout.createParallelGroup(javax.swing.GroupLayout.Alignment.LEADING) 
     .addGroup(jPanel12Layout.createSequentialGroup() 
         .addContainerGap() 
 .addGroup(jPanel12Layout.createParallelGroup(javax.swing.GroupLayout.Alignment.LEADING)<br>addComponent(tglAntaraAwal, javax.swing.GroupLayout.DEFAULT_SIZE,
                                               javax.swing.GroupLayout.DEFAULT_SIZE, 159,
 Short.MAX_VALUE) 
              .addGroup(jPanel12Layout.createSequentialGroup() 
 .addGroup(jPanel12Layout.createParallelGroup(javax.swing.GroupLayout.Alignment.LEADING) 
                      .addComponent(rbantara2) 
                      .addComponent(jLabel16) 
                      .addComponent(jLabel17)) 
            .addGap(0, 0, Short.MAX_VALUE))<br>.addComponent(tglAnataraAkhir,
                                                           javax.swing.GroupLayout.DEFAULT_SIZE,
 javax.swing.GroupLayout.DEFAULT_SIZE, Short.MAX_VALUE))
         .addContainerGap()) 
 ); 
 jPanel12Layout.setVerticalGroup( 
jPanel12Layout.createParallelGroup(javax.swing.GroupLayout.Alignment.LEADING) 
     .addGroup(jPanel12Layout.createSequentialGroup() 
         .addContainerGap()
         .addComponent(rbantara2) 
 .addPreferredGap(javax.swing.LayoutStyle.ComponentPlacement.RELATED) 
         .addComponent(jLabel16) 
 .addPreferredGap(javax.swing.LayoutStyle.ComponentPlacement.RELATED) 
        .addComponent(tglAntaraAwal, javax.swing.GroupLayout.PREFERRED_SIZE,
 javax.swing.GroupLayout.DEFAULT_SIZE, javax.swing.GroupLayout.PREFERRED_SIZE)
 .addPreferredGap(javax.swing.LayoutStyle.ComponentPlacement.RELATED) 
         .addComponent(jLabel17) 
 .addPreferredGap(javax.swing.LayoutStyle.ComponentPlacement.RELATED)<br>addComponent(tglAnataraAkhir, javax.swing.Grou
                                                        javax.swing.GroupLayout.PREFERRED SIZE,
 javax.swing.GroupLayout.DEFAULT_SIZE, javax.swing.GroupLayout.PREFERRED_SIZE) 
        .addContainerGap(javax.swing.GroupLayout.DEFAULT_SIZE, Short.MAX_VALUE))
 ); 
 buttonGroup1.add(rbSama); 
 rbSama.setSelected(true); 
 rbSama.setText("Sama Dengan"); 
 buttonGroup1.add(rbSamaKecil); 
 rbSamaKecil.setText("Lebih Kecil Sama Dengan"); 
 buttonGroup1.add(rbSamaBesar); 
 rbSamaBesar.setText("Lebih Besar Sama Dengan"); 
 buttonGroup1.add(rbBesar); 
 rbBesar.setText("Lebih Besar"); 
 buttonGroup1.add(rbKecil); 
 rbKecil.setText("Lebih Kecil"); 
 javax.swing.GroupLayout jPanel13Layout = new javax.swing.GroupLayout(jPanel13); 
 jPanel13.setLayout(jPanel13Layout); 
 jPanel13Layout.setHorizontalGroup( 
 jPanel13Layout.createParallelGroup(javax.swing.GroupLayout.Alignment.LEADING) 
     .addGroup(jPanel13Layout.createSequentialGroup() 
         .addContainerGap() 
 .addGroup(jPanel13Layout.createParallelGroup(javax.swing.GroupLayout.Alignment.LEADING) 
              .addComponent(rbSama) 
              .addComponent(rbKecil) 
              .addComponent(rbBesar)
```

```
 .addComponent(rbSamaBesar) 
                     .addComponent(rbSamaKecil)) 
                .addContainerGap(40, Short.MAX VALUE))
        ); 
        jPanel13Layout.setVerticalGroup( 
        jPanel13Layout.createParallelGroup(javax.swing.GroupLayout.Alignment.LEADING) 
            .addGroup(javax.swing.GroupLayout.Alignment.TRAILING, 
        jPanel13Layout.createSequentialGroup() 
                .addContainerGap(javax.swing.GroupLayout.DEFAULT_SIZE, Short.MAX_VALUE) 
                 .addComponent(rbSama) 
        .addPreferredGap(javax.swing.LayoutStyle.ComponentPlacement.UNRELATED) 
                .addComponent(rbSamaKecil) 
        .addPreferredGap(javax.swing.LayoutStyle.ComponentPlacement.RELATED) 
                 .addComponent(rbSamaBesar) 
        .addPreferredGap(javax.swing.LayoutStyle.ComponentPlacement.UNRELATED) 
                 .addComponent(rbBesar) 
        .addPreferredGap(javax.swing.LayoutStyle.ComponentPlacement.UNRELATED) 
                .addComponent(rbKecil) 
                .addContainerGap()) 
        ); 
        javax.swing.GroupLayout jPanel8Layout = new javax.swing.GroupLayout(jPanel8); 
        jPanel8.setLayout(jPanel8Layout); 
        jPanel8Layout.setHorizontalGroup( 
        jPanel8Layout.createParallelGroup(javax.swing.GroupLayout.Alignment.LEADING) 
            .addGroup(jPanel8Layout.createSequentialGroup() 
\operatorname{addGap}(10, \hspace{3cm} 10).addGroup(jPanel8Layout.createParallelGroup(javax.swing.GroupLayout.Alignment.TRAILING) 
                    .addGroup(javax.swing.GroupLayout.Alignment.LEADING, 
        jPanel8Layout.createSequentialGroup() 
                       .addComponent(jPanel13, javax.swing.GroupLayout.PREFERRED_SIZE,
        javax.swing.GroupLayout.DEFAULT_SIZE, javax.swing.GroupLayout.PREFERRED_SIZE)
        .addPreferredGap(javax.swing.LayoutStyle.ComponentPlacement.UNRELATED)<br>addComponent(jPanel11, javax.swing.Groupl
         .addComponent(jPanel11, javax.swing.GroupLayout.PREFERRED_SIZE, 
                                                            javax.swing.GroupLayout.PREFERRED_SIZE)
        .addPreferredGap(javax.swing.LayoutStyle.ComponentPlacement.RELATED)<br>addComponent(jPanel12, javax.swing.Grou
                                                            javax.swing.GroupLayout.PREFERRED_SIZE,
        javax.swing.GroupLayout.DEFAULT_SIZE, javax.swing.GroupLayout.PREFERRED_SIZE)) 
                    .addGroup(javax.swing.GroupLayout.Alignment.LEADING, 
        jPanel8Layout.createSequentialGroup() 
                        .addComponent(jLabel10) 
                        .addGap(18, 18, 18)
                         .addComponent(cmbKorelasi, javax.swing.GroupLayout.PREFERRED_SIZE, 148, 
        javax.swing.GroupLayout.PREFERRED_SIZE) 
        .addPreferredGap(javax.swing.LayoutStyle.ComponentPlacement.RELATED)
                       .addComponent(txtKorelasi, javax.swing.GroupLayout.PREFERRED_SIZE, 244,
        javax.swing.GroupLayout.PREFERRED_SIZE))) 
               .addContainerGap(260, Short.MAX VALUE))
        ); 
        jPanel8Layout.setVerticalGroup( 
        jPanel8Layout.createParallelGroup(javax.swing.GroupLayout.Alignment.LEADING) 
            .addGroup(jPanel8Layout.createSequentialGroup() 
                .addContainerGap() 
        .addGroup(jPanel8Layout.createParallelGroup(javax.swing.GroupLayout.Alignment.BASELINE) 
                    .addComponent(jLabel10) 
                   .addComponent(txtKorelasi, javax.swing.GroupLayout.PREFERRED_SIZE,
        javax.swing.GroupLayout.DEFAULT_SIZE, javax.swing.GroupLayout.PREFERRED_SIZE) 
                   .addComponent(cmbKorelasi, javax.swing.GroupLayout.PREFERRED_SIZE,
        javax.swing.GroupLayout.DEFAULT_SIZE, javax.swing.GroupLayout.PREFERRED_SIZE))
        .addPreferredGap(javax.swing.LayoutStyle.ComponentPlacement.UNRELATED) 
        .addGroup(jPanel8Layout.createParallelGroup(javax.swing.GroupLayout.Alignment.LEADING) 
                    .addComponent(jPanel13, javax.swing.GroupLayout.DEFAULT_SIZE, 
        javax.swing.GroupLayout.DEFAULT_SIZE, Short.MAX_VALUE) 
                   .addComponent(jPanel11, \overline{a} javax.swing.GroupLayout.DEFAULT_SIZE,
        javax.swing.GroupLayout.DEFAULT_SIZE, Short.MAX_VALUE) 
                   .addComponent(jPanel12, javax.swing.GroupLayout.DEFAULT_SIZE,
        javax.swing.GroupLayout.DEFAULT_SIZE, Short.MAX_VALUE))
                .addContainerGap()) 
        ); 
        jPanel9.setBorder(javax.swing.BorderFactory.createTitledBorder(javax.swing.BorderFactory.cr
        eateEtchedBorder(), \blacksquare Tambahan", \blacksquarejavax.swing.border.TitledBorder.DEFAULT_JUSTIFICATION, 
        javax.swing.border.TitledBorder.DEFAULT<sup>-</sup>POSITION, new java.awt.Font("Arial", 1, 10)));
        chkAuthor.setText("Owner"); 
        chkAuthor.addActionListener(new java.awt.event.ActionListener() { 
            public void actionPerformed(java.awt.event.ActionEvent evt) { 
                chkAuthorActionPerformed(evt); 
 }
```

```
 }); 
         chkFiletype.setText("File Type"); 
         chkOwner.setText("Cari Nama Pemilik File Disini:"); 
         chkOwner.addMouseListener(new java.awt.event.MouseAdapter() { 
             public void mouseClicked(java.awt.event.MouseEvent evt) { 
                 chkOwnerMouseClicked(evt); 
 } 
             public void mouseReleased(java.awt.event.MouseEvent evt) { 
                 chkOwnerMouseReleased(evt); 
 } 
         }); 
         javax.swing.GroupLayout jPanel9Layout = new javax.swing.GroupLayout(jPanel9); 
         jPanel9.setLayout(jPanel9Layout); 
         jPanel9Layout.setHorizontalGroup( 
        jPanel9Layout.createParallelGroup(javax.swing.GroupLayout.Alignment.LEADING) 
             .addGroup(jPanel9Layout.createSequentialGroup() 
                 .addContainerGap() 
         .addGroup(jPanel9Layout.createParallelGroup(javax.swing.GroupLayout.Alignment.LEADING) 
                     .addGroup(jPanel9Layout.createSequentialGroup() 
                          .addComponent(chkAuthor) 
                          .addGap(40, 40, 40) 
                          .addComponent(chkOwner) 
         .addPreferredGap(javax.swing.LayoutStyle.ComponentPlacement.RELATED)
                          .addComponent(txtOwnerManual, javax.swing.GroupLayout.PREFERRED_SIZE, 132, 
         javax.swing.GroupLayout.PREFERRED_SIZE)) 
                     .addComponent(chkFiletype)) 
                 .addContainerGap(javax.swing.GroupLayout.DEFAULT_SIZE, Short.MAX_VALUE))
         ); 
         jPanel9Layout.setVerticalGroup( 
         jPanel9Layout.createParallelGroup(javax.swing.GroupLayout.Alignment.LEADING) 
             .addGroup(jPanel9Layout.createSequentialGroup() 
                 .addContainerGap() 
         .addGroup(jPanel9Layout.createParallelGroup(javax.swing.GroupLayout.Alignment.BASELINE) 
                     .addComponent(chkAuthor) 
                    .addComponent(chkOwner)<br>.addComponent(txtOwnerManual,
                                                     javax.swing.GroupLayout.PREFERRED_SIZE,<br>iavax.swing.GroupLayout.PREFERRED_SIZE,
         javax.swing.GroupLayout.DEFAULT_SIZE, javax.swing.GroupLayout.PREFERRED_SIZE)) 
         .addPreferredGap(javax.swing.LayoutStyle.ComponentPlacement.RELATED) 
                 .addComponent(chkFiletype) 
                .addContainerGap(javax.swing.GroupLayout.DEFAULT_SIZE, Short.MAX_VALUE))
         ); 
         javax.swing.GroupLayout jPanel3Layout = new javax.swing.GroupLayout(jPanel3); 
         jPanel3.setLayout(jPanel3Layout); 
         jPanel3Layout.setHorizontalGroup( 
         jPanel3Layout.createParallelGroup(javax.swing.GroupLayout.Alignment.LEADING) 
             .addGroup(jPanel3Layout.createSequentialGroup() 
                 .addContainerGap() 
         .addGroup(jPanel3Layout.createParallelGroup(javax.swing.GroupLayout.Alignment.LEADING) 
                    .addComponent(jPanel8, javax.swing.GroupLayout.DEFAULT_SIZE,
         javax.swing.GroupLayout.DEFAULT_SIZE, Short.MAX_VALUE) 
                     .addGroup(jPanel3Layout.createSequentialGroup() 
                          .addComponent(txtPath) 
         .addPreferredGap(javax.swing.LayoutStyle.ComponentPlacement.RELATED) 
                          .addComponent(jButton3)) 
                     .addGroup(jPanel3Layout.createSequentialGroup() 
                         .addComponent(jLabel2) 
                    .addGap(0, 0, Short.MAX_VALUE))<br>.addComponent(jPanel9,
                                                                  javax.swing.GroupLayout.DEFAULT_SIZE,
         javax.swing.GroupLayout.DEFAULT_SIZE, Short.MAX_VALUE) 
                     .addGroup(javax.swing.GroupLayout.Alignment.TRAILING, 
         jPanel3Layout.createSequentialGroup() 
                          .addGap(0, 0, Short.MAX_VALUE) 
                         .addComponent(jButton2))
                 .addContainerGap()) 
         ); 
         jPanel3Layout.setVerticalGroup( 
        jPanel3Layout.createParallelGroup(javax.swing.GroupLayout.Alignment.LEADING) 
             .addGroup(javax.swing.GroupLayout.Alignment.TRAILING, 
         jPanel3Layout.createSequentialGroup() 
                 .addContainerGap() 
                  .addComponent(jLabel2) 
         .addPreferredGap(javax.swing.LayoutStyle.ComponentPlacement.RELATED) 
         .addGroup(jPanel3Layout.createParallelGroup(javax.swing.GroupLayout.Alignment.BASELINE) 
                    .addComponent(txtPath, javax.swing.GroupLayout.PREFERRED_SIZE,
         javax.swing.GroupLayout.DEFAULT_SIZE, javax.swing.GroupLayout.PREFERRED_SIZE) 
                     .addComponent(jButton3)) 
         .addPreferredGap(javax.swing.LayoutStyle.ComponentPlacement.RELATED)
```

```
.addComponent(jPanel8, javax.swing.GroupLayout.PREFERRED_SIZE,
        javax.swing.GroupLayout.DEFAULT_SIZE, javax.swing.GroupLayout.PREFERRED_SIZE)
        .addPreferredGap(javax.swing.LayoutStyle.ComponentPlacement.RELATED)<br>addComponent(jPanel9, javax.swing.Grou
        .addComponent(jPanel9, javax.swing.GroupLayout.PREFERRED_SIZE, javax.swing.GroupLayout.PREFERRED_SIZE)
                                                              javax.swing.GroupLayout.PREFERRED_SIZE)
        .addPreferredGap(javax.swing.LayoutStyle.ComponentPlacement.RELATED)
                .addComponent(jButton2) 
                .addContainerGap(javax.swing.GroupLayout.DEFAULT_SIZE, Short.MAX_VALUE))
        ); 
        jTabbedPane2.addTab("Korelasi Meta Data", jPanel3); 
         tabelHasil.setModel(new javax.swing.table.DefaultTableModel( 
            new Object [][] { 
 {null, null, null, null}, 
 {null, null, null, null},
                 {null, null, null, null}, 
                {null, null, null, null} 
            }, 
 new String [] { 
 "Title 1", "Title 2", "Title 3", "Title 4" 
 } 
        )); 
         jScrollPane2.setViewportView(tabelHasil); 
        javax.swing.GroupLayout jPanel4Layout = new javax.swing.GroupLayout(jPanel4);
         jPanel4.setLayout(jPanel4Layout); 
        jPanel4Layout.setHorizontalGroup( 
        jPanel4Layout.createParallelGroup(javax.swing.GroupLayout.Alignment.LEADING) 
             .addGroup(jPanel4Layout.createSequentialGroup() 
                .addContainerGap() 
                .addComponent(jScrollPane2, javax.swing.GroupLayout.DEFAULT_SIZE, 840,
        Short.MAX_VALUE)
                .addContainerGap()) 
        ); 
        jPanel4Layout.setVerticalGroup( 
        jPanel4Layout.createParallelGroup(javax.swing.GroupLayout.Alignment.LEADING) 
             .addGroup(jPanel4Layout.createSequentialGroup() 
                 .addContainerGap() 
                .addComponent(jScrollPane2, javax.swing.GroupLayout.DEFAULT_SIZE, 380,
        Short.MAX_VALUE)
                .addContainerGap()) 
        ); 
         jTabbedPane2.addTab("Hasil Korelasi", jPanel4); 
        jPanel10.setBorder(javax.swing.BorderFactory.createEtchedBorder());
        jLabel13.setText("Copy Right @ 2017 By Subli"); 
         javax.swing.GroupLayout jPanel10Layout = new javax.swing.GroupLayout(jPanel10); 
         jPanel10.setLayout(jPanel10Layout); 
        jPanel10Layout.setHorizontalGroup( 
            jPanel10Layout.createParallelGroup(javax.swing.GroupLayout.Alignment.LEADING) 
             .addGroup(javax.swing.GroupLayout.Alignment.TRAILING, 
        jPanel10Layout.createSequentialGroup() 
                 .addContainerGap(javax.swing.GroupLayout.DEFAULT_SIZE, Short.MAX_VALUE) 
                .addComponent(jLabel13) 
                 .addContainerGap()) 
        ); 
         jPanel10Layout.setVerticalGroup( 
        jPanel10Layout.createParallelGroup(javax.swing.GroupLayout.Alignment.LEADING) 
            .addComponent(jLabel13) 
        ); 
        javax.swing.GroupLayout layout = new javax.swing.GroupLayout(getContentPane()); 
        getContentPane().setLayout(layout); 
         layout.setHorizontalGroup( 
            layout.createParallelGroup(javax.swing.GroupLayout.Alignment.LEADING) 
             .addGroup(javax.swing.GroupLayout.Alignment.TRAILING, layout.createSequentialGroup() 
                 .addContainerGap() 
        .addGroup(layout.createParallelGroup(javax.swing.GroupLayout.Alignment.TRAILING) 
                    .addComponent(jPanel1, javax.swing.GroupLayout.DEFAULT_SIZE,
        javax.swing.GroupLayout.DEFAULT_SIZE, Short.MAX_VALUE) 
            .addComponent(jTabbedPane2)))<br>.addComponent(jPanel10,
                                                                javax.swing.GroupLayout.DEFAULT_SIZE,
        javax.swing.GroupLayout.DEFAULT_SIZE, Short.MAX_VALUE) 
        ); 
         layout.setVerticalGroup( 
            layout.createParallelGroup(javax.swing.GroupLayout.Alignment.LEADING) 
             .addGroup(layout.createSequentialGroup() 
                .addContainerGap() 
                 .addComponent(jPanel1, javax.swing.GroupLayout.PREFERRED_SIZE, 
        javax.swing.GroupLayout.DEFAULT_SIZE, javax.swing.GroupLayout.PREFERRED_SIZE) 
               .addPreferredGap(javax.swing.LayoutStyle.ComponentPlacement.RELATED)
```

```
 .addComponent(jTabbedPane2) 
              .addPreferredGap(javax.swing.LayoutStyle.ComponentPlacement.RELATED)<br>addComponent(jPanel10, javax.swing.GroupLayo
                                                              javax.swing.GroupLayout.PREFERRED_SIZE,
        javax.swing.GroupLayout.DEFAULT_SIZE, javax.swing.GroupLayout.PREFERRED_SIZE)) 
        ); 
        pack(); 
 }
    private void jButton1ActionPerformed(java.awt.event.ActionEvent evt) { 
        kosong(); 
        if (jFileChooser1 == null) { 
            jFileChooser1 = new JFileChooser();
             jFileChooser1.addChoosableFileFilter(new MyCostumFilter()); 
             jFileChooser1.setAcceptAllFileFilterUsed(false); 
 }
        int a = jFileChooser1.showOpenDialog(this); 
        if (a == JFileChooser.APPROVE_OPTION) { 
           File file = jFileChooseTogetSelectedFile();
             txtNamaFile.setText(file.getAbsolutePath()); 
             getMetaData(file, file.getName()); 
 }
 } 
    private void jButton2ActionPerformed(java.awt.event.ActionEvent evt) { 
        if (txtPath.getText().isEmpty()) { 
             JOptionPane.showMessageDialog(rootPane, "Pilih Lokasi Korelasi terlebih dahulu"); 
        } else { 
             if (rbSama.isSelected()) { 
                 perbandingan = 1; 
             } else if (rbBesar.isSelected()) { 
                perbandingan = 3; 
             } else if (rbKecil.isSelected()) { 
                 perbandingan = 2; 
             } else if (rbSamaBesar.isSelected()) { 
                perbandingan = 5; 
             } else if (rbantara.isSelected()) { 
                 perbandingan = 6; 
                 try {
                     sizeawal = Integer.parseInt(txtAntaraAwal.getText()); 
                    sizeakhir = Integer.parseInt(txtAntaraAkhir.getText());
                 } catch (Exception ex) { 
                     JOptionPane.showMessageDialog(null, "Input Size Awal atau Size akhir salah"); 
 }
             } else if (rbantara2.isSelected()) { 
               perbandingan = 7;
             } else { 
                 perbandingan = 4; 
 } 
             if(rbantara.isSelected() && (txtAntaraAwal.getText().isEmpty() || 
        txtAntaraAkhir.getText().isEmpty())){ 
                 JOptionPane.showMessageDialog(null, "Isi Size awal dan atau size akhir terlebih 
        dahulu"); 
             }else 
             if (chkOwner.isSelected() && txtOwnerManual.getText().isEmpty()) { 
                 JOptionPane.showMessageDialog(null, "Inputkan Nama Terlebih Dahulu"); 
             } else if (cmbKorelasi.getSelectedIndex() == 2) { 
                 jTabbedPane2.setSelectedIndex(2); 
                 if (chkAuthor.isSelected()) { 
                     if (chkFiletype.isSelected()) { 
                         if (chkOwner.isSelected()) { 
                             getHasil(txtPath.getText(), tglauthorextensiownerFilter, true);
                             walk(txtPath.getText(), tglauthorextensiownerFilter); 
                         } else { 
                             getHasil(txtPath.getText(), tglauthorextensiFilter, true); 
                             walk(txtPath.getText(), tglauthorextensiFilter); 
 }
                     } else {
                         if (chkOwner.isSelected()) { 
                             getHasil(txtPath.getText(), tglauthorownerFilter, true); 
                             walk(txtPath.getText(), tglauthorownerFilter); 
                         } else { 
                             getHasil(txtPath.getText(), tglauthorFilter, true); 
                             walk(txtPath.getText(), tglauthorFilter); 
 }
 }
                 } else {
                     if (chkFiletype.isSelected()) { 
                         if (chkOwner.isSelected()) { 
                             getHasil(txtPath.getText(), tglextensiownerFilter, true);
```

```
walk(txtPath.getText(), tglextensiownerFilter);
                       } else { 
                           getHasil(txtPath.getText(), tglextensiFilter, true); 
                           walk(txtPath.getText(), tglextensiFilter); 
 }
                    } else {
                       if (chkOwner.isSelected()) { 
                           getHasil(txtPath.getText(), tglownerFilter, true); 
                           walk(txtPath.getText(), tglownerFilter); 
                       } else { 
                           getHasil(txtPath.getText(), tglFilter, true); 
                           walk(txtPath.getText(), tglFilter); 
 }
 }
 }
               if(tabelHasil.getRowCount()<=0){ 
                   JOptionPane.showMessageDialog(null, "Tidak ada file yang ditemukan"); 
 }
            } else if (cmbKorelasi.getSelectedIndex() == 4) { 
               jTabbedPane2.setSelectedIndex(2); 
                if (chkAuthor.isSelected()) { 
                   if (chkFiletype.isSelected()) { 
                       if (chkOwner.isSelected()) { 
                           getHasil(txtPath.getText(), sizeauthorextensiownerFilter, true); 
                          walk(txtPath.getText(), sizeauthorextensiownerFilter);
                       } else { 
                          getHasil(txtPath.getText(), sizeauthorextensiFilter, true); 
                           walk(txtPath.getText(), sizeauthorextensiFilter); 
 }
                    } else {
                       if (chkOwner.isSelected()) { 
                           getHasil(txtPath.getText(), sizeauthorownerFilter, true); 
                          walk(txtPath.getText(), sizeauthorownerFilter);
                       } else { 
                           getHasil(txtPath.getText(), sizeauthorFilter, true); 
                           walk(txtPath.getText(), sizeauthorFilter); 
 }
 }
               } else {
                   if (chkFiletype.isSelected()) { 
                       if (chkOwner.isSelected()) { 
                           getHasil(txtPath.getText(), sizeextensiownerFilter, true); 
                           walk(txtPath.getText(), sizeextensiownerFilter); 
                       } else { 
                          getHasil(txtPath.getText(), sizeextensiFilter, true); 
                         walk(txtPath.getText(), sizeextensiFilter);
 }
                    } else {
                       if (chkOwner.isSelected()) { 
                           getHasil(txtPath.getText(), sizeownerFilter, true); 
                           walk(txtPath.getText(), sizeownerFilter); 
                       } else { 
                           getHasil(txtPath.getText(), sizeFilter, true); 
                        walk(txtPath.getText(), sizeFilter);
 }
 }
 }
                if(tabelHasil.getRowCount()<=0){ 
                   JOptionPane.showMessageDialog(null, "Tidak ada file yang ditemukan"); 
 }
            } else { 
               jTabbedPane2.setSelectedIndex(2); 
               if (chkAuthor.isSelected()) { 
                   if (chkFiletype.isSelected()) { 
                       if (chkOwner.isSelected()) { 
                           getHasil(txtPath.getText(), authorextensiowner, true); 
                           walk(txtPath.getText(), authorextensiowner); 
                       } else { 
                           getHasil(txtPath.getText(), authorextensi, true); 
                           walk(txtPath.getText(), authorextensi); 
 }
                    } else {
                       if (chkOwner.isSelected()) { 
                           getHasil(txtPath.getText(), authorowner, true); 
                           walk(txtPath.getText(), authorowner); 
                       } else { 
                           getHasil(txtPath.getText(), author, true);
```

```
 walk(txtPath.getText(), author); 
 }
 }
                } else {
                    if (chkFiletype.isSelected()) { 
                        if (chkOwner.isSelected()) { 
                            getHasil(txtPath.getText(), extensiowner, true); 
                            walk(txtPath.getText(), extensiowner); 
                        } else { 
                            getHasil(txtPath.getText(), extensi, true); 
                            walk(txtPath.getText(), extensi); 
 }
                    } else {
                        if (chkOwner.isSelected()) { 
                            getHasil(txtPath.getText(), owner, true); 
                            walk(txtPath.getText(), owner); 
                        } else { 
                            jTabbedPane2.setSelectedIndex(1); 
                            JOptionPane.showMessageDialog(rootPane, "Pilih Jenis Korelasi terlebih 
        dahulu" 
                                    + "Pada ComboBox diatas"); 
 }
 }
 }
                 if(tabelHasil.getRowCount()<=0){ 
                    JOptionPane.showMessageDialog(null, "Tidak ada file yang ditemukan"); 
 }
 } 
        }
    } 
    private void jButton3ActionPerformed(java.awt.event.ActionEvent evt) { 
        jFileChooser2 = new JFileChooser(); 
        jFileChooser2.setFileSelectionMode(JFileChooser.DIRECTORIES_ONLY); 
        jFileChooser2.setAcceptAllFileFilterUsed(false); 
       int a = jFileChoose2.showOpenDialog(this); if (a == JFileChooser.APPROVE_OPTION) { 
           File file = jFileChooser2.getSelectedFile();
            txtPath.setText(file.getAbsolutePath()); 
        }
 } 
    private void chkOwnerMouseClicked(java.awt.event.MouseEvent evt) { 
        if (chkOwner.isSelected()) { 
            txtOwnerManual.setEnabled(true); 
        } else { 
            txtOwnerManual.setEnabled(false); 
 }
 } 
    private void chkOwnerMouseReleased(java.awt.event.MouseEvent evt) { 
        if (chkOwner.isSelected()) { 
            txtOwnerManual.setEnabled(true); 
        } else { 
            txtOwnerManual.setEnabled(false); 
 }
 } 
    private void cmbKorelasiActionPerformed(java.awt.event.ActionEvent evt) { 
        if (cmbKorelasi.getSelectedIndex() == 0) { 
            disablekorelasi(false); 
        } else { 
            disablekorelasi(true); 
            if (cmbKorelasi.getSelectedIndex() == 1) { 
               txtKorelasi.setText(cmbKorelasi.getSelectedItem().toString() + ":
        tabelMeta.getModel().getValueAt(0, 2).toString()); 
                jPanel11.setVisible(false); 
                jPanel12.setVisible(true); 
            } else if (cmbKorelasi.getSelectedIndex() == 2) { 
               txtKorelasi.setText(cmbKorelasi.getSelectedItem().toString() + ":
        tabelMeta.getModel().getValueAt(1, 2).toString()); 
                jPanel11.setVisible(false); 
                jPanel12.setVisible(true); 
            } else if (cmbKorelasi.getSelectedIndex() == 3) { 
               txtKorelasi.setText(cmbKorelasi.getSelectedItem().toString() + ":
        tabelMeta.getModel().getValueAt(2, 2).toString()); 
                jPanel11.setVisible(false); 
                jPanel12.setVisible(true); 
            } else if (cmbKorelasi.getSelectedIndex() == 4) { 
               txtKorelasi.setText(cmbKorelasi.getSelectedItem().toString() + ":
        tabelMeta.getModel().getValueAt(7, 2).toString());
```

```
 jPanel11.setVisible(true); 
           jPanel12.setVisible(false);
 } 
 }
   \overline{1} private void rbantaraActionPerformed(java.awt.event.ActionEvent evt) { 
 } 
    private void chkAuthorActionPerformed(java.awt.event.ActionEvent evt) { 
 } 
    public static void main(String args[]) { 
        try { 
            for (javax.swing.UIManager.LookAndFeelInfo info : 
        javax.swing.UIManager.getInstalledLookAndFeels()) { 
                if ("Windows".equals(info.getName())) { 
                     javax.swing.UIManager.setLookAndFeel(info.getClassName()); 
                     break;
 }
 } 
         } catch (ClassNotFoundException ex) { 
        java.util.logging.Logger.getLogger(Home.class.getName()).log(java.util.logging.Level.SEVERE
        , null, ex); 
                       catch (InstantiationException ex)
        java.util.logging.Logger.getLogger(Home.class.getName()).log(java.util.logging.Level.SEVERE
        , null, ex); 
                         } catch (IllegalAccessException ex) { 
        java.util.logging.Logger.getLogger(Home.class.getName()).log(java.util.logging.Level.SEVERE
        , null, ex);<br>catch
                         (javax.swing.UnsupportedLookAndFeelException ex) (javax.swing.UnsupportedLookAndFeelException ex)
        java.util.logging.Logger.getLogger(Home.class.getName()).log(java.util.logging.Level.SEVERE
        , null, ex); 
 }
        java.awt.EventQueue.invokeLater(new Runnable() { 
            public void run() { 
               new Home().setVisible(true);
 } 
        }); 
   \overline{1} private javax.swing.ButtonGroup buttonGroup1; 
    private javax.swing.JCheckBox chkAuthor; 
    private javax.swing.JCheckBox chkFiletype; 
    private javax.swing.JCheckBox chkOwner; 
    private javax.swing.JComboBox cmbKorelasi; 
    private javax.swing.JButton jButton1; 
    private javax.swing.JButton jButton2; 
    private javax.swing.JButton jButton3; 
    private javax.swing.JFileChooser jFileChooser1; 
    private javax.swing.JFileChooser jFileChooser2; 
    private javax.swing.JLabel jLabel1; 
    private javax.swing.JLabel jLabel10; 
    private javax.swing.JLabel jLabel11; 
    private javax.swing.JLabel jLabel12; 
    private javax.swing.JLabel jLabel13; 
    private javax.swing.JLabel jLabel14; 
    private javax.swing.JLabel jLabel15; 
    private javax.swing.JLabel jLabel16; 
    private javax.swing.JLabel jLabel17; 
    private javax.swing.JLabel jLabel2; 
    private javax.swing.JLabel jLabel3; 
    private javax.swing.JLabel jLabel4; 
    private javax.swing.JLabel jLabel5; 
    private javax.swing.JLabel jLabel6; 
    private javax.swing.JLabel jLabel7; 
    private javax.swing.JLabel jLabel8; 
    private javax.swing.JPanel jPanel1; 
    private javax.swing.JPanel jPanel10; 
    private javax.swing.JPanel jPanel11; 
    private javax.swing.JPanel jPanel12; 
    private javax.swing.JPanel jPanel13; 
    private javax.swing.JPanel jPanel2; 
    private javax.swing.JPanel jPanel3; 
    private javax.swing.JPanel jPanel4; 
    private javax.swing.JPanel jPanel5; 
    private javax.swing.JPanel jPanel6; 
    private javax.swing.JPanel jPanel7; 
    private javax.swing.JPanel jPanel8; 
    private javax.swing.JPanel jPanel9; 
    private javax.swing.JScrollPane jScrollPane1;
```

```
 private javax.swing.JScrollPane jScrollPane2; 
    private javax.swing.JScrollPane jScrollPane3; 
   private javax.swing.JTabbedPane jTabbedPane1;
   private javax.swing.JTabbedPane jTabbedPane2;
    private javax.swing.JRadioButton rbBesar; 
    private javax.swing.JRadioButton rbKecil; 
    private javax.swing.JRadioButton rbSama; 
    private javax.swing.JRadioButton rbSamaBesar; 
    private javax.swing.JRadioButton rbSamaKecil; 
    private javax.swing.JRadioButton rbantara; 
    private javax.swing.JRadioButton rbantara2; 
    private javax.swing.JTable tabelHasil; 
    private javax.swing.JTable tabelMeta; 
    private com.toedter.calendar.JDateChooser tglAnataraAkhir; 
    private com.toedter.calendar.JDateChooser tglAntaraAwal; 
   private javax.swing.JFormattedTextField txtAntaraAkhir;
    private javax.swing.JFormattedTextField txtAntaraAwal; 
    private javax.swing.JTextField txtAuthors; 
    private javax.swing.JTextField txtComputer; 
    private javax.swing.JTextField txtKorelasi; 
    private javax.swing.JTextField txtLokasi; 
    private javax.swing.JTextField txtNamaFile; 
    private javax.swing.JTextField txtNamaFile2; 
    private javax.swing.JTextField txtOwner; 
    private javax.swing.JTextField txtOwnerManual; 
    private javax.swing.JTextField txtPath; 
    private javax.swing.JTextArea txtSUM; 
    private javax.swing.JTextField txtTypeFile; 
    String header[] = {"NO", "JENIS META", "VALUE"}; 
   DefaultTableModel tModel = new DefaultTableModel(header, 0);
   long size = 0, lastmodifide = 0, lastaccess = 0, creationtime = 0, sizeawal = 0, sizeakhir = 0,
           tglawal = 0, tglakhir = 0;
    public void getMetaData(File f, String namafile) { 
        tModel = new DefaultTableModel(header, 0);
        Path file = Paths.get(f.getAbsolutePath());
        try {
            rileInfo filein = new FileInfo(f);
             try { 
                 txtOwner.setText(filein.getOwner()); 
             } catch (ParseException ex) { 
 } 
             txtLokasi.setText(f.getPath()); 
             txtNamaFile2.setText(namafile); 
             txtTypeFile.setText(getFileExtension(f)); 
             txtComputer.setText(getComputerName()); 
            FileOwnerAttributeView ownerAttributeView = Files.getFileAttributeView(f.toPath(),
         FileOwnerAttributeView.class); 
            UserPrincipal owner = ownerAttributeView.getOwner(); 
         txtAuthors.setText(owner.getName().substring(owner.getName().lastIndexOf("\\") + 1));
 String checksum = "MD5 :\n" + getChecksum(f.getPath(), "MD5") 
 + "\nSHA-256 :\n" + getChecksum(f.getPath(), "SHA-256");
             txtSUM.setText(checksum); 
             BasicFileAttributes attr = Files.readAttributes(file, BasicFileAttributes.class); 
            String data1[] = {\lceil "1", "creationTime: ", attr.creactionTime() . toString() }; tModel.addRow(data1); 
             creationtime = attr.creationTime().toMillis(); 
            String data8[] = {"2", "lastAccessTime: ", attr.lastAccessTime().toString()};
             tModel.addRow(data8); 
             lastaccess = attr.lastAccessTime().toMillis(); 
             String data2[] = {"3", "lastModifiedTime: ", attr.lastModifiedTime().toString()}; 
             tModel.addRow(data2); 
             lastmodifide = attr.lastModifiedTime().toMillis(); 
            String data3[] = {"4", "isDirectory: ", String.valueOf(attr.isDirectory())};
             tModel.addRow(data3); 
            String data4[] = \{ "5", "isOther: ", String.valueOf (attr.isOther()) \};
             tModel.addRow(data4); 
            String data5[] = {"6", "isRegularFile: ", String.valueOf(attr.isRegularFile())};
             tModel.addRow(data5); 
            String data6[] = \{T^7\}, "isSymbolicLink: ", String.valueOf(attr.isSymbolicLink())};
             tModel.addRow(data6); 
            String data7[] = \{\n"8"\n", "size: ", String.valueOf(attr.size())};
            size = attr.size();
             tModel.addRow(data7); 
         } catch (IOException ex) { 
 }
         tabelMeta.setModel(tModel); 
         AturLebarKolom alk = new AturLebarKolom(tabelMeta);
```

```
alk.adjustColumns();
 }
    String headerHasil[] = {"NAME FILE", "SIZE", "DATE", "FOLDER PATH"}; 
   DefaultTableModel tModelHasil = new DefaultTableModel(headerHasil, 0);
    SimpleDateFormat sdf = new SimpleDateFormat("dd MMMM YYYY"); 
    public void walk(String path, FileFilter dd) { 
       File root = new File(path);
       File[] list = root.listFiles();
       if (list == null) {
            return; 
 }
        for (File f : list) { 
            if (f.isDirectory()) { 
               walk(f.getAbsolutePath(), dd);
           qetHasil(f.getAbsolutePath(), dd, false);
 } 
        }
    }
    public void getHasil(String dirPath, FileFilter ff, boolean cek) { 
        if (cek) {
            tModelHasil = new DefaultTableModel(headerHasil, 0); 
 }
File dir = new File(dirPath);
       File[] files = dir.listFiles(ff);
       try {
            for (File aFile : files) { 
                String data[] = {aFile.getName(), String.valueOf(aFile.length()), 
                    sdf.format(new Date(aFile.lastModified())), aFile.getPath()};
                tModelHasil.addRow(data); 
 } 
         } catch (Exception ex) { 
            System.out.println("Folder : " + dirPath + " Hasil = " + files); 
 }
        tabelHasil.setModel(tModelHasil); 
        AturLebarKolom alk = new AturLebarKolom(tabelHasil); 
        alk.adjustColumns(); 
 }
   int perbandingan = 1;
    FileFilter sizeFilter = new FileFilter() { 
        public boolean accept(File file) { 
            if (file.isFile()) { 
               if (file.length() == size && perbandingan == 1) {
                    return true; 
               \} else if (file.length() < size && perbandingan == 2)
                    return true; 
                } else if (file.length() > size && perbandingan == 3) {
                    return true; 
                } else if (file.length() \leq size && perbandingan == 4) {
                    return true; 
                } else if (file.length() >= size &\& perbandingan == 5) {
                    return true; 
                } else if ((file.length() >= sizeawal && file.length() <= sizeakhir) && perbandingan 
        == 6) 6 return true; 
                } else {
               return false;
 }
            } else { 
                return false;
 } 
 }
    };
    FileFilter tglFilter = new FileFilter() { 
        public boolean accept(File file) { 
            if (file.isFile()) { 
               if (file.lastModified() == lastmodifide &\& perbandingan == 1) {
                     return true; 
                } else if (file.lastModified() < lastmodifide && perbandingan == 2) { 
                    return true; 
                 } else if (file.lastModified() > lastmodifide && perbandingan == 3) { 
                    return true; 
                 } else if (file.lastModified() <= lastmodifide && perbandingan == 4) {
                    return true; 
                 } else if (file.lastModified() >= lastmodifide && perbandingan == 5) { 
                    return true; 
                 } else if ((file.lastModified() >= tglawal && file.lastModified() <= tglakhir) && 
        perbandingan == 7) {
```

```
 return true; 
                 } else {
                     return false; 
 }
            } else { 
                return false;
 } 
 }
    };
    FileFilter extensi = new FileFilter() { 
        @Override 
        public boolean accept(File file) { 
           if (f_i | \rho \text{ isFilb}()) {
                 return getFileExtension(file).equalsIgnoreCase(txtTypeFile.getText().trim()); 
             } else { 
                return false;
 } 
        }
    };
    FileFilter author = new FileFilter() { 
       public boolean accept(File file) {<br>FileOwnerAttributeView ownerAttributeView =
                                                           Files.getFileAttributeView (file.toPath(),
        FileOwnerAttributeView.class); 
            UserPrincipal owner = null; 
            try { 
                owner = ownerAttributeView.getOwner(); 
                 String dd = owner.getName().substring(owner.getName().lastIndexOf("\\") + 1);
                 if (file.isFile()) { 
                    if (dd.equalsIgnoreCase(txtAuthors.getText().trim())) { 
                         return true; 
                     } else {
                    return false;
 }
                 } else {
                    return false; 
 }
            } catch (IOException ex) { 
                return false;
 } 
        }
    };
    FileFilter owner = new FileFilter() { 
        public boolean accept(File file) { 
            FileOwnerAttributeView ownerAttributeView = Files.getFileAttributeView(file.toPath(), 
        FileOwnerAttributeView.class); 
            UserPrincipal owner = null; 
            try { 
                 owner = ownerAttributeView.getOwner(); 
                String dd = owner.getName().substring(owner.getName().lastIndexOf("\\") + 1);
                 if (file.isFile()) { 
                    if (dd.equalsIgnoreCase(txtOwnerManual.getText().trim())) { 
                        return true; 
                     } else {
                    return false;
 }
                 } else {
                    return false; 
 }
            } catch (IOException ex) { 
                return false;
 } 
        }
    };
    FileFilter sizeauthorFilter = new FileFilter() { 
        public boolean accept(File file) { 
            FileOwnerAttributeView ownerAttributeView = Files.getFileAttributeView(file.toPath(), 
        FileOwnerAttributeView.class); 
           UserPrincipal owner = null; try { 
                 owner = ownerAttributeView.getOwner(); 
                 String dd = owner.getName().substring(owner.getName().lastIndexOf("\\") + 1);
                if (file.isFile()) { 
                     if (dd.equalsIgnoreCase(txtAuthors.getText().trim())) { 
                        if (file.length() == size & perbandingan == 1) {
                             return true;
```

```
} else if (file.length() < size &\& perbandingan == 2) {
                           return true; 
                       } else if (file.length() > size && perbandingan == 3) {
                           return true; 
                       } else if (file.length() \leq size && perbandingan == 4) {
                           return true; 
                        } else if (file.length() >= size && perbandingan == 5) { 
                           return true; 
                       } else if ((file.length() >= sizeawal && file.length() <= sizeakhir) && 
        perbandingan == 6) { 
                           return true; 
                       } else { 
                           return false; 
 }
                    } else {
                       return false; 
 }
                } else {
                    return false; 
 }
            } catch (IOException ex) { 
                return false;
 } 
 }
    };
   FileFilter sizeauthorextensiFilter = new FileFilter()
        public boolean accept(File file) { 
            FileOwnerAttributeView ownerAttributeView = Files.getFileAttributeView(file.toPath(), 
        FileOwnerAttributeView.class); 
            UserPrincipal owner = null; 
            try { 
                owner = ownerAttributeView.getOwner(); 
               String dd = owner.getName().substring(owner.getName().lastIndexOf("\\") + 1);
                if (file.isFile()) { 
                    if (dd.equalsIgnoreCase(txtAuthors.getText().trim())) { 
                        if (getFileExtension(file).equalsIgnoreCase(txtTypeFile.getText().trim())) { 
                          if (file.length() == size && perbandingan == 1) {
                               return true;
                          } else if (file.length() < size && perbandingan == 2) { 
                               return true;
                          } else if (file.length() > size && perbandingan == 3) { 
                               return true;
                           } else if (file.length() <= size && perbandingan == 4) {
                         return true;
                         } else if (file.length() >= size && perbandingan == 5) {
                               return true;
                          } else if ((file.length() >= sizeawal && file.length() <= sizeakhir) && 
        perbandingan == 6) { 
                               return true;
                          } else { 
                         return false;
 }
                        } else { 
                           return false; 
 }
                    } else {
                       return false; 
 }
                } else {
                   return false; 
 }
            } catch (IOException ex) { 
                return false;
 } 
 }
    };
    FileFilter sizeauthorextensiownerFilter = new FileFilter() { 
        public boolean accept(File file) { 
            FileOwnerAttributeView ownerAttributeView = Files.getFileAttributeView(file.toPath(), 
        FileOwnerAttributeView.class); 
            UserPrincipal owner = null; 
            try { 
                owner = ownerAttributeView.getOwner(); 
               String dd = owner.getName().substring(owner.getName().lastIndexOf("\\") + 1);
                if (file.isFile()) {
```

```
 if (dd.equalsIgnoreCase(txtAuthors.getText().trim())) { 
                        if (getFileExtension(file).equalsIgnoreCase(txtTypeFile.getText().trim())) { 
                            if (dd.equalsIgnoreCase(txtOwnerManual.getText().trim())) { 
                              if (file.length() == size && perbandingan == 1) {
                                   return true; 
                              } else if (file.length() < size && perbandingan == 2) {
                                   return true; 
                              } else if (file.length() > size && perbandingan == 3) {
                                   return true; 
                               } else if (file.length() <= size && perbandingan == 4) { 
                                   return true; 
                                else if (file.length() >= size && perbandingan == 5) {
                                   return true; 
                              \} else if ((file.length() >= sizeawal && file.length() <= sizeakhir)
        & perbandingan == 6) {
                                   return true; 
                               } else {
                                   return false; 
 }
                           } else { 
                         return false;
 }
                        } else { 
                           return false; 
 }
                    } else {
                        return false; 
 }
                } else {
                   return false; 
 }
            } catch (IOException ex) { 
                return false;
 } 
        }
    };
    FileFilter sizeauthorownerFilter = new FileFilter() { 
        public boolean accept(File file) { 
            FileOwnerAttributeView ownerAttributeView = Files.getFileAttributeView(file.toPath(), 
        FileOwnerAttributeView.class); 
            UserPrincipal owner = null; 
            try { 
                owner = ownerAttributeView.getOwner(); 
                String dd = owner.getName().substring(owner.getName().lastIndexOf("\\") + 1);
                if (file.isFile()) { 
                   if (dd.equalsIgnoreCase(txtAuthors.getText().trim())) { 
                        if (dd.equalsIgnoreCase(txtOwnerManual.getText().trim())) { 
                          if (file.length() == size &\& perbandingan == 1) {
                               return true;
                           } else if (file.length() < size && perbandingan == 2) { 
                         return true;<br>} else if (file.
                             } else if (file.length() > size && perbandingan == 3) { 
                               return true;
                          } else if (file.length() \leq size && perbandingan == 4) {
                               return true;
                          } else if (file.length() >= size && perbandingan == 5) {
                               return true;
                           } else if ((file.length() >= sizeawal && file.length() <= sizeakhir) && 
        perbandingan == 6) {
                               return true;
                           } else { 
                               return false; 
 }
                        } else { 
                           return false; 
 }
                    } else {
                       return false; 
 }
                } else {
                   return false; 
 }
            } catch (IOException ex) { 
                return false;
 }
```

```
 }
    };
    FileFilter sizeextensiownerFilter = new FileFilter() { 
        public boolean accept(File file) { 
           FileOwnerAttributeView ownerAttributeView = Files.getFileAttributeView(file.toPath(), 
        FileOwnerAttributeView.class); 
            UserPrincipal owner = null; 
            try { 
               owner = ownerAttributeView.getOwner(); 
              String dd = owner.getName().substring(owner.getName().lastIndexOf("\\") + 1);
               if (file.isFile()) { 
                   if (getFileExtension(file).equalsIgnoreCase(txtTypeFile.getText().trim())) { 
                       if (dd.equalsIgnoreCase(txtOwnerManual.getText().trim())) { 
                          if (file.length() == size &\& perbandingan == 1) {
                               return true;
                          } else if (file.length() < size && perbandingan == 2) {
                              return true;
                           } else if (file.length() > size && perbandingan == 3) { 
                              return true;
                          \} else if (file.length() <= size && perbandingan == 4) {
                              return true;
                          } else if (file.length() >= size && perbandingan == 5) {
                           return true;
                          } else if ((file.length() >= sizeawal && file.length() <= sizeakhir) && 
       perbandingan == 6) { 
                              return true;
 } else { 
return false;
\{\cdot\} } else { 
                         return false; 
 }
 } else {
                       return false; 
 }
               } else {
                   return false; 
 }
            } catch (IOException ex) { 
               return false;
 } 
 }
    };
    FileFilter sizeextensiFilter = new FileFilter() { 
        @Override 
        public boolean accept(File file) { 
            if (file.isFile()) { 
               if (getFileExtension(file).equalsIgnoreCase(txtTypeFile.getText().trim())) { 
                  if (file.length() == size &\& perbandingan == 1) {
                       return true; 
                   } else if (file.length() < size && perbandingan == 2) { 
                       return true; 
                  } else if (file.length() > size &\& perbandingan == 3) {
                       return true; 
                  } else if (file.length() <= size && perbandingan == 4) {
                       return true; 
                   } else if (file.length() >= size && perbandingan == 5) { 
                      return true; 
                   } else if ((file.length() >= sizeawal && file.length() <= sizeakhir) && 
        perbandingan == 6) { 
                      return true; 
                   } else {
                       return false; 
 }
               } else {
              return false;
 }
            } else { 
               return false;
 } 
        }
    };
    FileFilter sizeownerFilter = new FileFilter() { 
        public boolean accept(File file) {
```

```
 FileOwnerAttributeView ownerAttributeView = Files.getFileAttributeView(file.toPath(), 
        FileOwnerAttributeView.class); 
            UserPrincipal owner = null; 
            try { 
                owner = ownerAttributeView.getOwner(); 
               String dd = owner.getName().substring(owner.getName().lastIndexOf("\\") + 1);
                if (file.isFile()) { 
                    if (dd.equalsIgnoreCase(txtOwnerManual.getText().trim())) { 
                        if (file.length() == size && perbandingan == 1) { 
                            return true; 
                       } else if (file.length() < size &\& perbandingan == 2) {
                            return true; 
                       \} else if (file.length() > size && perbandingan == 3) {
                            return true; 
                       } else if (file.length() \leq size && perbandingan == 4) {
                            return true; 
                        } else if (file.length() >= size && perbandingan == 5) { 
                            return true; 
                        } else if ((file.length() >= sizeawal && file.length() <= sizeakhir) && 
        perbandingan == 6) {
                            return true; 
                        } else { 
                           return false; 
 }
                    } else {
                        return false; 
 }
                } else {
                    return false; 
 }
            } catch (IOException ex) { 
                return false;
 } 
 }
    };
   FileFilter tglauthorFilter = new FileFilter() {
        public boolean accept(File file) { 
            FileOwnerAttributeView ownerAttributeView = Files.getFileAttributeView(file.toPath(), 
        FileOwnerAttributeView.class); 
            UserPrincipal owner = null; 
            try { 
                owner = ownerAttributeView.getOwner(); 
                String dd = owner.getName().substring(owner.getName().lastIndexOf("\\") + 1);
                if (file.isFile()) { 
                    if (dd.equalsIgnoreCase(txtAuthors.getText().trim())) { 
                        if (file.lastModified() == lastmodifide && perbandingan == 1) { 
                            return true; 
                        } else if (file.lastModified() < lastmodifide && perbandingan == 2) { 
                            return true; 
                        } else if (file.lastModified() > lastmodifide && perbandingan == 3) { 
                            return true; 
                        } else if (file.lastModified() <= lastmodifide && perbandingan == 4) { 
                            return true; 
                        } else if (file.lastModified() >= lastmodifide && perbandingan == 5) { 
                            return true; 
                        } else if ((file.lastModified() >= tglawal && file.lastModified() <= tglakhir) 
        && perbandingan == 7) { 
                            return true; 
                        } else { 
                            return false; 
 }
                    } else {
                        return false; 
 }
                } else {
                    return false; 
 }
            } catch (IOException ex) { 
           return false;
 } 
 }
    };
    FileFilter tglauthorextensiFilter = new FileFilter() {
```

```
 public boolean accept(File file) { 
            FileOwnerAttributeView ownerAttributeView = Files.getFileAttributeView(file.toPath(), 
        FileOwnerAttributeView.class); 
            UserPrincipal owner = null; 
            try { 
                owner = ownerAttributeView.getOwner(); 
               String dd = owner.getName().substring(owner.getName().lastIndexOf("\\") + 1);
                if (file.isFile()) { 
                    if (dd.equalsIgnoreCase(txtAuthors.getText().trim())) { 
                        if (getFileExtension(file).equalsIgnoreCase(txtTypeFile.getText().trim())) { 
                           if (file.lastModified() == lastmodifide &\& perbandingan == 1) {
                               return true;
                           } else if (file.lastModified() < lastmodifide && perbandingan == 2) {
                               return true;
                            } else if (file.lastModified() > lastmodifide && perbandingan == 3) { 
                                return true;
                            } else if (file.lastModified() <= lastmodifide && perbandingan == 4) { 
                                return true;
                            } else if (file.lastModified() >= lastmodifide && perbandingan == 5) { 
                              return true;
 } else if ((file.lastModified() >= tglawal && file.lastModified() <= 
        tglakhir) && perbandingan == 7) { 
                               return true;
                           } else { 
                           return false;
 }
                        } else { 
                           return false; 
 }
                    } else {
                        return false; 
 }
                } else {
                    return false; 
 }
            } catch (IOException ex) { 
                return false;
 } 
        }
    FileFilter tglauthorextensiownerFilter = new FileFilter() { 
        public boolean accept(File file) { 
           FileOwnerAttributeView ownerAttributeView = Files.getFileAttributeView(file.toPath(),
        FileOwnerAttributeView.class); 
            UserPrincipal owner = null; 
            try { 
                owner = ownerAttributeView.getOwner(); 
                String dd = owner.getName().substring(owner.getName().lastIndexOf("\\") + 1);
                if (file.isFile()) { 
                    if (dd.equalsIgnoreCase(txtAuthors.getText().trim())) { 
                        if (dd.equalsIgnoreCase(txtOwnerManual.getText().trim())) { 
 if 
        (getFileExtension(file).equalsIgnoreCase(txtTypeFile.getText().trim())) { 
                               if (file.lastModified() == lastmodifide &\& perbandingan == 1) {
                                   return true; 
                               \} else if (file.lastModified() < lastmodifide && perbandingan == 2) {
                                   return true; 
                                } else if (file.lastModified() > lastmodifide && perbandingan == 3) { 
                                   return true; 
                                } else if (file.lastModified() <= lastmodifide && perbandingan == 4) 
        { 
                                   return true; 
                                } else if (file.lastModified() >= lastmodifide && perbandingan == 5) 
        { 
                                   return true; 
                                } else if ((file.lastModified() >= tglawal && file.lastModified() <= 
        tglakhir) && perbandingan == 7) { 
                                   return true; 
                                } else {
                                   return false; 
 }
                            } else { 
                               return false; 
 }
                        } else { 
                           return false;
```
};

```
 }
                    } else {
                        return false; 
 }
                } else {
                    return false; 
 }
            } catch (IOException ex) { 
                return false;
 } 
 }
    };
    FileFilter tglextensiownerFilter = new FileFilter() { 
        public boolean accept(File file) { 
            FileOwnerAttributeView ownerAttributeView = Files.getFileAttributeView(file.toPath(), 
        FileOwnerAttributeView.class); 
            UserPrincipal owner = null; 
            try { 
                owner = ownerAttributeView.getOwner(); 
               String dd = owner.getName().substring(owner.getName().lastIndexOf("\\") + 1);
                if (file.isFile()) { 
                    if (dd.equalsIgnoreCase(txtOwnerManual.getText().trim())) { 
                        if (getFileExtension(file).equalsIgnoreCase(txtTypeFile.getText().trim())) { 
                           if (file.lastModified() == lastmodifide &\infty perbandingan == 1) {
                                return true;
                            } else if (file.lastModified() < lastmodifide && perbandingan == 2) { 
                                return true;
                           } else if (file.lastModified() > lastmodifide &\& perbandingan == 3) {
                                return true;
                            } else if (file.lastModified() <= lastmodifide && perbandingan == 4) { 
                                return true;
                             else if (file.lastModified() >= lastmodifide && perbandingan == 5) {
                               return true;
                              } else if ((file.lastModified() >= tglawal && file.lastModified() <= 
        tglakhir) && perbandingan == 7) { 
                              return true;
                           } else { 
                                return false; 
                          }
                        } else { 
                           return false; 
 }
                    } else {
                        return false; 
 }
                } else {
                    return false; 
 }
            } catch (IOException ex) { 
                return false;
 } 
        }
    };
    FileFilter tglauthorownerFilter = new FileFilter() { 
        public boolean accept(File file) { 
            FileOwnerAttributeView ownerAttributeView = Files.getFileAttributeView(file.toPath(), 
        FileOwnerAttributeView.class); 
            UserPrincipal owner = null; 
           try {
                owner = ownerAttributeView.getOwner(); 
               String dd = owner.getName().substring(owner.getName().lastIndexOf("\\") + 1);
                if (file.isFile()) { 
                    if (dd.equalsIgnoreCase(txtAuthors.getText().trim())) { 
                        if (dd.equalsIgnoreCase(txtOwnerManual.getText().trim())) { 
                           if (file.lastModified() == lastmodifide \& perbandingan == 1) {
                                return true;
                            } else if (file.lastModified() < lastmodifide && perbandingan == 2) { 
                                return true;
                           } else if (file.lastModified() > lastmodifide && perbandingan == 3) {
                                return true;
                            } else if (file.lastModified() <= lastmodifide && perbandingan == 4) { 
                                return true;
                            } else if (file.lastModified() >= lastmodifide && perbandingan == 5) {
```

```
 return true;
                            } else if ((file.lastModified() >= tglawal && file.lastModified() <= 
        tglakhir) && perbandingan == 7)
                               .<br>return true;
                            } else { 
                                return false; 
 }
                        } else { 
                            return false; 
 }
                     } else {
                        return false; 
 }
                } else {
                    return false; 
 }
            } catch (IOException ex) { 
                return false;
 } 
 }
    };
   FileFilter tglownerFilter = new FileFilter()
       public boolean accept (File file) {<br>FileOwnerAttributeView ownerAttributeView
                                                       F = Files.getFileAttributeView (file.toPath(),
        FileOwnerAttributeView.class); 
            UserPrincipal owner = null; 
            try { 
                owner = ownerAttributeView.getOwner(); 
               String dd = owner.getName().substring(owner.getName().lastIndexOf("\\") + 1);
                if (file.isFile()) { 
                    if (dd.equalsIgnoreCase(txtOwnerManual.getText().trim())) { 
                        if (file.lastModified() == lastmodifide && perbandingan == 1) { 
                            return true; 
                         } else if (file.lastModified() < lastmodifide && perbandingan == 2) { 
                            return true; 
                         } else if (file.lastModified() > lastmodifide && perbandingan == 3) { 
                            return true; 
                        } else if (file.lastModified() <= lastmodifide &\& perbandingan == 4) {
                           return true; 
                         } else if (file.lastModified() >= lastmodifide && perbandingan == 5) { 
                            return true; 
                         } else if ((file.lastModified() >= tglawal && file.lastModified() <= tglakhir) 
        & perbandingan == 7) {
                           return true; 
                         } else { 
                            return false; 
 }
                     } else {
                        return false; 
 }
                } else {
                    return false; 
 }
            } catch (IOException ex) { 
           return false;
 } 
 }
    };
    FileFilter tglextensiFilter = new FileFilter() { 
        @Override 
        public boolean accept(File file) { 
            if (file.isFile()) { 
                if (getFileExtension(file).equalsIgnoreCase(txtTypeFile.getText().trim())) { 
                   if (file.lastModified() == lastmodifide &\& perbandingan == 1) {
                        return true; 
                     } else if (file.lastModified() < lastmodifide && perbandingan == 2) { 
                        return true; 
                     } else if (file.lastModified() > lastmodifide && perbandingan == 3) { 
                        return true; 
                     } else if (file.lastModified() <= lastmodifide && perbandingan == 4) { 
                        return true; 
                     } else if (file.lastModified() >= lastmodifide && perbandingan == 5) { 
                        return true; 
                    } else if ((file.lastModified() >= tglawal && file.lastModified() <= tglakhir) && 
        perbandingan == 7) { 
                        return true;
```

```
 } else {
                        return false; 
 }
                } else {
                    return false; 
 }
            } else { 
                return false;
 } 
        }
    };
    FileFilter authorextensi = new FileFilter() { 
        @Override 
        public boolean accept(File file) { 
            FileOwnerAttributeView ownerAttributeView = Files.getFileAttributeView(file.toPath(), 
        FileOwnerAttributeView.class); 
            UserPrincipal owner = null; 
            try { 
                owner = ownerAttributeView.getOwner(); 
               String dd = owner.getName().substring(owner.getName().lastIndexOf("\\") + 1);
                if (file.isFile()) { 
                    if (dd.equalsIgnoreCase(txtAuthors.getText().trim())) { 
                        return 
        getFileExtension(file).equalsIgnoreCase(txtTypeFile.getText().trim()); 
                    } else {
                        return false; 
 }
                } else {
                    return false; 
 }
            } catch (IOException ex) { 
                return false;
 } 
 }
    };
    FileFilter authorextensiowner = new FileFilter() { 
        @Override 
        public boolean accept(File file) { 
            FileOwnerAttributeView ownerAttributeView = Files.getFileAttributeView(file.toPath(), 
        FileOwnerAttributeView.class); 
            UserPrincipal owner = null; 
            try { 
                owner = ownerAttributeView.getOwner(); 
               String dd = owner.getName().substring(owner.getName().lastIndexOf("\\") + 1);
                if (file.isFile()) { 
                   if (dd.equalsIgnoreCase(txtAuthors.getText().trim()))
                        if (dd.equalsIgnoreCase(txtOwner.getText().trim())) { 
                           return 
        getFileExtension(file).equalsIgnoreCase(txtTypeFile.getText().trim()); 
                        } else { 
                       return false;
 }
                    } else {
                        return false; 
 }
                } else {
                    return false; 
 }
            } catch (IOException ex) { 
                return false;
 } 
        }
    };
    FileFilter authorowner = new FileFilter() { 
        @Override 
        public boolean accept(File file) { 
            FileOwnerAttributeView ownerAttributeView = Files.getFileAttributeView(file.toPath(), 
        FileOwnerAttributeView.class); 
           UserPrincipal owner = null; try { 
                owner = ownerAttributeView.getOwner(); 
                String dd = owner.getName().substring(owner.getName().lastIndexOf("\\") + 1);
                if (file.isFile()) { 
                    if (dd.equalsIgnoreCase(txtAuthors.getText().trim())) { 
                        if (dd.equalsIgnoreCase(txtOwner.getText().trim())) {
                            return true;
```

```
 } else { 
                            return false; 
 }
                    } else {
                        return false; 
 }
                } else {
                    return false; 
 }
            } catch (IOException ex) { 
                return false;
 } 
 }
    };
    FileFilter extensiowner = new FileFilter() { 
        @Override 
        public boolean accept(File file) { 
            FileOwnerAttributeView ownerAttributeView = Files.getFileAttributeView(file.toPath(), 
        FileOwnerAttributeView.class); 
            UserPrincipal owner = null; 
            try { 
                owner = ownerAttributeView.getOwner(); 
               String dd = owner.getName().substring(owner.getName().lastIndexOf("\\") + 1);
                if (file.isFile()) { 
                    if (dd.equalsIgnoreCase(txtOwner.getText().trim())) { 
                        return 
        getFileExtension(file).equalsIgnoreCase(txtTypeFile.getText().trim()); 
                    } else {
                        return false; 
 }
                } else {
                    return false; 
 }
            } catch (IOException ex) { 
           return false;
 } 
        }
    };
    private String getFileExtension(File file) { 
        String name = file.getName(); 
        try { 
            return name.substring(name.lastIndexOf(".") + 1); 
        } catch (Exception e) { 
            return ""; 
 }
 }
    public byte[] createChecksum(String filename, String type) throws Exception { 
        InputStream fis = new FileInputStream(filename); 
       byte[] buffer = new byte[1024];
        MessageDigest complete = MessageDigest.getInstance(type); 
        int numRead; 
        do { 
           numRead = fis.read(buffer);
            if (numRead > 0) { 
                complete.update(buffer, 0, numRead); 
 } 
       } while (numRead != -1);
        fis.close(); 
        return complete.digest(); 
 }
    public String getChecksum(String filename, String type) { 
        String result = ""; 
        byte[] b; 
        try { 
           \dot{b} = createChecksum (filename, type);
           for (int i = 0; i < b.length; i++) {
           result += Integer.toString((b[i] & 0xff) + 0x100, 16).substring(1);
 } 
        } catch (Exception ex) { 
            JOptionPane.showMessageDialog(null, "GAGAL cek CheckSum"); 
 }
        return result; 
    }
    private String getComputerName() { 
        Map<String, String> env = System.getenv(); 
        if (env.containsKey("COMPUTERNAME")) {
```

```
 return env.get("COMPUTERNAME"); 
         } else if (env.containsKey("HOSTNAME")) { 
             return env.get("HOSTNAME"); 
           } else { 
             return "Unknown Computer"; 
 }
     }
    public void kosong() { 
         txtAuthors.setText(null); 
         txtComputer.setText(null); 
         txtLokasi.setText(null); 
         txtNamaFile2.setText(null); 
         txtOwner.setText(null); 
         txtPath.setText(null); 
         txtSUM.setText(null); 
         txtTypeFile.setText(null); 
         txtAntaraAkhir.setText(null); 
         txtAntaraAwal.setText(null); 
         tModel = new DefaultTableModel(header, 0); 
         tabelMeta.setModel(tModel); 
        tModelHasil = new DefaultTableModel(headerHasil, 0);
         tabelHasil.setModel(tModelHasil);
    \rightarrow private void disablekorelasi(boolean status) { 
         txtKorelasi.setText(""); 
         txtKorelasi.setEnabled(status); 
         rbSama.setEnabled(status); 
         rbBesar.setEnabled(status); 
         rbKecil.setEnabled(status); 
         rbSamaBesar.setEnabled(status); 
         rbSamaKecil.setEnabled(status); 
         rbantara.setEnabled(status); 
         rbantara2.setEnabled(status); 
         txtAntaraAwal.setEnabled(status); 
         txtAntaraAkhir.setEnabled(status); 
         tglAnataraAkhir.setDate(new Date()); 
         tglAntaraAwal.setDate(new Date()); 
         rbSama.setSelected(status); 
    }
```
}